# **CKD**

# 使用说明书 **ABSODEX**

**AX** 系列  **TS** 型  **TH** 型

● 在使用本产品前,务请阅读本使用说明书。

- 特别是有关安全的内容,务请仔细阅读。
- 请妥善保管本使用说明书,以备必要时可以迅速 取出查阅。

初版**CKD株式会社** 

# 为了安全地使用本产品

在使用前务请阅读。

在设计、制作使用了 ABSODEX 产品的装置时,有义务对能否确保装置的机械机构,以及对之实施 电气控制而使之运行的系统的安全性进行核查,以便制作安全的装置。

为了安全地使用本公司的产品,产品的选择、使用、操作以及恰当的维护管理至关重要。 为了确保装置的安全性,务请遵守危险、警告、注意等事项的要求。

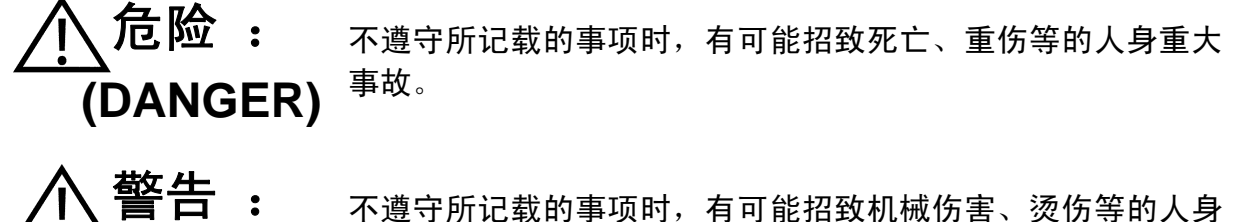

**(WARNING)**  不遵守所记载的事项时,有可能招致机械伤害、烫伤等的人身 事故。

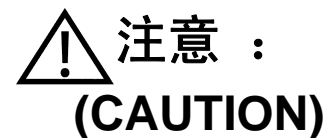

不遵守所记载的事项时,有可能招致 ABSODEX 及外围设备的 损伤。

本说明书中所述的警告标示,按照对人身或设备所造成的伤害、将损伤程度分为 3 类。对于危险程 度较高的警告标示,在操作时请特别小心。

此外,即使是记述为 在意 的事项,由于情况不同,也有招致严重后果的可能。 由于任何一项所记述的内容都十分重要,务请遵守。

在特种规格的情况下,产品的规格可能和本使用说明书的内容有所不同。 请依据每件产品的规格图纸等予以确认。

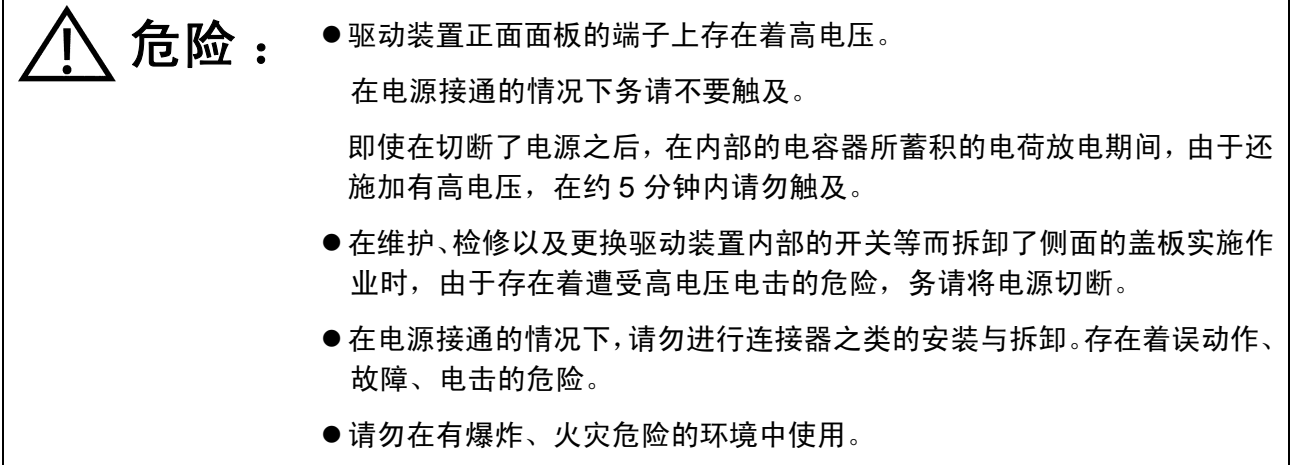

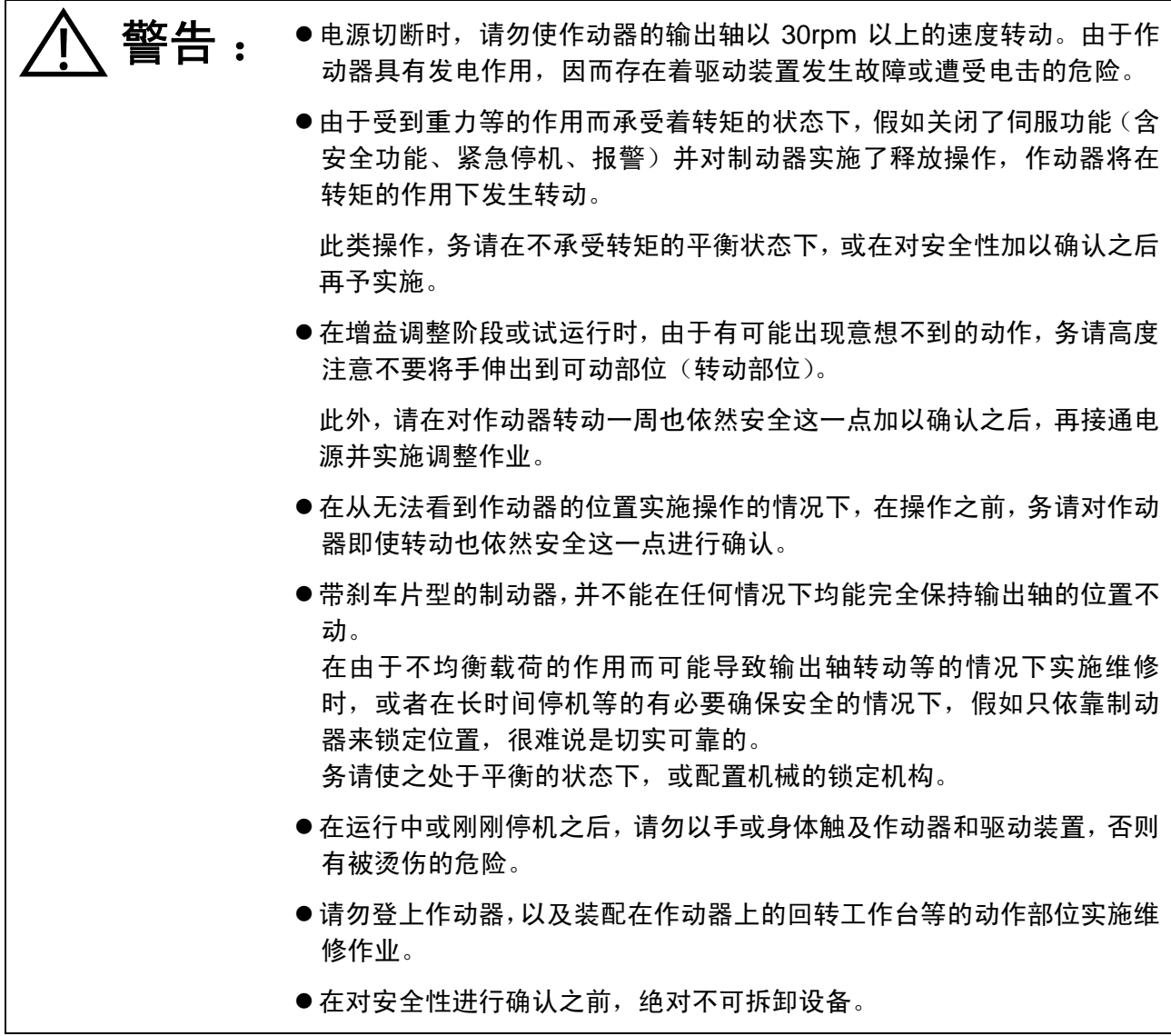

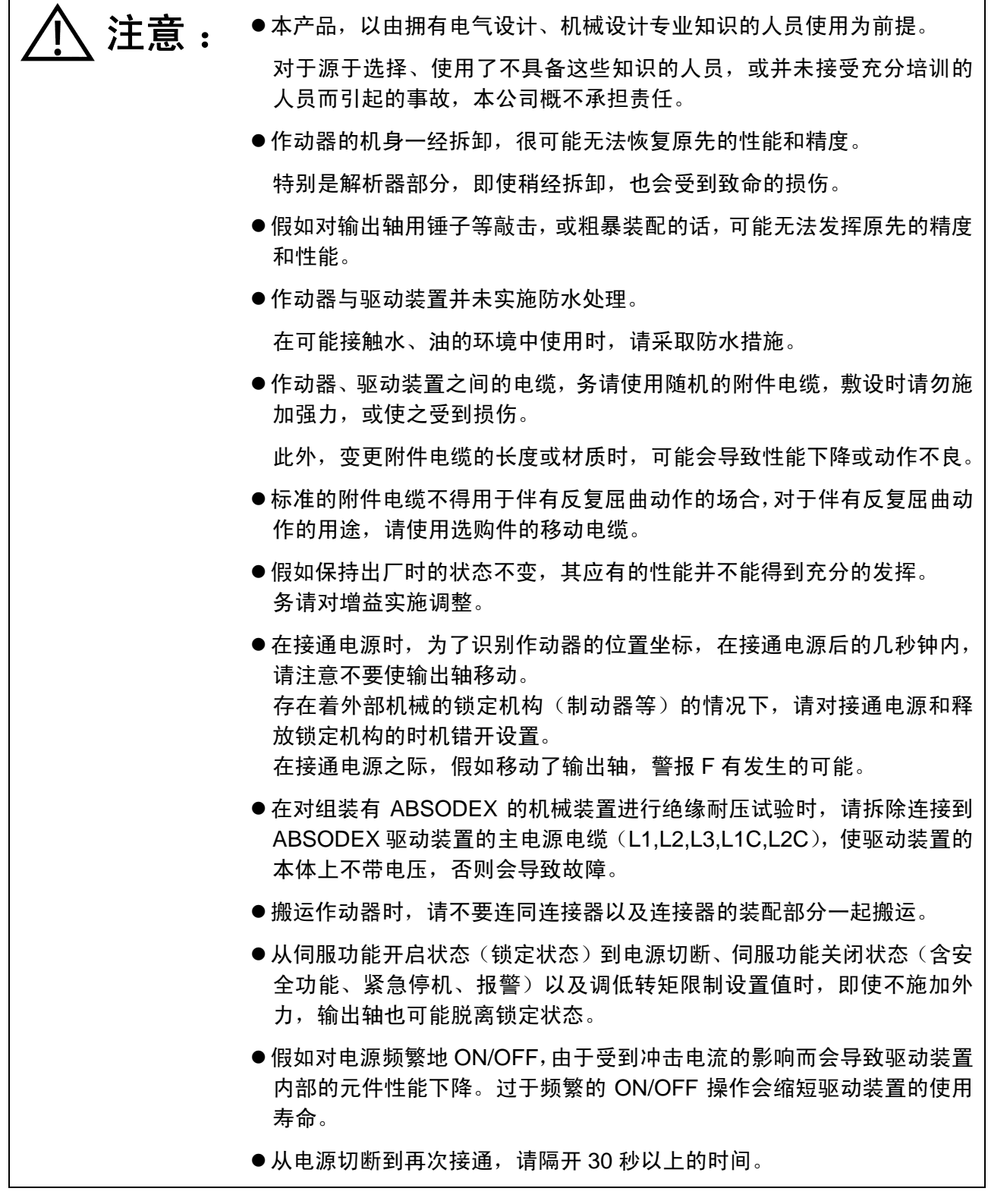

#### 保修条款

保修期和保修范围如下所述。

1) 保修期

产品的保修期为交付后 1 年。

(但,1 天的运行时间按 8 小时以内计算。

此外,在 1 年以内已达成其耐久性要求的情况下,即以该期间为保修期。)

2) 保修范围

在上述保修期中,由于本公司的责任而导致发生故障的情况下,将对该产品迅速进行无偿 修理。

然而,在与下述项目相符的情况下,不属于本项保修的对象范围。

① 在超出了产品规范中所记载的条件、环境的范围而使用时。

- ② 归因于操作不注意等的错误使用与错误管理时。
- ③ 故障的原因在于所交付的产品之外的事由所引起时。
- ④ 以产品原本使用方法之外的方法使用时。
- ⑤ 归因于在接收后,实施了本公司未参与的结构、性能、规格等的改造,以及进行了本 公司所指定以外的修理等的情况。
- ⑥ 将本产品装配到贵公司的机械、设备上加以使用时,发生了假如贵公司的机械和设备 具有业界所公认的应当具备的功能与结构的话,原本可以规避的损害时。
- ⑦ 归因于依据交付的当时所实际应用的技术尚无法预见的事由时。
- ⑧ 由于火灾、地震、水灾、雷击、其他天灾、地变、公害、盐害、气害、异常电压及其 他外部因素所致的损失。

此外,此处所述之保修,指对所交付的产品单品的保修,由于所交付产品的故障而引发的 损害除外。

- 3) 出口到国外时的保修
	- ① 对退回到本公司的工厂,或者本公司指定的公司、工厂的产品进行修理。 对于退回过程中所发生的业务与费用,并不予以补偿。
	- ② 修理过的产品,采用国内的包装规范交付到国内的指定场所。
- 4) 其它

本保修条款规定了有关保修的基本事项。

个别产品的规格图纸或规格说明书中所记载的保修内容与本保修条款不一致时, 以规格图 纸或规格说明书的内容为优先。

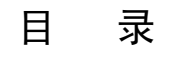

#### ABSODEX

AX 系列 [TS 型/TH 型] 使用说明书 No.SMB-55

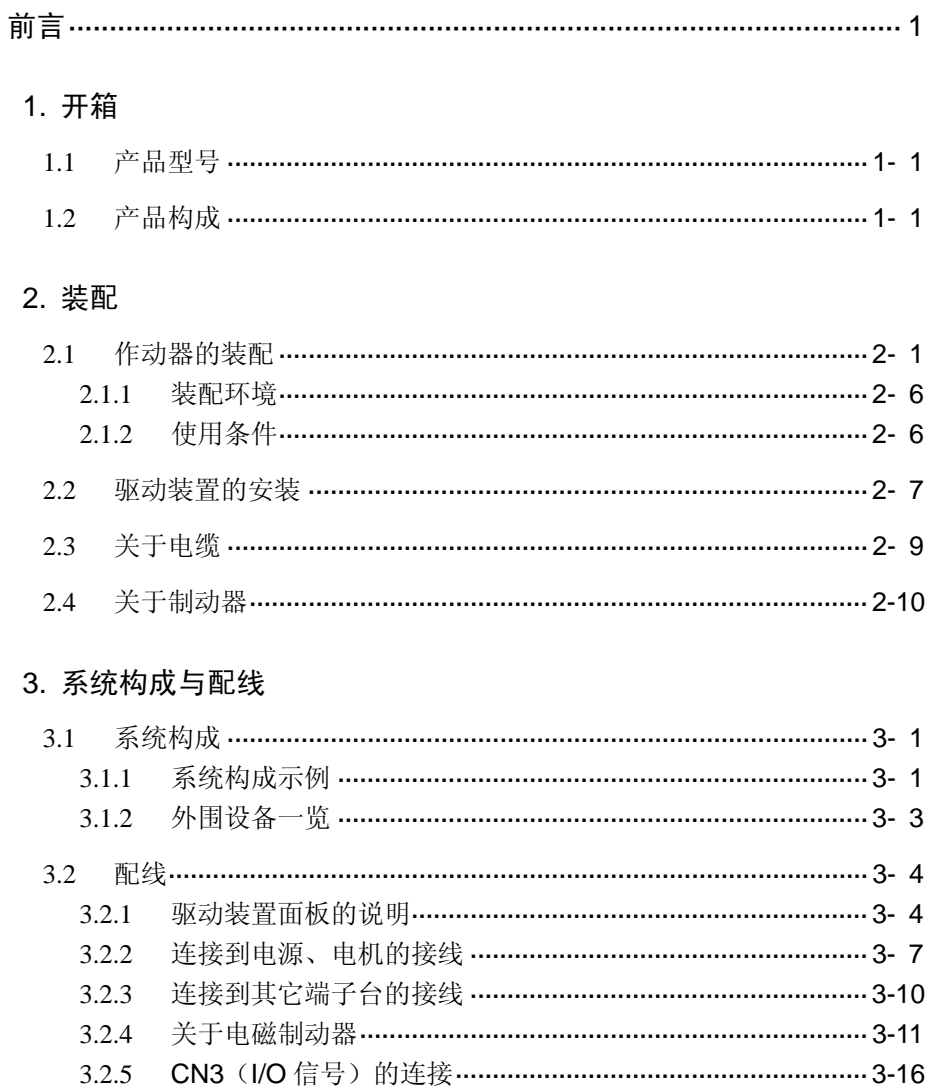

CN3 (I/O 信号) 的接口规格 …………………………………………… 3-19

配线示例 …………………………………………………………………… 3-21

安全功能的配线 …………………………………………………………… 3-23

 $3.2.6$ 

 $3.2.7$ 

 $3.2.8$ 

# 4. 试运行

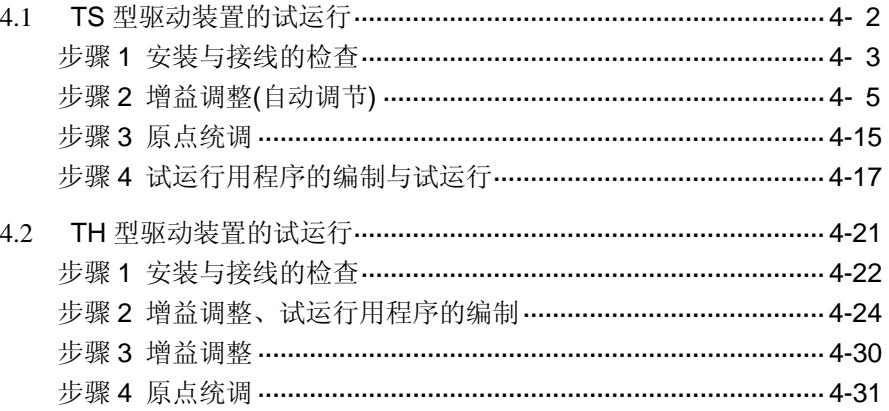

# 5. I/O 的使用方法

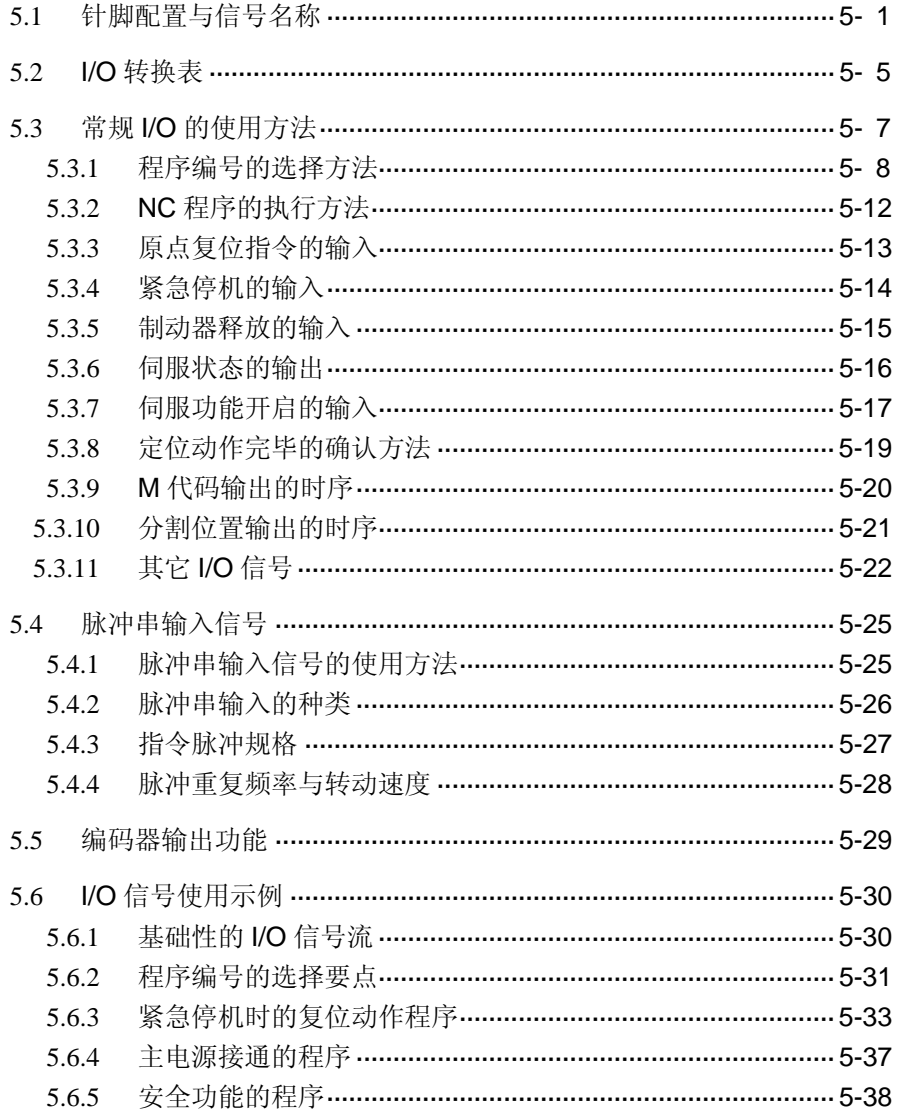

# 6. 程序

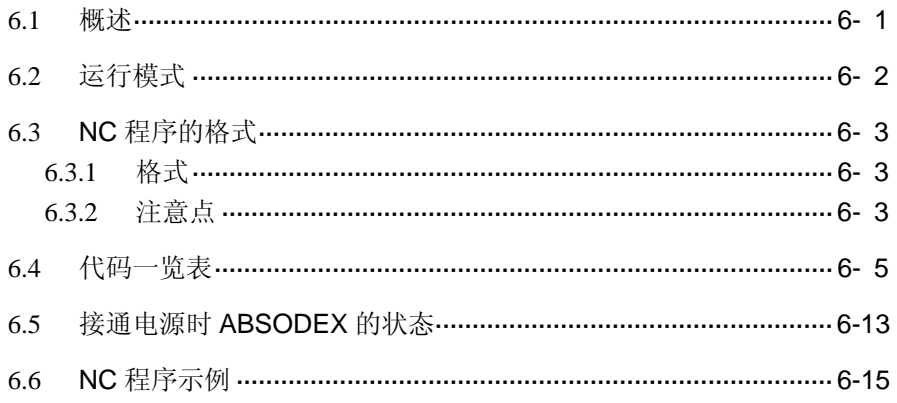

# 7. 参数的设置

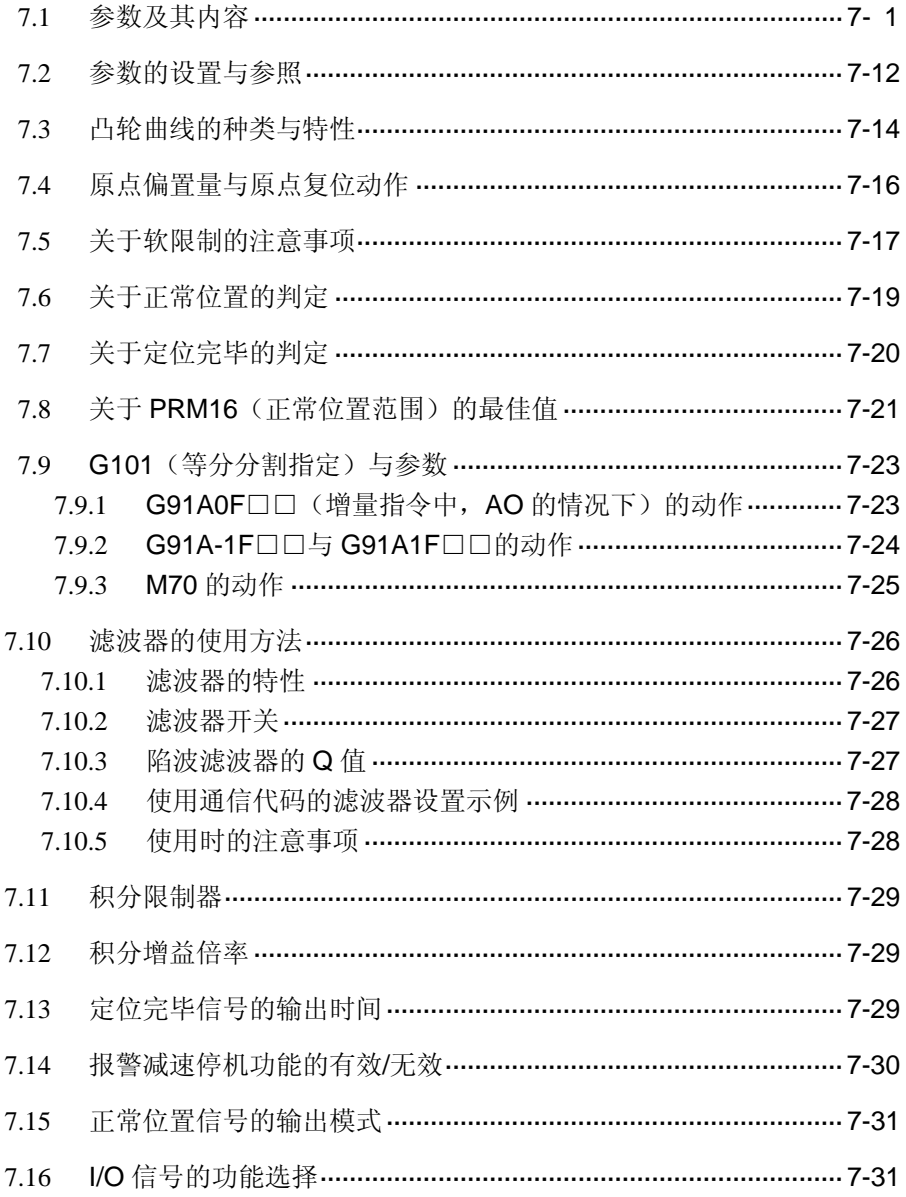

# 8. 应用示例

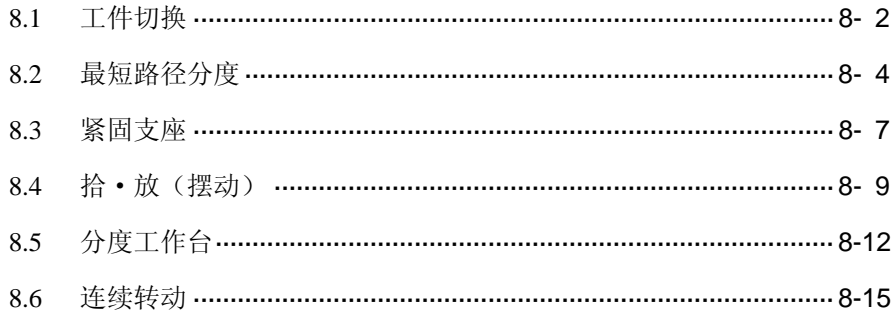

# 9. 增益调整

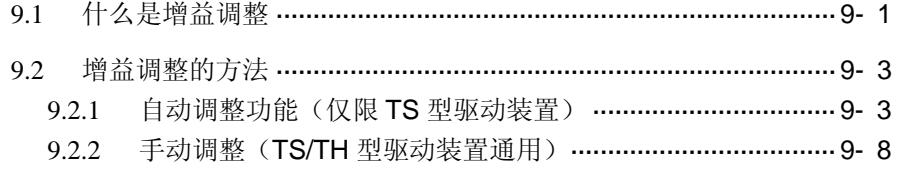

### 10. 警报

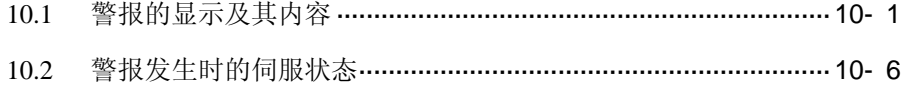

# 11. 维护、检修和故障查找

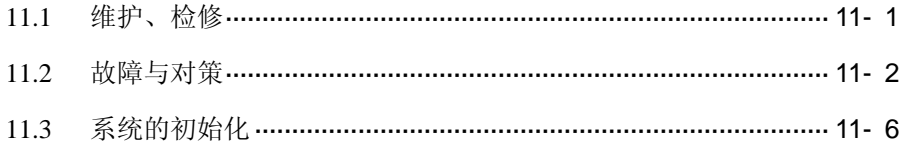

### 12. 通信功能

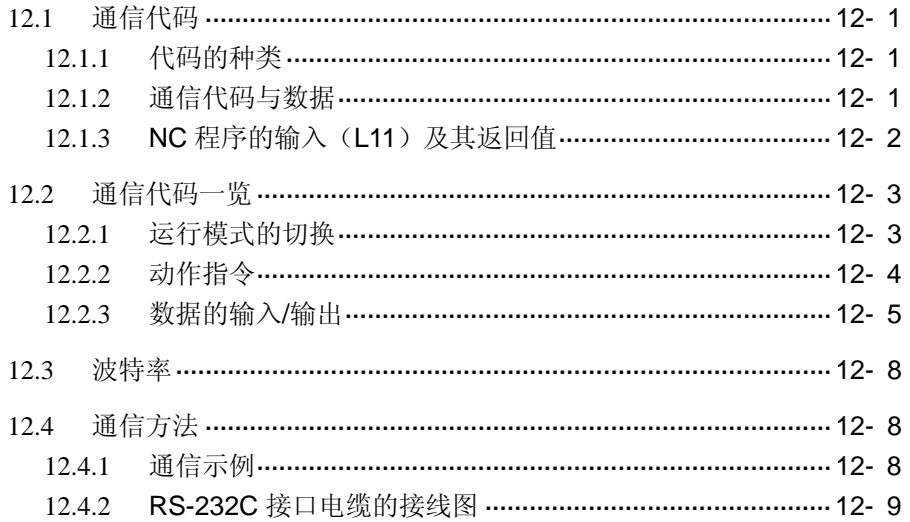

#### 13. 作动器规格

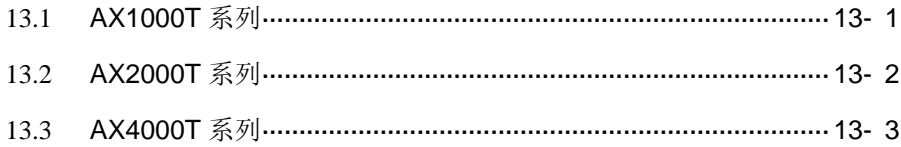

# 14. 驱动装置规格

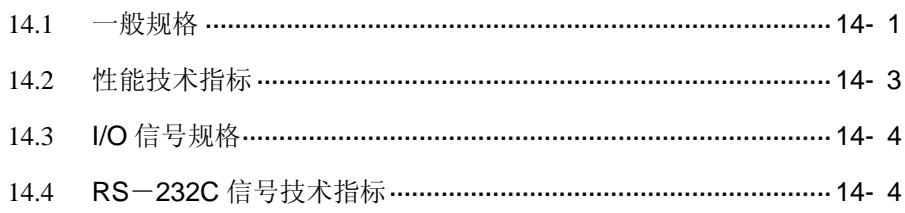

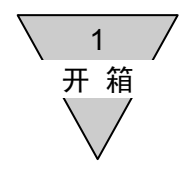

# 1. 开箱

1.1 产品型号

请确认是否为所订购的产品。

产品型号,标注于作动器机身和驱动装置正面面板的铭牌上。

1.2 产品构成

本产品由下表中的物品构成。

开箱之后,请立即就物品是否齐全进行确认。

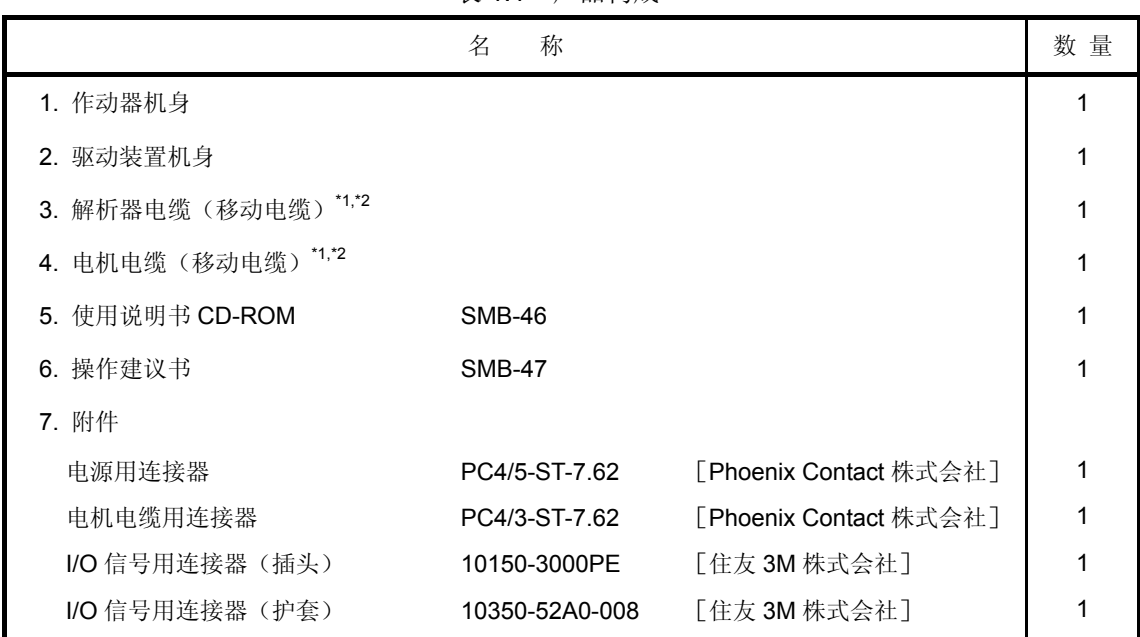

表 1.1 产品构成

注\*1: 随机所附的电缆, 为本驱动装置的专用电缆。

\*2 :电缆的长度,作为选购件可以选择为任意长度。

● 购买电缆单品时, 其长度可在 2~20m 范围内变动。

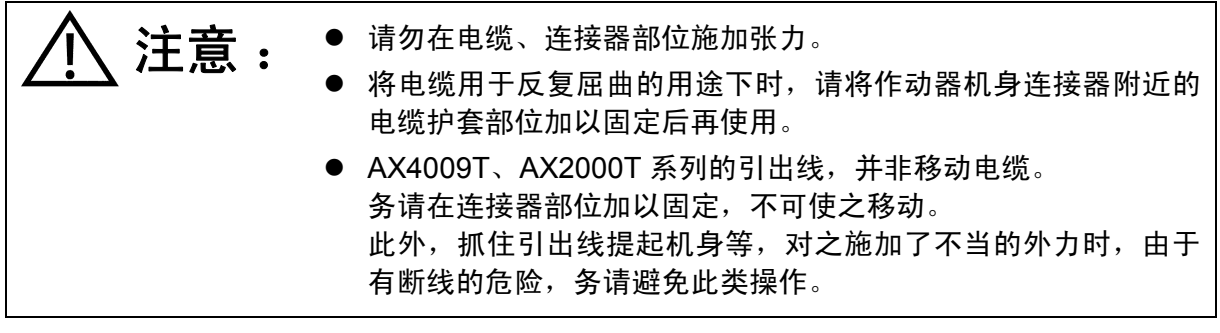

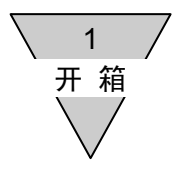

--- 备忘录 ---

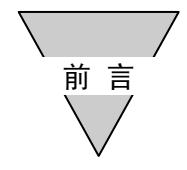

## 前言

承蒙购置本公司的 ABSODEX,至为感谢。

ABSODEX 是为了精准灵活地驱动常规产业用的组装设备、检测设备的间歇作动回转工作台等而研发 的、直接驱动的分度装置。

本使用说明书为 ABSODEX 的 AX 系列 TS 型驱动装置和 TH 型驱动装置专用,不适用于其它型号。 进行程序等的设置时,请使用 Teaching Note 或对话终端。

为了在使用中无论何时均能保持其优异的性能,不出故障,在本设备投入运行之前,诚盼一阅本使用说 明书。

● 本使用说明书中所记载的规格和外观,此后有未经预告而加以变更的可能。

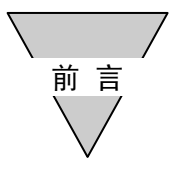

--- 备忘录 ---

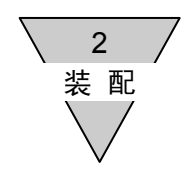

## 2. 装配

- 2.1 作动器的装配
	- 1) 对于配置有 ABSODEX 的机械装置,为了使 ABSODEX 的性能得以充分发挥,希望其刚性越高越好。 这是由于在负载装置和基座的机械固有振动频率较低(虽不能一概而论,但大致在 200~300Hz 以下) 的情况下, ABSODEX 和负载装置或基座会产生共振的缘故。 请将回转工作台和机身的安装螺栓可靠地加以紧固,勿使松动,以确保具有足够的刚性。

对于下述机型,请使用作动器侧面的接地端子将作动器的机箱可靠接地。 (对象机型: AX1150T, AX1210T, AX4300T, AX4500T, AX410WT)

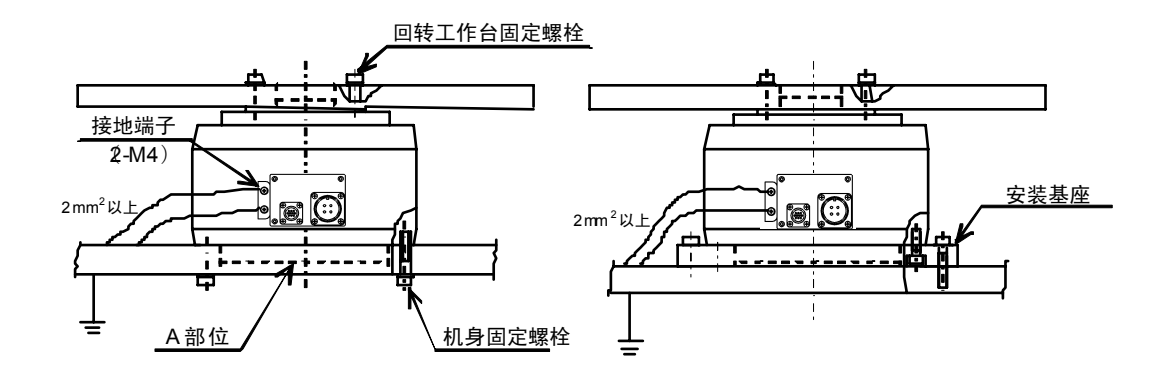

图 2.1 作动器的装配

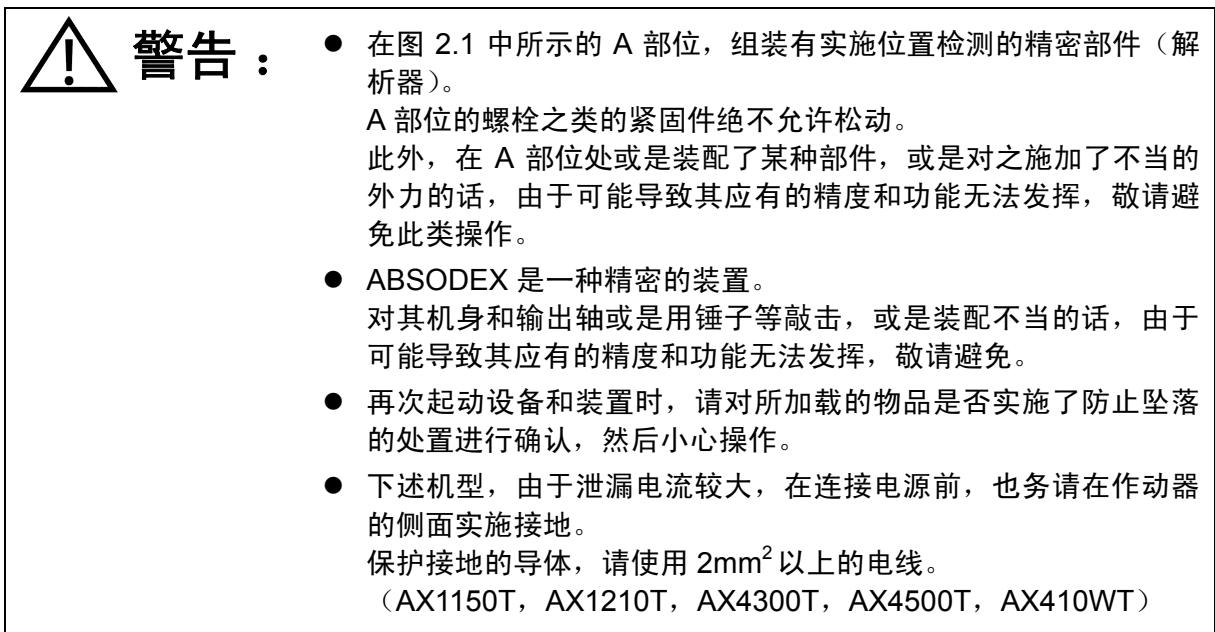

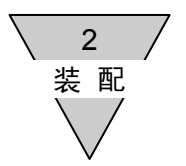

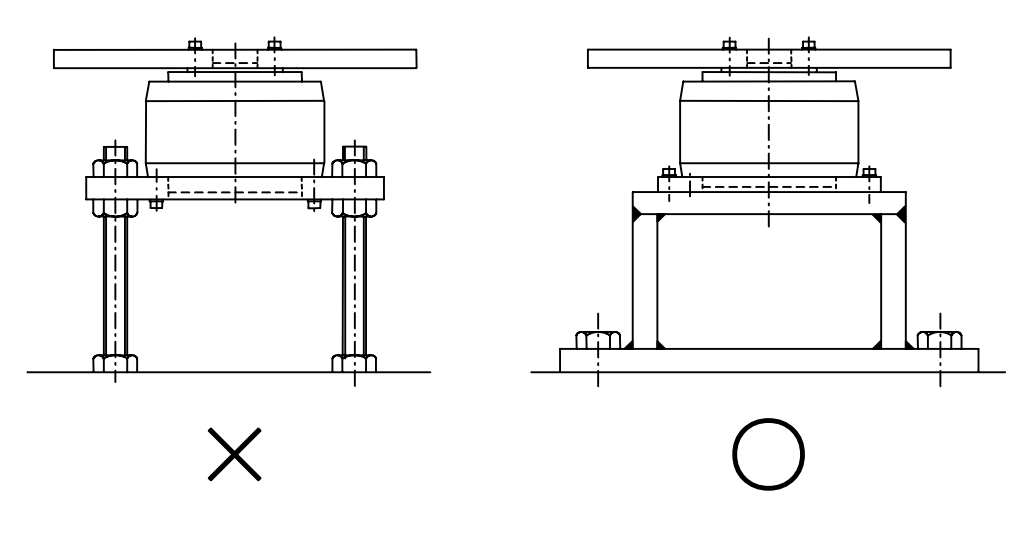

2) 在 ABSODEX 无法于设备上直接装配等的情况下,请将其安装到可以获得尽可能高的刚性的基座上。

图 2.2 作动器的安装

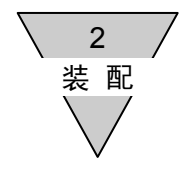

#### 3) 使用等效惯性体抑制振动

在机械装置无法获得足够刚性的情况下,通过在离作动器最近的位置上装配等效惯性体,可以在一定 程度上抑制机械装置的共振。

下面给出了等效惯性体的装配示例。

至于延伸轴的直径, 作为基准值, 对于最大输出转矩为 45N·m 以下的机型, 请取为 φ60mm 以上;  $70~\sim$ 300N·m 的机型, 取 φ90mm 以上; 500N·m 的机型, 取 φ150mm 以上。 等效惯性体的大小, 以其转动惯量=负载转动惯量× (0.2~1) 左右为宜。

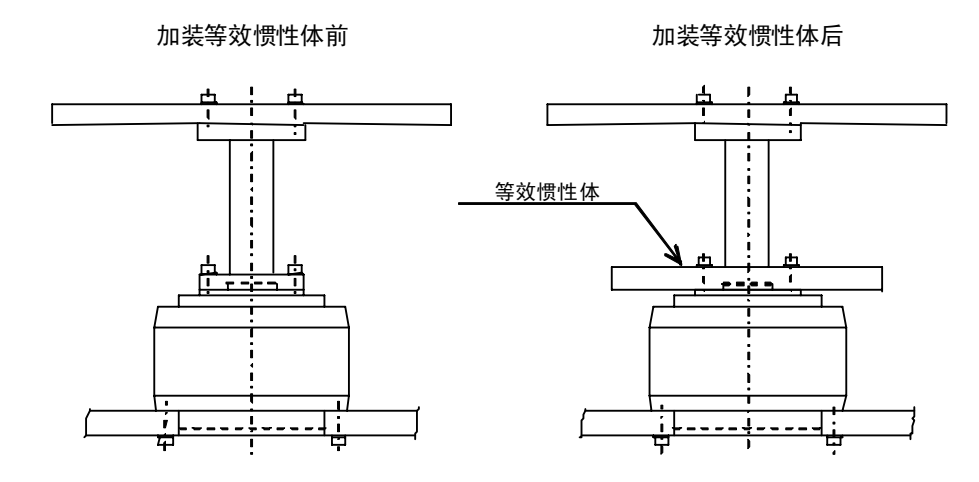

图 2.3 等效惯性体的装配之 1

使用传动带、齿轮、齿条的连接,以及使用键的固定等都是导致刚性低下的原因之所在。 在这种情况下,请将等效惯性体的转动惯量取为负载转动惯量×(0.5~2)左右。 在采用传动带或齿轮等变速的情况下,将负载的转动惯量作为作动器输出轴的换算值,在作动器一侧 装配等效惯性体。

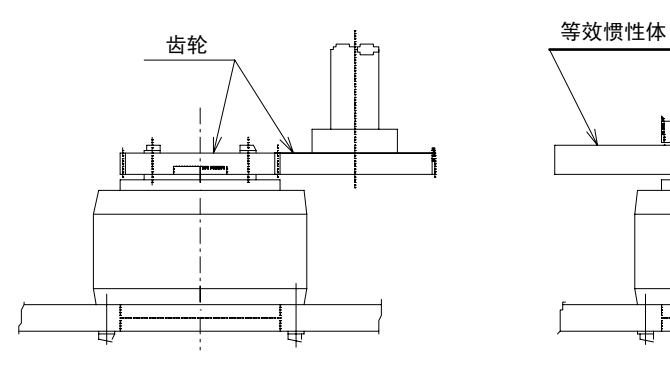

加装等效惯性体前 あんじょう かいしょう 加装等效惯性体后

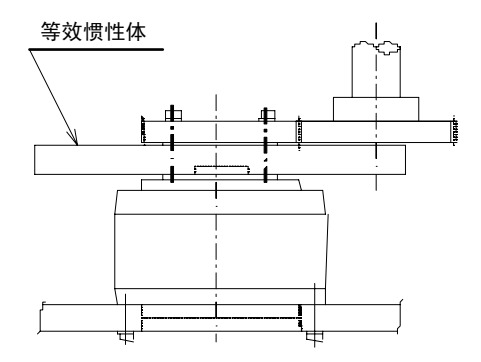

图 2.4 等效惯性体的装配之 2

2 装 配

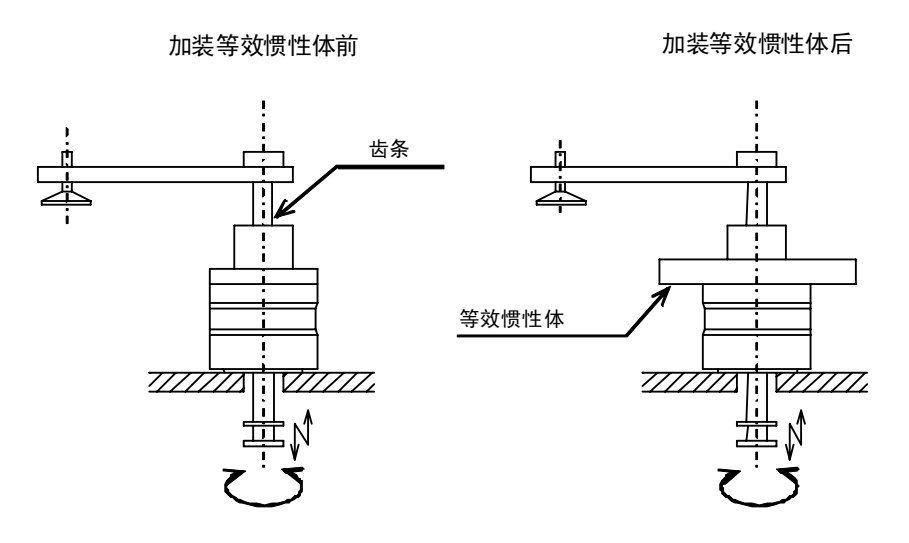

图 2.5 等效惯性体的装配之 3

● 等效惯性体, 在作动器的容许范围内, 请尽可能用得大些。

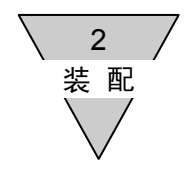

4) 作动器可以在水平方向(含上下颠倒)、垂直方向的任何一种方向上装配。

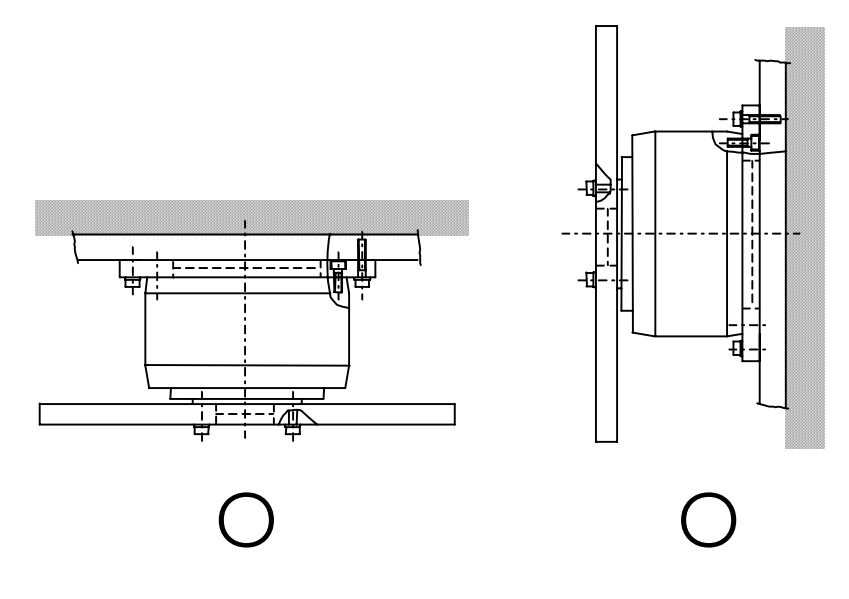

图 2.6 作动器的装配方向

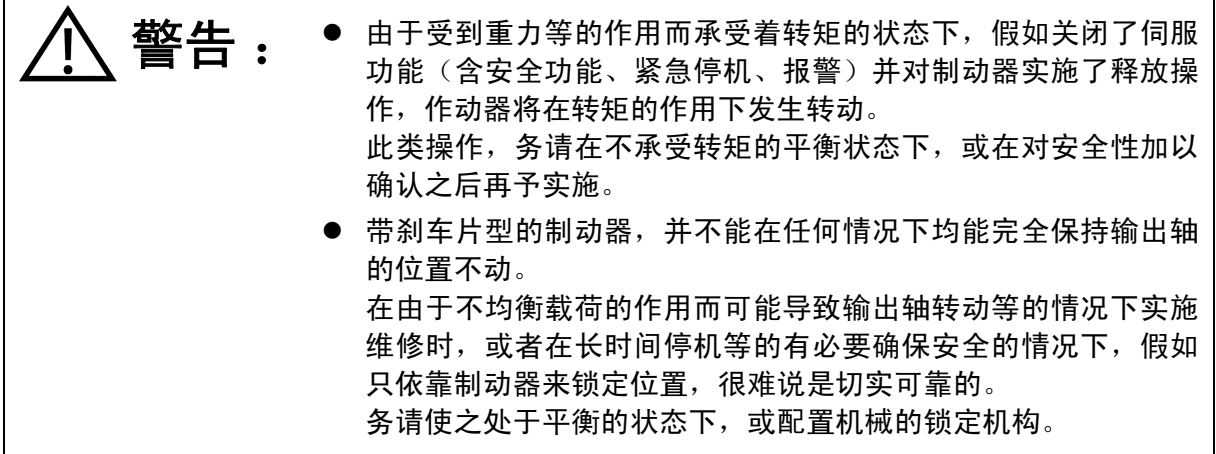

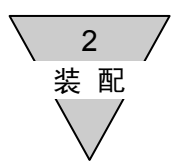

#### 2.1.1 装配环境

- 1) 请将作动器在室内、无腐蚀性气体和爆炸性气体的场所使用。
- 2) 请在周边温度为 0~45℃的环境中使用。 详情请参阅"13.作动器规格"。

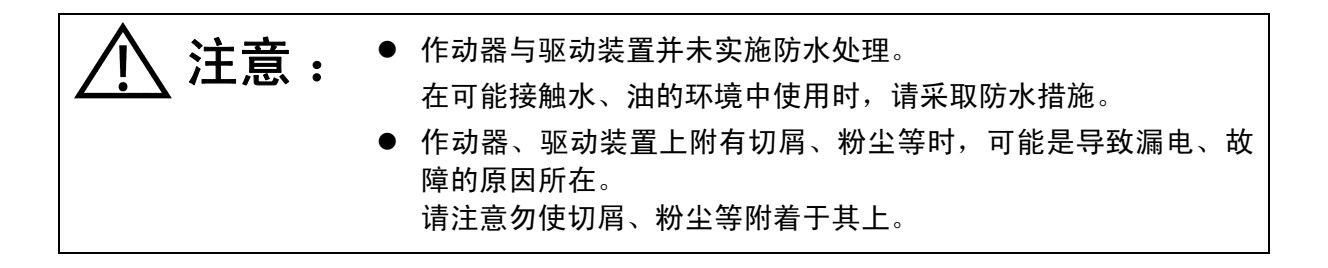

2.1.2 使用条件

作动器的允许力矩载荷、允许轴向载荷均依据作动器的系列与尺寸的不同而有所差别。 请在您的使用条件下加以确认。 关于允许载荷,请参阅"13. 作动器规格"。

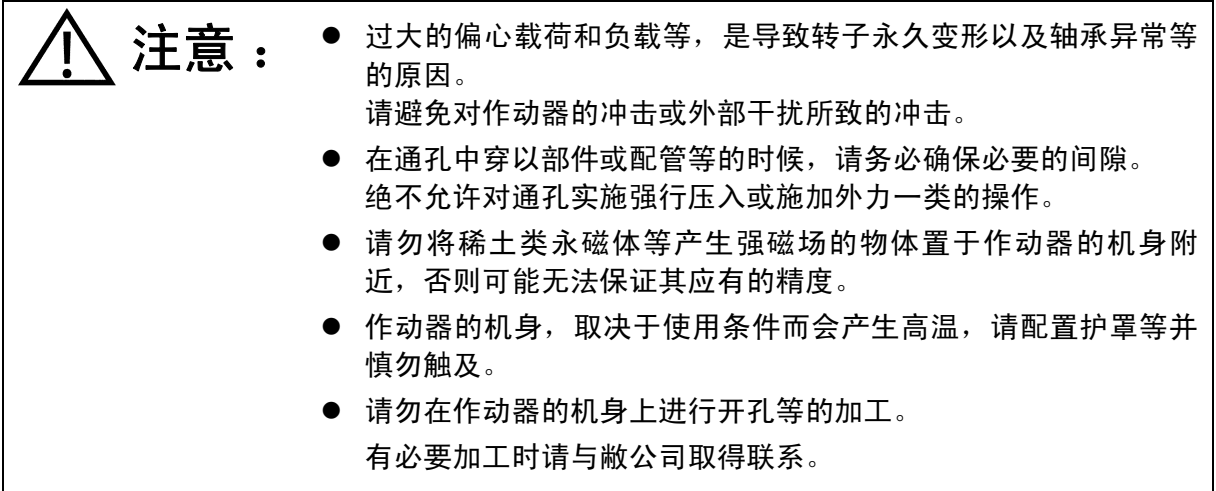

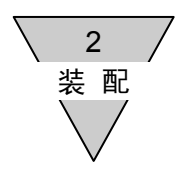

- 2.2 驱动装置的安装
	- 1) ABSODEX 驱动装置,并不具备防尘、防水的结构。 请采取勿使尘埃、水、油等进入驱动装置内部,与贵公司的使用环境相适应的保护措施。
	- 2) 将 ABSODEX 驱动装置安装于控制箱内时,请按下图所示进行装配,确保必要的空间,使箱体内的温 度不致超过 50℃。

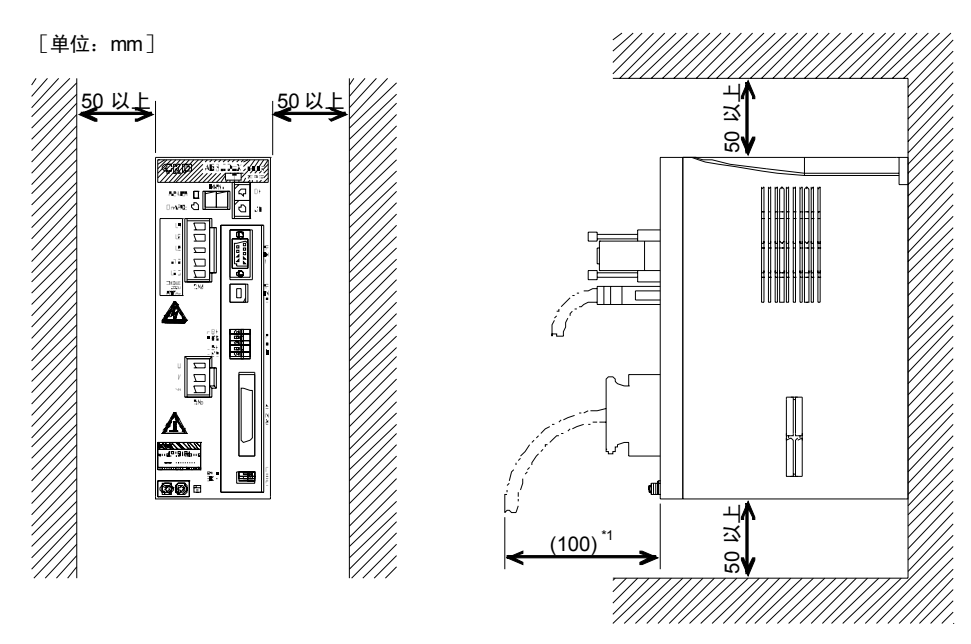

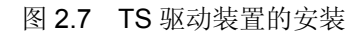

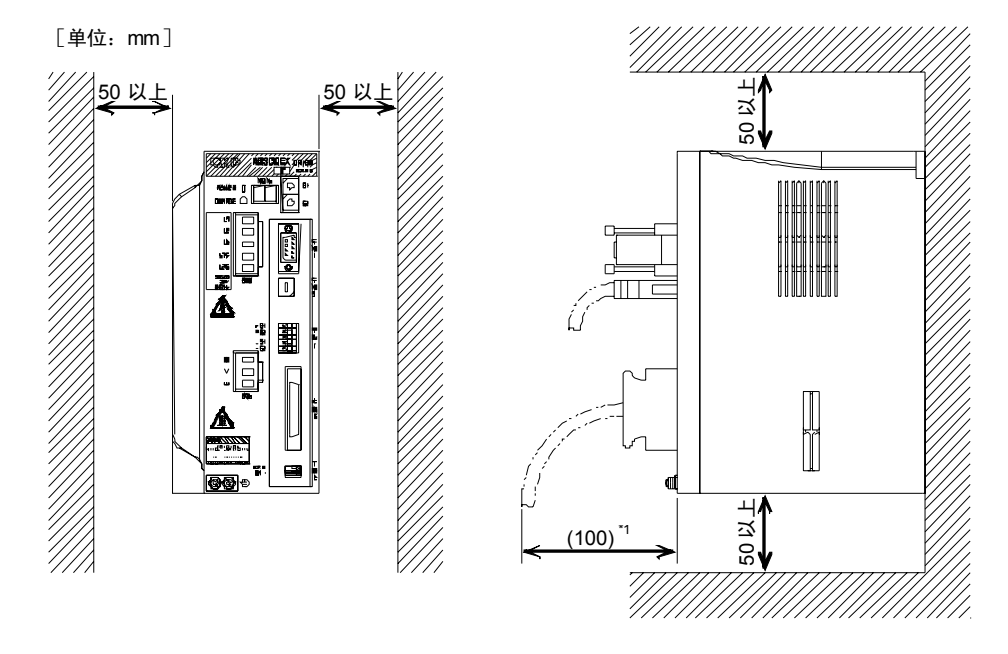

图 2.8 TH 驱动装置的安装

注 \*1: 请与所使用的电缆相匹配, 在留有余地的情况下确定其尺寸。

2 装 配

3) 驱动装置的安装方向如下图所示。 将驱动装置以平卧的状态进行安装时,由于驱动装置内部的空气对流不畅、散热不良,致使内部温度 升高而成为驱动装置发生故障的原因之所在。 务请在竖直的状态下使用。

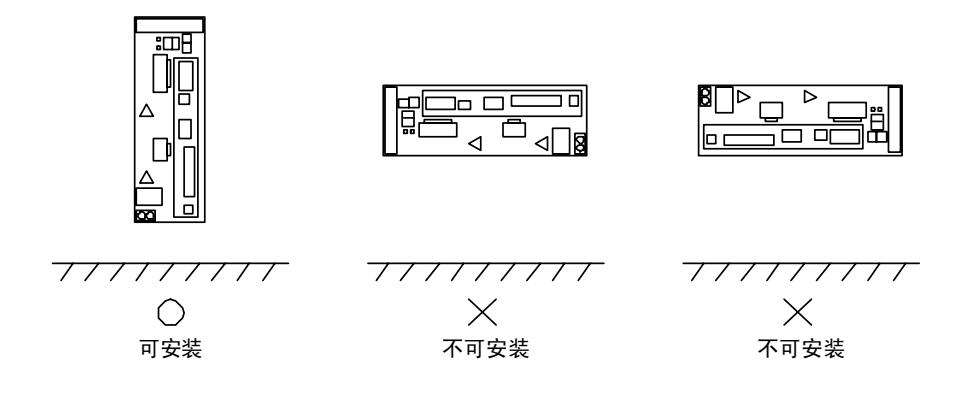

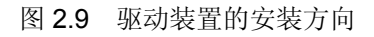

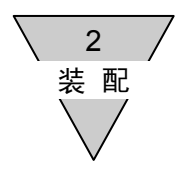

- 2.3 关于电缆
	- 1) 作动器、驱动装置之间的连接电缆务请使用随机附带的电缆,在布线时,请避免对之施加不当的外力 或使之受到损伤。
	- 2) 需要改变电缆的长度时,电缆请单独订购。

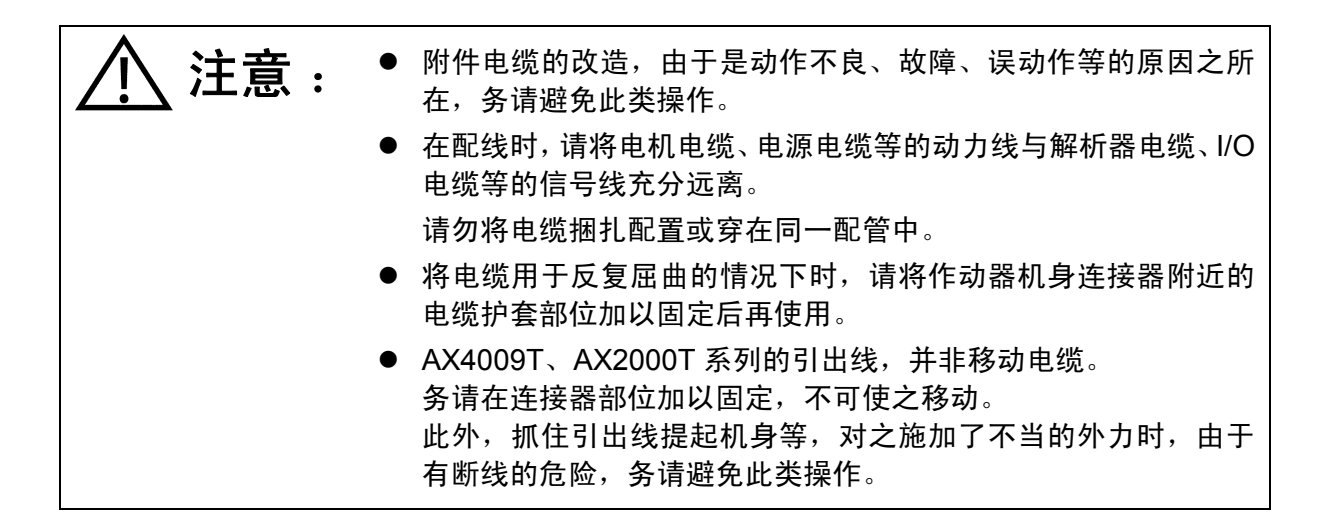

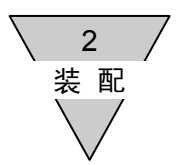

2.4 关于制动器

1) 关于选购件电磁制动器的使用 在使用 AX4000T 系列的电磁制动器(选购件)的情况下,需要 150~250msec 左右的响应时间(参 阅表 13.5)

在移动时间方面,除了程序上的移动时间之外,还需要直至稳定地到达目标位置的约为 50~200msec 左右的置位时间。

在研讨设备在定时方面的问题时,这些时间也请予以考虑。

关于电磁制动器用的推荐电路以及手动释放方面的内容,请参阅"3.系统构成与配线"。

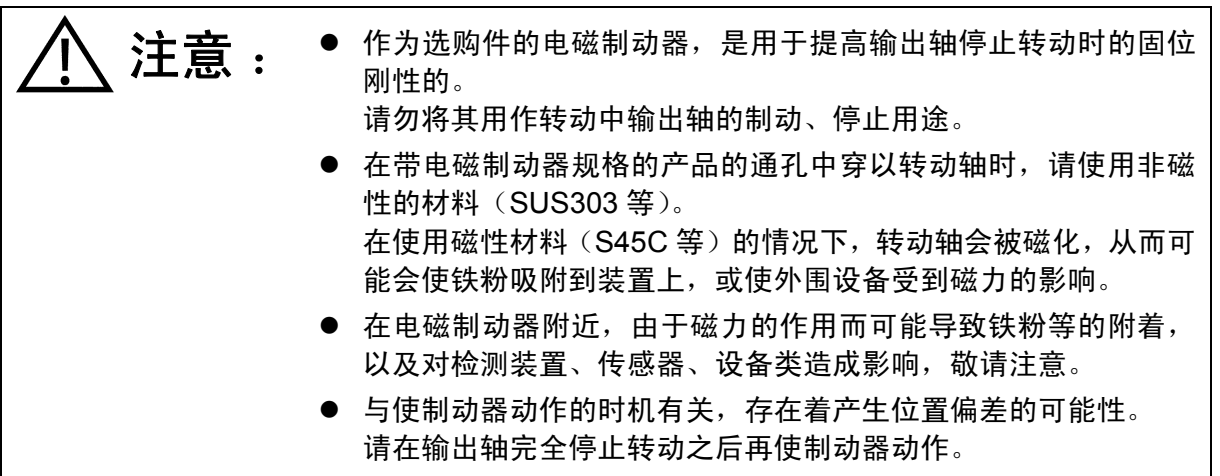

2) 外部存在制动机构时

在使用非内置的制动器,或者对作动器的输出轴强制性地加以限制的情况下,请使用 NC 程序中的制 动器动作(M68)、制动器释放(M69)的 M 代码。

假如在移动停止后执行制动器作动指令(M68),有使伺服系统的积分控制停止、防止作动器过载的作 用。

在移动之前执行了制动器释放指令(M69)后, 请编制 NC 程序, 以执行移动的 NC 代码。 此外,假如外部制动器的刚性偏低,就有可能产生振动。请使用刚性高的制动器。 详情请参阅"3.系统构成与配线、8.应用示例"。

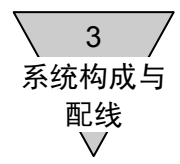

## 3. 系统构成与配线

3.1 系统构成

#### 基本的设置项目

- 1) 从 PC 机或对话终端输入 NC 程序。
- 2) 同样、设置必要的参数。
- 3) 恰当地设置增益。

#### 基本的驱动方式

- 1) 从 PLC 选择拟执行的程序编号。
- 2) 从 PLC 输入起动信号。
- 3.1.1 系统构成示例(使用三相 AC200V 电源时)

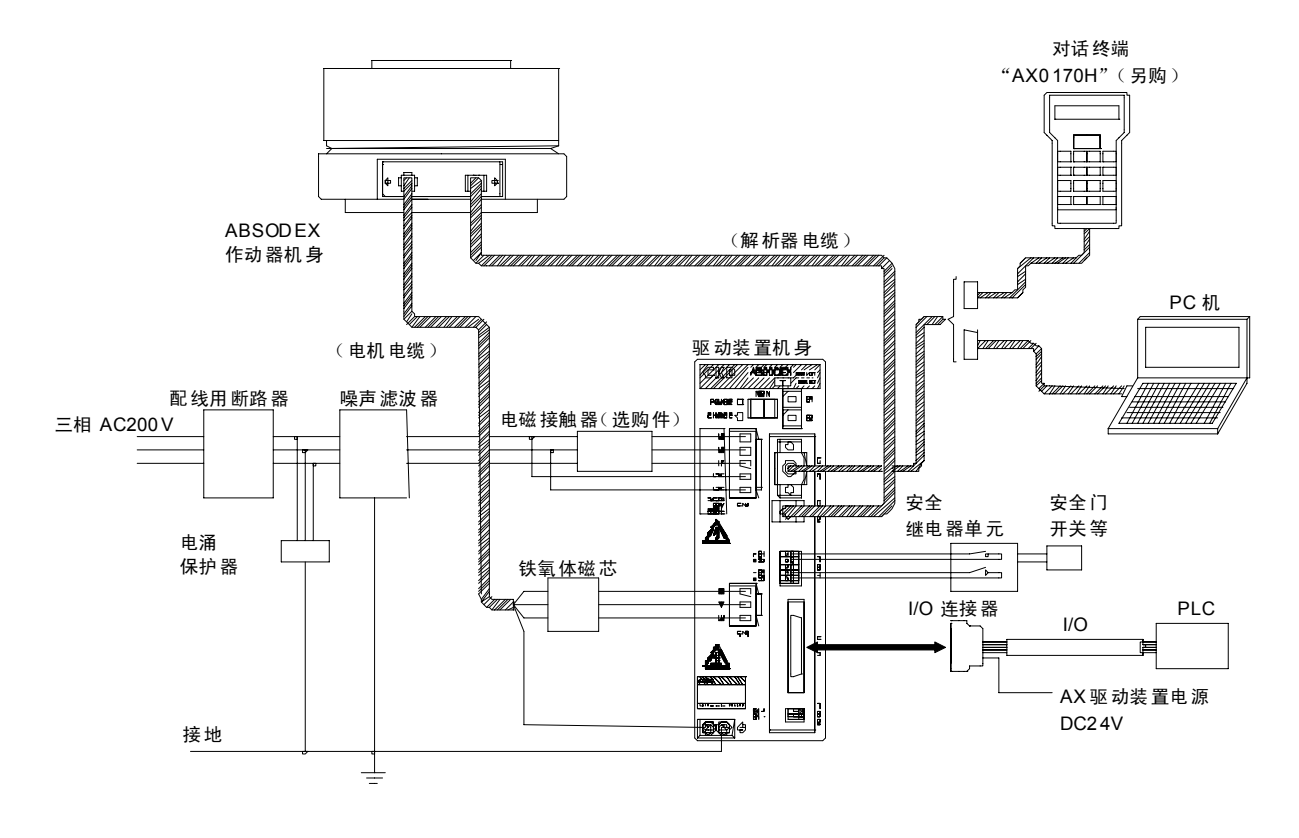

图 3.1 系统的构成

● 除了程序输入、参数设置和试运行时之外,请勿连接对话终端。

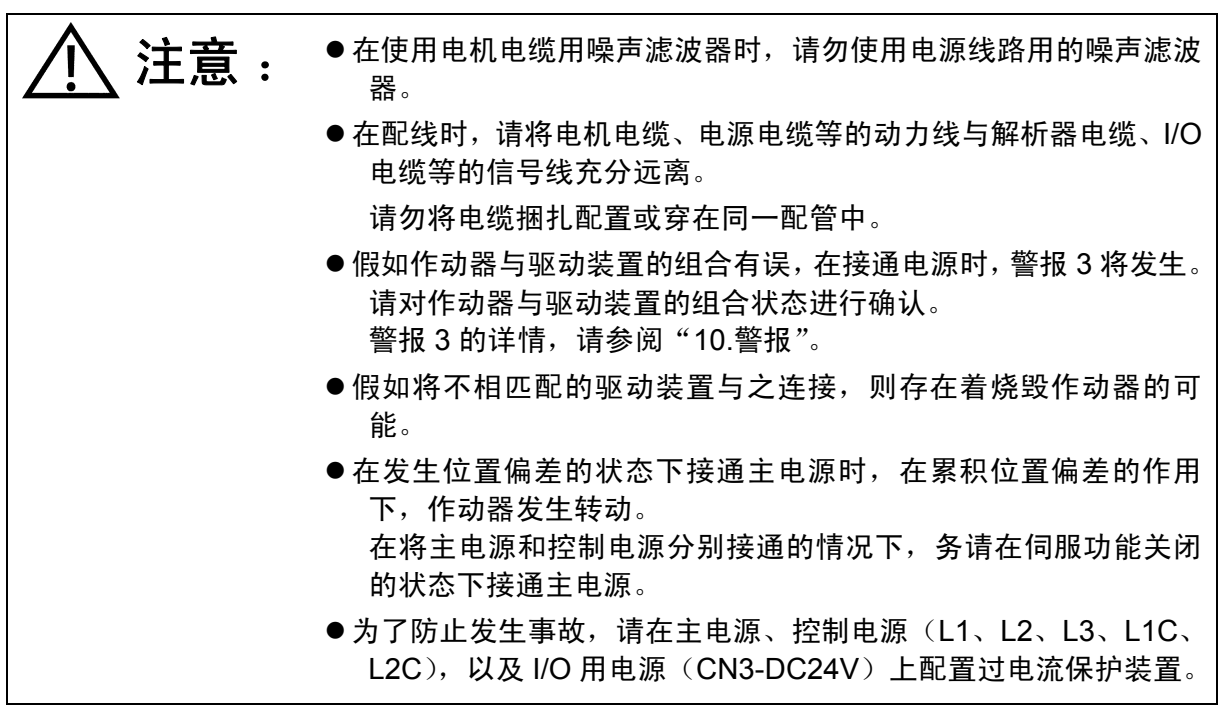

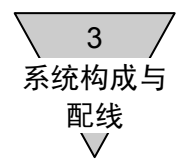

#### 3.1.2 外围设备一览

1) 对话终端

表 3.1 对话终端

| 对话终端     | 型 号       | 生产商      |
|----------|-----------|----------|
| 标准 (日语版) | AX0170H   | CKD 株式会社 |
| 英语版      | AX0170H-E | CKD 株式会社 |

•在 TS/TH 型驱动装置上使用时,部分功能可能受限。

此外,对于本产品销售之前所购入的对话终端,本使用说明书中所记载的操作,有无法实施的可能。

#### 2) PC 机用通信软件

名 称: Teaching Note Windows 版

(适用于 Windows95, 98, NT3.51, 4.0, ME, 2000, XP)

生产商 :CKD 株式会社

•受环境影响,有无法动作的可能。

3) RS-232C 通信电缆

表 3.2 通信电缆

| 通信电缆              | 型号           | 生产商      |
|-------------------|--------------|----------|
| D-Sub 9 针接头用 (2m) | AX-RS232C-9P | CKD 株式会社 |

#### 3.2 配线

3.2.1 驱动装置面板的说明 在驱动装置的正面面板上,设置有各种端子台和连接器。 图 3.2、图 3.3、图 3.4 中,示出了驱动装置的正面面板。

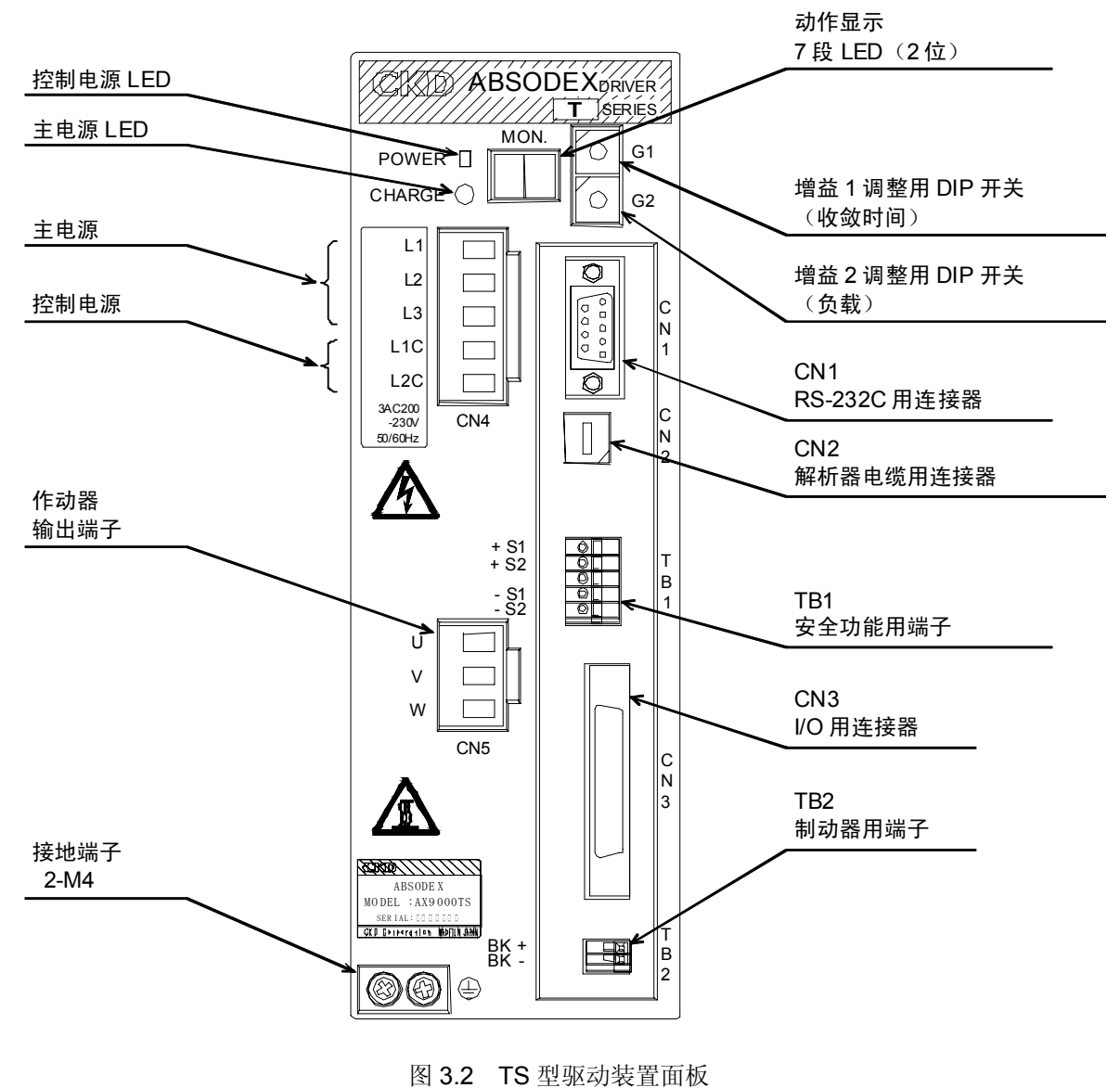

AC200V 规格

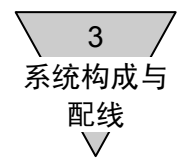

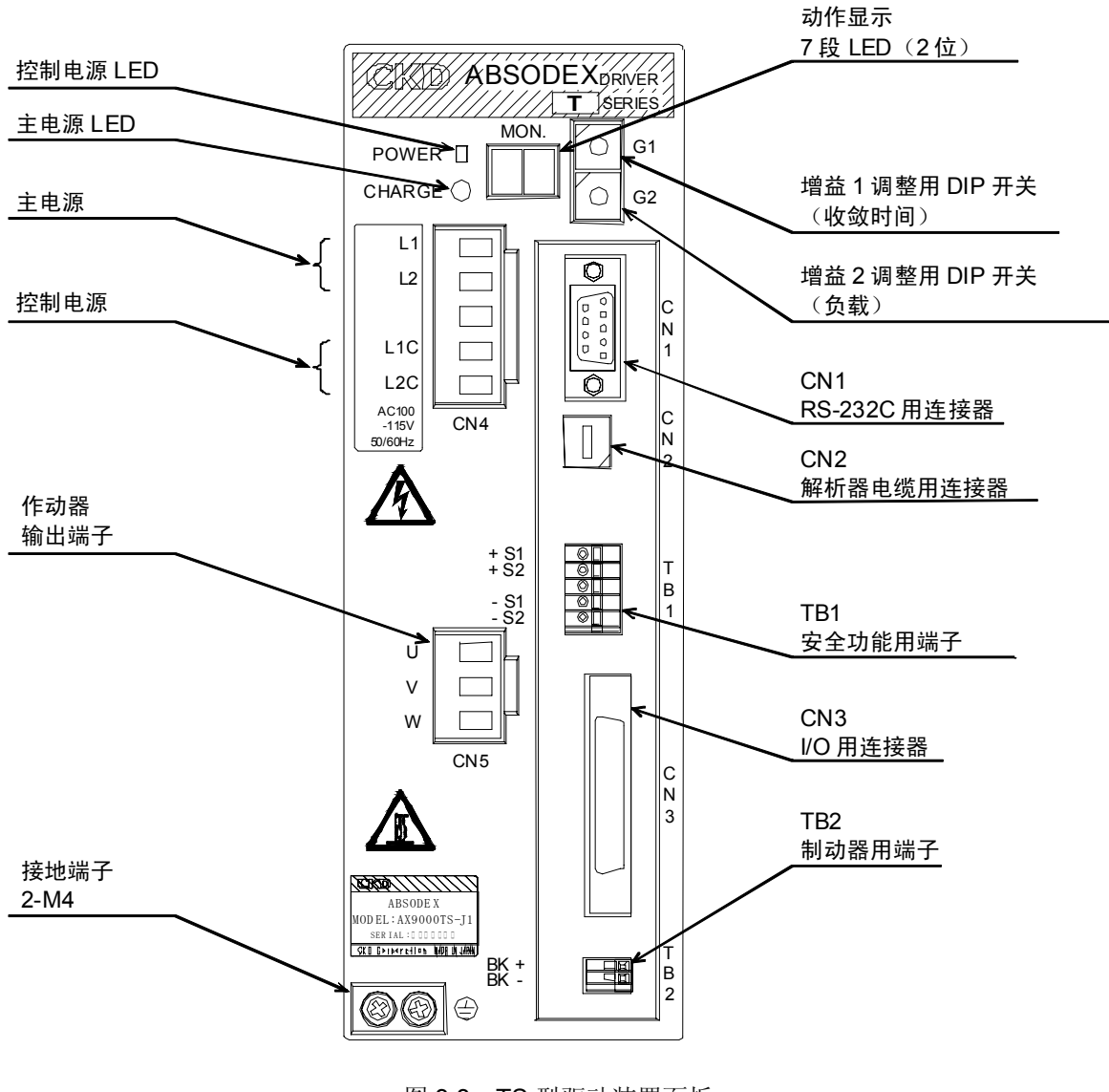

图 3.3 TS 型驱动装置面板 AC100V 规格

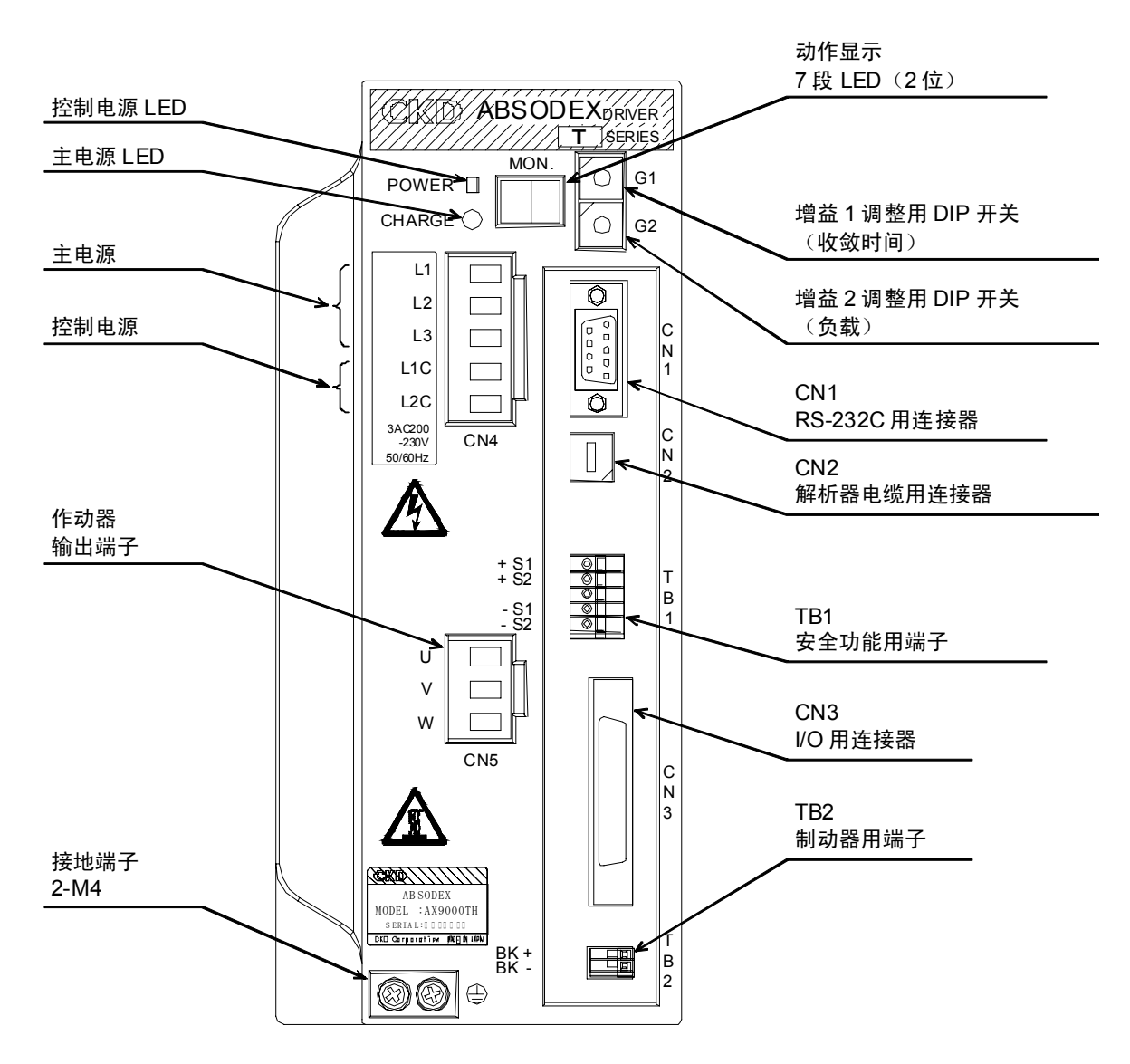

图 3.4 TH 型驱动装置面板

注意 : ●主电源 LED (CHARGE) 表示主电路处于充电状态。 发光时, 请勿 触及电源端子和电机输出用端子。 此外,无论是否处于发光状态,在切断电源后的 5 分钟内务请不 要触及端子。 ● 控制电源 LED (POWER),取决于内部控制电源 (5V) 的状态而 发光与否。 而不是直接检测主电源、控制电源的装置。 ●驱动装置的散热片和再生电阻 (仅 TH 型有), 在运行时有产生高温 的可能。

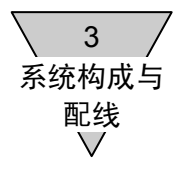

- 3.2.2 连接到电源、电机的接线
	- 1) L1、L2、L3、L1C、L2C 使用随机附件连接器来连接电源。
		- a) AC200V 电压下工作的驱动装置 在三相电源的情况下使用时,在 L1、L2、L3、L1C、L2C 端子上连接 50/60Hz 的电源。 在单相电源的情况下使用时,在 L1、L2、L1C、L2C 端子上连接 50/60Hz 的电源。
		- b) AC100V 电压下工作的驱动装置 在 L1、L2、L1C、L2C 端子上连接 50/60Hz 的电源。
	- 只有最大转矩在 50N·m 以下的机型, 方可在单相 100V、单相 200V 电源的情况下使用。
	- 电源电缆,请使用耐热乙烯基塑料绝缘的,截面积为 2mm2或 2.5mm2的电缆。
	- 2) (1) (接地端子) 务请将电机电缆的接地线(G)与电源的地线相连接。 接地时,请使用线径大于电源电缆的电线。
	- 3) U、V、W 使用随机附件连接器,连接到作动器。 将电机电缆的 U、V、W 线连接到相应的端子上。

3 系统构成与 配线

- 4) 连接到随机附件连接器时的配线方式
	- a) 电线的端头处理

单股线…可以在剥去电线的绝缘层后,就此直接使用。

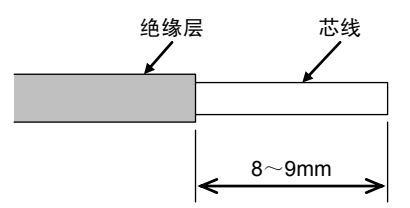

图 3.5 端头处理图

绞合线…剥去电线的绝缘层,在芯线无扭绞的状态下使用。

此时,请对芯线的须状线头所引起的与相邻电极之间的短路加以注意。

往芯线部位所涂敷的焊锡,由于可能招致接触不良,请勿使用。

此外,还有用棒状端子与绞合线配合使用的方法。

表 3.3 推荐的棒状端子

| 电线的规格                       |     | 棒状端子      |                   | 压接工具         | 生产商                  |
|-----------------------------|-----|-----------|-------------------|--------------|----------------------|
| $\text{Im}\,\mathrm{m}^{2}$ | AWG | 根用        | 2 根用              |              |                      |
| 2.0/2.5                     | 14  | AI2.5-8BU | AI-TWIN2×2.5-10BU | CRIMPFOX-ZA3 | Phoenix Contact 株式会社 |

b) 将电线插入连接器的方法

将电线插入开口部位时,请确认端子的螺丝是否已经完全拧松。 请将电线的芯线部分插入开口部位,用一字头改锥拧紧。 假如电线没有被充分固定,由于接触不良而有招致电线和连接器发热的可能。 关于紧固力矩,请选用  $0.5 \sim 0.6$ N·m。

<推荐的一字头改锥>

型 号 : SZS 0.6×3.5

生产商: Phoenix Contact 制造

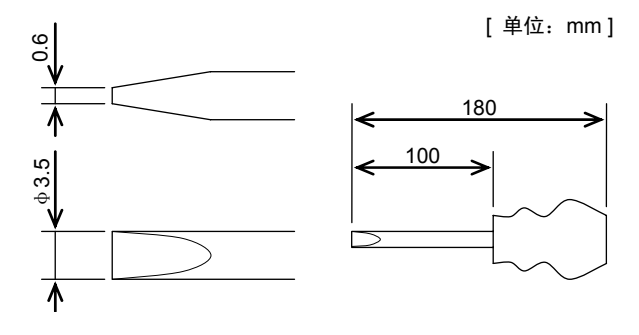

图 3.6 推荐的一字头改锥外形图

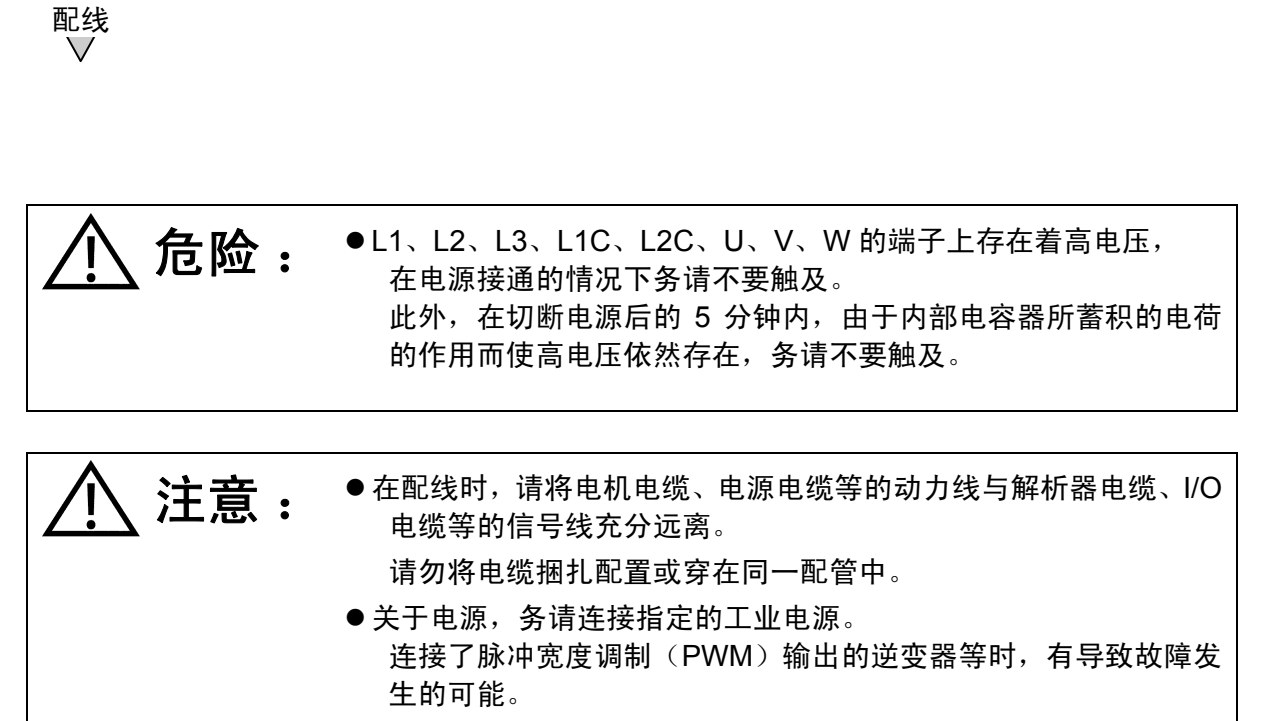

- 连接了高于指定电压的电源时, 有可能导致故障的发生。
- 5) 电源容量、断路器容量

3 系统构成与

| 作动器型号            | 驱动装置型号   | $*1$<br>电源容量(KVA) |     | 断路器容量(A) |
|------------------|----------|-------------------|-----|----------|
|                  |          | 最大值               | 额定值 | 额定电流值    |
| AX2006T          |          | 0.8               | 0.5 |          |
| AX4009T, AX2012T |          | 1.0               | 0.5 |          |
| AX1022T, AX4022T | AX9000TS | 1.0               | 0.5 | 10       |
| AX1045T, AX4045T |          | 1.5               | 0.5 |          |
| AX1075T, AX4075T |          | 2.0               | 0.8 |          |
| AX4150T, AX1150T |          | 3.0               | 0.8 |          |
| AX4300T, AX1210T | AX9000TH | 4.0               | 1.5 | 20       |
| AX4500T          |          | 4.0               | 2.0 |          |
| AX410WT          |          | 4.0               | 2.0 |          |

表 3.4 电源容量、断路器容量

注 \*1: 电源容量依据所连接的作动器而确定。

- 3.2.3 连接到其它端子台的接线
	- 1) CN1(RS-232C) 是与对话终端、PC 机等连接的串行接口。 关于使用 RS-232C 时的通信方法, 请参阅"12.通信功能"。

连接器型号(电缆一方)

型 号 : XM2A-0901 (插头)

- : XM2S-0911 (护罩)
- 生产商 : 欧姆龙株式会社
- 2) CN2(解析器) 是内置于作动器的位置检测器(解析器)用的连接器。 使用随机附件专用解析器电缆与作动器连接。
- 3) CN3(I/O)

主要用作与 PLC 相连接的 I/O 信号用连接器。

连接器型号(电缆一方)

型 号 :10150-3000PE (插头)

- :10350-52A0-008 (护套)
- 生产商: 住友 3M 株式会社

•本连接器,是作为驱动装置的附件而附加的。

#### 4) TB1(安全功能)

用于连接到安全继电器等。 出厂时,处于跨接(安全功能无效)的状态。 在不使用安全功能的情况下,请使之保持跨接的状态不变。 此外,在需要使用安全功能的情况下,请参阅"3.2.8 安全功能的配线"。

5) TB2 (制动器输出) 对电磁制动器进行配线。 在需要使用电磁制动器的情况下,请参阅"3.2.4 关于电磁制动器"。

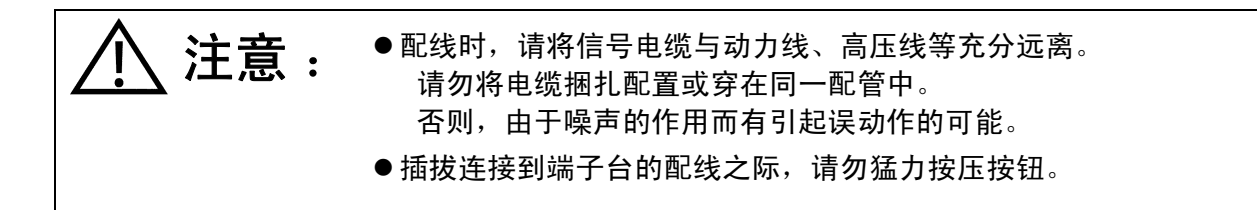

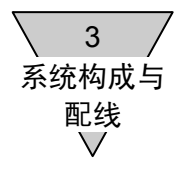

#### 3.2.4 关于电磁制动器

在使用属于选购件的电磁制动器的情况下,或者用户方在 ABSODEX 的外部配置了电磁制动器,并 以 ABSODEX 的程序使之动作时,请注意下述各点。

1) 电磁制动器的配线

在使用电磁制动器的情况下,请按照下图供给 DC24V 电源。

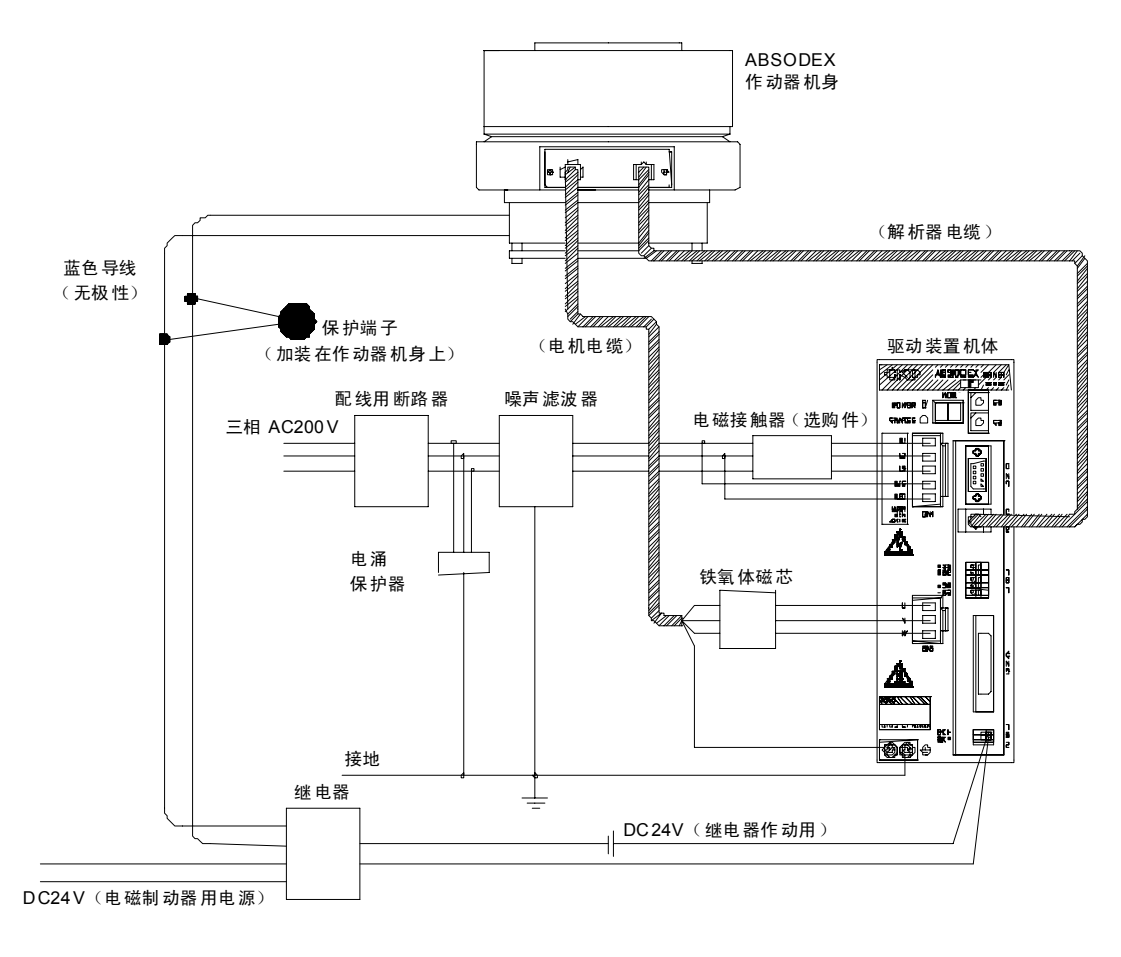

图 3.7 电磁制动器的配线

- 电线绝缘层的剥离长度, 请取为 8~9mm。
- 适用的电线, 为 AWG22~28 (单股线)。

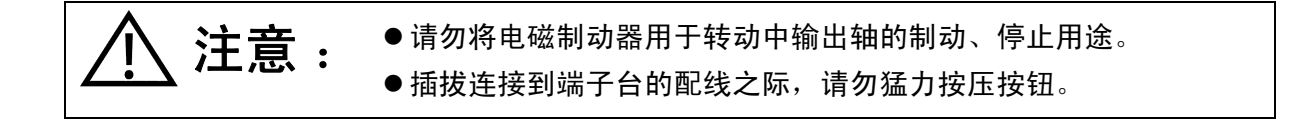

2) 用于电磁制动器的推荐电路

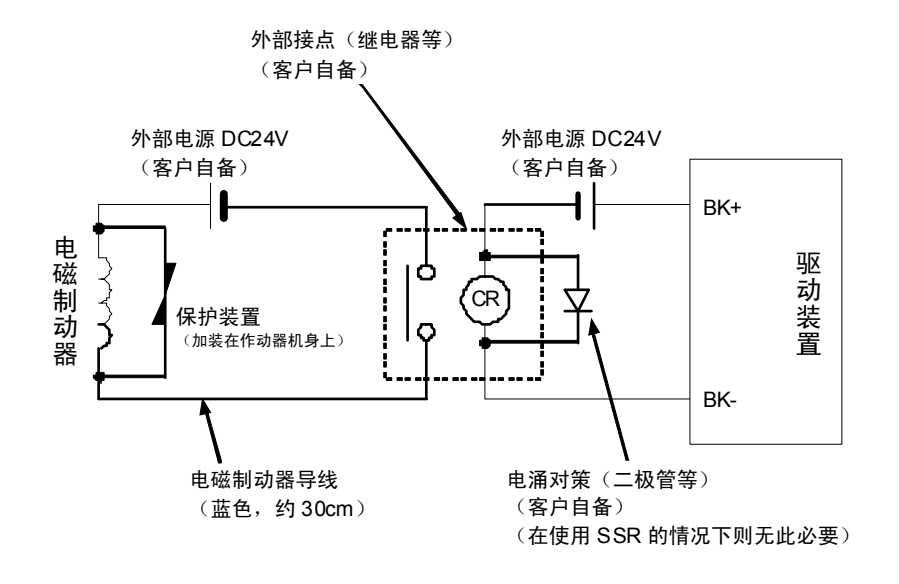

图 3.8 用于电磁制动器的推荐电路

- BK+, BK- 端子是制动器输出用端子 (额定电流 MAX 150mA)。 使用电磁制动器时,需要连接 DC24V 外部电源。
- 在外部接点上连接了上述继电器一类的感性负载时, 在线圈的额定电压为 DC24V 的情况下, 请将额 定电流取为 100mA 以下,采取电涌的应对措施。
- 对于电磁制动器, 无论是负作动还是正作动, 在配线时均请注意: 在 BK+、BK- 端子之间处于通电 状态时使制动器释放,而处于非通电状态时使制动器动作。

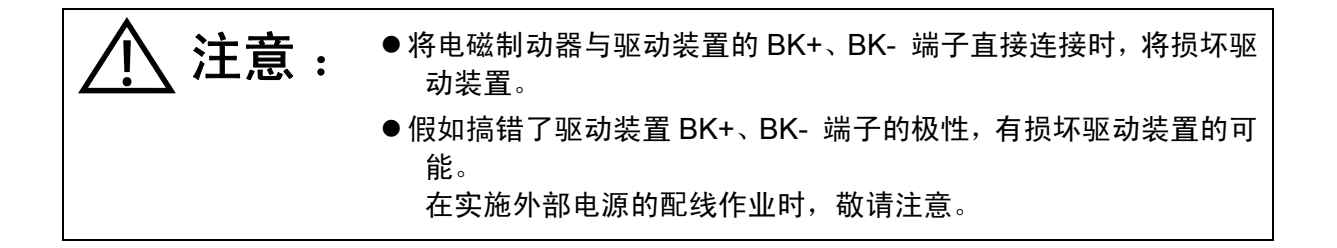
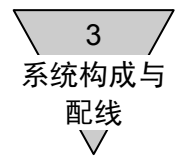

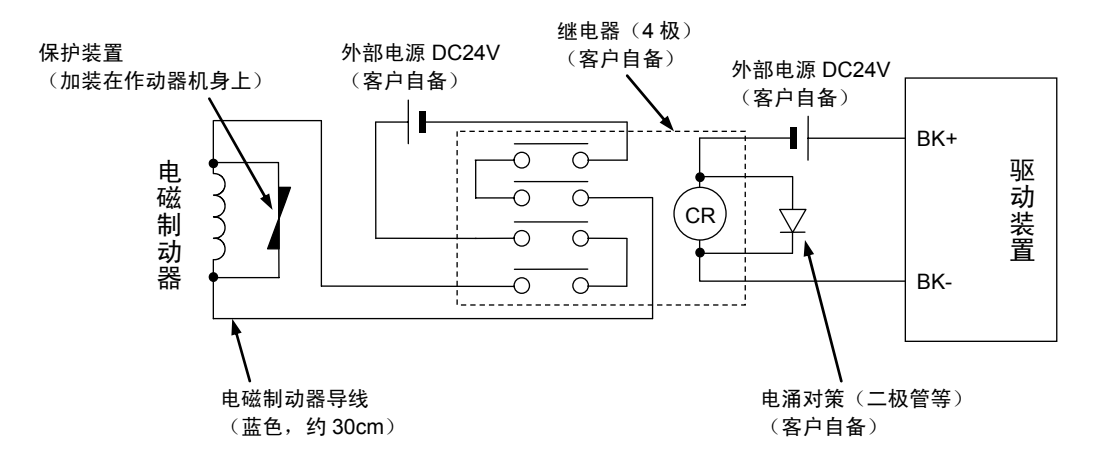

图 3.9 用于电磁制动器的推荐电路 2

● 一般来说,由于有接点继电器的接点寿命较短,所以,在电磁制动器的动作频率(ON、OFF 的次数) 较高的情况下,在外部接点方面,请选用固态继电器(SSR)。

<推荐品> 型 号 : G3NA-D210B DC5-24 生产商 : 欧姆龙株式会社 在使用时,请仔细阅读 SSR 的使用说明书。

● 请选用接点容量为额定电流 10 倍以上的继电器。 在不到 10 倍的情况下,请选用 4 极的继电器,按上图接线后再投入使用。 可望延长有接点继电器的接点寿命。

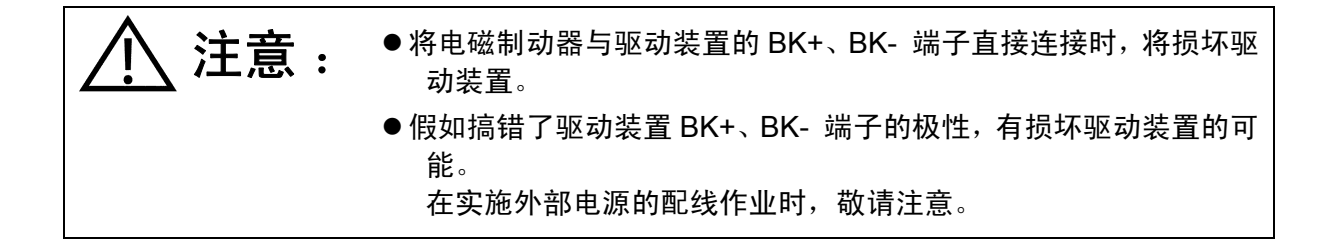

3) 电磁继电器的动作方法

电磁制动器, 或是在 NC 程序下执行 NC 代码 M68、M69 指令, 或是通过输入制动器释放输入指 令(CN3-18),改变 ABSODEX 驱动装置 BK+、BK- 端子上的带电状态,通过外部电源的 DC24V 电压控制其动作。

- a) 使用 NC 代码 M68、M69 指令的控制 执行 M68 指令时, BK+、BK- 端子进入非带电(制动器动作)状态; 执行 M69 指令时, BK+、BK- 端子进入带电(制动器释放)状态。
- b) 使用制动器释放输入指令(CN3-18)的控制 在制动器处于作动状态下输入制动器释放输入指令时,BK+、BK- 端子之间进入带电(制动器释 放)状态。
- 4) 电磁制动器的手动开启 请准备 3 个手动开启用的螺栓,将其放在位于作动器侧面的电磁制动器用螺纹孔中,然后交替拧入, 即可使制动器开启。

再者,务请将 3 个螺栓交替拧入。

假如不交替拧入的话,侧板等会产生变形,成为转矩低下的原因之所在。

实施手动开启的作业一旦结束,务请迅速拆除那 3 个螺栓,并就制动器是否处于有效的工作状态进 行确认。

| 型                            | 螺栓尺寸 | 长度      | - 数 |
|------------------------------|------|---------|-----|
| AX4002G, AX4045G             | M5   | 20mm 以上 |     |
| AX4075G, AX4150G,<br>AX4300G | M8   | 30mm 以上 |     |

表 3.5 电磁制动器用螺栓

在制动器释放后的移动中,假如电磁制动器释放的响应时间较长,请将 PRM27(制动器 输出后的 迟滞时间)设置得长些。

详情请参阅"7.参数的设置"。

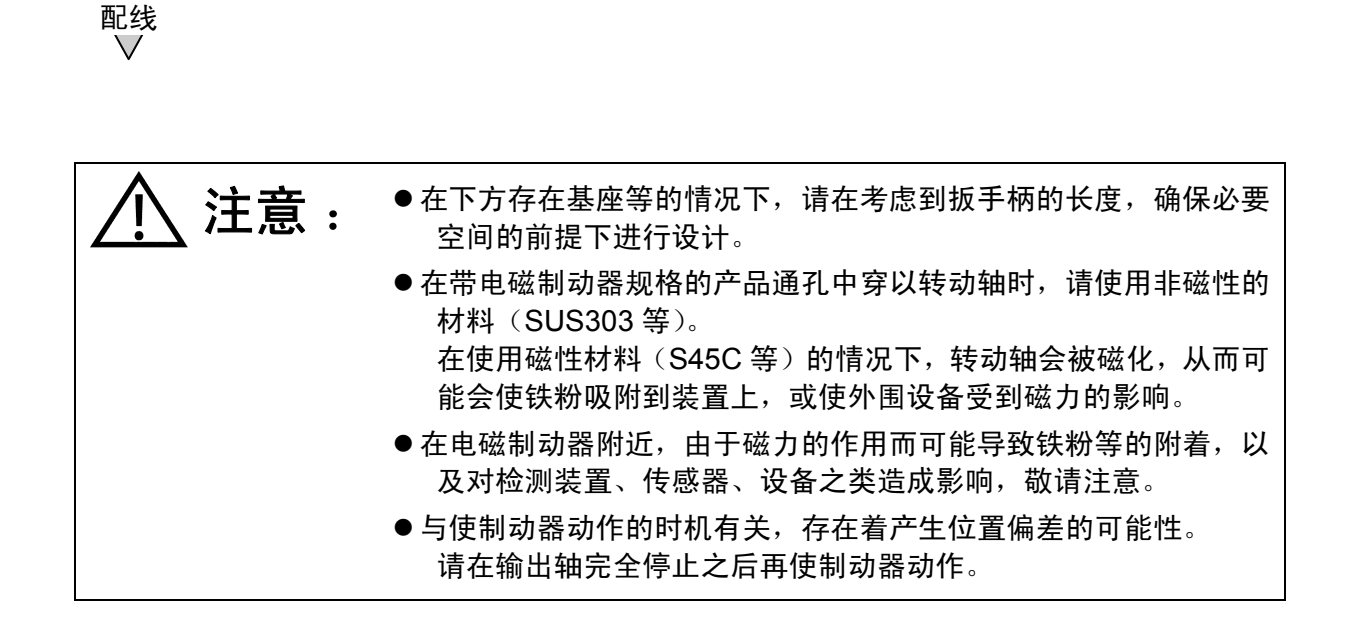

3 系统构成与 3.2.5 CN3 (I/O 信号) 的连接

1) 普通 I/O 的连接

I/O 信号,未必有全部予以连接的必要。 请在对必要的信号加以研讨的基础上,将其与 PLC 等连接。

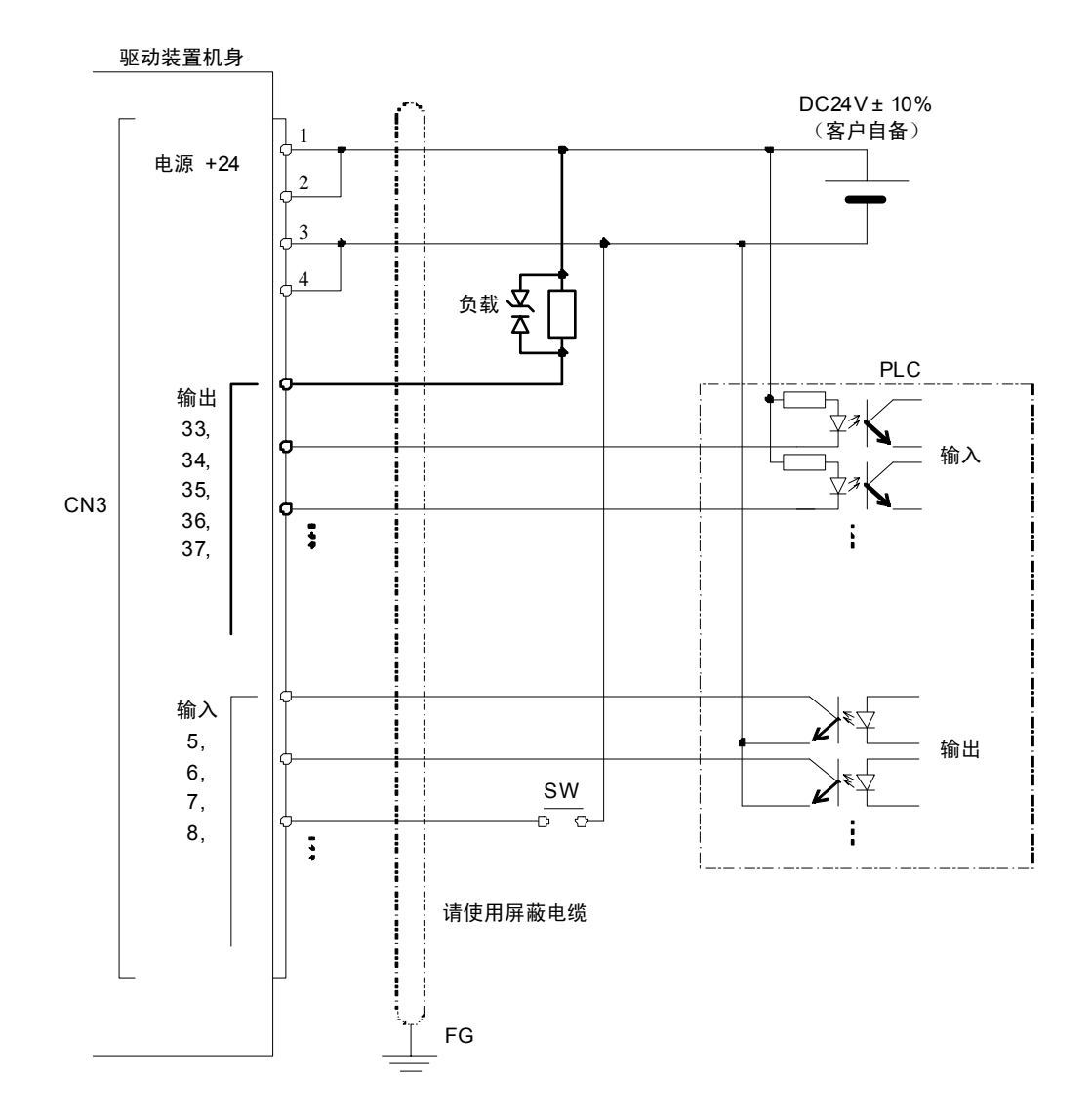

图 3.10 接线示例

注意 : ● 在输出端连接有继电器、电磁阀等感性负载的情况下, 为了保护输 出接口,请将电涌吸收器与负载并联连接。 连接时,请注意其极性。 极性假如接反,有毁损输出电路的可能。 <推荐品> 型 号 :ZD018 生产商 :石塚电子株式会社

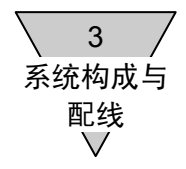

2) 脉冲串输入的接线 在这里,给出与上位脉冲发生装置的接线示例。 在实际接线时,请对所用脉冲发生装置的规格加以确认。 至于连接电缆,为了防止噪声所致的误动作,请使用双股绞合屏蔽电缆。 另, 其长度请取为 1m 以内。

将脉冲输入电路中的光耦合器(图 3.11、图 3.12 中的 PC)处于 ON 状态时的逻辑定义为"TRUE"、 而将处于 OFF 状态时的逻辑定义为"FALSE"。 在集电极开路输出的情况下,其逻辑,图 3.11 中的 Tr 处于 ON 状态时定义为"TRUE"、处于 OFF 状态时定义为"FALSE"。

<接线示例之 1> 集电极开路输出(脉冲、方向)时

在集电极开路输出的状态下,最大输入脉冲频率为 250Kpps。 在 Vcc 为+5V 以上的状态下使用时,务请连接限流电阻,将输入电流 i 限制在下述范围内。 但,在+5V 的情况下,则无需使用限流电阻。 输入电流 i =7~12mA

限流电阻 R1 (例) Vcc 为+12V 时 R1=680Ω

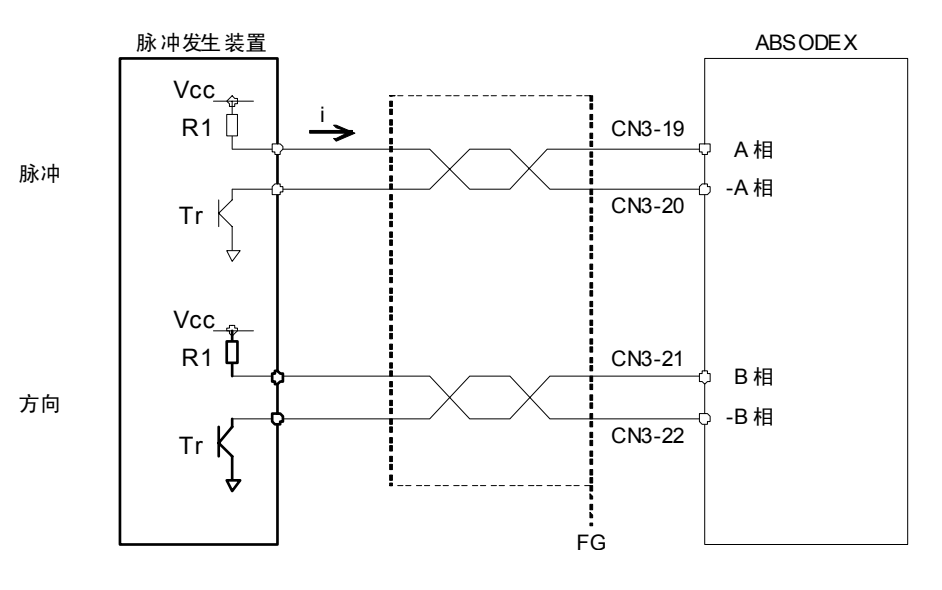

图 3.11 接线示例之 1

<接线示例之 2> 线路驱动装置输出时

ABSODEX 的脉冲输入电路虽然是与集电极开路输出相匹配的,但在线路驱动装置输出的情况 下也可使用。

在线路驱动装置输出的状态下,最大输入脉冲频率为 1Mpps。

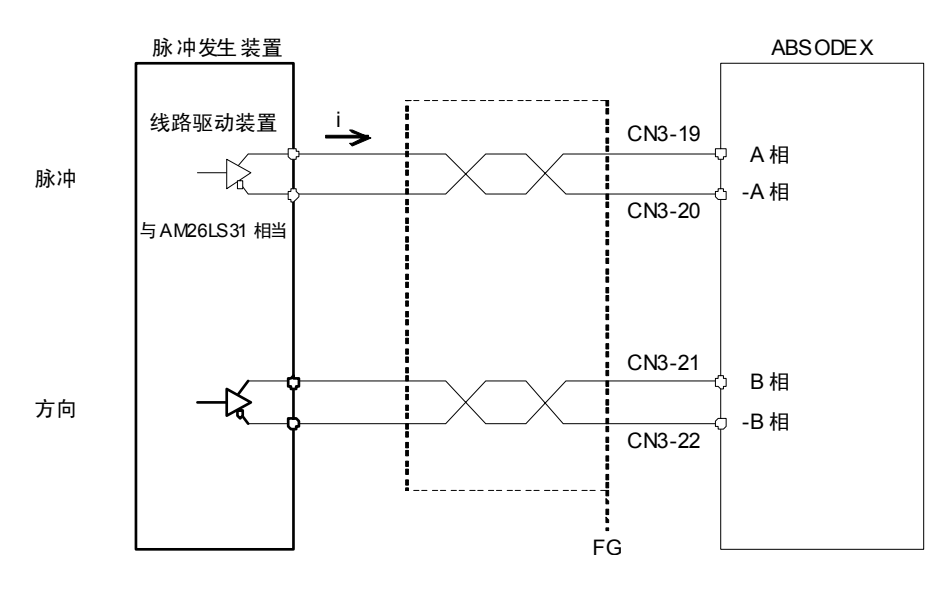

图 3.12 接线示例之 2

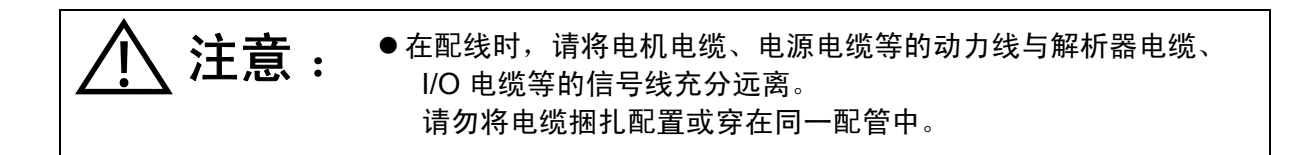

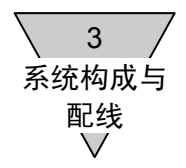

# 3.2.6 CN3 (I/O 信号) 的接口规格

1) 普通 I/O 输入规格

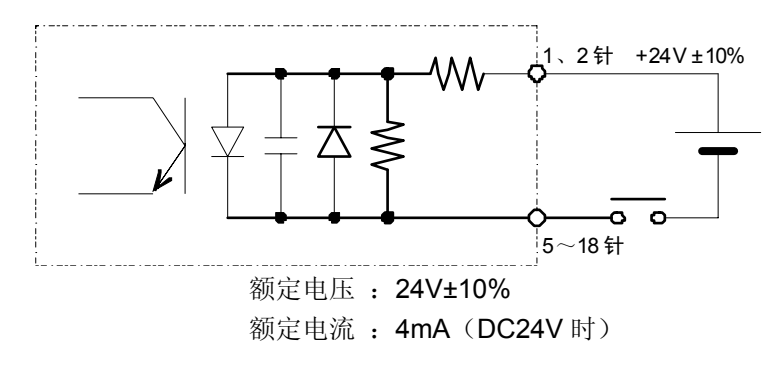

图 3.13 输入电路

2) 普通 I/O 输出规格

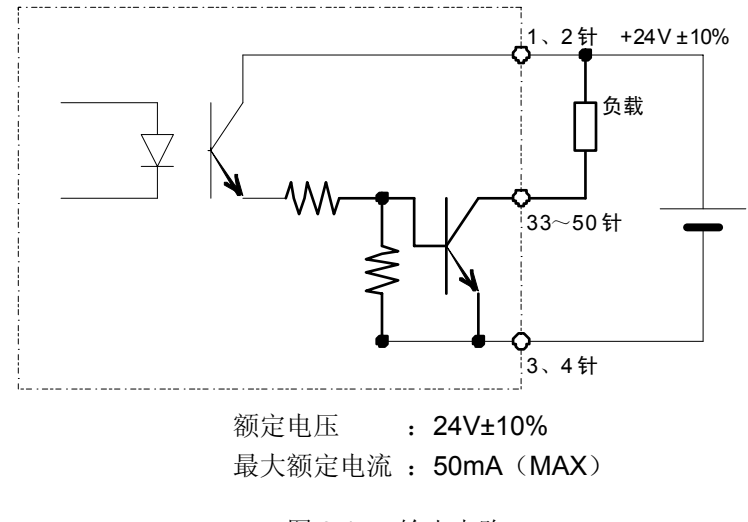

图 3.14 输出电路

3) 脉冲串输入规格

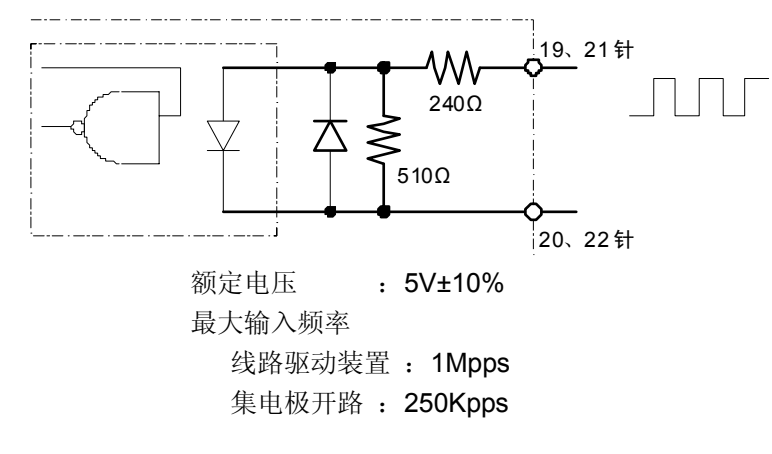

图 3.15 脉冲串输入电路

- 脉冲串输入时的逻辑, 光耦合器处于 ON 状态下时定义为"TRUE"、处于 OFF 状态下时为"FALSE"。 关于脉冲规格, 请参阅"5. I/O 的使用方法"。
- 4) 编码器输出(脉冲串)规格

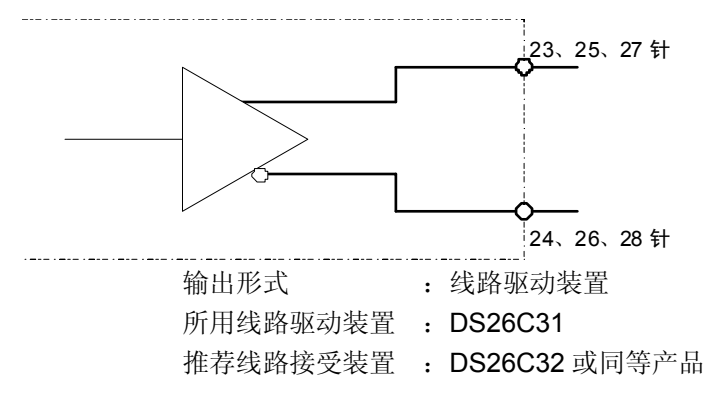

图 3.16 编码器输出电路

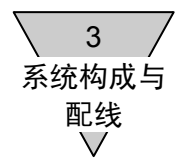

- 3.2.7 配线示例
	- 1) 使用脉冲串输入时的配线 下面,给出了在脉冲串输入模式下,使 ABSODEX 动作时与 PLC 间的配线示例。

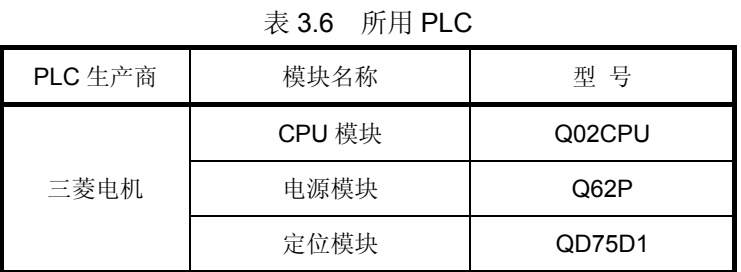

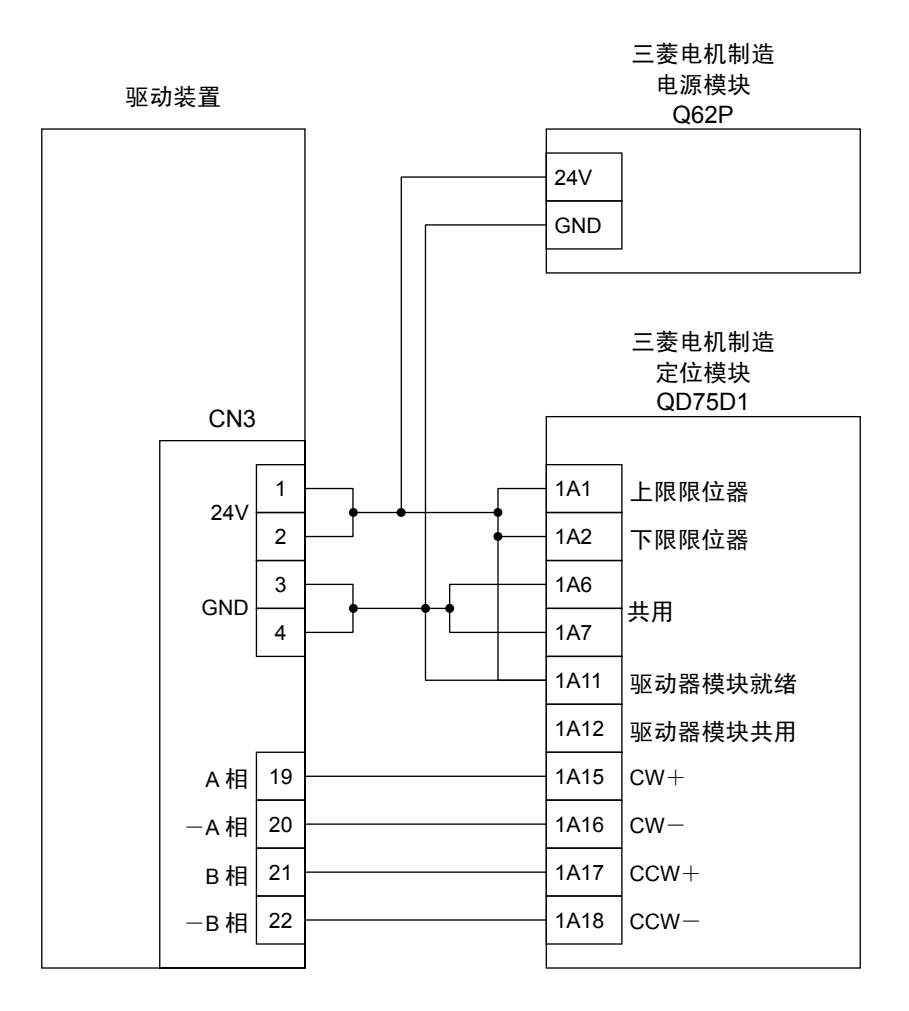

图 3.17 使用脉冲串输入时的配线示例

2) 使用编码器输出时的配线

对于编码器输出,给出了以 PLC 的计数模块进行计数时的配线示例。

| PLC 生产商 | 模块名称   | 型 号           |  |
|---------|--------|---------------|--|
| 欧姆龙     | CPU 模块 | CS1G-CPU42H   |  |
|         | 电源模块   | <b>PA204S</b> |  |
|         | 定位模块   | CT021         |  |

表 3.7 所用 PLC

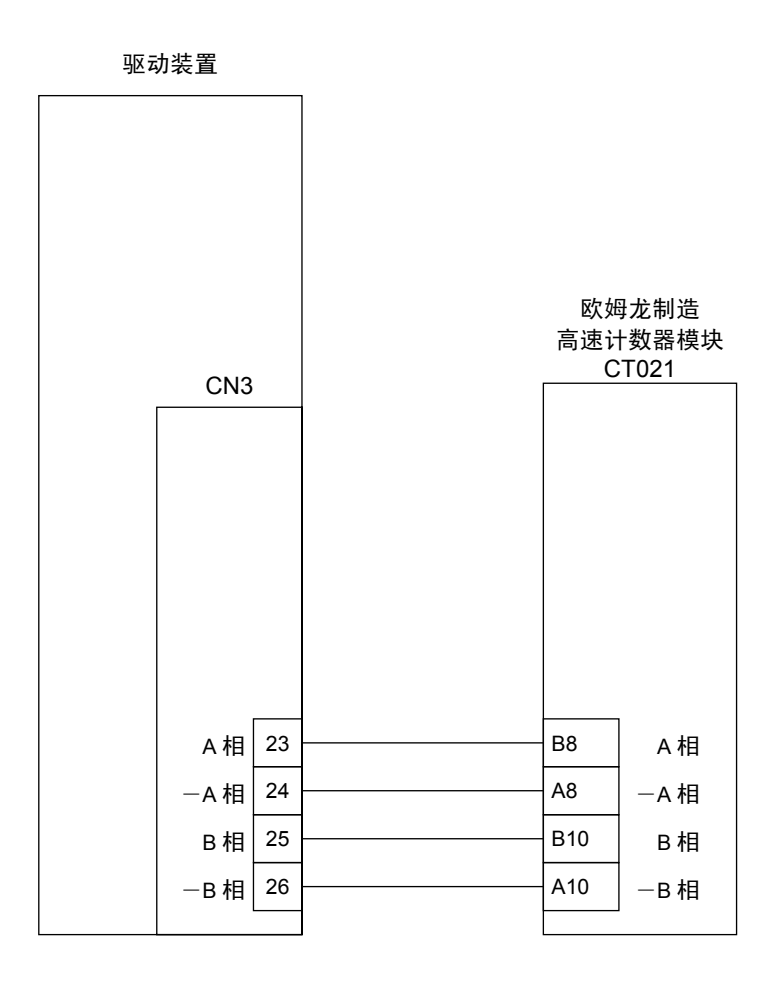

图 3.18 使用编码器输出时的配线示例

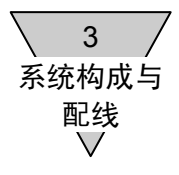

- 3.2.8 安全功能的配线 使用安全功能时,务请注意下述各点。
	- 1) 安全功能端子的配线示例 使用安全功能时,在安全功能端子(TB1)的+S1 与-S1 之间,以及+S2 与-S2 之间,需要对安全 继电器等的接点实施配线。 在接点开启的状态下,安全功能有效。
	- 在安全功能的复位处理中,I/O 的预复位输入以及伺服功能开启指令的输入都是必要的。 关于安全功能的程序, 请参阅"5.6.5 安全功能的程序"。
	- 不使用安全功能时, 请在+S1 与-S1 之间, 以及+S2 与-S2 之间进行跨接处理。

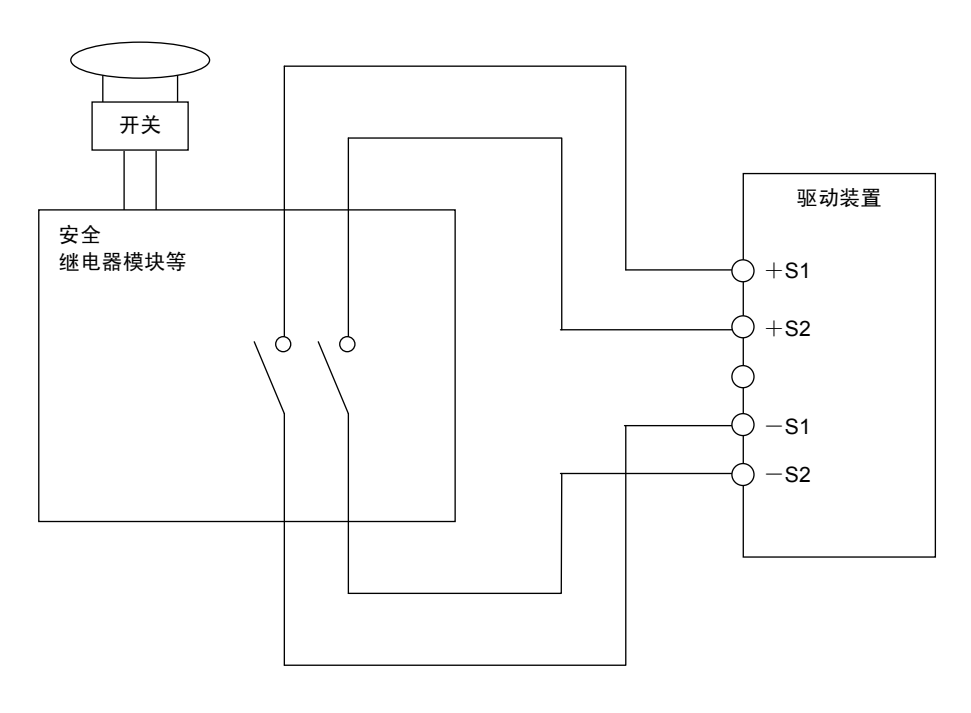

图 3.19 安全功能端子的配线示例

- 电线绝缘层的剥离长度, 请取为 8~9mm。
- 适用的电线为 AWG18~24 (单股线)。

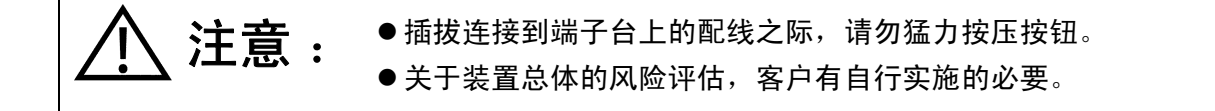

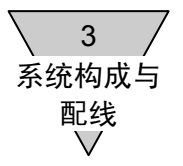

--- 备忘录 ---

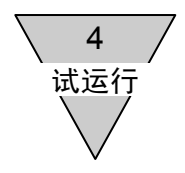

4. 试运行

在本章中,首先,以尝试作动 ABSODEX 为目标而加以说明。

本产品在出厂时的状态下,已如下所示,对一些功能进行了设置。

紧急停机输入(CN3-17) : 有效 (I/O 的信号 必要, 无输入的状态下伺服功能关闭) 伺服功能开启输入(CN3-14) :有效 (I/O 的信号 必要,无输入的状态下伺服功能关闭)

在未对 I/O 实施配线的状态下实施试运行时,可以通过如下的通信指令使某种功能暂时失效。

使紧急停机输入功能暂时失效 : L7M 23 2 使伺服功能开启输入功能暂时失效 : L7M\_52\_999 (仅在伺服功能关闭模式下有效)

- 再次接通控制电源后,返回到变更前的状态。
- 为使紧急停机输入功能暂时失效,在发送上述通信指令(L7M 23 2)之后,要实施警报器复位(发 送 S7)。
- 为使伺服功能开启输入功能暂时失效, 在模式一旦变更为伺服功能关闭(发送 M5)之后, 发送上述 通信指令 (L7M 52 999)。 此后,请将模式返回到自动运行模式(发送 M1),开始试运行。

此外,在无法使用上述功能的情况下,请按如下所述对参数加以设置。

不使用紧急停机输入功能时 : L7\_23\_2 不使用伺服功能开启输入功能时 :L7\_52\_1

- 即使再次接通控制电源,该设置依然延续。
- 伺服功能开启输入的功能切换, 在控制电源再次接通之后生效。 功能切换后,CN3-14 进入程序停止指令输入状态。

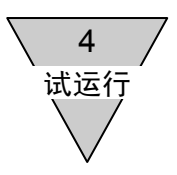

4.1 TS 型驱动装置的试运行 请按照下述程序,尝试一下 4 分割的动作。

> 下述内容,是用于说明使用 TS 型驱动装置进行等分分割时的试运行的。 由于 ABSODEX 是朝一个方向转动的,请注意勿使配线等发生缠结。

> > 查。

## 步骤 **1**

安装与接线的检查

 ↓ 步骤 **2** 

增益调整(自动调整)

↓

步骤 **3** 

原点统调

↓

步骤 **4** 

试运行用程序的编制与试运行

↓

结束

通过上述步骤,可以实施装置的试运行。

就 ABSODEX 的安装和接线等是否正确无误进行检

应用自动调整功能,实施与负载相匹配的增益调整。

应用原点偏置功能,将原点设定于任意位置。 (试运行时,即使不特别加以设定也无妨。)

使用对话终端,可以很简单地编制程序。 通过动作模式的起动输入,开始试运行。

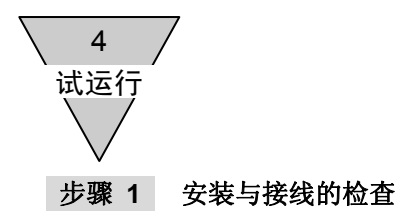

请将 ABSODEX 的机身可靠地加以固定。 安装不稳,以及机台、基座等的刚性较低的情况下, ABSODEX 的性能无法充分发挥。 此外,负载也需要可靠地加以固定。 摇晃不稳或是螺栓松动等,都是产生振动的原因之所在。 详情请参阅"2.装配"。

● 由于本产品是属于高响应型规格的,在刚性较低的状态下使之动作时,有可能会感到其动作的声音 较传统的型号要大。 在动作的声音成为问题的情况下,请对防振滤波器(PRM62~PRM66)加以设置。

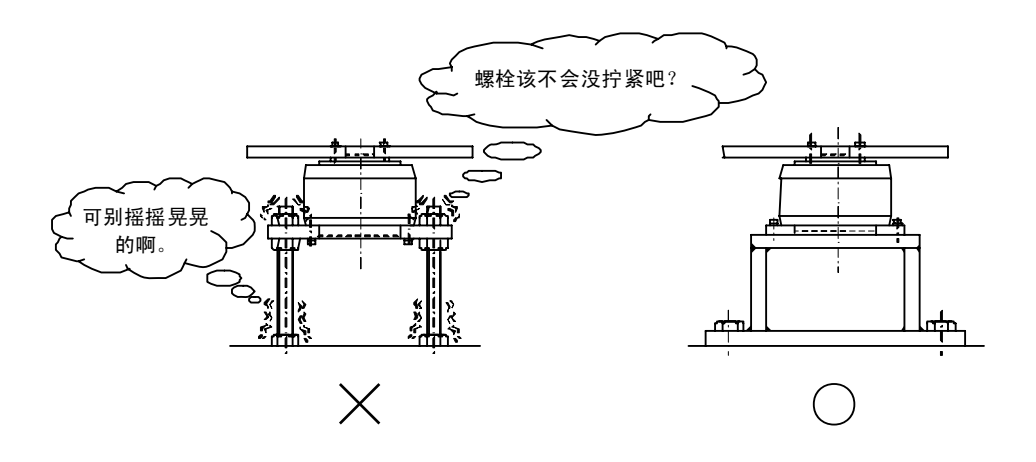

图 4.1 机身安装示例

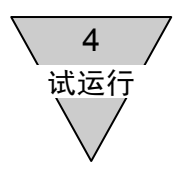

然后,对作动器、驱动装置,以及电源等全部予以连接。 详情请参阅"3.系统构成与配线"。

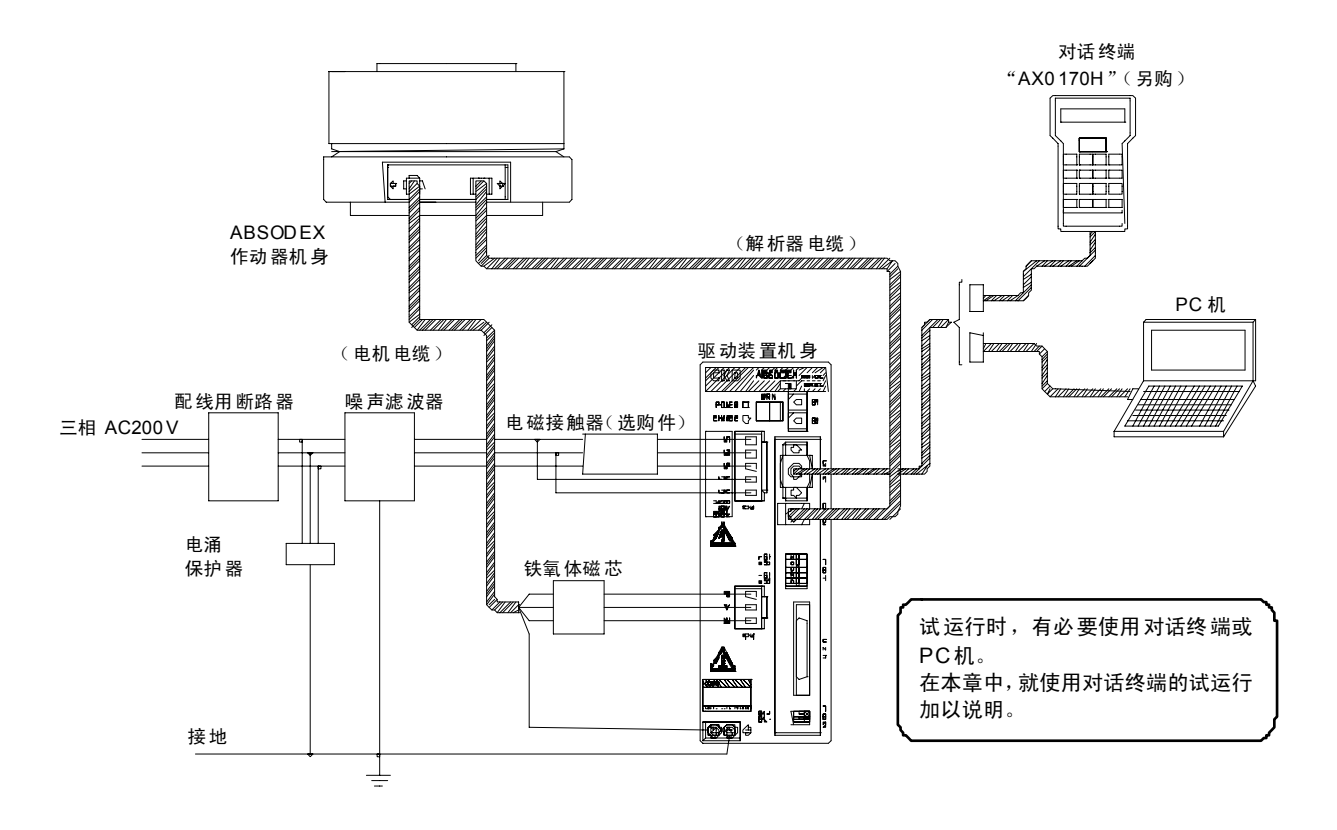

图 4.2 连接示例(使用三相 AC200V 电源时)

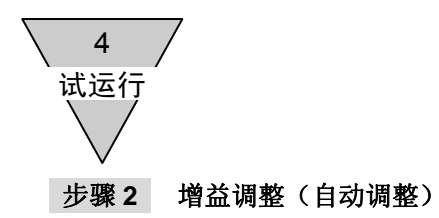

在运行 ABSODEX 时,有必要进行增益调整。 增益调整,是为了使 ABSODEX 在最佳的状态下动作,与所装配的负载相匹配而加以设定的。 此处,就应用自动调整功能进行增益调整的方法予以说明。

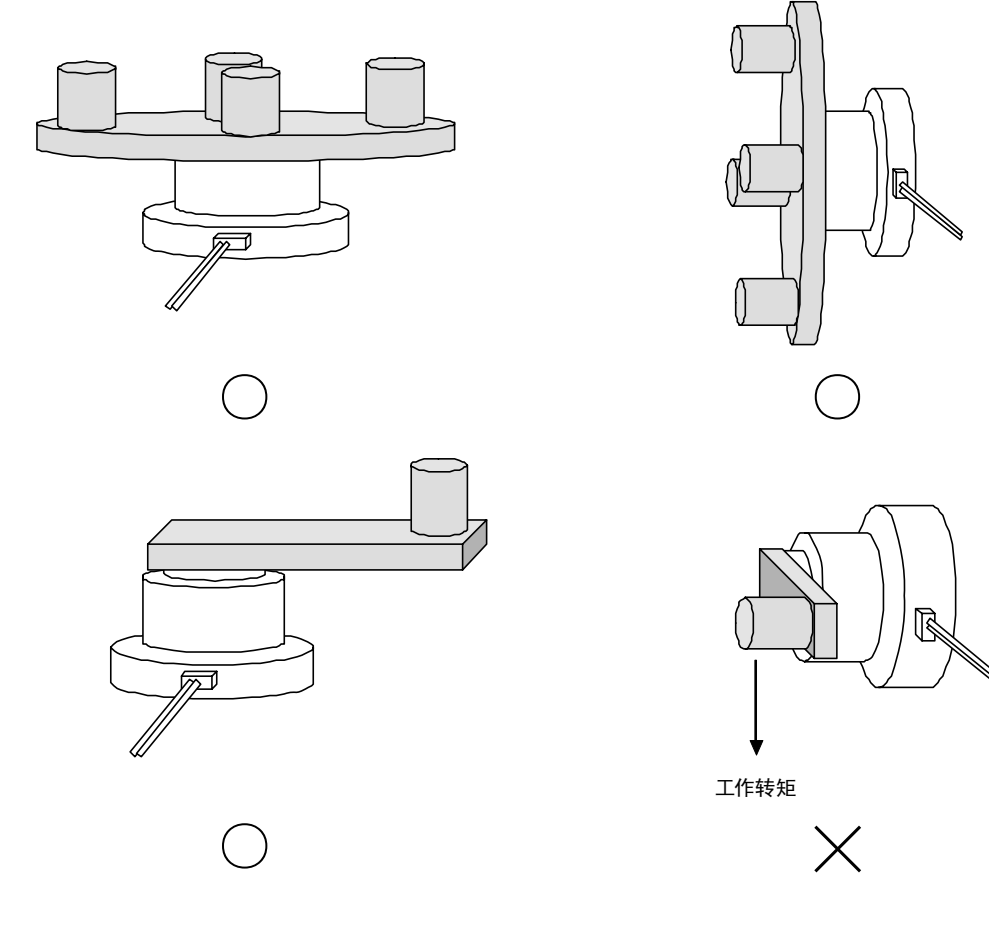

图 4.3 工作转矩的作用

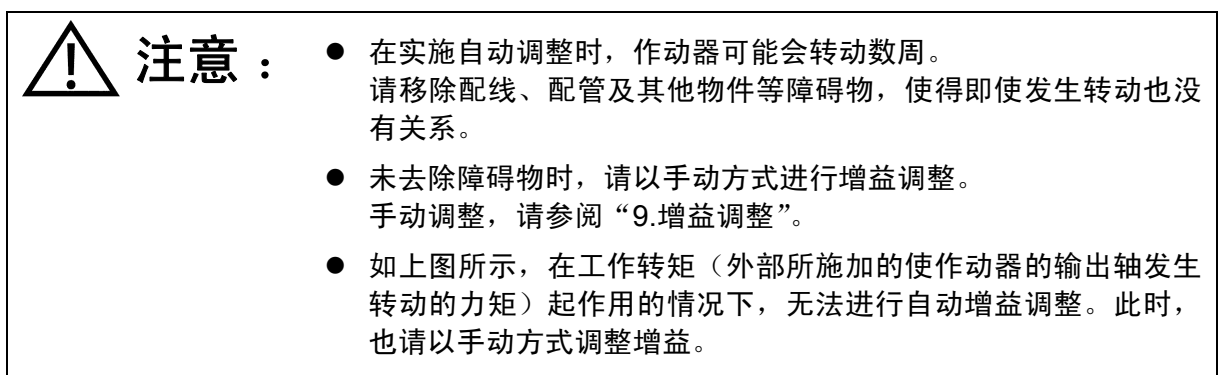

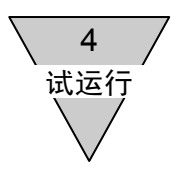

步骤 2-1 自动调整的方法

下面给出了自动调整的流程图。

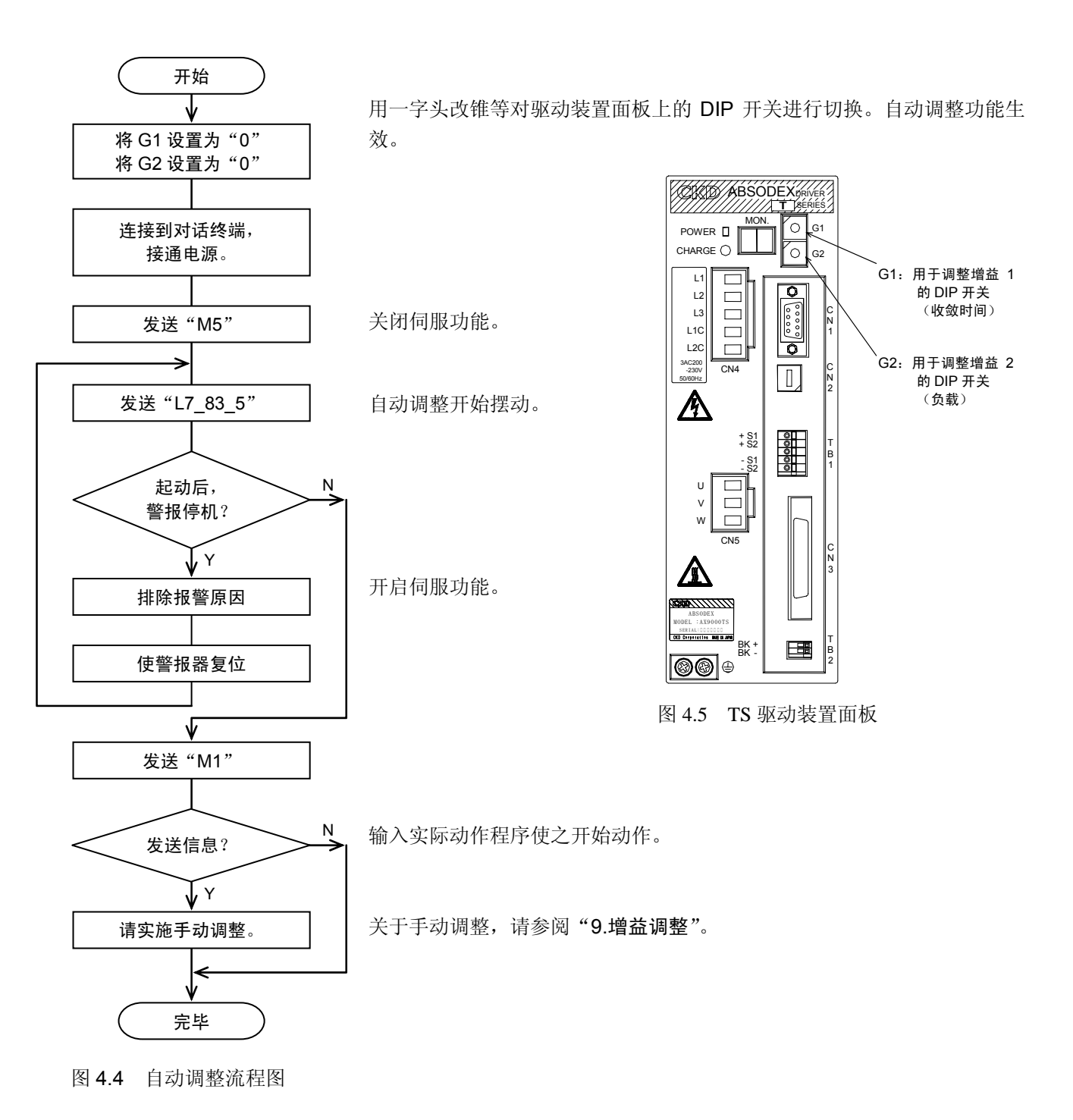

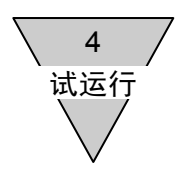

步骤 2-2 自动调整的操作程序

- 1) 将图 4.5 驱动装置面板上的增益调整用 DIP 开关 G1、G2 两者均统调为"0"。 通过此操作,使自动调整模式得以生效。
- 2) 接通电源

对 ABSODEX 万一动作, 也已无障碍物存在进行确认, 然后接通电源。

- 此时, 假如 ABSODEX 在某种力的作用下动作, 警报 1 将动作。
- → 再次接通电源, 请对警报不再处于亮灯状态进行确认。
- 3) 从对话终端输入自动调整所必要的指令。

下面,就对话终端的键盘输入方法加以说明。 假如可以的话,请进入下一步,从实际的输入画面输入指令。

- a) 键的名称
	- $\Box$  : 回车键

在确定菜单、指令,以及执行处置时使用。

•  $\left[\begin{array}{ccc} \bullet & \end{array}\right]$  : 空格 / 分号键

在动作模式的 MDI・终端模式下,作为空格键使用; 而在编辑模式的 NC 下, 则作为分号键(:)使用。 在其他情况下无效。

**Find : 释放键 / 模式键** 

删除输入条上的 1 个字符。 此外,假如输入条上并未输入任何字符,则删除光标位置前的一个字符。(空格也视同为字 符。)

在按压上档键 |" 的同时按压该键, 则成为模式键。 在处于各种模式下需要取消处置时使用。 通过按压该键,可以返回上一页菜单画面。

式运行 4

•  $\boxed{\downarrow}$  : 光标移动键(左右箭头) / 滚动键(上下箭头)

使光标向箭头方向移动。 在按压上档键 [30] 的同时按压该键, 则成为滚动键。 使数据以字符组为单位向箭头方向滚动。

•  $\boxed{375}$  : 上档键

在以字母、 (-) (向上的箭头)、 → (向下的箭头)、 [ \*\*\* (模式)、 [ 0 (-)、 (\*\*; ) (小数点) 等键进行输入时使用。 请在按压上档键 [75] 的同时按压上述键进行输入。 下文中,对于需要同时按压上档键的输入,将以 (M 输入)的形式标示。

• | 紧急停机 | : 紧急停机键

终止程序的执行,使作动器立即停机。 处于自动调整中时,立即关闭伺服功能。 (使警报 E 动作。)

b) 文字、符号的输入方法

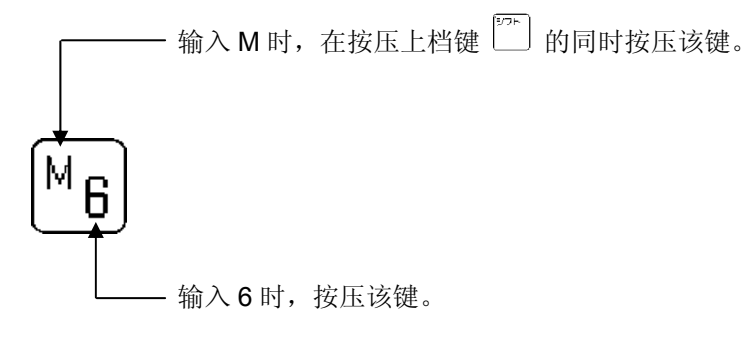

文字和符号的输入,由于均属插入型,输入的文字被插入到光标位置之前。

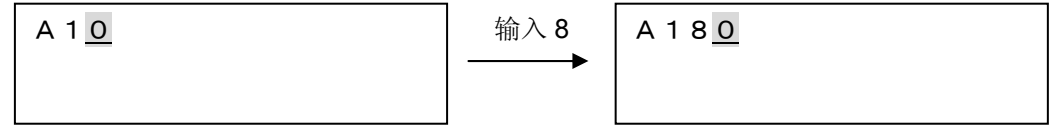

● 详情请参阅《Teaching Note 使用说明书》。

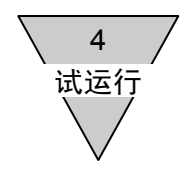

4) 将对话终端的模式取为终端模式。 必要的指令通过终端模式输入。(终端模式存在于动作模式之中)

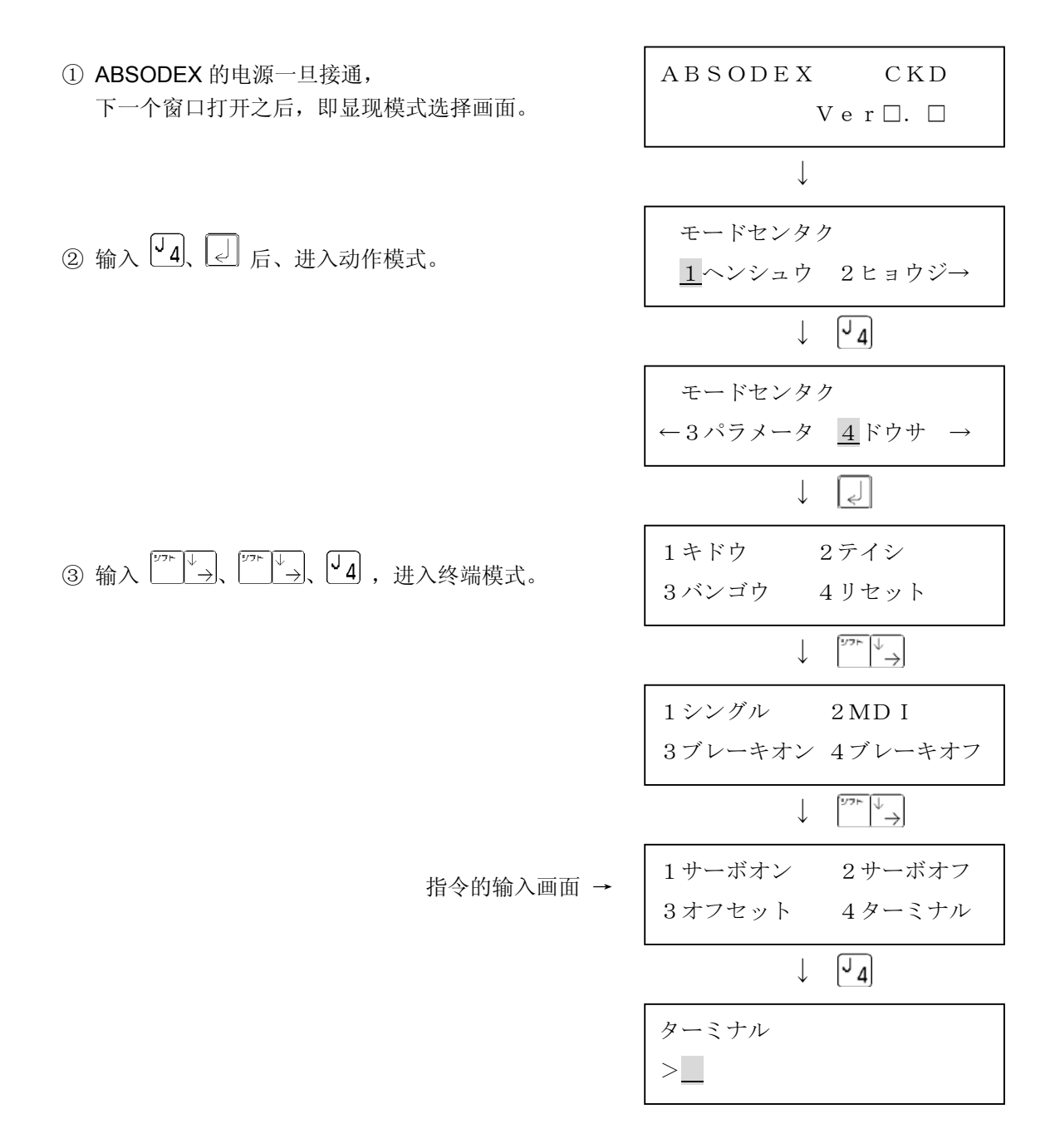

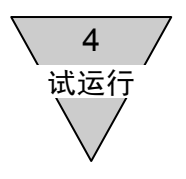

- 5) 按照图 4.4 的流程图执行自动调整操作。
	- ① 关闭伺服功能。(发送 M5)

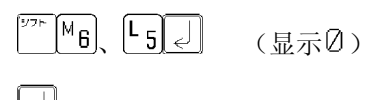

(滚动到输入状态的回车键输入)

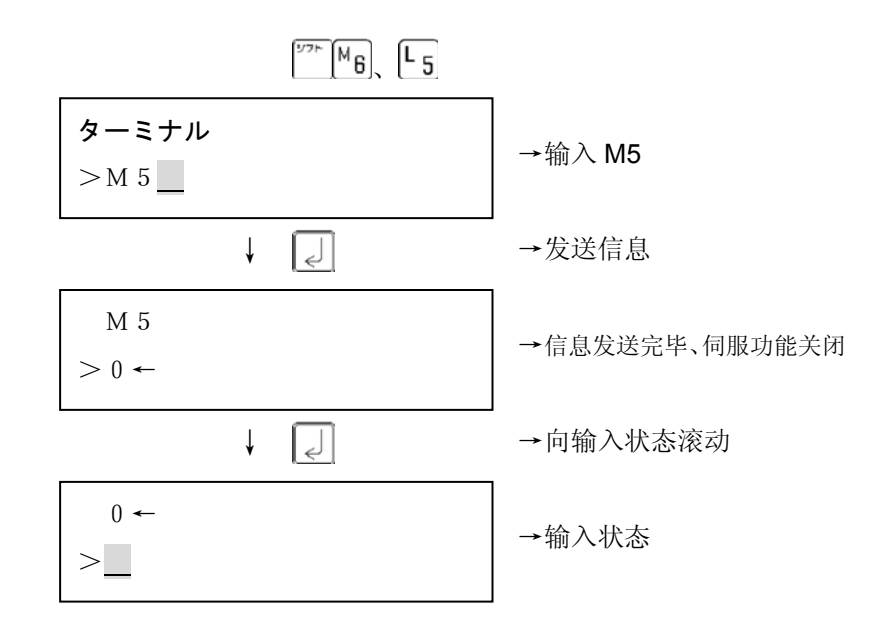

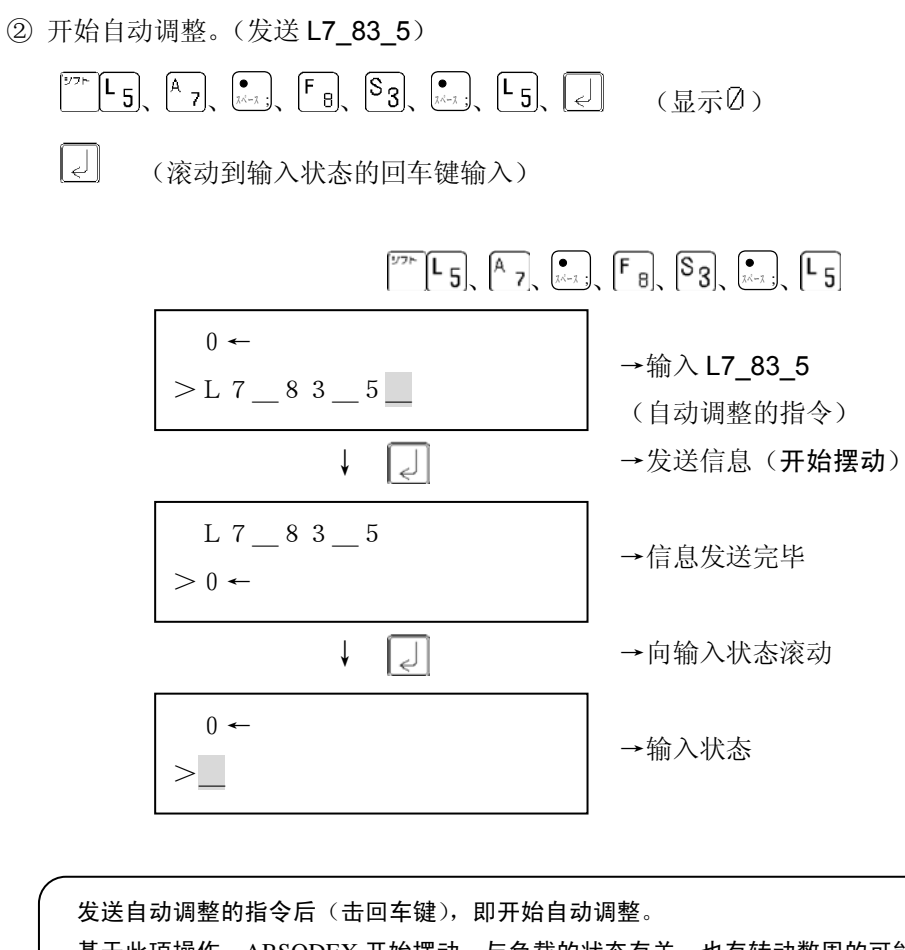

基于此项操作, ABSODEX 开始摆动。与负载的状态有关, 也有转动数周的可能。 请在充分注意到不存在配线、配管以及其他障碍物的情况下击回车键。

③ 作动器的摆动一旦停止,自动调整即告完成。 (与负载的状态有关,需要几秒到十几秒的时间。)

试运行 4

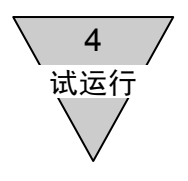

④ 开启伺服功能。(发送 M1)

 $\boxed{\frac{1}{2}$   $\boxed{M_{6}}$ ,  $\boxed{N_{1}}$ ,  $\boxed{C}$  (显示" $\boxed{0}$ ")

(滚动到输入状态的回车键输入)

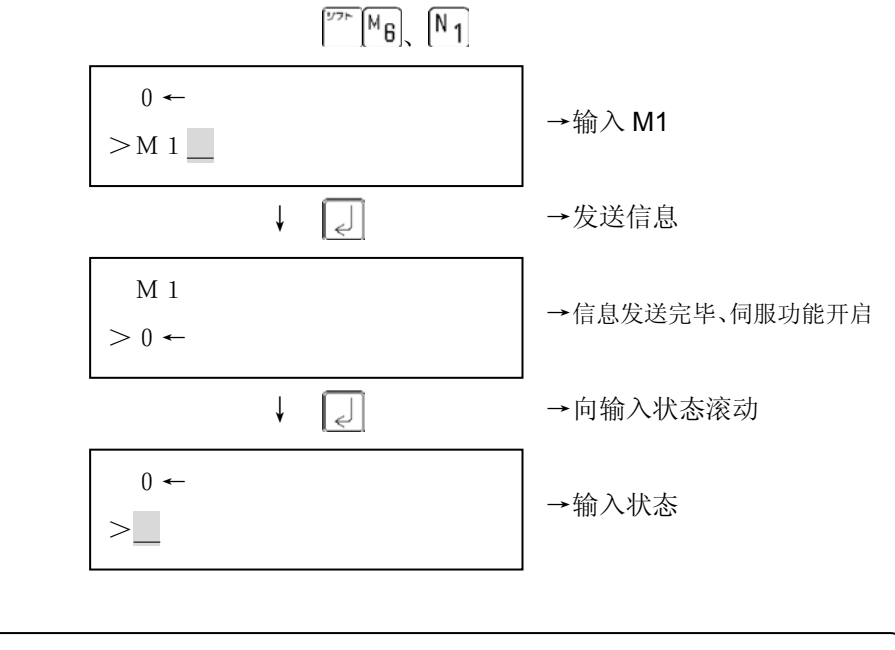

保持此种状态,假如 ABSODEX 有发生振动的倾向,则有必要进行手动增益调整。 请参阅"9.增益调整"。

- z 在键入错误的情况下,请击 键删除,重新键入。 在发送信息出错,警报 7 发生的情况下,请再次输入、发送信息。
- 结束终端模式→结束动作模式→返回到模式选择画面时,请击  $\overbrace{z}^{\overbrace{z} \overline{z} + \overline{z} \overline{z}}$  键进行输入。
- <u>在发</u>送信息出错,接收的数据为 "  $\star$  ",警报 7 动作的情况下,请在警报器复位(击  $\overline{\begin{array}{|c|c|} \hline \end{array}}^{\rm \tiny [\bf 7T$}$   $\overline{\begin{array}{|c|c|} \hline \end{array}}\, \overline{\begin{array}{|c|} \hline \end{array}}\, \overline{\begin{array}{|c|} \hline \end{array}}\, \overline{\begin{array}{|c|} \hline \end{array}}\, \overline{\begin{array}{|c|} \hline \end{array}}\, \overline{\begin{array}{|c|} \hline \end{$  $\boxed{\epsilon}$  键发送 S7, 显示" $\textcircled{7}$ ")之后,再一次输入并发送信息。

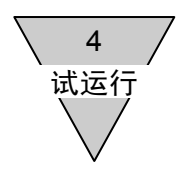

<参考>

假如使用微机用通信软件"Teaching Note",可以更为简单地进行自动调整。 就上述 3)、4)、5) 的操作, 在使用"Teaching Note"时的实施方法加以说明。

① 起动"Teaching Note",打开自动调整对话框。

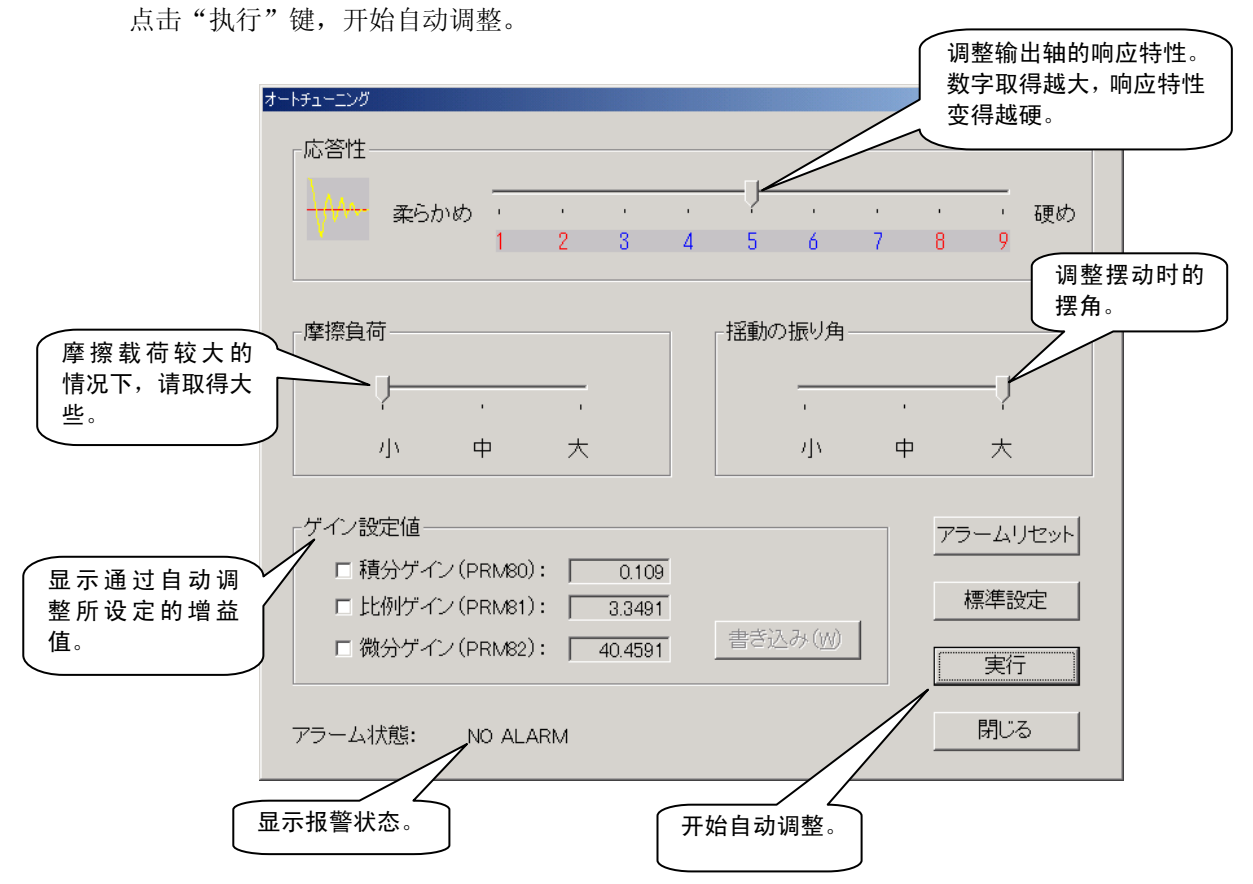

② 对伺服功能是否关闭需要加以确认。 如以为可,请点击"OK"。

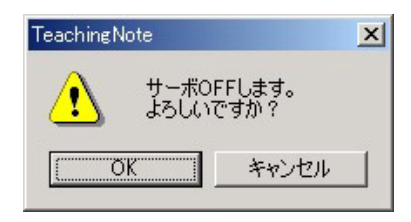

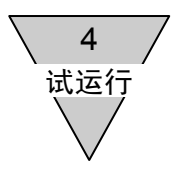

③ 在开始摆动之前需要加以确认。 如以为可,请点击"OK"。

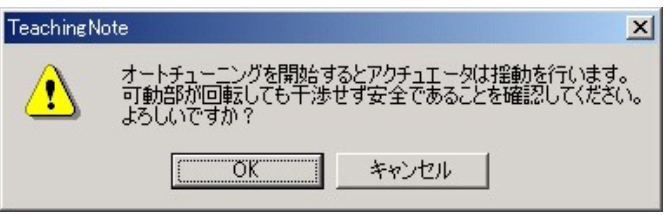

④ 作动器的摆动一旦停止,自动调整即告完成。 (与负载的状态有关,需要几秒到十几秒的时间。)

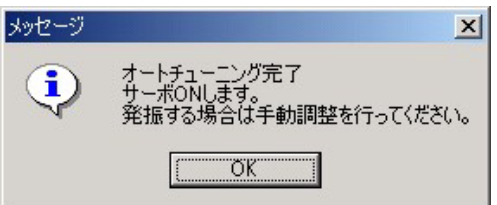

● 详情请参阅《Teaching Note 使用说明书》 。

假如使用"准自动调整功能",可望达成更为精细的调整。其操作方法等的 详情,请参阅 "9.增益调整"。

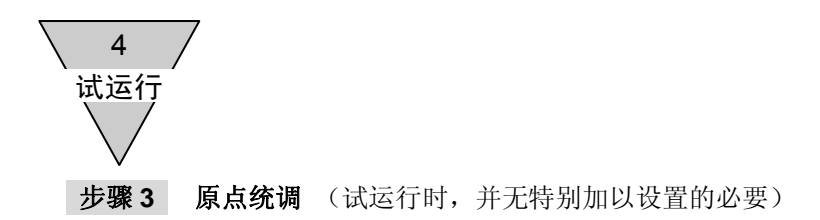

使用对话终端的原点偏置功能,将原点设定于任意位置。 通过模式选择画面选择动作模式。

步骤 3-1 模式的选择程序

- 1) 将光标移至拟执行的模式编号处。 请通过下述两种方法实施。
	- a) 直接键入拟执行的模式编号。
	- b) 通过使用方向键 → → 输入的方式, 使光标移动。
- 2) 击回车键 。], 进入所选择的模式。

步骤 3-2 关于动作模式

在动作模式方面,有着 14 种菜单项目。 菜单显示的切换,通过 或 键实施。 此外,为使这些操作得以实施,需要显示拟执行项 目的菜单,并键入该项目上所带的编号。

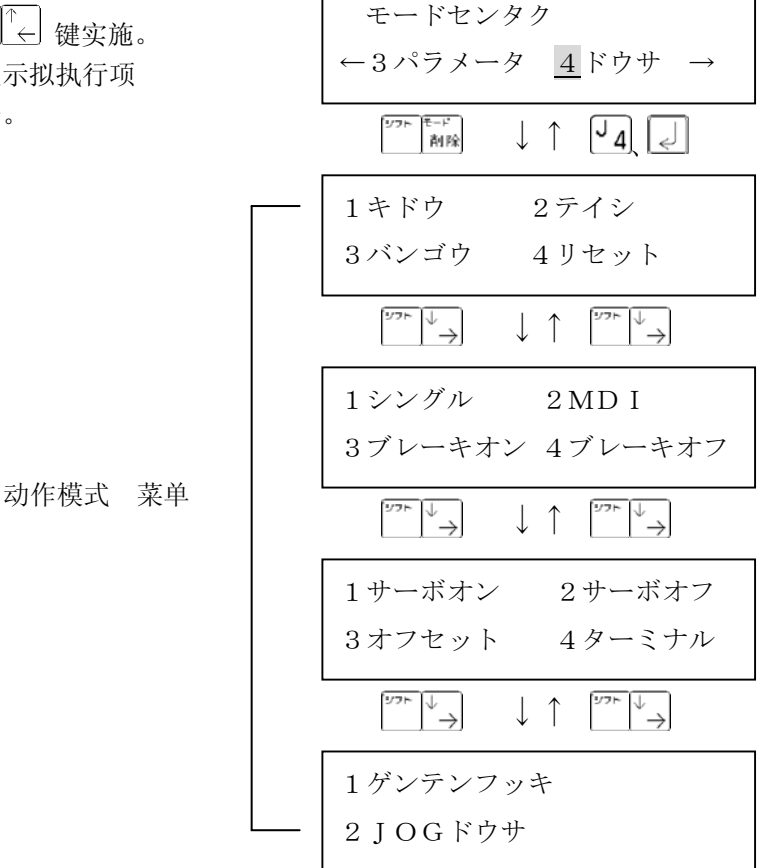

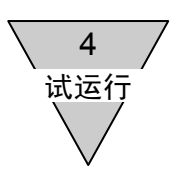

步骤 3-3 原点偏置量的设定程序

① 显示带有"2 伺服功能关闭"的菜单。

1サーボオン 2サーボオフ 3オフセット 4ターミナル

 $(2)$  击  $\boxed{P}$  键。 关闭伺服功能。

光标在 2 的位置上闪烁 2 次。

● 在伺服功能关闭的状态下, 选择"起动"、"停止"、"单一程序块"、"MDI"、"制 动器动作"、"制动器释放"、"原点复位"后、显示右 方的对话框。 执行这些操作时,请开启伺服功能。

サーボオン シテクダサイ

- 在作动器横向安装的状态下关闭伺服功能时,输出轴在负载的重力作用下有可能发生转动,是 危险的。 不要按本程序实施,请在 MDI 等、伺服功能开启的状态下进行位置统调。
- ③ 用手转动作动器的输出轴,使机械一方的原点、作动器输出轴的原点与所假定的点的位置重合。
- ④ 显示带有"3 偏置"的菜单。

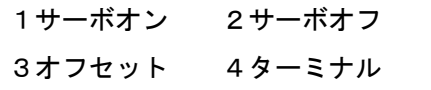

5 击 S 对键, 显示下一个画面。 (示例中,是设定前的原点偏置量为 0 的情况)

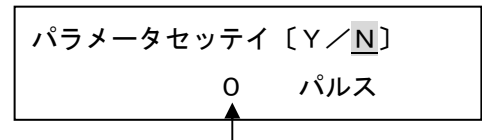

参数中所设定的原点偏置量

⑥ 将光标移至 Y 处,击回车键 |J 。 原点偏置量被设定。 所设定的原点偏置量,在切断一次电源并再次接通之后生效。

 $\hat{\mathbf{m}}$   $\hat{\mathbf{m}}$  : ● 在接通电源时,为了识别作动器的位置坐标,在接通电源后的几 秒钟内,请注意不要使输出轴移动。 存在着外部的机械锁定机构(制动器等)的情况下,请对接通电 源和释放锁定机构的时机错开设置。 在接通电源之际,假如移动了输出轴,警报 F 有可能动作。

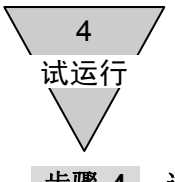

## 步骤 **4** 试运行用程序的编制与试运行

应用对话终端,编制 4 分割的程序。

使用本程序,每输入一次起动指令,就在 CW 方向(顺时针方向)上执行一次分割角度为 90°、移动时 间为 1sec 的动作。

① 在模式画面上选择编辑模式。

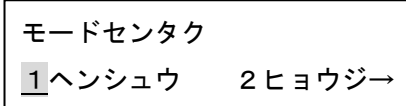

- ② 在编辑模式的菜单中,选择"1 等分分割"。 (选择时的操作方法,与模式的选择相同。)
- ヘンシュウ モード 1トウブンカツ 2NC→

カクノウ プログラム

←

- ③ 显示存储于 ABSODEX 驱动装置中的程序编号。 程序未予存储时,则以下述形式显示。 确认后,击回车键 。
- ④ 输入所编制的程序编号。 此次输入"1",然后击回车键 。
- ⑤ 选择起动前的原点位置。 此次选择转动一周的原点。 保持此种状态,击回车键 |<
	- 编号后面的"一"号标示,表示当前所确定的内容。
- ⑥ 选择原点复位的方向。 此次选择 CW 方向。 保持此种状态,击回车键 3。
- ⑦ 输入原点复位的速度。 保持此种状态,击回车键 (不输入数字,而只是击回车键 |e| 时, 则依据 PRM5(原点复位速度)的设定值而动作。 初始值为 2rpm。)

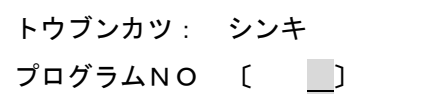

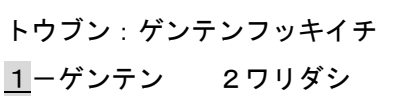

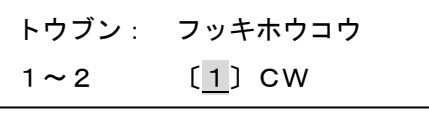

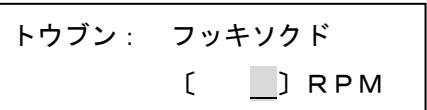

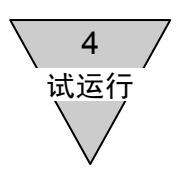

⑧ 输入分割数。 此次取为 4 分割。 输入 "4",击回车键 。 ⑨ 输入一次分割量的移动时间。 此次取为 1sec。 输入"1",击回车键 $\lfloor \epsilon \rfloor$ 。 ⑩ 设定作动器的转动方向。 此次取为 CW 方向。 输入"1",击回车键 $\lfloor d \rfloor$ 。 ⑪ 选择定位完成后的停机处置方式。 此次,每输入一次起动指令,就执行一次分度操作。 保持此种状态,击回车键 ⑫ 选择制动器的使用、未使用。 此次,不使用制动器。 选择"2 未使用",击回车键 ⑬ 选择 M 代码处理的实施与否。 此次,不使用 M 代码。 输入"3",击回车键 $\lfloor \epsilon \rfloor$ 。 ⑭ 选择参数值设定的实施与否。 此次,不实施参数值的设定。 保持此种状态,击回车键  $\lfloor \epsilon \rfloor$ 。 ⑮ 编辑处理完成后,转至编辑模式内的菜单"5 存储"。 保持此种状态,击回车键 |  $\circled$ 由于显示了下一个画面,保持此种状态,击回车键 $\overline{|\cdot\cdot|}$ 。 トウブン: イドウジカン 〔 〕ビョウ トウブン: カイテンホウコウ  $1$  CW  $2 -$  C CW トウブン: テイシ ショリ 1-キドウマチ 2ドウェル トウブン: ブレーキ 1-シヨウ 2ミシヨウ トウブン: Mコード 1~3 〔1〕Mコード トウブン:パラメータセッテイ シマスカ? 〔Y/N〕 ヘンシュウモード ←4ケイゾク 5カクノウ→ トウブンカツ 01 カクノウシマスカ? 〔Y/N〕 トウブン: ブンカツスウ  $($ 

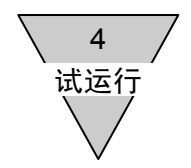

 $\textcircled{1}$ 由于显示了下一个画面, 保持此种状态, 击回车键 $\textcircled{1}$ 。

トウブンカツ プログラムヲ ジッコウシマスカ? 〔Y/N〕

⑱ 画面中显示下述信息,并转为动作模式的画面。 (试运行的准备工作结束) 在这种情况下输入"1",则执行原点复位。 (当前位置位于原点时不动作) 再输入1次"1",则开始4分割的动作。 每输入一次"1",就转动一个 90°。

プログラムNO〔1〕ヲ センタクシマシタ

1キドウ 2テイシ 3バンゴウ 4リセット

● 假如警报器动作,请输入"4 复位"。

● 出厂时的增益设定值, 为在接近于无负载的状态下执行动作时的设定值。 在负载的转动惯量较大,增益设定值较小的状态下使之起动时,有可能发生大幅度摆动,或警报器 动作,并在惯性作用下自由转动等的情况。 此外,由于在装置的刚性较低的情况下有可能产生强烈的振动,请在对安全性加以确认的基础上再 使之动作。

 $\mathbf{\mathbf{\overset{\smash{a}}{\otimes}}\mathbf{t}}$  :  $\bullet$  在增益调整阶段或试运行时,由于有可能出现意想不到的动作, 务请高度注意不要将手伸出到可动部位(转动部位)。 此外,请在对作动器转动一周也依然安全这一点加以确认之后, 再接通电源并实施调整作业。 ● 在从无法看到作动器的位置实施操作的情况下, 在操作之前, 务

请对作动器即使转动也依然安全这一点进行确认。

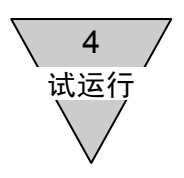

<参考> 在使存储完毕的程序起动时,有必要选择程序的编号。

① 选择动作模式的"3 编号"。 (输入"3"。)

④ 选择"1 起动"。

② 输入要使之起动的程序编号,然后击回车键 $\boxed{\epsilon}$ 。

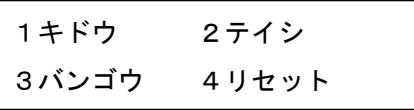

バンゴウセンタク プログラムNO〔 〕

プログラムNO〔1〕ヲ

センタクシマシタ

③ 显示下一个对话框,返回菜单画面。 (在示例中,是选择了程序编号为 1 时的情况)

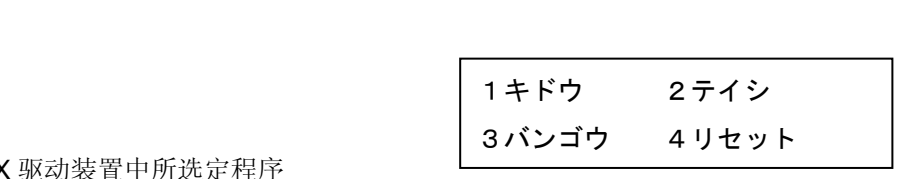

(输入"1"。) 执行在当前 ABSODEX 驱动装置中所选定程序 的自动运行。 在与前述程序相同的情况下,则执行原点复位。

此后, 每输入一次"1", 就转动一个 90°。

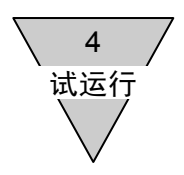

4.2 TH 型驱动装置的试运行 请按照下述程序,尝试一下 4 分割时的动作。

> 下述内容,是用于说明使用 TH 型驱动装置进行等分分割的试运行的。 由于 ABSODEX 是朝一个方向转动的,请注意勿使配线等发生缠结。

#### 步骤 **1**

安装与接线的检查

 ↓ 步骤 **2** 

增益调整、试运行用程序的编制

↓

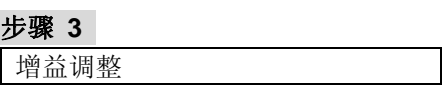

↓

# 步骤 **4**

原点统调

↓

结束

通过上述步骤,可以实施装置的试运行。

就 ABSODEX 的安装和接线等是否正确无误进行检 查。

使用对话终端,可以很方便地编制程序。

实施与负载相匹配的增益调整。

应用原点偏置功能,将原点设定于任意位置。 (试运行时,即使不特别加以设定也可以。)

输入来自对话终端的起动指令,开始试运行。

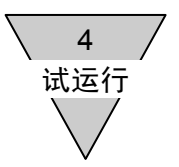

# 步骤 **1** 安装与接线的检查

请将 ABSODEX 的机身可靠地加以固定。 安装不稳,以及机台、基座等的刚性较低的情况下, ABSODEX 的性能无法充分发挥。 此外,负载也需要可靠地加以固定。 摇晃不稳或是螺栓松动等,都是产生振动的原因之所在。 详情请参阅"2.装配"。

● 由于本产品是高响应规格型的,在刚性较低的状态下使之动作时,有可能会感到其动作的声音较传 统的型号要大。

在动作的声音成为问题的情况下,请对防振滤波器(PRM62~PRM66)进行设置。

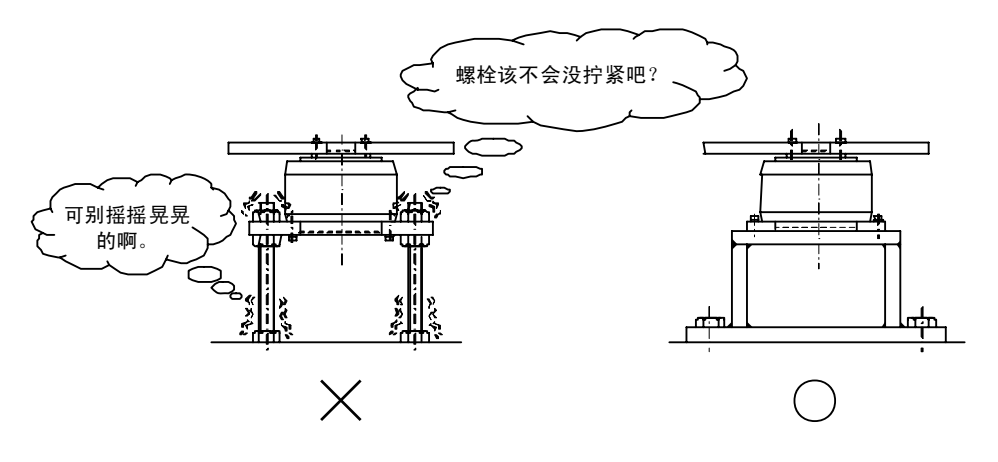

图 4.6 机身安装示例

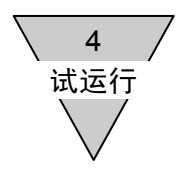

然后,对作动器、驱动装置,以及电源等全部予以连接。 详情请参阅"3.系统构成与配线"。

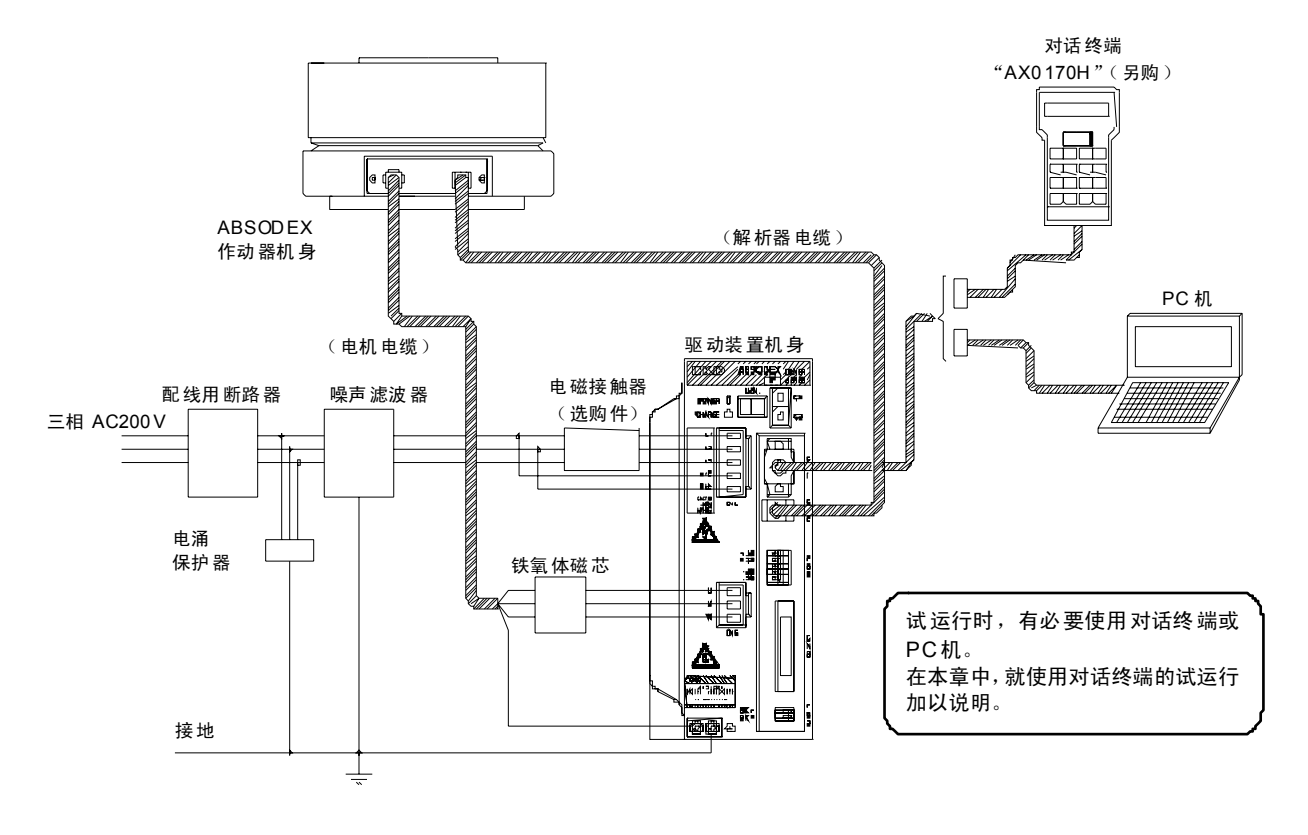

图 4.7 连接示例

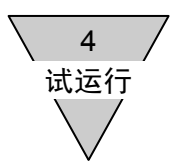

## 步骤 **2** 增益调整、试运行用程序的编制

在运行 ABSODEX 时,有必要进行增益调整。 增益调整,是为了使 ABSODEX 在最佳的状态下动作,与所安装负载相匹配而加以设置的。 此处,利用对话终端,就增益调整和试运行时所用程序的编制方法予以说明。

应用对话终端,编制 4 分割的程序。

使用本程序,每输入一次起动指令,就在 CW 方向(顺时针方向)上执行一次分割角度为 90°、移动时 间为 1sec 的动作。

1) 接通电源

对 ABSODEX 万一动作, 也已无障碍物存在进行确认, 然后接通电源。

- 此时, 假如 ABSODEX 在某种力的作用下动作, 警报 1 将发生。
- → 再次接通电源, 请对警报已不再亮灯进行确认。
- 2) 操作对话终端。

下面,就对话终端的键盘输入方法加以说明。 假如可以的话,请进入下一步,从实际的输入画面输入指令。

- a) 键的名称
	- 7 :回车键

在确定菜单、指令,以及处置的执行时使用。

• <sup>(\*)</sup>; 空格 / 分号键

在动作模式的 MDI、终端模式下,作为空格键使用; 而在编辑模式的 NC 下, 则作为分号键(;)使用。 在其他情况下无效。

• :释放键/模式键

删除输入条上的 1 个字符。 此外,假如输入条上并未输入任何字符,则删除光标位置前的一个字符。(空格也视同为字 符。)

在按压上档键 [  $\overline{P}$  ] 的同时按压该键, 则成为模式键。 在各种模式内需要取消处置时使用。 通过按压该键,可以返回上一页菜单画面。
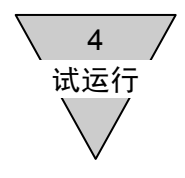

•  $\boxed{\downarrow}$  : 光标移动键(左右箭头) / 滚动键(上下箭头)

使光标向箭头方向移动。 在按压上档键 [375] 的同时按压该键, 则成为滚动键。 使数据以字符组为单位向箭头方向滚动。

•  $\boxed{\phantom{a}^{\overline{57}}\phantom{a}}$  : 上档键 在以字母、 (-)(向上箭头)、  $\overline{(-)}$ (向下箭头)、  $\overline{[n]}$ (模式)、  $\overline{[0]}$ (一)、  $\overline{[ \cdot ]}$ (小数点)键输 入时使用。 请在按压上档键 [376] 的同时输入。 此后, 对于需要同时按压上档键的输入, 将以 <sup>[77] [M</sup>6] (M 输入) 的形式表示。 • | 紧急停机 | : 紧急停机键

终止程序的执行,使作动器立即停机。 处于自动调整中时,立即关闭伺服功能。 (使警报 E 动作。)

b) 文字、符号的输入方法

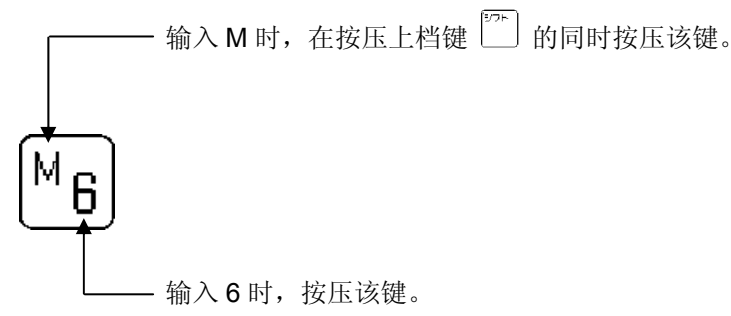

文字和符号的输入,由于均属插入型,输入的文字被插入到光标位置之前。

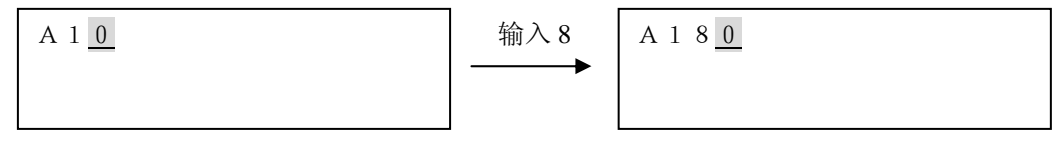

● 详情请参阅《对话终端使用说明书》。

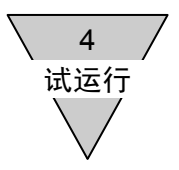

- 3) 通过对话终端输入程序。
	- ① ABSODEX 的电源接通后, 下一个窗口打开之后,即显现模式选择画面。
	- ② 在模式画面上选择编辑模式。 保持此种状态,击回车键

Ver□.□

ABSODEX CKD

- モードセンタク 1ヘンシュウ 2ヒョウジ→
- ③ 在编辑模式的菜单中,选择"1 等分分割"。 (选择时的操作方法,与模式的选择相同。)
- ④ 显示存储于 ABSODEX 驱动装置中的程序编号。 程序未予存储时, 则以下述形式显示。 确认后,击回车键 $\left[\frac{1}{2}\right]$
- ⑤ 输入所编制的程序编号。 此次输入"1",然后击回车键 。
- ⑥ 选择起动前的原点位置。 此次选择转动一周的原点。 保持此种状态,击回车键 |< |。
	- 编号后面的"一"号标示,表示当前所确定的内容。
- ⑦ 选择原点复位的方向。 此次选择 CW 方向。 保持此种状态,击回车键 |<
- ⑧ 输入原点复位的速度。 保持此种状态,击回车键 |<| 。 (不输入数字,而只是击回车键 |< ]时,
	- 则依据 PRM5(原点复位速度)的设定值而动作。 初始值为 2rpm。)

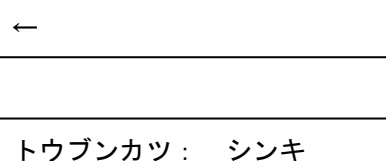

プログラムNO 〔 〕

1トウブンカツ 2NC→

カクノウ プログラム

ヘンシュウ モード

- トウブン:ゲンテンフッキイチ 1-ゲンテン 2ワリダシ
- トウブン: フッキホウコウ  $1 \sim 2$  [1] CW

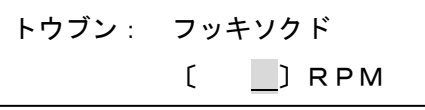

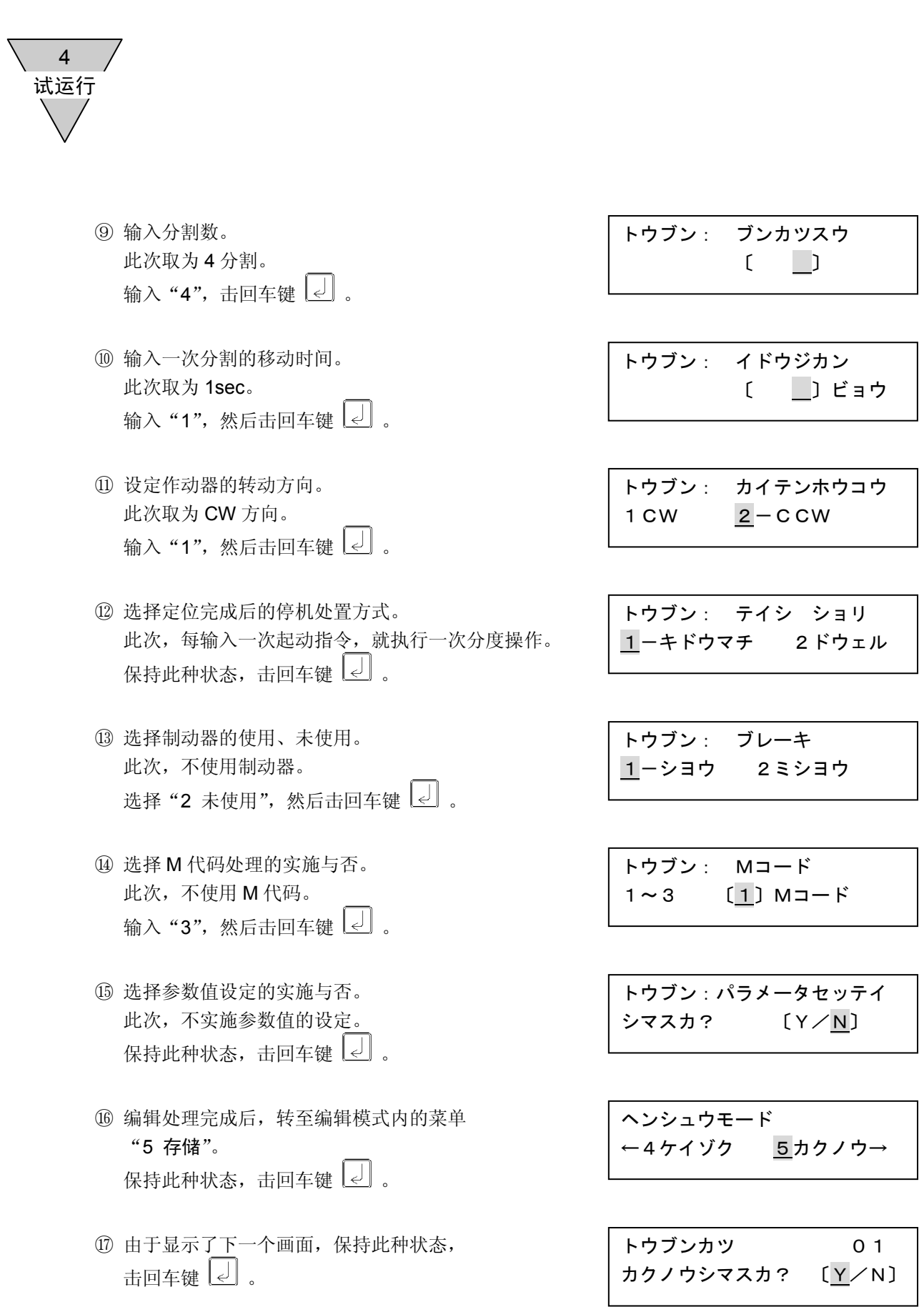

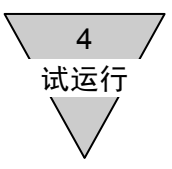

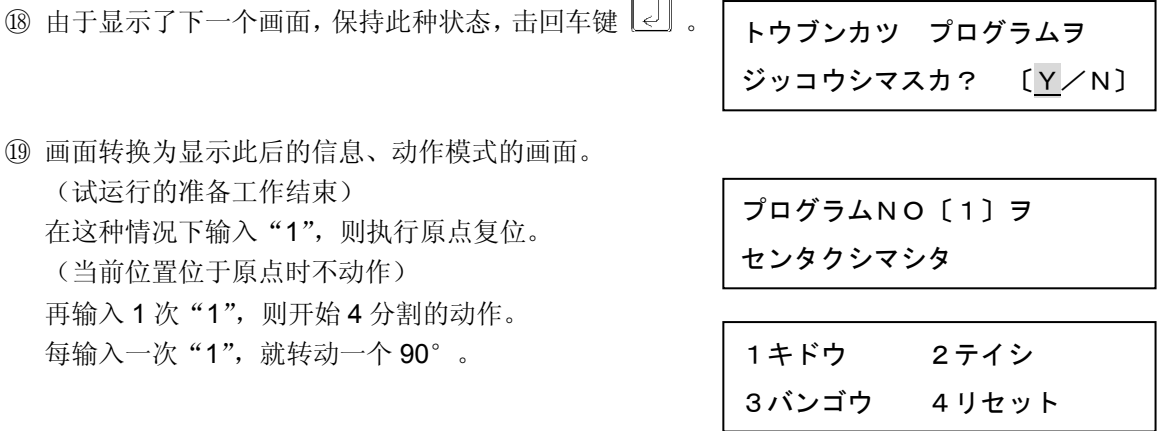

● 假如警报器动作,请输入"4 复位"。

● 出厂时的增益设定值, 为在接近于无负载的状态下执行动作时的设定值。 在负载的转动惯量较大,增益设定值较小的状态下使之起动时,有可能发生大幅度摆动,或警报器 动作,并在惯性作用下自由转动等的情况。 此外,由于在装置的刚性较低的情况下有可能产生强烈的振动,请在对安全性加以确认的基础上再 使之动作。

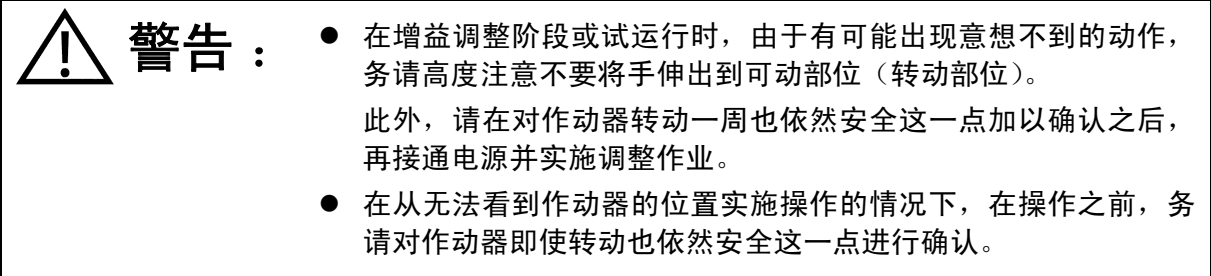

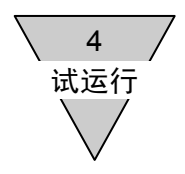

<参考>

在使存储完毕的程序起动时,有必要选择程序的编号。

① 选择动作模式的"3 编号"。 (输入"3"。)

② 输入要使之起动的程序编号,然后击回车键 $\boxed{\epsilon}$ 。

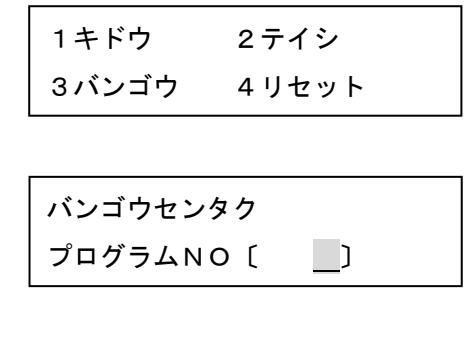

③ 显示下一个对话框,返回菜单画面。 (在示例中,是选择了程序编号为 1 时的情况)

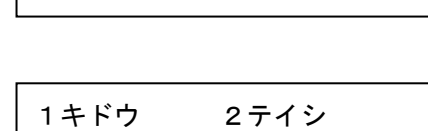

3バンゴウ 4リセット

プログラムNO〔1〕ヲ

センタクシマシタ

④ 选择"1 起动"。 (输入"1"。) 执行在当前 ABSODEX 驱动装置中所选定程序的 自动运行。 在与前述程序相同的情况下,则执行原点复位。 此后, 每输入一次"1", 就转动一个 90°。

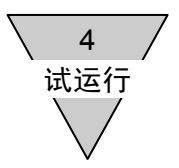

# 步骤 **3** 增益调整

下面,给出了增益调整的流程图。

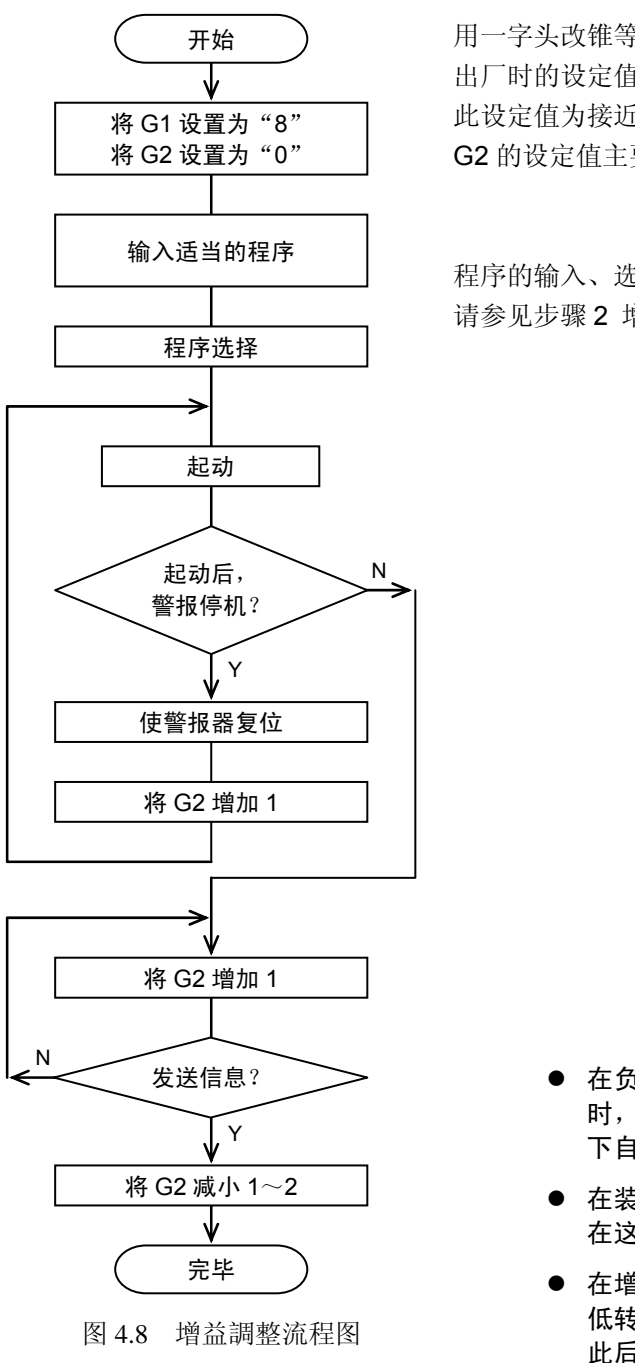

用一字头改锥等对驱动装置面板上的 DIP 开关进行切换。 出厂时的设定值为:G1:8、G2:0。 此设定值为接近于无负载的状态下执行动作时的设定值。 G2 的设定值主要依据负载转动惯量的大小确定。

程序的输入、选择和起动, 请参见步骤 2 增益调整、试运行用程序的编制。

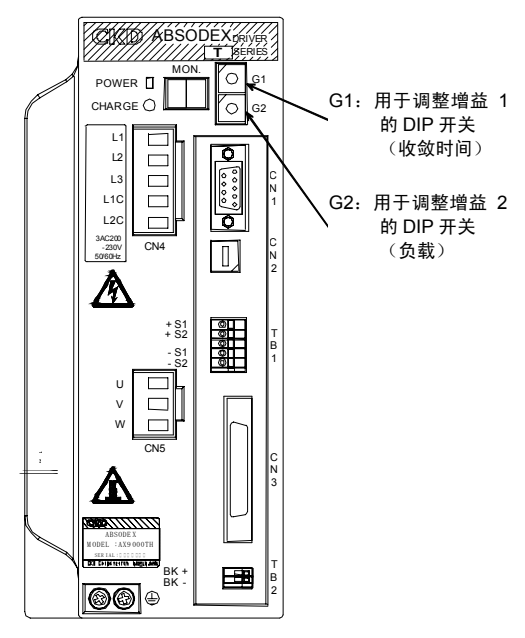

图 4.9 TH 驱动装置面板

- 在负载的转动惯量较大,增益设置值较小的状态下使之起动 时,有可能发生大幅度摆动,或警报器动作,并在惯性作用 下自由转动等的情况。
- 在装置的刚性较低的情况下,有产生振动的可能。 在这种情况下,请将 G1 调低后,再进行同样的调整。
- 在增益调整无法满意地进行下去时, 将分度时间加长, 并调 低转动速度后再进行同样的调整。 此后,再视具体情况慢慢缩短分割时间。

通过变更 G1 的值后实施同样的调整,可以使增益调整操作进行得比较理想。 在装置的刚性相当高的情况下,即使将上述调整后的 G2 调低,但通过调高 G1, 也可以使动作状态得以 进一步改善。

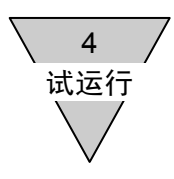

**步骤 4 原点统调**(试运行时,并无特别加以设置的必要)

使用对话终端的原点偏置功能,将原点设定于任意位置。 通过模式选择画面选择动作模式。

- 步骤 4-1 模式的选择程序
	- 1) 将光标移至拟执行的模式编号处。 请通过下述两种方法实施。
		- a) 直接键入拟执行的模式编号。
		- b) 通过使用方向键 [e] a 输入的方法, 使光标移动。
	- 2) 击回车键 。 ,进入所选择的模式。

步骤 4-2 关于动作模式

在动作模式方面,有着 14 种菜单项目。 菜单显示的切换,通过 2 2 2 或 四 卷 键实施。 此外,为使这些操作得以实施,需要使拟执行的 项目菜单显示,并键入该项目上所带的编号。

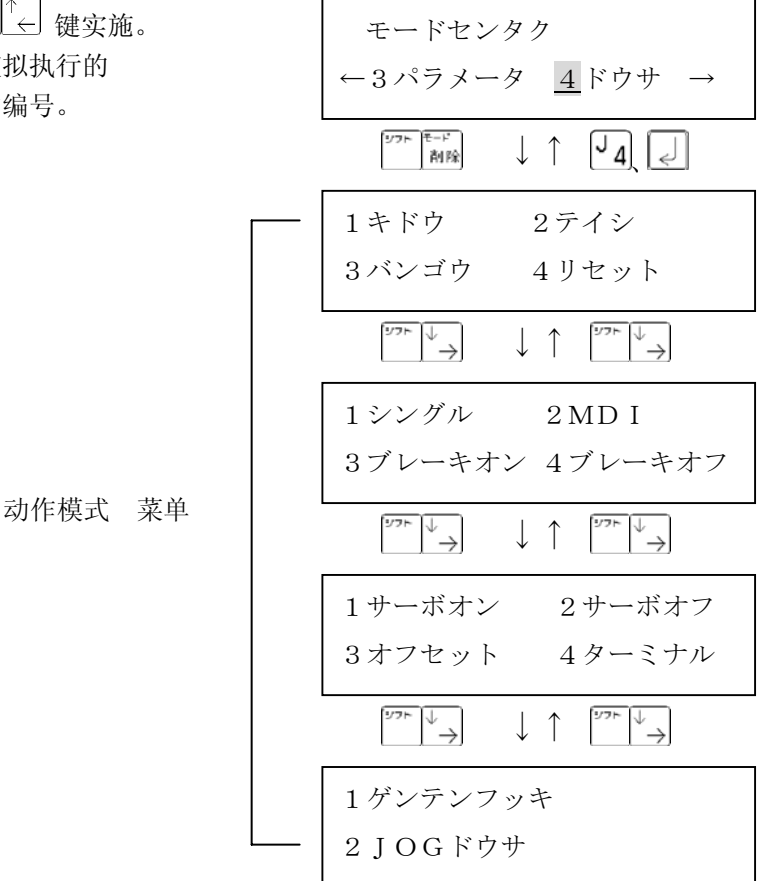

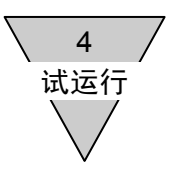

步骤 4-3 原点偏置量的设定程序

① 显示带有"2 伺服功能关闭"的菜单。

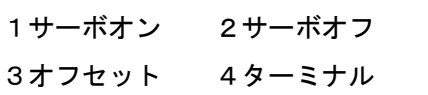

 $(2)$  击  $\begin{bmatrix} 2 \\ 2 \end{bmatrix}$  键。

关闭伺服功能。

光标在 2 的位置上闪烁 2 次。

● 在伺服功能关闭的状态下,选择"起动"、"停止"、 "单一程序块"、"MDI"、"制动器动作"、"制动器释 放"、"原点复位"后、显示右方的对话框。 执行这些操作时,请开启伺服功能。

サーボオン シテクダサイ

- 在作动器横向安装的状态下关闭伺服功能时,输出轴在负载的重力作用下有可能发生转动,是 危险的。 不要按本程序实施,请在 MDI 等、伺服功能开启的状态下进行位置统调。
- ③ 用手转动作动器的输出轴,使机械一方的原点、作动器输出轴的原点与所假定的点的位置重合。
- ④ 显示带有"3 偏置"的菜单。

1サーボオン 2サーボオフ 3オフセット 4ターミナル

**5击** 3 键,显示下一个画面。 (示例中,是设定前的原点偏置量为 0 的情况)

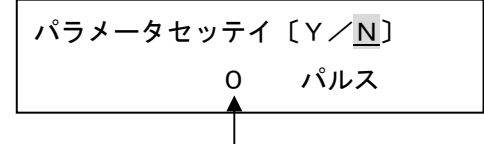

在参数中所设定的原点偏置量

 $\textcircled{6}$  将光标移至 Y 处, 然后击回车键 $\textcircled{2}$ . 原点偏置量被设定。 所设定的原点偏置量,在切断一次电源并再次接通之后生效。

注意 : ● 接通电源时,为了识别作动器的位置坐标,在接通电源后的几秒 钟内,请注意不要使输出轴移位。 存在着外部的机械锁定机构(制动器等)的情况下,请对接通电 源和释放锁定机构的时机错开设置。 在接通电源之际,假如移动了输出轴,警报 F 有可能动作。

5 I/O 的使用方法

# 5. I/O 的使用方法

本节中,主要就与 PLC 相连接的连接装置(CN3)的 I/O 信号的规格及其使用方法进行说明。

## 5.1 针脚配置与信号名称

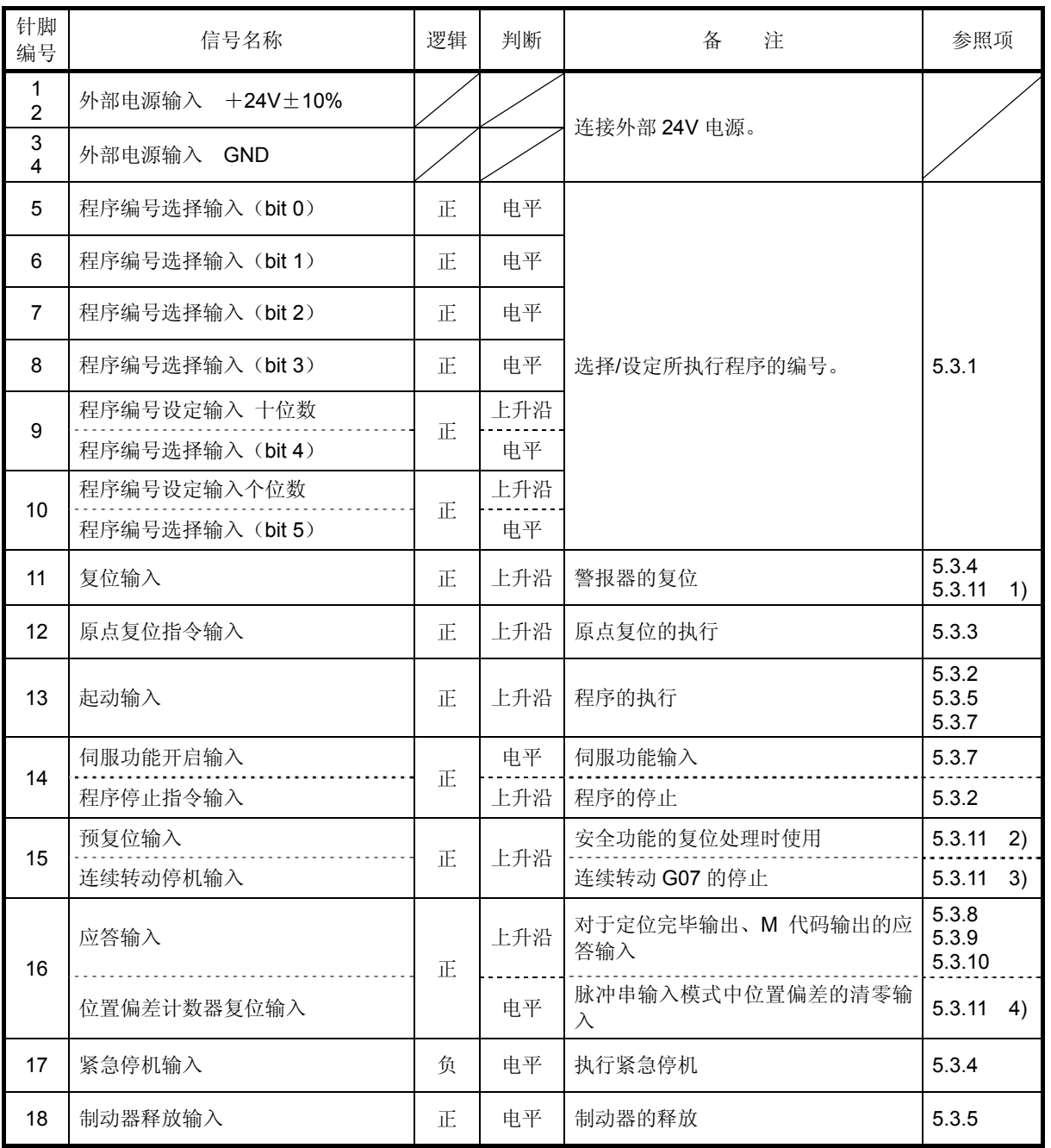

## 表 5.1 CN3 输入信号

● 输入信号的 ON/OFF 时间, 务请取为 20msec 以上。

● 表中的"上升沿",指对输入信号从 OFF 转为 ON 时的信号状态变化进行识别的"上升沿检出"。

● 表中的"电平",指对输入信号实施了扫描时的状态进行识别的"电平检出"。

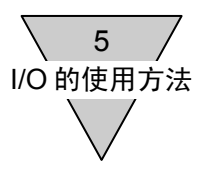

| 针脚<br>编号 | 信号名称          | 逻辑 | 紧急<br>停机     | 备<br>注                                                                                                    |                 | 参照项 |  |
|----------|---------------|----|--------------|----------------------------------------------------------------------------------------------------|-----------------|-----|--|
| 33       | M代码输出(bit 0)  | 正  |              |                                                                                                    |                 |     |  |
| 34       | M代码输出(bit 1)  | 正  |              |                                                                                                    | 5.3.9<br>5.3.10 |     |  |
| 35       | M代码输出(bit 2)  | 正  |              | • 执行 NC 代码 M20~M27 指令时<br>输出与个位数的数字相对应的 bit 的 M 代<br>码。<br>同时输出 M 代码选通输出。<br>• 执行 NC 代码 M70 指令时<br>以二进制输出当前的分割位置。<br>事前有必要以 G101 指令指定分割数。<br>同时输出分割位置选通输出。 |                 |     |  |
| 36       | M代码输出(bit 3)  | 正  | A            |                                                                                                    |                 |     |  |
| 37       | M代码输出(bit 4)  | 正  |              |                                                                                                    |                 |     |  |
| 38       | M代码输出 (bit 5) | 正  |              |                                                                                                    |                 |     |  |
| 39       | M代码输出 (bit 6) | 正  |              |                                                                                                    |                 |     |  |
| 40       | M代码输出(bit 7)  | 正  |              |                                                                                                    |                 |     |  |
| 41       | 正常位置输出        | 正  | B            | 伺服位置偏差在允许值之内时输出。                                                                                                    | 5.3.11          | 5)  |  |
| 42       | 定位完毕输出        | 正  | A            | 于动作完毕时输出。                                                                                                    | 5.3.5<br>5.3.8  |     |  |
| 43       | 起动输入等待输出      | 正  | C            | 处于可接收起动指令的状态下时输出。                                                                                                    | 5.3.2<br>5.3.7  |     |  |
| 44       | 报警输出1         | 负  |              | 依据警报程度的不同, 以输出 1、输出 2、输<br>D<br>出1和2同时动作这三个阶段输出。                                                                                                    |                 | 6)  |  |
| 45       | 报警输出2         | 负  |              |                                                                                                    |                 |     |  |
| 46       | 分度头运行中输出1     | 正  | F.           | 在移动过程中, 取决于 PRM33 的值而输出。                                                                                                    | 5.3.11          | 8)  |  |
|          | 原点位置输出        |    |              | 依据 PRM46 的值, 输出原点位置。                                                                                                    | 5.3.11          | 9)  |  |
| 47       | 分度头运行中输出2     | 正  | E            | 在移动过程中, 取决于 PRM34 的值而输出。                                                                                                    | 5.3.11          | 8)  |  |
|          | 伺服状态输出        |    |              | 输出当前的伺服状态。                                                                                                    | 5.3.6<br>5.3.7  |     |  |
| 48       | 预输出           | 正  | $\mathsf{C}$ | 处于可以实施正常动作的状态下时输出。                                                                                                    | 5.3.11          | 7)  |  |
| 49       | 分割位置选通输出      | 正  | A            | 执行分割位置输出指令(M70)后输出。                                                                                                    | 5.3.10          |     |  |
| 50       | M 代码选通输出      | 正  | A            | 执行 M 代码 (M20~M27 指令) 时输出。                                                                                                    | 5.3.9           |     |  |

表 5.2 CN3 输出信号

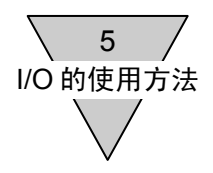

1) 接通电源时的 I/O 输出状态

正常位置输出为 ON、处于可接收起动指令的状态下时,起动指令输入等待的输出为 ON。 伺服状态的输出,取决于输出条件,取为 ON/OFF。 其余输出为 OFF。 但,在警报器动作的情况下,报警输出为 ON。 (报警输出为负逻辑。) 在警报器未动作的情况下,在接通电源后的约 0.3~0.5 秒期间内,报警输出为 ON,此后即转为 OFF。 在报警输出确切转为 OFF 之前, 其余 I/O 输出有可能出现不稳定的情况。 在必要的情况下,请实施去除报警输出与 AND 等的处置。 预输出,在报警输出确切执行之后,依据输出条件而取为 ON/OFF。

2) 紧急停机输入时的 I/O 输出状态

就表 5.2 中所列出的 CN3 输出信号,于表 5.3 中给出了紧急停机输入时的状态。

| 类型 | 输出信号的状态                                         |  |  |  |  |
|----|-------------------------------------------------|--|--|--|--|
| A  | 无需应答输入时:依据紧急停机输入而 OFF。<br>需要应答输入时: 依据复位输入而 OFF。 |  |  |  |  |
| B  | 根据输出条件 ON 或 OFF,与紧急停机指令输入无关。<br>依据复位输入而 ON。     |  |  |  |  |
| C  | 依据紧急停机输入而 OFF, 依据复位输入而 ON。                      |  |  |  |  |
| D  | 复位输入后, 依据输出条件而 ON 或 OFF。                        |  |  |  |  |
| F  | 依据复位输入而 OFF。                                    |  |  |  |  |
| F  | 依据紧急停机输入而 OFF。                                  |  |  |  |  |

表 5.3 紧急停机输入时的输出信号状态

● 在本使用说明书中, 将"图 3.13 输入电路"中接点闭合时为有效的输入信号称为正逻辑输入,接点 开启时为有效的输入信号称为负逻辑输入。

另, 将"图 3.14 输出电路"中输出为有效(ON)时的电流流经负载的信号称为正逻辑输出,输出 为无效(OFF)时的电流流经负载的信号称为负逻辑输出。

| 针脚编号 | 信号名称 |                                  |  |    | 注<br>备                                      |  |
|------|------|----------------------------------|--|----|---------------------------------------------|--|
| 19   | 脉冲   | 上升之一<br>$\overline{\phantom{a}}$ |  | A相 | 在 PRM42 的设定中<br>可以对                         |  |
| 20   |      | 一脉冲 / 一上升 / 一A 相                 |  |    | ・脉冲/方向输入<br>・上升/下降输入<br>・A/B 相输入<br>模式加以选择。 |  |
| 21   | 方向   | / 下降 /                           |  | B相 |                                             |  |
| 22   |      | 一方向 / 一下降 / 一B 相                 |  |    | 出厂时所设定的模式为脉冲/方向输入。                          |  |

表 5.4 CN3 脉冲串输入信号

● I/O 信号的扫描时间为 10msec。

在 10msec 内输入了 2 个以上的信号时, 取决于扫描的定时设置, 既有可能将其识别为同时输入, 也有可能将其识别为分别输入。

由此, 在 ABSODEX 的动作方面, 也有产生差异的可能。

(譬如,假如在起动输入信号输入之后的 10msec 内输入了程序停止指令输入信号,则存在着不执 行该程序的可能。)

在进行输入/输出信号的时序设计时,请考虑到此因素。

● 在输入信号方面, 请尽可能不要把无必要的信号纳入其中。 特别是,在起动输入、应答输入、原点复位指令输入、伺服功能开启输入方面,请勿将 100Hz 以上 的信号纳入其中。

| 针脚编号 | 信号名称             | 注<br>备                        |  |  |
|------|------------------|-------------------------------|--|--|
| 23   | A相 (差动、线路驱动装置)   |                               |  |  |
| 24   | 一A 相 (差动、线路驱动装置) | 取决于 PRM50 的设定, 可以变更输出分辨<br>率。 |  |  |
| 25   | B相 (差动、线路驱动装置)   |                               |  |  |
| 26   | 一B相 (差动、线路驱动装置)  |                               |  |  |
| 27   | Z 相 (差动、线路驱动装置)  | 在原点位置输出1个脉冲。                  |  |  |
| 28   | 一Z 相 (差动、线路驱动装置) |                               |  |  |

表 5.5 CN3 编码器输出信号(脉冲串)

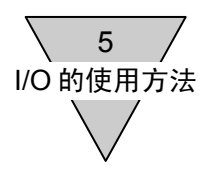

5.2 I/O 转换表

所给出的是将 GS 型驱动装置上的 CN3 连接器转换为 TS/TH 型驱动装置用连接器时的对照表。 GS 型驱动装置上的 CN3-MR50,可使用 MR-50LK2+(本田通信工业)而用于中继用途。

- 假如配线出错, 有损坏驱动装置的危险, 配线时务请高度注意。
- 〇 标记处请勿接线。
- z 局部放大的视图为装配了连接器的正面视图。

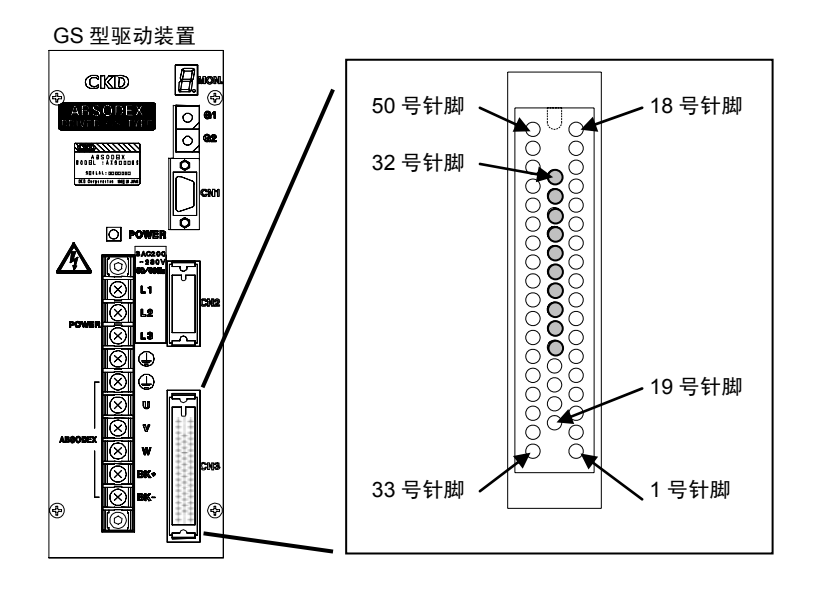

图 5.1 CN3 连接器(GS 型驱动装置)

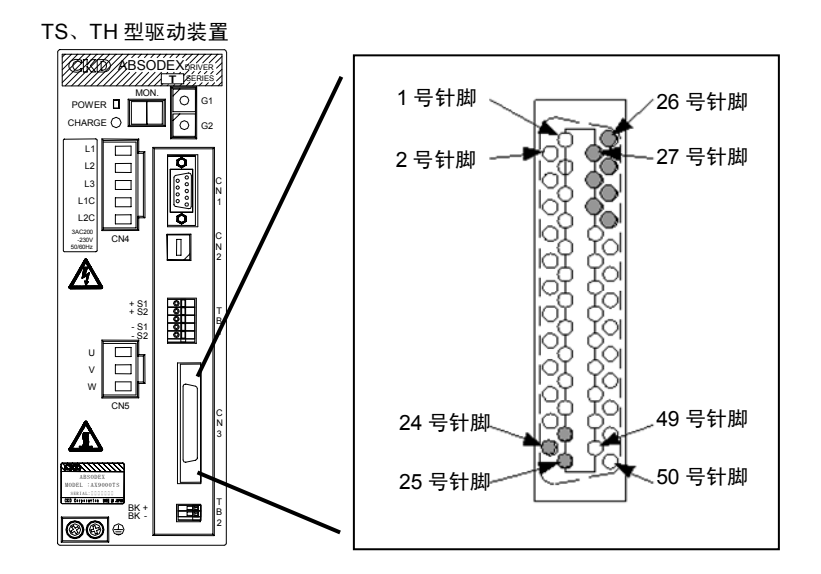

图 5.2 CN3 连接器(TS/TH 型驱动装置)

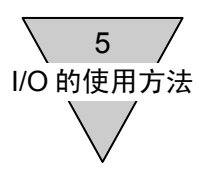

#### 表 5.6 CN3 连接器对照表

# GS 型驱动装置 MR-50LK2+ (中继用连接器护罩)

## TS/TH 型驱动装置 MDR50 (半间距)

#### MR-50F (连接器插口) 信号名称 またり 計脚 号码 针脚 <sup>钉脚</sup> 信号名称<br>号码 外部电源输入 +24V±10% 1 1 1 1 1 1 1 小部电源输入 +24V±10% 外部电源输入 +24V±10% 2 2 外部电源输入 +24V±10% 外部电源输入 GND 3 3 外部电源输入 GND 外部电源输入 GND | 4 | 4 | 外部电源输入 GND 程序号码选择输入(bit 0) 5 5 5 5 5 7 日本 1 2 5 5 1 程序号码选择输入(bit 0) 程序号码选择输入(bit 1) 6 6 程序号码选择输入(bit 1) 程序号码选择输入(bit 2) 7 7 程序号码选择输入(bit 2) 程序号码选择输入(bit 3) 8 8 8 9 8 8 程序号码选择输入(bit 3) 程序号码设置输入十位数 号码设置输入十位数 9 程序号码设置输入十位数<br>/程序号码选择输入(bit 4) 9 /程序号码选择输入 /程序号码选择输入(bit 4) 程序号码设置输入个位数 10 10 程序号码设置输入个位数 /程序号码选择输入(bit 5) 复位输入 11 复位输入 原点复位指令输入 12 12 原点复位指令输入 起动输入 | 13 | | 13 | 起动输入 程序停止指令输入 14 14 伺服功能开启输入/程序停止指令输入 连续转动停机输入 15 15 预复位输入/连续转动停机输入  $\overline{a}$ 应答输入 16 应答输入/位置偏差计数器复位输入 紧急停机输入 17 17 紧急停机输入 制动器释放输入 18 18 制动器释放输入 A 相输入 19 A 相输入 - A 相输入 20 20 - A 相输入 B 相输入 21 21 B 相输入 - B 相输入 22 22 - B 相输入 请勿连接。 23 23 请勿连接。 24 24 25 25 26 26 27 27 28 28 29 29 30 30 31 31 32 32 M 代码输出(bit 0) 33 33 33 M 代码输出(bit 0) M 代码输出(bit 1) 34 34 34 M 代码输出(bit 1) M 代码输出(bit 2) 35 35 M 代码输出(bit 2) M 代码输出(bit 3) 36 36 M 代码输出(bit 3) M 代码输出(bit 4) 37 37 37 M 代码输出(bit 4) M 代码输出(bit 5) 38 38 38 M 代码输出(bit 5) M 代码输出(bit 6) 39 39 39 M 代码输出(bit 6) M 代码输出(bit 7) | 40 | 40 | 40 | M 代码输出(bit 7) 正常位置输出 41 41 正常位置输出 定位完毕输出 42 42 定位完毕输出 起动输入等待输出 43 43 起动输入等待输出 报警输出 1 44 44 报警输出 1 报警输出 2 45 45 报警输出 2 分度头运行中输出 1 /原点位置输出 46 46 分度头运行中输出 1 / 原点位置输出 分度头运行中输出 2 47 47 分度头运行中输出 2 / 伺服状态输出 定时器输出 48 48 预输出 ● 分割位置选通输出 49 49 分割位置选通输出 M 代码选通输出 50 50 M 代码选通输出

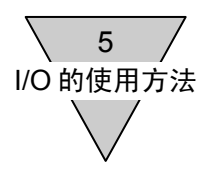

5.3 常规 I/O 的使用方法

就常规 I/O 信号的内容及其使用方法加以说明。 在常规的 I/O 信号中,有些项目由于参数设置的不同而使用方法也有所变化,请同时参阅"7.参数的设置"。

- 起动输入、程序停止指令输入、连续转动停机输入、应答输入、原点复位指令输入、复位输入、预复 位输入、程序号码设定输入的个位数、十位数输入等,均为上升沿检出的输入。
- 输入信号, 假如 ON 的时间不超过 20msec, 未必能可靠接收。 与 PLC 有关,某些情况下在定时器功能方面的时间离散性较大,有可能成为发生故障的原因。 请在对 PLC 的规格加以确认的基础上,将 ON 时间设定为 20msec 以上。

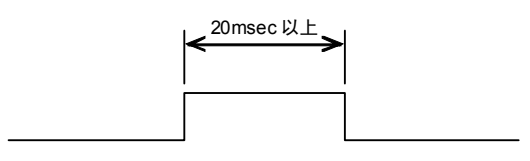

图 5.3 输入信号的 ON 时间

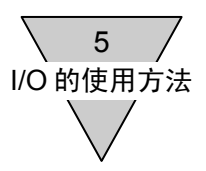

5.3.1 程序编号的选择方法

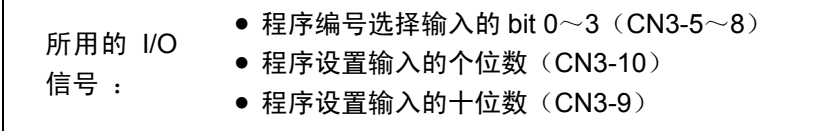

实施了程序编号选择后,通过其后的起动信号输入,将所选择的程序从排头开始执行。 在再次选择与所选程序相同的程序编号的情况下,也与此相同。 通过对 PRM36 (I/O 程序编号选择方式的切换)的设置,可以选择下述三种方法。

1) 4bit BCD 的 2 次式选择(PRM36=1: 出厂时设定)

依据程序编号选择输入的 bit 0~3 (CN3-5~8), 按第二位(十位) 数据、第一位(个位) 数据的 顺序设置。

编号数据由 4bit BCD 指定。

由此,可供选择的程序编号为 0~99 号,共 100 个。

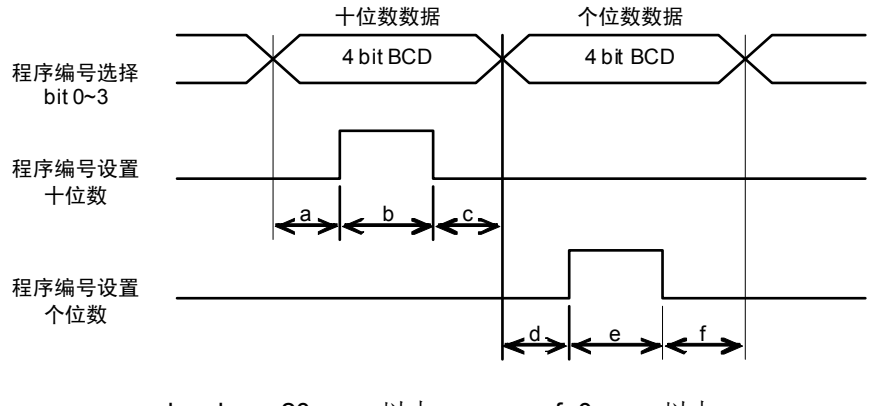

a、b、d、e=20msec 以上 c、f=0msec 以上

图 5.4 程序编号设定时序

● 本使用说明书中的 PRM, 是参数的意思。

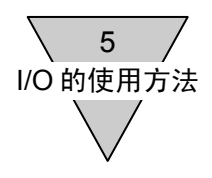

2) 4bit 二进制的 2 次式选择(PRM36=2 时)

和 1) 一样, 依据程序编号选择输入的 bit 0~3 (CN3-5~8), 按十位的数据、个位的数据的顺序

设置,但编号数据由 4bit 二进制指定。

由此,可供选择的程序编号为 0~255 号(FF)。

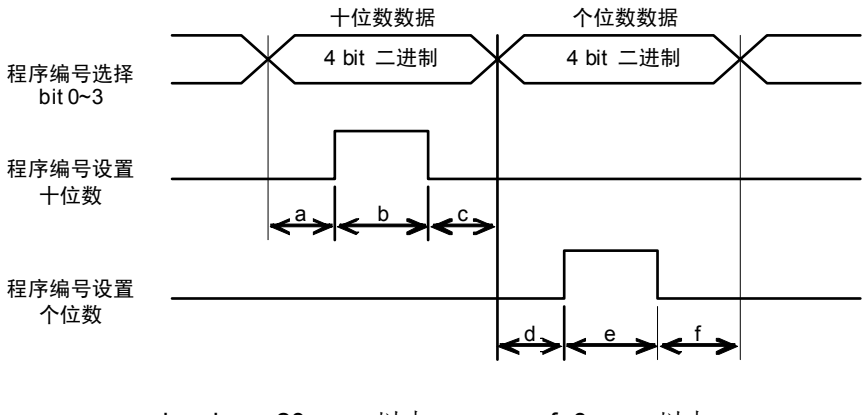

a、b、d、e=20msec 以上 c、f=0msec 以上

图 5.5 程序编号设定时序

3) 5bit 二进制的 1 次式选择(PRM36=3 时) 将程序设置输入的十位数(CN3-9)作为程序编号选择输入的 bit 4 使用。 应用编号选择输入的 bit 0~4 这 5bit 以及程序设置输入的个位数(CN3-10),可供选择的程序编号 为 0~31号(1F)。

5bit 二进制的数据输出之后,将程序设置输入的个位数取为 ON。

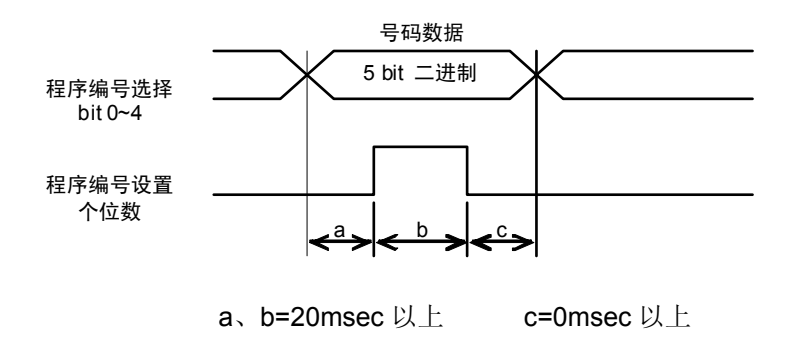

图 5.6 程序编号设定时序

● 处于下述状态时,无法进行程序编号的选择。 程序正在执行中(起动输入等待输出(CN3-43)=OFF 状态)。 警报器 1、2、4、5、6、9、E、F、L 正在动作时。

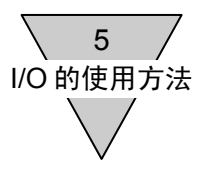

4) 6bit 二进制起动联动的选择(PRM36=4 时) 将程序设置输入的十位数(CN3-9)作为程序编号选择输入的 bit 4, 将程序设置输入的个位数(CN3-10)作为程序编号选择输入的 bit 5 使用。 可供选择的程序编号为 0~63号 (3F)。

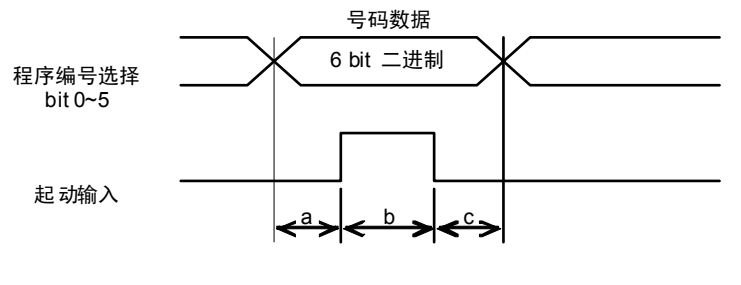

a、c=10msec 以上 b=20msec 以上

图 5.7 程序编号设定时序

- 在选择了执行连续转动的程序(G7A\*\*)的情况下,即使选择了下一个程序并输入了起动输入指令, 仍以连续转动的停止动作为优先项而使连续转动停止。 此时,不能进行程序编号的选择,也无法执行程序的起动。 连续转动停止后,在输入下一次起动输入指令时,选择编号并执行。
- 在连续转动中,当输入了 "起动输入"、"程序停止指令输入"以及 "连续转动停机输入"等的指令而 使连续转动停止的情况下,请在作动器停止之后再输入下一个起动输入指令。假如在作动器减速过 程中输入了下一个起动输入指令,有可能发生误动作。
- 在选用本功能时,程序必将从排头开始执行。 因此, 在执行含有程序停止(M0)代码的程序时, 无法使用本功能。

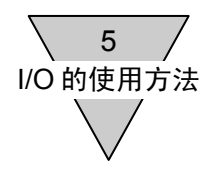

● 在已经设定了程序编号之后的情况下,除非重新设置或切断电源,设置保持有效。 由于 1)、2)的"个位数"和"十位数"是彼此独立的,需要加以注意。

<例> 在将程序编号设定为 26 的情况下,

使用"1) 4bit BCD 的 2 次式选择"法, 进行程序编号为 1 的设置变更时。

假如只使用程序编号设定的个位数信号将其设置为"1"时,由于十位数的"2"依然有效,所设 定的程序编号就成了"21"。(参见图 5.8)

在这种情况下,请在使用程序编号设置的十位数信号将其设定为"0"之后,再使用程序编号设 置的个位数信号将其设定为"1"。(参见图 5.9)

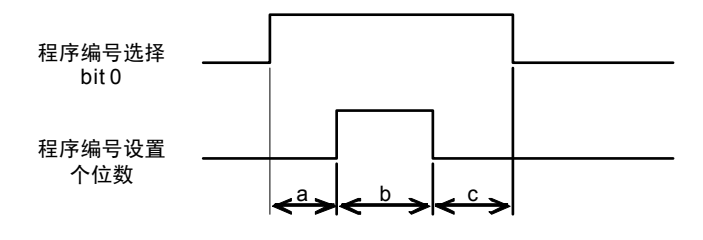

a、b=20msec 以上 c=0msec 以上

图 5.8 程序编号设定时序

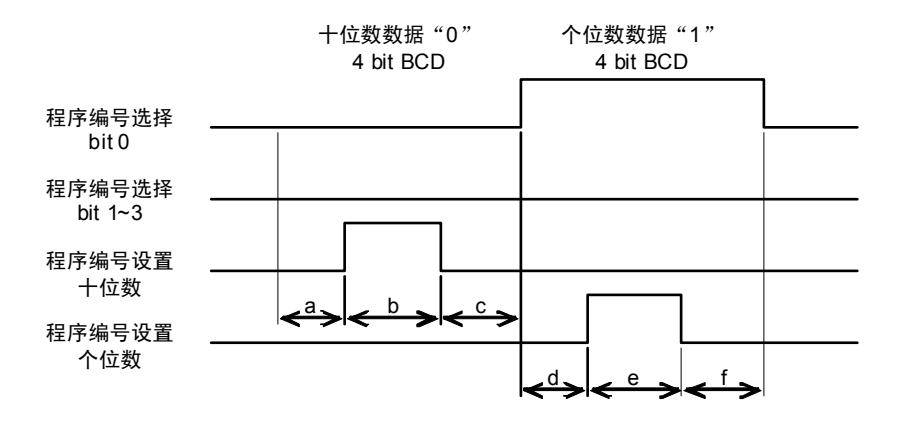

a、b、d、e=20msec 以上 c、f=0msec 以上

图 5.9 程序编号设置时序

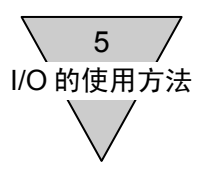

## 5.3.2 NC 程序的执行方法

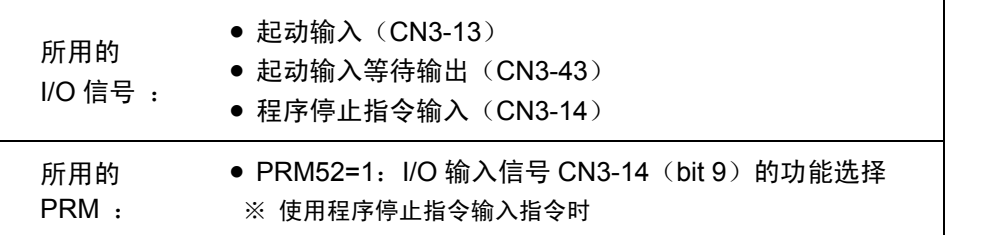

在选定了程序编号之后,将起动输入(CN3-13)取为 ON。

运行模式(参见 6.程序)为自动运行模式的情况下,连续执行 NC 程序;而在单一程序块模式的情 况下,在 1 个程序块执行后即行停止。

在自动运行模式下处于程序执行中时, 假如将程序停止指令输入(CN3-14)取为 ON, 则在执行中 的程序块的动作结束之后再停止程序。

在程序停止指令输入之外的情况下,也是在含有 NC 代码 M0、M30 的程序块得以执行之后再停止 程序。

在执行与外部装置有关的程序方面,在有必要停止程序的情况下,考虑到输入时序的离散性,与其 使用"程序停止指令输入",还不如使用"NC代码 M0"更为可靠。

将起动输入(CN3-13)再次取为 ON 时, 从紧接被停止的程序块之后的下一个程序块开始执行程序。 (在使用 M30 停止程序的情况下, 则从程序的排头开始执行。)

在处于接收起动输入的状态下时,起动输入等待输出(CN3-43)被输出。 请在此种输出为 ON 的时候进入起动输入状态。

在通信功能方面,存在着具有与起动输入以及程序停止指令输入同样功能的通信代码(S1、S2)。 通过对话终端,也可以应用这些通信代码而实施程序的执行与停止。 详情请参阅"12.通信功能"。

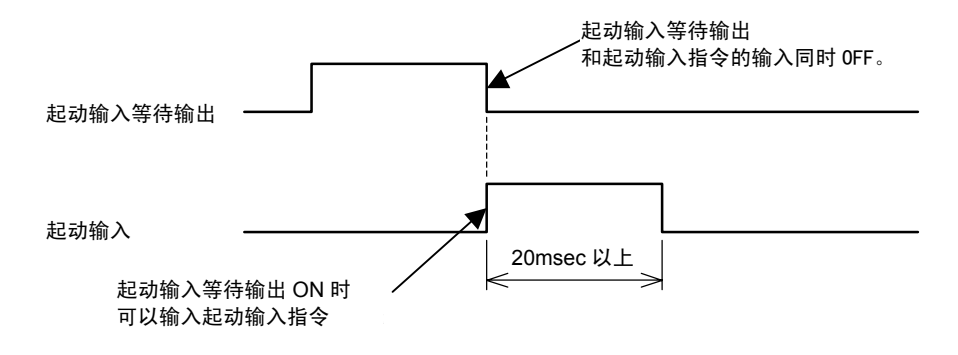

图 5.10 起动输入时序

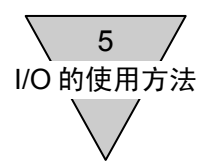

# 5.3.3 原点复位指令的输入

所用的 I/O 信号 : • 原点复位指令输入(CN3-12)

ABSODEX 由于内置了全值解析器,虽然在接通电源等的情况下未必有执行原点复位动作的必要, 但在机械装置的构成方面有此必要时,可以通过原点复位指令输入(CN3-12)而执行原点复位动作。 虽然在脉冲串输入模式(M6)下也有效,但在 NC 程序的脉冲串输入代码 G72 执行中则变得无效。 在原点复位动作中,存在着如下的相关参数。

详情请参阅 7.参数的设置。

- PRM3 原点偏置量
- PRM4 原点复位方向
- PRM5 原点复位速度
- PRM6 原点复位的加减速时间
- PRM7 原点复位停止

此外, 在执行通信代码的 S4、NC 代码的 G28 的情况下, 也执行与原点复位指令输入相同的动作。

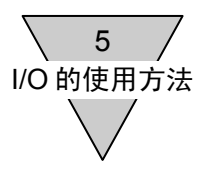

5.3.4 紧急停机的输入

所用的 I/O 信号 : ● 紧急停机输入 (CN3-17) • 复位输入(CN3-11)

为负逻辑输入信号, 在 PRM23 (紧急停机输入) =1 或 3 的情况下有效。 (初始设置=3:停止后伺服功能关闭)本信号取为 ON 时,停止程序的执行。

- 1) 处于转动中时 按照 PRM21 的负加速度减速并停机。
- 2) 处于停机中时 就此保持停机位置,进入紧急停机状态。
- 3) 紧急停机后的状态 在 PRM23=1 时的伺服功能开启状态下, 以及 PRM23=3 时, PRM22 (紧急停机伺服功能关闭的 迟滞时间)的设定时间过去之后, 伺服功能关闭。 在制动器内置型的情况下,制动器动作。 本信号输入后, 警报器 9 动作, 报警输出 2 ON。 在其余输出状态下,无特殊变化。
- 由于紧急停机输入为负逻辑输入信号, 在未向 CN3 供给 DC24V 电压的状态下, 假如将 PRM23 设置 为 1 或 3,紧急停机功能动作。
- 对于紧急停机输入,输入信号的状态以电平进行判断。 为了解除紧急停机状态,除了使之一直处于 OFF 之外,请将复位输入取为 ON。
- 按压了对话终端的紧急停机按钮后, 与 PRM23 的设定值无关而进入"停机后伺服功能开启"状态, 警报器 E 动作。

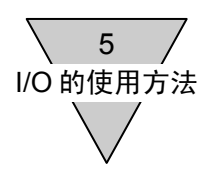

5.3.5 制动器释放的输入

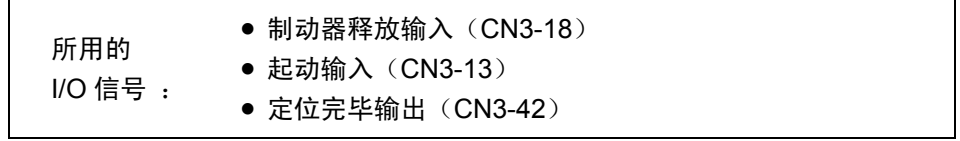

制动器即使处于动作状态下,在本信号 ON 期间,制动器亦可被释放。 在制动器动作时输入了紧急停机信号的情况下,复位之后制动器依然处于动作状态。 在对程序编号未另行选择而继续输入起动信号的情况下,请在复位之后,通过制动器释放输入使制 动器释放,然后再输入最初的起动信号。

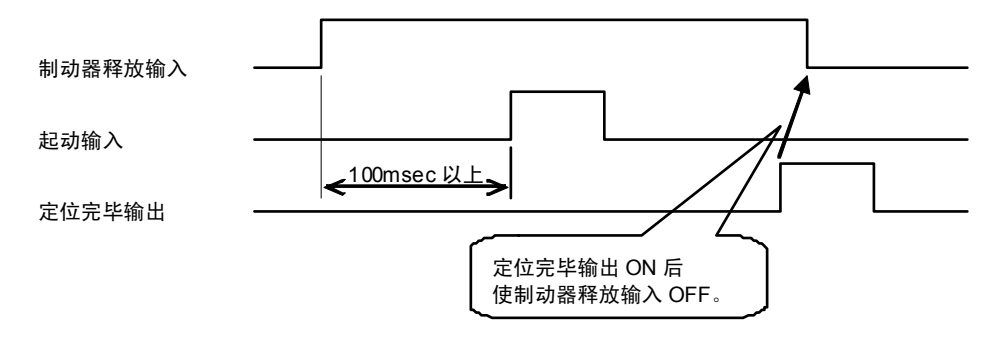

图 5.11 制动器释放输入的时序

● 即使在所用机型不带制动器的情况下, 在程序中含有 M68 (制动器动作) 时, 上述信号也是必要的。

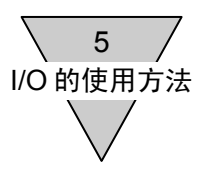

#### 5.3.6 伺服状态的输出

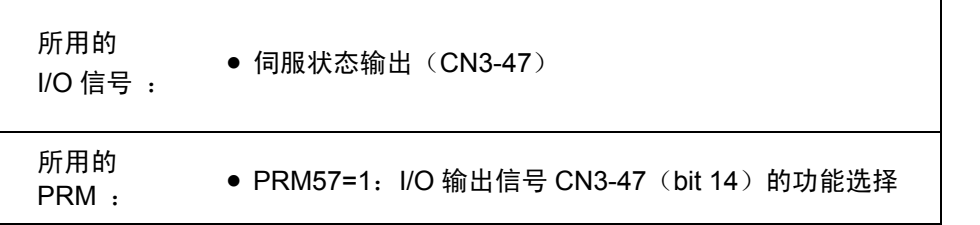

显示当前伺服状态的信号通过 CN3-47 输出。

在伺服功能开启时输出。

在伺服功能关闭的警报器动作时, 以及处于伺服功能关闭(M5)模式时, 无法输出。

紧急停机输入时, 遵从 PRM22(紧急停机伺服功能关闭的迟滞时间), 在迟滞时间过去之后, 伺服 状态信号 OFF。

但是,只有在 M3 模式下, 在伺服功能关闭时伺服状态信号也立即 OFF。

● 本功能, 是一种与"分度头运行中输出 2"间的切换功能。

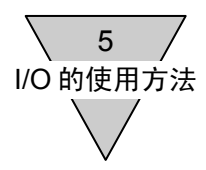

5.3.7 伺服功能开启的输入

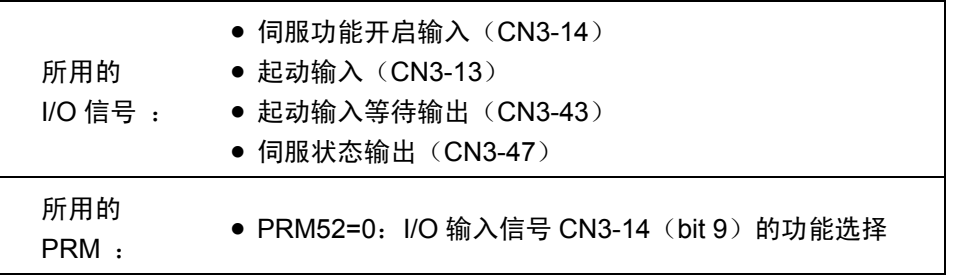

是使用 I/O 信号使伺服功能开启/关闭成为可能的功能。

本信号 ON 时, 伺服功能开启; 而本信号 OFF 时, 伺服功能关闭。

除伺服功能关闭(M5)模式外,适用于所有模式。

通过本信号而从伺服功能关闭状态转为伺服功能开启状态的情况下,返回到伺服功能关闭前的运行 模式。

由于本信号而进入伺服功能关闭状态时,所显示的运行模式成为"M5 模式"。

下面给出了使用本功能时的 7seg 显示状态。

表 5.7 伺服功能开启输入与 7seg 显示示例

|         | 伺服功能开启输入      |                |  |  |  |  |
|---------|---------------|----------------|--|--|--|--|
|         | ON 时(伺服功能开启时) | OFF 时(伺服功能关闭时) |  |  |  |  |
| 7seg 显示 |               |                |  |  |  |  |

下面给出了本功能及 5.3.6 伺服状态的输出的输入/输出信号的时序图。 本例所显示的是 M1(自动运行)模式时的状态。

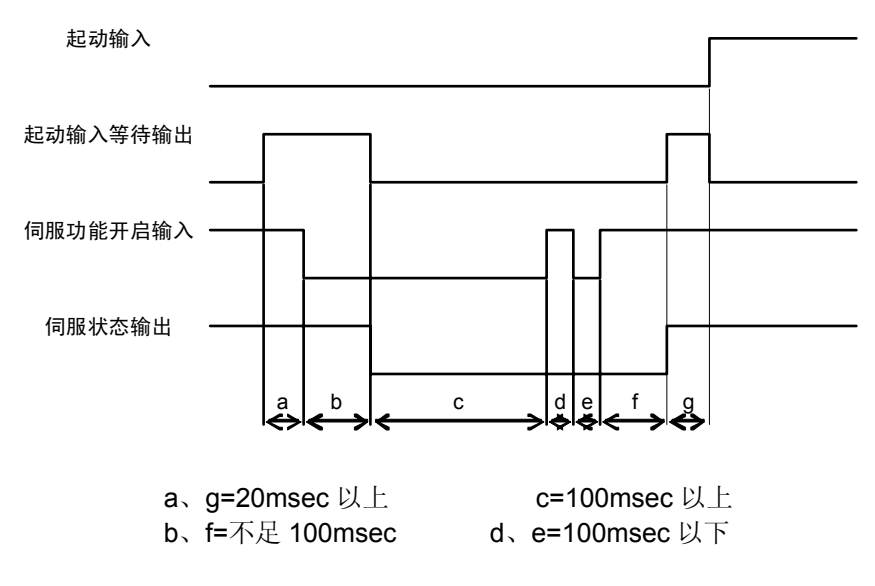

图 5.12 伺服功能开启输入的时序图

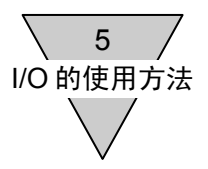

- 本功能, 是一种与"程序停止指令输入"间的切换功能。
- 伺服状态输出, 从伺服功能开启输入的变更开始, 约延迟 100msec 左右方能输出。
- 为了防止误动作, 伺服功能开启/关闭的切换时机, 请空开 100msec 以上的时间间隔。 图 5.12 的 d、e 时间间隔中无法输入。
- 伺服功能关闭时, 无法进行程序编号的选择。
- 警报器动作时, 以及处于紧急停机输入的输入中时, 本功能无效。 排除了报警的原因,并复位后返回有效状态。
- 利用本功能实施自动调整时,请在本信号取为 ON (伺服功能开启) 的状态下实施。
- 在转动中将本信号 OFF (伺服功能关闭) 的情况下, 动作结束后伺服功能关闭。
- 伺服功能开启后的起动输入, 从程序的排头开始执行。
- 在追加功能 "报警减速停机"执行中,即便使用本信号实施伺服功能关闭,伺服功能也不关闭而继续 执行减速停机。 减速停机之后,排除了报警的原因,通过复位操作方可使本功能生效。

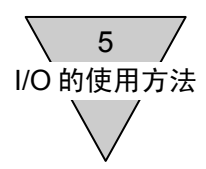

5.3.8 定位动作完毕的确认方法

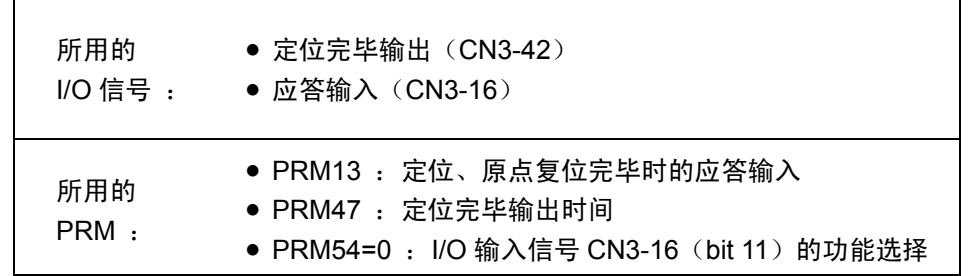

原点复位与定位动作完成之后, 定位完毕输出(CN3-42) 被输出。

(关于输出条件,请参阅"7.7 关于定位完毕的判定"。) 通过对 PRM13(定位、原点复位完毕时的应答输入)加以设置,可以对应答输入(CN3-16)的需 要/不需要进行选择。

1) 不需要应答输入(CN3-16)时(PRM13=2: 出厂时设定) 定位完毕输出(CN3-42),在 100msec 的期间内 ON。

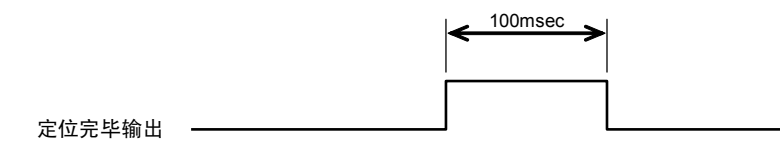

图 5.13 定位完毕输出时序

2) 需要应答输入(CN3-16)时(PRM13=1) 定位完毕输出(CN3-42), 在应答输入(CN3-16) ON 之前输出。 但, 在时间超出 PRM11 (无应答时间)而无应答输入的情况下, 警报器 H 动作。

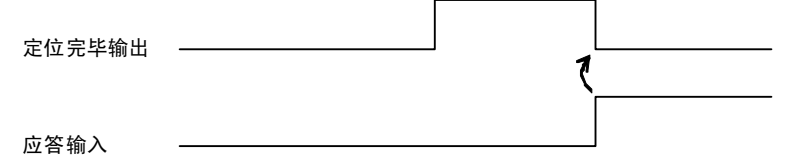

图 5.14 定位完毕输出时序

- 3) 在使用定位完毕输出时间的情况下(PRM13=2 :出厂时设定) 通过使用 PRM47, 可以对定位完毕时间在 "0~1000msec"之间任意设定。
- 设定为 PRM47=0 时、不输出定位完毕输出。
- 即使在设定为 PRM13 (定位、原点复位完毕时的应答输入)=1 : 需要的情况下, 设定了 PRM47=0 **之后, 则并不输出定位完毕输出, 也不再需要应答输入。**

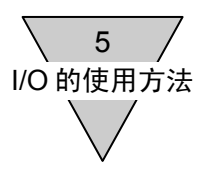

## 5.3.9 M 代码输出的时序

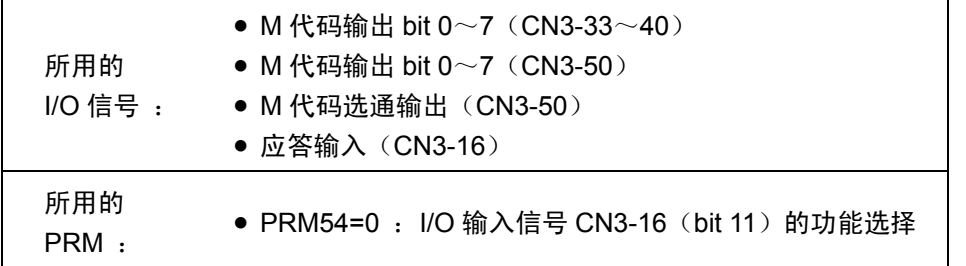

假如执行了 NC 代码的 M20~27, 相应的 M 代码被输出到 M 代码输出 bit 0~7 (CN3-33~40)。 此时,为了与下述的分割位置输出 M70 相区分, M 代码选通输出(CN3-50) 也被同时输出。

通过 PRM12(M 应答的需要/不需要)的设置,可以对应答输入(CN3-16)的需要/不需要进行选择。

1) 不需要应答输入(CN3-16)的情况下(PRM12=2: 出厂时设定) M 代码的输出、在 100msec 的期间内 ON。

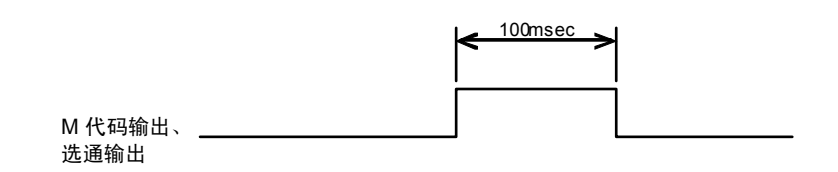

图 5.15 M 代码输出时序

2) 需要应答输入(CN3-16)的情况下(PRM12=1) M 代码的输出, 于应答输入(CN3-16) ON 之前输出。 但,在时间超出 PRM11(无应答时间)而无应答输入的情况下,警报器 H 动作。

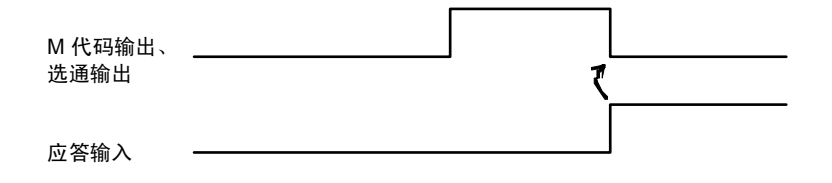

图 5.16 M 代码输出时序

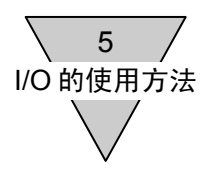

# 5.3.10 分割位置输出的时序

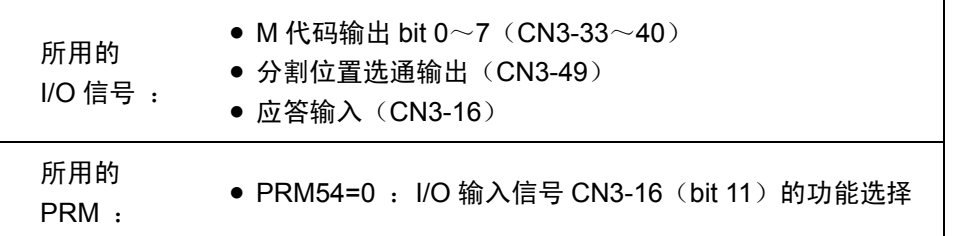

依据 NC 代码 G101 实施分割数指定中时, 假如执行了 NC 代码的 M70 (分割位置输出), 则当前的 分割位置以二进制被输出到 M 代码输出 bit 0~7 (CN3-33~40)。

详情请参阅"7.9.3 M70 的动作"。

此时,为了与前述的 M 代码输出 M20~M27 相区分, 分割位置选通输出(CN3-49) 也被同时输出。

通过 PRM12 (M 应答的需要/不需要)的设置,可以对应答输入(CN3-16)的需要/不需要进行选择。 各种时序均与 M 代码输出的时序相同。

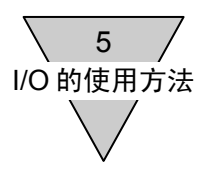

- 5.3.11 其它 I/O 信号
	- 1) 复位输入(CN3-11) 实施警报器的释放。仅在警报器动作时有效。 关于警报器,请参阅"10.警报"。
	- 2) 预复位输入(CN3-15) 在安全功能的复位处理中使用。本功能,是一种与"连续转动停机输入"间的切换功能。 设定为 PRM53=0 后, 本功能生效。
	- 3) 连续转动停机输入(CN3-15) 是一种在 NC 代码 G70 下, 使连续转动停止的输入。 通过本输入, 使连续转动停止, 执行下一个 NC 程序 (程序块)。 在连续转动中输入了程序停止指令输入(CN3-14)后,连续转动停止,程序的执行也停止。本功 能,是一种与"预复位输入"间的转换功能。 设定为 PRM53=1 后,本功能生效。
	- 4) 位置偏差计数器复位输入(CN3-16) 是一种在脉冲串输入(M6)模式下,对所发生的位置偏差清零的功能。 本信号 ON 时,对所发生的位置偏差清零。仅与脉冲串输入(M6)模式相对应。 本功能,是一种与"应答输入"间的转换功能。 设定为 PRM54=1 时, 本功能生效。
	- 在位置偏差计数器复位指令的输入中,由于速度回路的漂移而存在着微速转动的可能。
	- 5) 正常位置输出(CN3-41) 伺服位置偏差,在位于允许值内时被输出。在以脉冲串输入驱动的情况下也与之相同。 在 PRM51=0 (初始值) 的情况下, 转动中也可输出。 在设定为 PRM51=1 时, 转动中无法输出。 关于 PRM51, 请参阅"7.15 正常位置信号的输出模式"。 正常位置的判定方法,请参阅"7.6 关于正常位置的判定"。
	- 6) 报警输出 1、2(CN3-44, 45) ABSODEX 中的警报器动作时,进入 ON(负逻辑输出)状态。 依据警示的程度,以仅输出 1、仅输出 2、输出 1 与输出 2 同时动作这三个阶段输出。 关于警报的内容,请参阅"10.警报"。
	- 7) 预输出(CN3-48) 预输出,是在预备状态(可以接收输入信号时的状态)下的输出。 在警报器动作时(除0、3、7外)及安全电路动作时,本功能关闭。

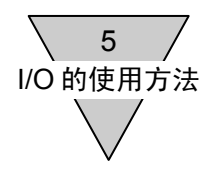

8) 分度头运行中输出 1、2(CN3-46, 47) 在移动行程的动作过程中,取为 ON 时的输出。 对 PRM56=0: 分度头运行中输出 1、PRM57=0: 分度头运行中输出 2 加以选择, 依据 PRM33(分度头运行中输出 1)、PRM34(分度头运行中输出 2)的设定值, 将输出取为 ON, 而在定位完毕信号输出的同时 OFF。

PRM33、34, 以相对于移动角度的百分数予以指定。

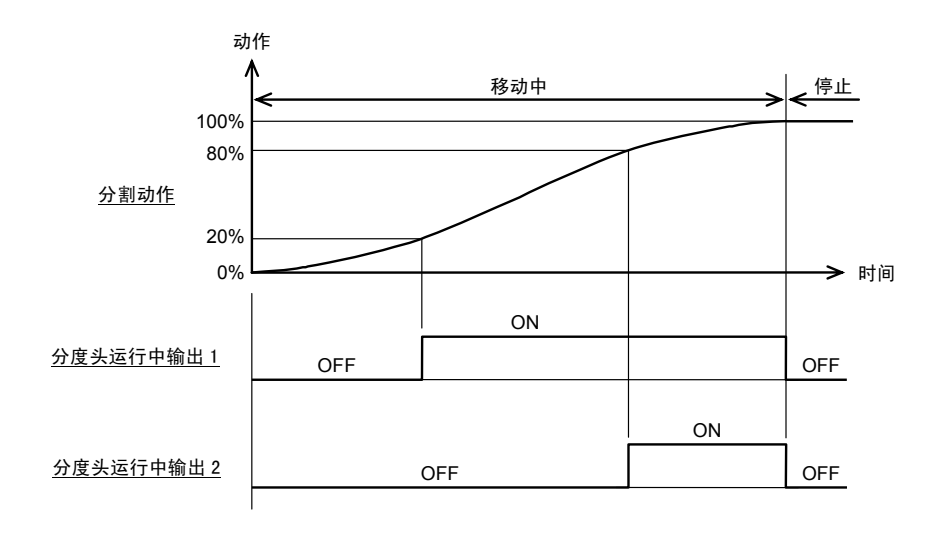

图 5.17 分度头运行中输出示例 (PRM33=20、PRM34=80 时)

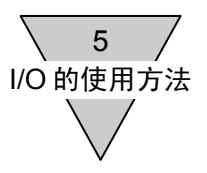

9) 原点位置输出(CN3-46)

通过 NC 代码 G72 而进入脉冲串输入的状态时,或者运行模式为脉冲串输入模式(M6 模式)时, 或者选定为 PRM56=1 :原点位置输出时,原点位置输出每当通过用户坐标原点的情况下,将 CN3-46 的输出取为 ON。

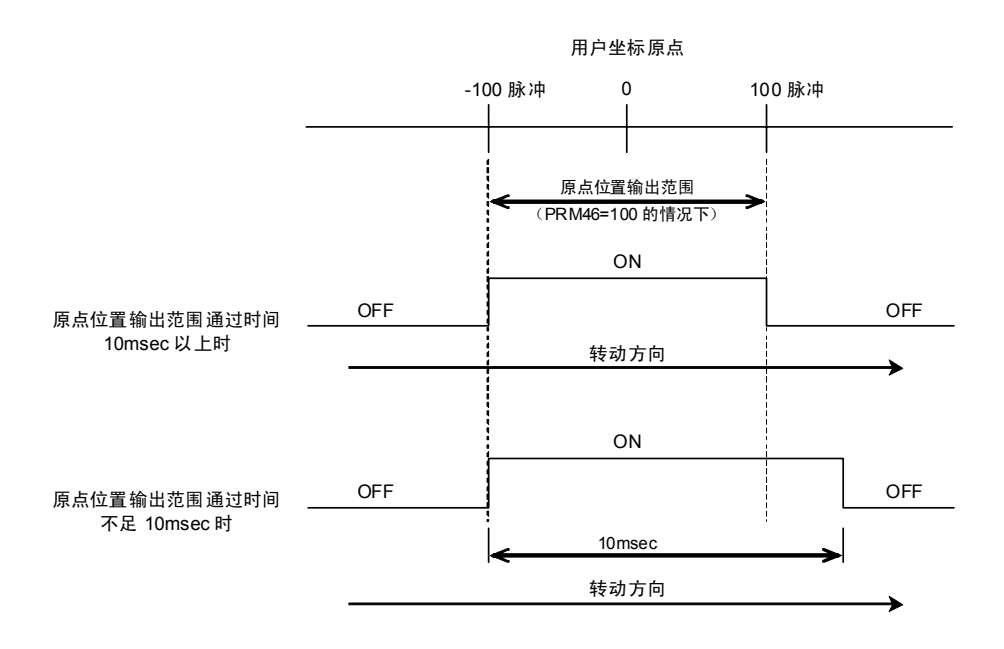

图 5.18 原点位置输出时序

- a) 参数设置范围的通过时间为 10msec 以上的情况下 将 PRM46 设定为 100 时, 原点位置输出在-100~+100 脉冲的范围内 ON, 而在+101 脉冲 的位置上 OFF。
- b) 参数设置范围的通过时间不足 10msec 的情况下 高速通过原点,脉冲输出时间为 10msec。

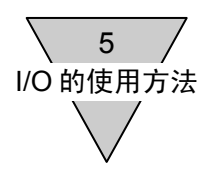

- 5.4 脉冲串输入信号
	- 5.4.1 脉冲串输入信号的使用方法

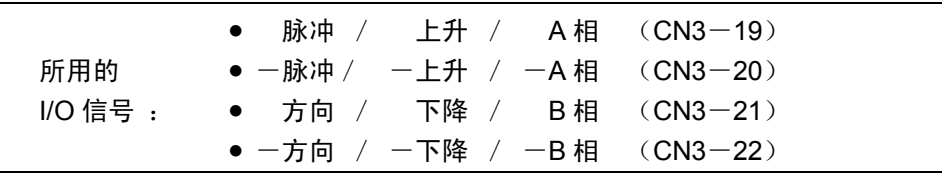

以脉冲串输入指令驱动作动器的方法,有如下两种。

- 1) 使用 NC 程序, 执行 NC 代码 G72。 在执行了 NC 代码 G72 的时点,脉冲串的输入生效。 起动输入或程序停止指令输入后, 在 2msec 以上无脉冲串输入的时点, G72 的执行被停止, 脉冲 串输入无效。 在起动输入的情况下,不停止 NC 程序的执行,并执行下一个程序块。
- 2) 将运行模式取为 M6(脉冲串输入模式) 通过对话终端发送通信代码的 M6, 进入脉冲串输入模式。 设定为 PRM29(电源接通时的模式)=6 时, 在电源接通时进入脉冲串输入模式。
- 在 M6 (脉冲串输入模式)下, 依据 NC 程序的动作, 以及程序、参数的变更等, 均无法实施。 需要加以变更时,请切换到 M1~M5。

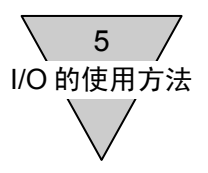

## 5.4.2 脉冲串输入的种类

与脉冲/方向输入、上升/下降输入、A/B 相输入(90°相位差)的各种脉冲串输入相对应。

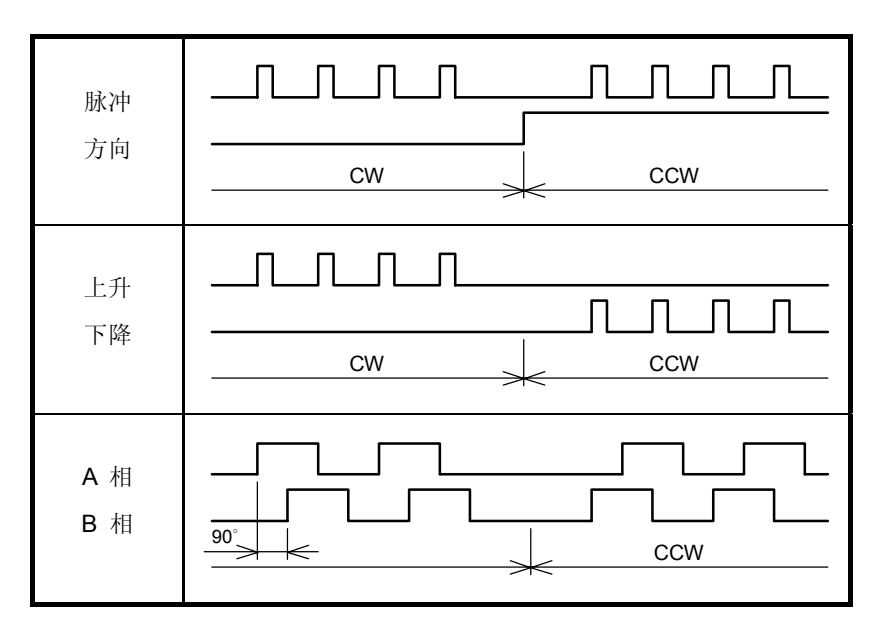

图 5.19 脉冲串输入的种类

在出厂状态下,已设定为脉冲/方向输入。 变更设置时,需对 PRM42(脉冲串输入)进行变更。

表 5.8 脉冲串输入模式

| <b>PRM42</b>   | 模<br>式   | 输入端子       |                   |  |
|----------------|----------|------------|-------------------|--|
| 设定             |          | CN3-19, 20 | CN3-21, 22        |  |
|                | 脉冲、方向    | 脉冲         | H : CCW<br>L : CW |  |
| $\overline{2}$ | 上升 / 下降  | 上升         | 下降                |  |
| 3              | A/B相·4倍增 | A相         | B相                |  |
| 4              | A/B相·2倍增 | A相         | B相                |  |

● A/B 相输入时的倍增设定值与 PRM35 的脉冲重复频率设定值可以分别设定。 由此,A/B 相输入时的倍增数为 A/B 相输入时的倍增设定值与 PRM35 的设定值的乘积。

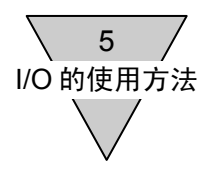

5.4.3 指令脉冲规格

请在满足下述条件的情况下输入脉冲的宽度。

- <条件>
	- t1  $\geqslant$  1.25 µsec
	- t2  $\geqslant$  5 µsec
	- t1 / t3  $\leq 50\%$

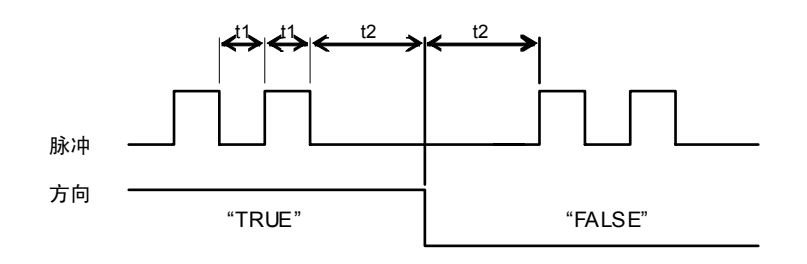

图 5.20 脉冲/方向输入

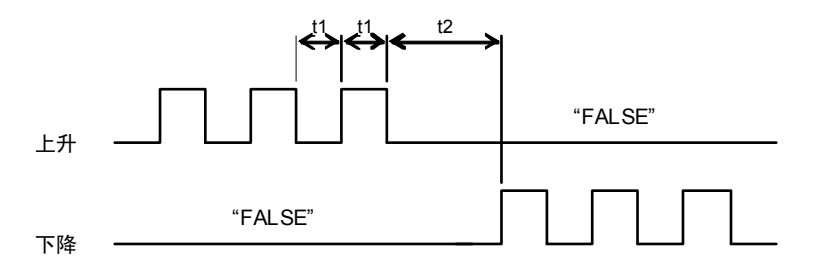

图 5.21 上升/下降输入

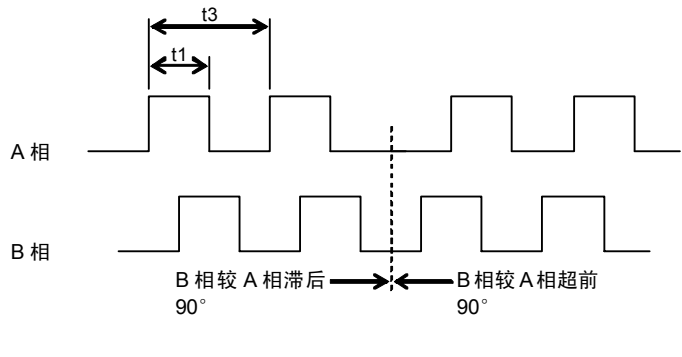

图 5.22 A/B 相输入

● 在上升/下降输入的情况下,请对尚未输入脉冲的一方输入逻辑"FALSE"。

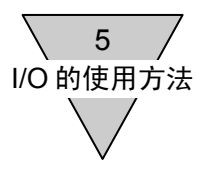

## 5.4.4 脉冲重复频率与转动速度

1) 在脉冲/方向输入或上升/下降输入的情况下 可以通过 PRM35 指令(脉冲重复频率变更)变更脉冲的重复频率。 可以在通过参数对作动器的转动速度和移动量所设定的倍率下使之动作。

动作脉冲数 = 输入脉冲数 × PRM35 的倍率 动作脉冲频率 = 输入脉冲频率× PRM35 的倍率

<例>输入脉冲数=100,000 脉冲、输入脉冲频率(最高)=150Kpps PRM35 设定值=3 (4倍)时

> 动作脉冲数 = 100,000 脉冲 × 4 倍 = 400,000 脉冲 动作脉冲频率 = 150Kpps × 4 倍 = 600Kpps 作动器转速(最高) = 150Kpps × 4 倍 × 60sec / 540672 脉冲(每转动 1 周的脉冲数) = 66.6rpm

2) A/B 相输入的情况下

基于 PRM42(脉冲串输入)的倍增设定,基于 PRM35(脉冲重复频率变更)的脉冲重复频率变更 的任何一方或两方均可使用。

动作脉冲数 = 输入脉冲数 × PRM35 的倍率 × 倍增 动作脉冲频率 = 输入脉冲频率 × PRM35 的倍率 × 倍增

<例>输入脉冲数=100,000 脉冲、输入脉冲频率(最高)=150Kpps PRM35 设定值=2(2倍)、PRM42=4(2倍增)时

动作脉冲数 = 100,000 脉冲 × 2 倍 × 2 倍增 = 400,000 脉冲 动作脉冲频率 = 150Kpps × 2 倍 × 2 倍增 = 600Kpps 作动器转速(最高) = 150Kpps × 2 倍 × 2 倍增 × 60sec / 540672 脉冲(每转动 1 周的脉冲数) = 66.6rpm

● 在进行 PRM35、倍增设定这两者的设置时, 请勿超过作动器的最高转速。 在超过了最高转速的情况下,是动作时发生报警及误动作等的原因之所在。 最高转速随机型的不同而有所差别。
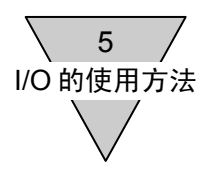

#### 5.5 编码器输出功能

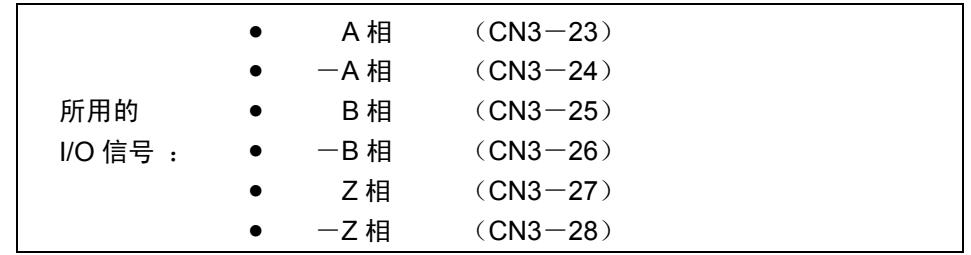

输出,是一种取决于线路驱动装置方式 A/B、Z 相的脉冲串输出。 编码器输出,与所有的运行模式均相适应。 A/B 相输出的分辨率,可以通过 PRM50 加以设置。

本功能中所使用的参数如下所示。

| 设定值<br>PRM <sub>50</sub> | (4 倍增后的脉冲数)            | 最高转速<br>[rpm] |  |
|--------------------------|------------------------|---------------|--|
| 0                        | $0$ [P/rev]            |               |  |
| $1 - 8448$               | $4 \sim 33792$ [P/rev] | 300           |  |
| 16896                    | 67584[P/rev]           |               |  |
| 33792                    | 135168[P/rev]          |               |  |
| 67584                    | 270336[P/rev]          | 50            |  |

表 5.9 编码器输出的分辨率

● 本参数, 为了防止误动作, 在设定了数值后, 需要再次接通电源方能生效。

● 取决于所设置的分辨率, 最高转速受到限制, 敬请注意。

● 超出了可输出的最大频率时, "警报器 1"将动作。

可输出的最大脉冲频率为 170[kHz]。

输出,是存在着 90°的电气角相位差的 A/B 相输出。

Z 相输出,是隔着朝向 0°位置变化的相变点,在相对两侧的相变点之间进行输出的。

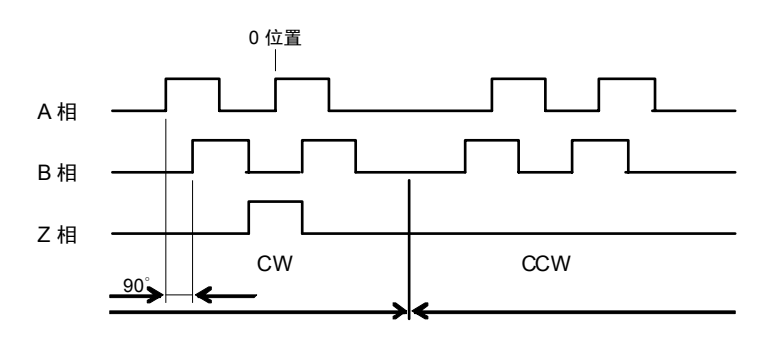

图 5.23 输出脉冲

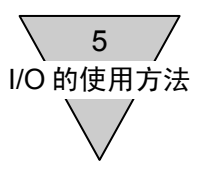

## 5.6 I/O 信号使用示例

#### 5.6.1 基础性的 I/O 信号流

此处,就程序编号选择 → 起动 → 停机的基础性的 I/O 信号流加以说明。

#### <动作示例>

- 4 分割分度头动作
- (转动方向为顺时针方向)

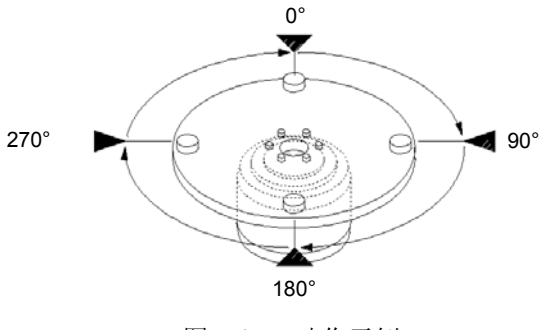

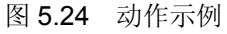

#### <程序示例>

此次,以只用单个本程序为例,程序编号取为 1。

#### 程序编号 1

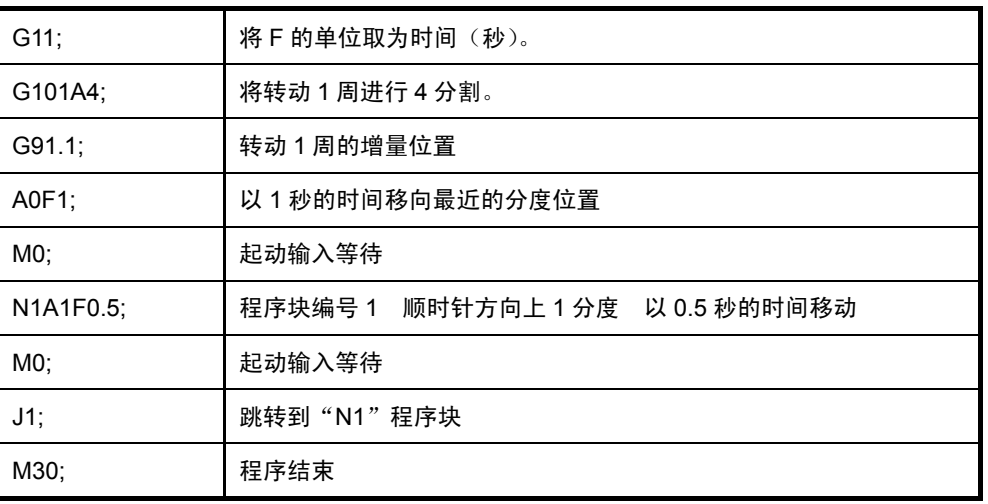

<参数设定示例>

此次,将 PRM36(I/O 程序编号选择方式的切换)的设定值取为"3"(5bit 二进制)。

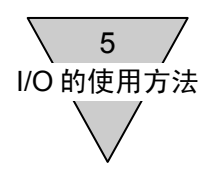

- 5.6.2 程序编号的选择要点
	- 1) 程序个数在 32 个以下的情况下,假如将 PRM36(I/O 程序编号选择方式的切换)的设定值取为"3" (5bit 二进制),程序编号的设置输入只需一次即可完成。
	- 2) 接通电源时,程序编号自动选为"0"。 程序的个数为 1 个时, 假如将程序的编号取为"0", 则编号的选择操作可以略去。(起动信号输入 后,程序被立即执行)。 但,在紧急停机后等的希望从排头位置开始执行程序的情况下,程序编号设置输入的个位数信号是 必不可少的。
	- 3) 程序编号选择以及起动信号输入,假如起动输入等待输出信号并非处于 ON 状态, 则无法接收。 通过对话终端和 Teaching Note 等的程序的读入、存储, 也请在起动输入等待输出信号处于 ON 的 状态下实施。

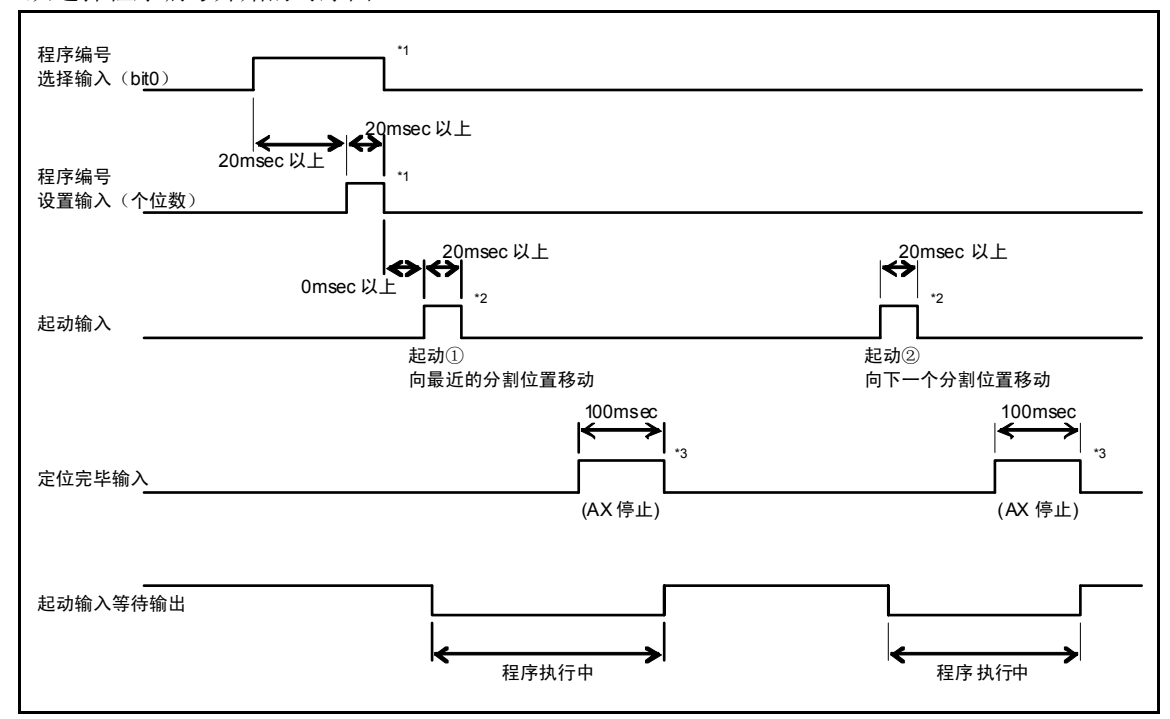

从选择程序编号开始的时序图

图 5.25 时序图之 1

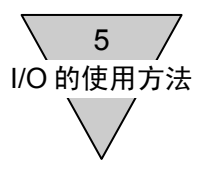

- 注 \*1: 程序编号选择、设置及起动输入信号,请在对起动输入等待输出信号处于 ON 的状态下加以确认后, 再行输入。
	- \*2 : 将起动输入信号取为 OFF 的时机,则为在起动输入信号输入后,对起动输入等待输出处于 OFF 状 态下加以确认,然后再使起动输入信号 OFF。 使用定时器等使之 OFF 的情况下,设置时要保证 20msec 以上的信号能够可靠地输入。
	- \*3 : 定位完毕输出信号, 在分度动作结束后取为 ON, 100msec 输出之后取为 OFF。 定位完毕信号输出之际,由于起动输入等待输出信号是预先使之处于 OFF 状态的,所以起动输入 信号无法接收。

在需要使起动输入等待输出信号迅速 ON 的情况下,请使用应答输入信号,使定位完毕输出信号 OFF。

此外,在使用应答输入的情况下,请将 PRM13(定位、原点复位完毕时的应答输入)的设置值设 定为"1 :需要"。

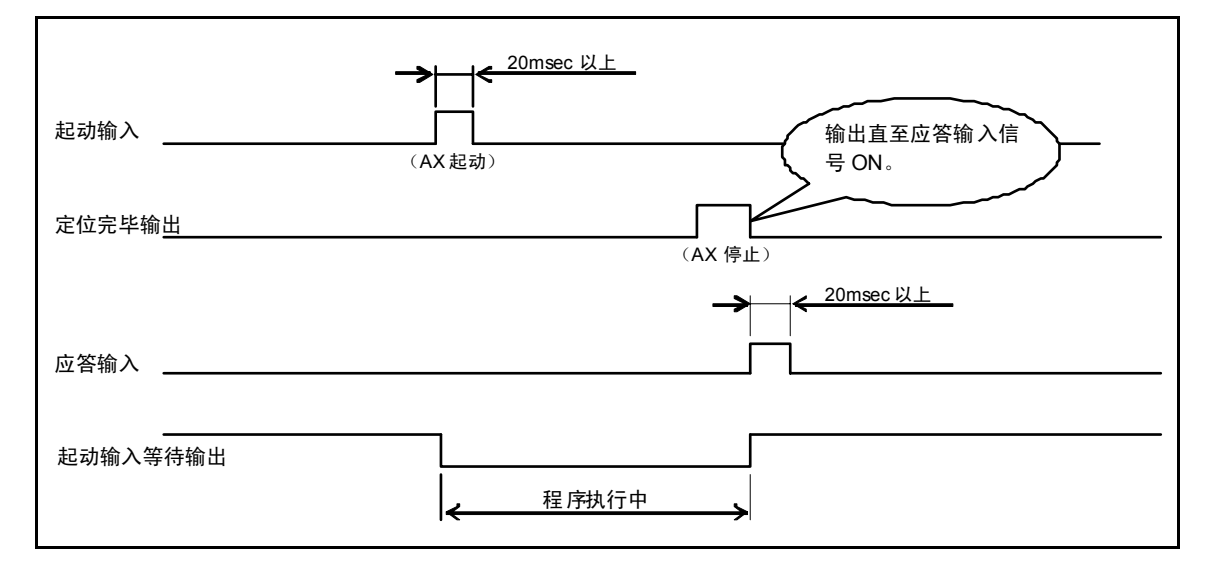

图 5.26 时序图之 2

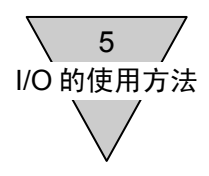

- 5.6.3 紧急停机时的复位动作程序 复位模式有好几种。 紧急停机后,由于所实施的动作不同,采用的复位模式也不一致。
	- 1) 紧急停机后的复位动作要点
		- a) 复位信号输入后,输入原点复位指令信号。 → 按照以 PRM4 (原点复位方向) 所设置的转动方向, 实施原点复位。
		- b) 复位信号输入后,重新选择程序编号,输入起动信号。 →对所选择的程序从排头开始执行。
		- c) 复位信号输入后,输入起动信号。
			- →停机时输入了紧急停机信号的情况下,假如在复位信号输入后再输入起动信号,则向停机所在 的位置移动并输出定位完毕信号。
			- →转动之际输入了紧急停机信号的情况下,假如在复位信号输入后再输入起动信号,则向转动的 最终位置移动并输出定位完毕信号。

进而,再一次输入起动信号后,则从下一个程序块开始继续执行 NC 程序。

此时,在紧急停机输入时所执行的程序块内的,尚未执行的 NC 代码则被取消。(取决于 NC 代码的描述方式,动作会有所不同。)

- 紧急停机输入, 在 PRM23 (紧急停机输入)=1 或 3 时有效。
- 在 c)的复位动作中, 由于希望回归到紧急停机输入前的目标位置, 在伺服功能关闭之后, 假如用手使 之转动的话,则可能向分度动作相反的方向转动,或转动数周之后回归原位。存在与装置发生碰撞的 可能性时,请采用 b)的复位动作。
- 在制动器动作时(执行 M68 时)输入了紧急停机指令的情况下,在复位之后,制动器依然处于动作 状态。 在未重新选择程序编号而继续输入起动信号时,请在复位并通过制动器释放输入而解除制动状态后输 入最初的起动信号。

(在制动器动作时输入了起动信号的情况下,警报器 A 亮灯。)

- 2) 紧急停机时的复位动作时序图
	- a) 移动指令与 M0(起动输入等待)被记述于其他程序块中时, 复位信号输入后,以第三次的起动输入使之回归分度动作。

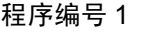

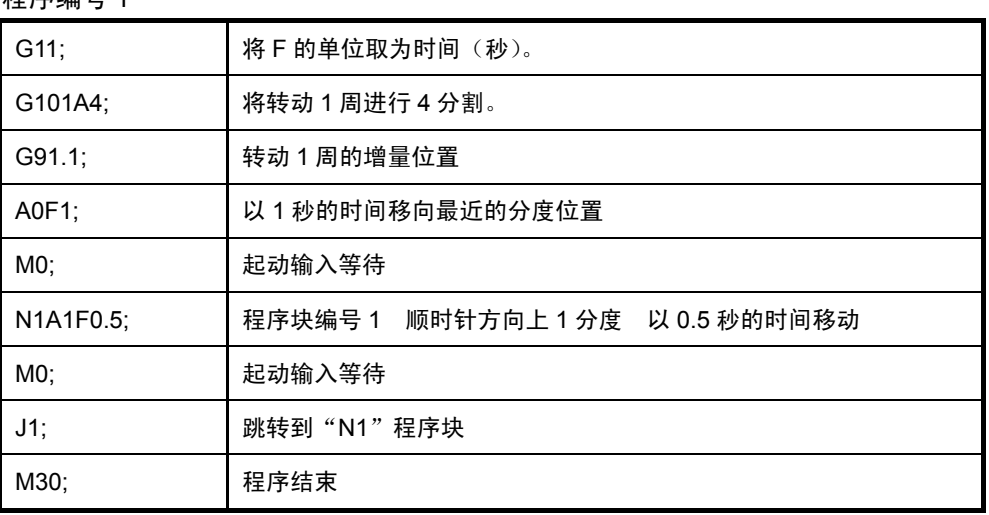

#### 程序示例 1 正在执行时,于转动过程中(0°→90°转动中)输入了紧急停机指令时的时序图

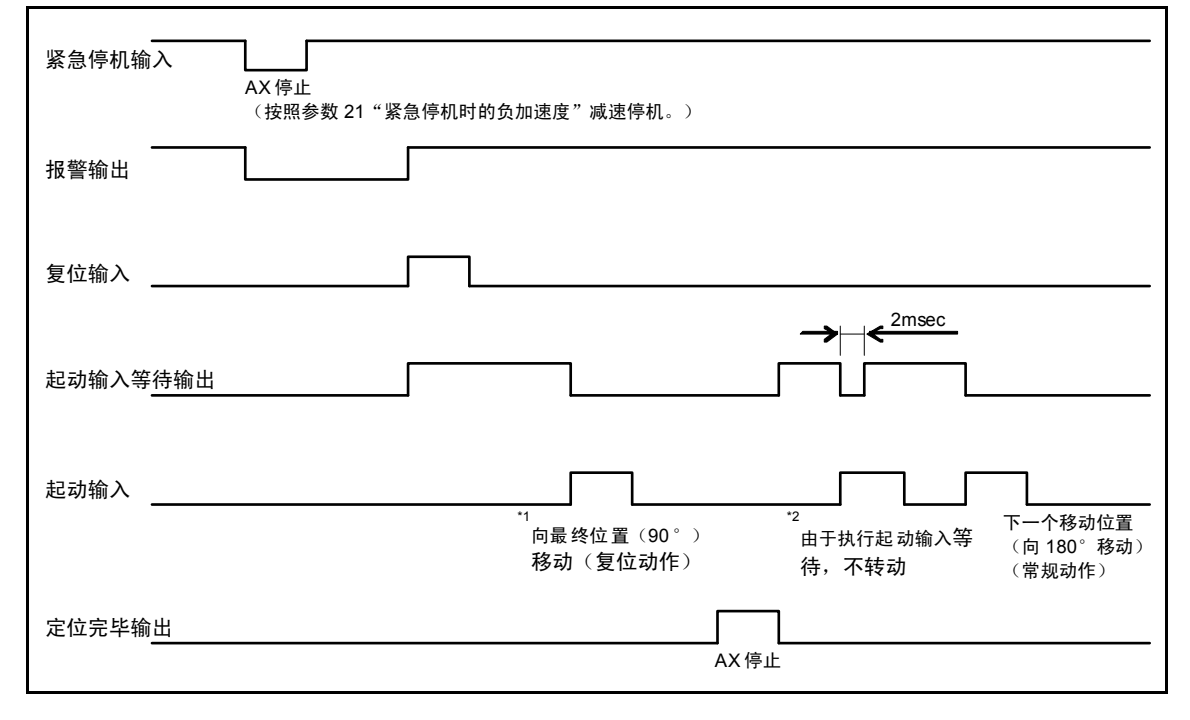

图 5.27 时序图之 3

注 \*1: 从紧急停机位置出发的复位动作,遵循当时的指令时间朝向分度的最终位置动作。 (例如, 从紧急停机位置出发, 在 0.5 秒的时间内向 90°的位置移动。)

\*2: 为了执行 MO 指令, 并不转动。

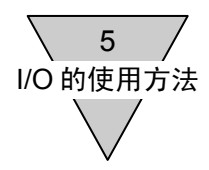

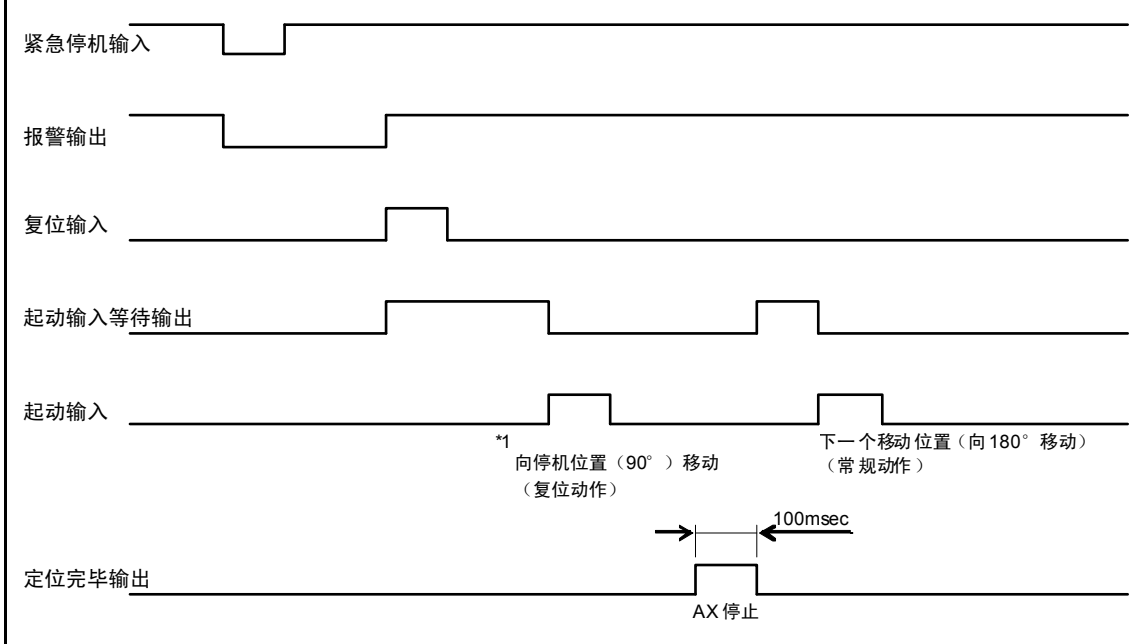

程序示例 1 正在执行时, 于 90°的位置上处于停机中的状态下输入了紧急停机指令时的时序图

#### 图 5.28 时序图之 4

注 \*1: 处于 "PRM23 (紧急停机输入) =3: 停机后伺服功能关闭"的情况下, 遵循停机前最后的动作指 令时间, 朝向停机位置移动。 而处于"PRM23(紧急停机输入)=1: 停机后在伺服功能开启的状态下停机"的情况下, 在起动 信号输入后迅即输出定位完毕信号。

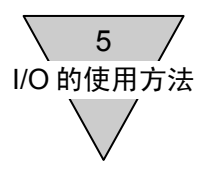

b) 移动指令与 M0 "起动输入等待"被记述于同一程序块中时 \*1 复位信号输入后,以第二次的起动输入使之回归分度动作。

#### 程序编号 2

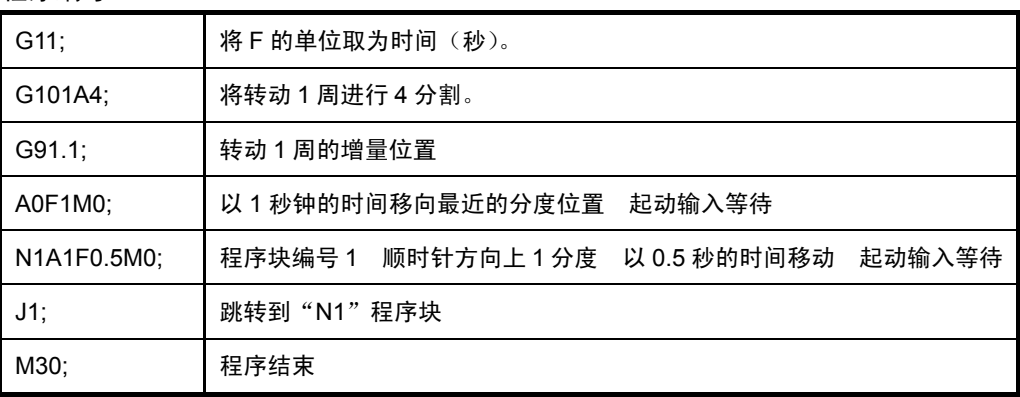

程序示例 2 正在执行时,于转动过程中(0°→90°转动中)输入了紧急停机指令时的时序图

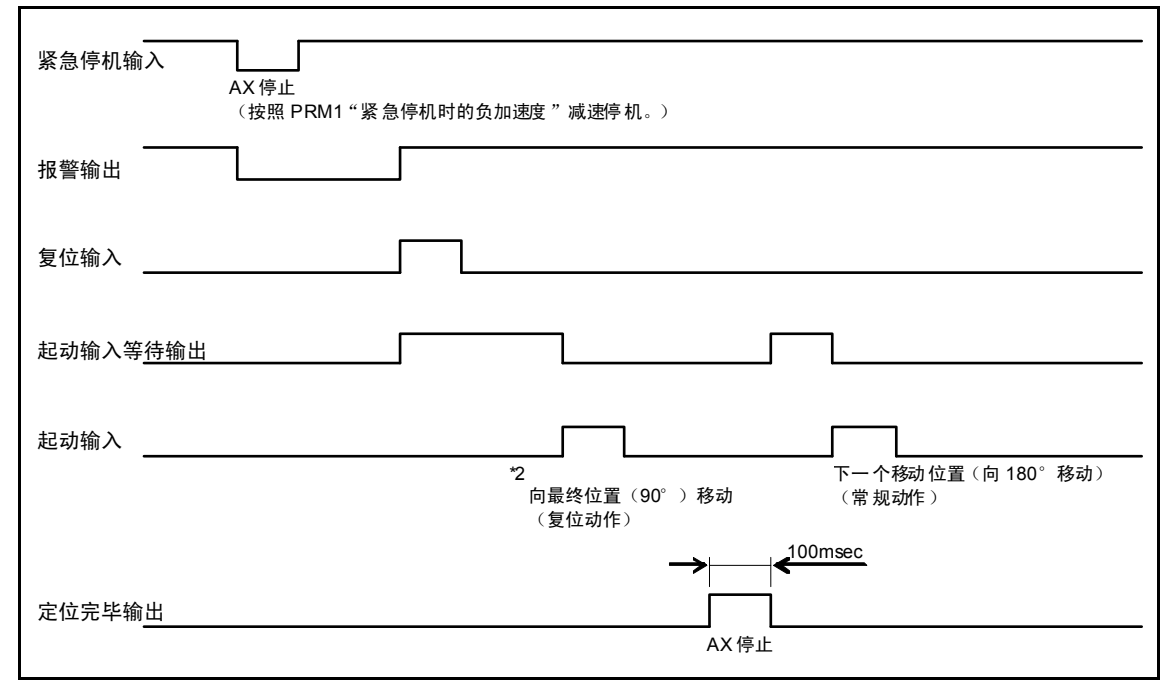

图 5.29 时序图之 5

- 注 \*1 : 设定为 "PRM23 (紧急停机输入) =3 : 停机后伺服功能关闭 (初始值)"的情况下, 处于上述 b)的模式,在紧急停机后的伺服功能关闭的状态下,假如用手使输出轴转动,则与所转 动的量有关,存在着发生以最高转动速度转动数周的动作之危险。
	- \*2: 从紧急停机位置出发的复位动作,遵循当时的指令时间朝向分度的最终位置动作。  $($ 例如, 从紧急停机位置出发, 在 0.5 秒的时间内向 90 $^{\circ}$  的位置移动。)

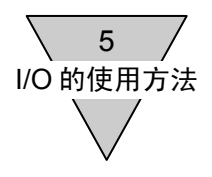

#### 5.6.4 主电源接通的程序

在本产品中,主电源和控制电源是互相分离的。 发生了重要的报警(报警输出1与2同时输出)时,通过以电磁接触器等切断主电源时,可以在发 生异常时只将主电源切断。

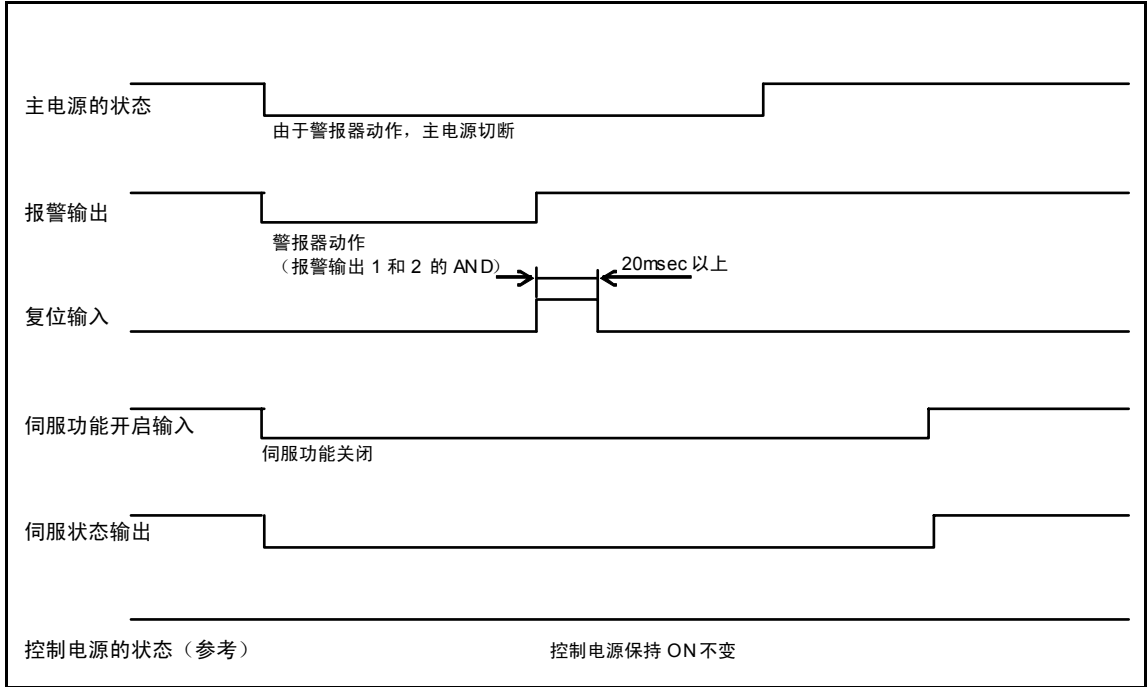

图 5.30 时序图

- 在伺服功能开启输入处于 ON 的状态下接通主电源时, 作动器可能在所位置偏差量范围内发生转动。 为此,在控制电源已然接通的状态下接通主电源时,请在伺服功能开启输入处于 OFF 的状态下将主 电源接通。
- 即使在发生报警时的减速停机功能取为有效的情况下, 假如在发生报警时切断了主电源, 也会自由转 动。
- 在由于重力等的原因而施加有转动力矩的状态下切断了主电源时, 作动器在转动力矩的作用下发生转 动。 此类操作,务请在并未对之施加转动力矩的平衡状态下实施,或是在对安全性进行了确认之后再予实

施。

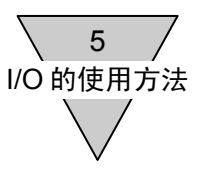

5.6.5 安全功能的程序

本产品的所谓安全功能,是指通过硬件切断电机电流,使转动力矩 OFF 的 STO 功能(Safe Torque Off 功能)。

在外部装置(安全继电器单元等)的接点处于开启状态期间,上述功能有效。

下面示出了使用安全功能之际的程序。

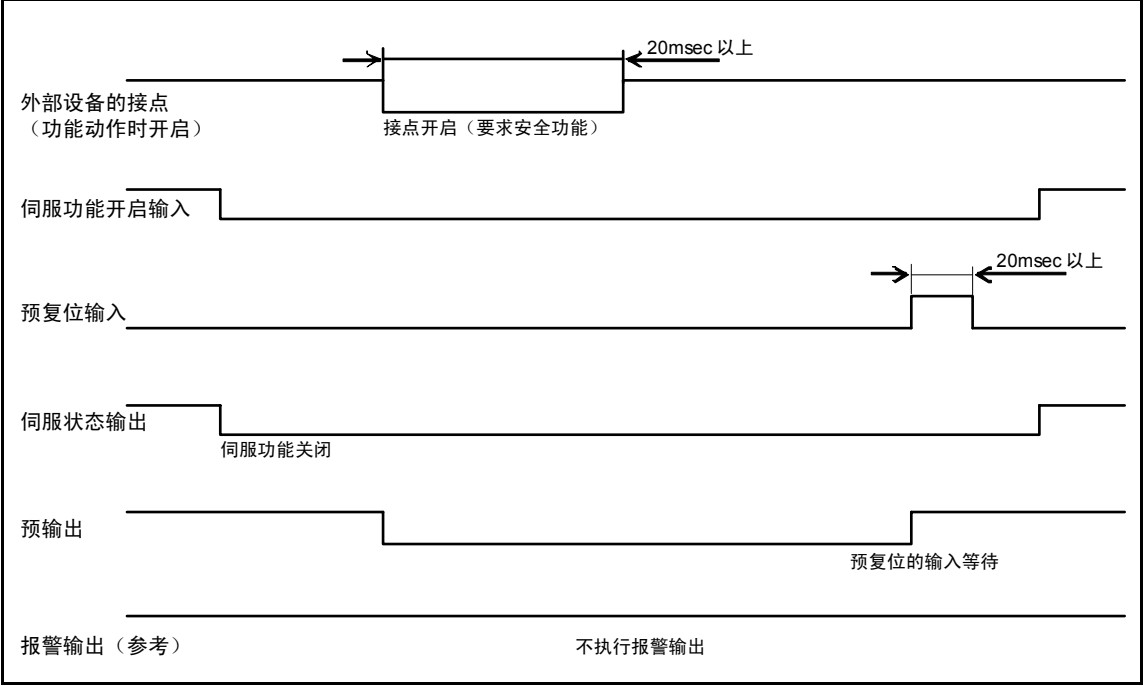

图 5.31 时序图

- 安全功能, 有使伺服功能开启输入在关闭的状态下动作的必要。 此外,实施出自安全功能的复位操作之际,有必要在伺服功能开启输入处于关闭的状态下输入预复位 信号。
- 在伺服功能开启的状态下使安全功能动作时, 与安全继电器的接点振动有关, 有发生报警以及驱动装 置出现故障的可能性。
- 安全功能的输入(外部接点的启闭), 在使用时请空出 20msec 以上的时间间隔。 否则,存在着复位动作无法正常实施的可能性。
- 在使用安全功能之际, 务请将其作为一种装置而对之实施风险评估。
- 安全功能正处于认证的申请之中, 尚不能保证本功能在列入标准方面的适宜性。
- 关于安全功能的配线, 请对 "3.2.8 安全功能的配线"的内容加以确认。
- 安全功能动作时, 7seg 的显示成为\_(下划线)的状态。 由于 S1 端子的输入而左侧的 7seg 显示发生变化,由于 S2 端子的输入而右侧的 7seg 显示发生变化。 在无论是否处于输入之中,7seg 的显示均不发生变化的情况下,可以考虑为设备发生故障或配线脱 开等原因。 请定期实施上述检查,对之维护保养。

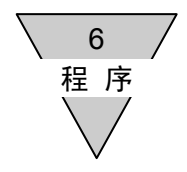

## 6. 程序

6.1 概述

ABSODEX 驱动装置中配置了控制器功能,使用 NC 程序,可以对作动器的转动角度、移动时间、定时 器时间等随意加以设置。

此外,通过 M 代码输出等,可以与可编程控制器之间实现信号的交换。

1) NC 程序容量

最多可以存储多达 256 个 NC 程序,可以通过外部 I/O 加以选择。

但, 在程序的存储容量方面, 由于有着 16KB 的限度, 在单个程序较长的情况下, 程序的个数也可能 会受到限制。

2) 作动器的转动方向

从输出轴的上方俯视,将顺时针方向(CW 方向)定义为正方向(+),而将逆时针方向(CCW 方向) 定义为负方向(-)。

- 3) 坐标系
	- a) G92 用户坐标系

有着-9999999~+99999999 脉冲(约为转动士18 周的量)的范围,依据 G92 用户坐标系实施定位 动作。

b) 作动器坐标

在 0~540671 脉冲的范围内,显示作动器转动 1 周的位置。

c) G92 用户坐标与作动器坐标的关系 从作动器坐标系的原点 0 的位置出发,与之相距的以 PRM3 设定的角度的位置, 即为 G92 用户坐 标系的原点。

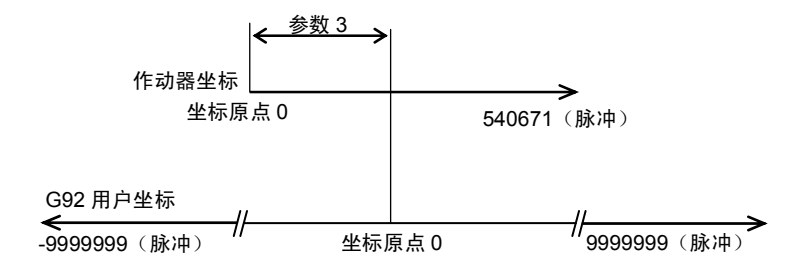

图 6.1 ABSODEX 的坐标系

4) 可以对自动运行、单一程序块、MDI、微动、伺服功能关闭、脉冲串输入等 6 种运行模式进行选择。

● 程序及参数的可改写次数为 10 万次。

6 程 序

6.2 运行模式

ABSODEX 驱动装置有着下表所示的 6 种运行模式。 在连接可编程控制器而加以使用的情况下,基本上请使用自动运行模式。 在脉冲串输入模式下,可以连接到脉冲串输出的控制器。 此外,在自动运行模式下,也可以使用 NC 代码 G72 指令而进行脉冲串输入。

在运行模式的切换方面,可以使用通信代码的 M1~M6。 详情请参阅"12.通信功能"。 此外,可以将电源投入时的运行模式通过参数加以变更。

详情请参阅"7.参数"。

| 运行模式                 | 容<br>内                                               | 通信代码           |
|----------------------|------------------------------------------------------|----------------|
| 自动运行模式 <sup>*1</sup> | 对程序予以连续执行的模式。<br>在出厂状态下, 电源投入后即进入此自动运行模式。            | M1             |
| 单一程序块模式*1            | 每次起动输入后, 均在执行了程序的一个程序块之<br>后停止(程序停止)的模式。             | M <sub>2</sub> |
| MDI(人工数据输入)模式        | 即时执行通过串行接口输入的 NC 代码的模式。                              | M <sub>3</sub> |
| 微动模式                 | 依据通信代码的 S5、S6, 实施微动动作。                               | M4             |
| 伺服功能关闭模式             | 伺服功能开启状态被解除。                                         | M <sub>5</sub> |
| 脉冲串输入模式              | 与脉冲串输出的控制器相连接而运行。<br>依据 NC 程序所执行的动作及参数的变更等,无法<br>实施。 | M6             |

表 6.1 运行模式

注 \*1 :在自动运行,以及单一程序块的模式下使用时,有必要预先在 ABSODEX 驱动装置中输入 NC 程序。 在对 NC 程序和参数进行设置时,请使用对话终端或 PC 机等。

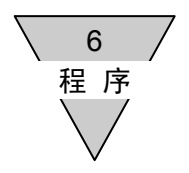

#### 6.3 NC 程序的格式

6.3.1 格式

在程序的起始位置,在字母 O 的后面接着书写程序编号。 (该程序块, 在使用对话终端、Teaching Note 的情况下, 将被自动输入。) 然后, 在 N 的后面书写序列编号、再书写 NC 代码、数据, 最后书写分号(;)。 以分号所分隔的部分被称为程序块,也有将系列编号称之为程序块编号的。

O□□; (该程序块, 无需使用对话终端、Teaching Note 输入) N□□G□□P□□A□□F□□M□□L□□J□□; N□□G□□P□□A□□F□□M□□L□□J□□;

 • • • N□□M30; (□□表示数值数据。)

- 6.3.2 注意点
	- 1) 在 1 个程序块内,可以书写多个不同组别的 G 代码、M 代码。 但, 在 1 个程序块内, 无法书写多个同一个组别的 NC 代码。 关于 NC 代码的组别,请参阅"表 6.3 G 代码一览表"、"表 6.4 M 代码一览表"。
	- 2) D 组的 M 代码 (M20~M27) 在执行时, 与个位上的数字 (0~7) 相对应 bit 的 M 代码输出信号 和 M 代码选通信号, 则通过 CN3 输出。 在同一个程序块中,指定了多个 A 组的 M 代码(最多可达 3 个)时, M 代码的输出信号被同时输 出。 D 组的 M 代码, 在同一个程序块中, 无法和其他组别的 M 代码并用。
	- 3) 在同一个程序块内存在着组别不同的多个 M 代码(D 组除外)的情况下, 按照书写顺序执行 M 代 码。 但, M30 则最后执行, 分割位置输出 M70 则被首先输出。
	- 4) 只有 C 组的 G101, 在同一个程序块内无法与 A 组的 G 代码同时使用。
	- 5) 在程序末尾的程序块中,务须编入 M30(程序结束)。
	- 6) 序列编号 N□□未必需要添附。 程序和序列编号无关,从排头开始执行。 但,在以 J 代码指定了跳转的目标位置时,在跳转目标位置的程序块起始部分,序列编号是必要的。

6 程 序

- 7) 在 1 个程序块内只写入了 A 代码(移动量)的情况下,F 的值(移动时间或速度)则取为此前的程 序块中已予设定的值。 在此前的程序块中未予设定的情况下,将导致 NC 程序出错。
- 8) 角度输入

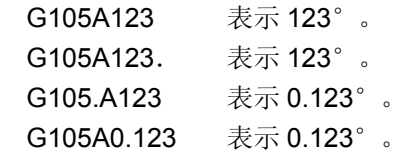

- 9) 由以 A 指定的移动量和以F指定的移动时间所确定的转动速度,在超越了 ABSODEX 的最高转动 速度的情况下,则移动时间将自动延长,使转动速度降至最高转动速度以下。
- 10) 移动指令和跳转命令存在于同一个程序块中时,有时可能无法进行运行程序的变更。在此类情况下, 请将移动指令和跳转命令分别置于不同的程序块中。  $G91A180F0.4J1;$   $\rightarrow$   $G91A180F0.4; J1;$
- 11) 设定了 G92 坐标系后, 请将 M 辅助功能置于其他程序块中。 假如存在于同一个程序块中, M 代码输出信号将无法输出。
- 12) 可输入的程序数量,将字母、分号(;)、数字部分均作为 1 计算,再加上已输入的 NC 程序的个数, 其数值最多可达 3970。

<NC 程序的计算示例>

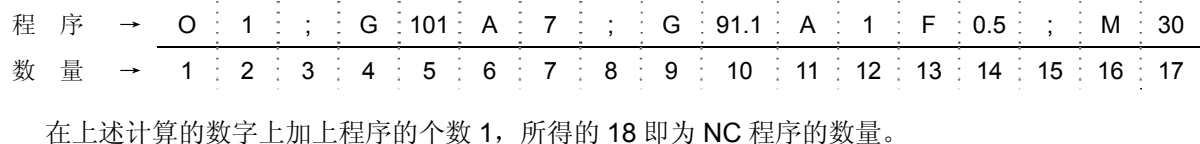

13) 在程序中未写入 G 代码的 C、D、E 组的情况下, 此前执行过的 G 代码依然有效。

由于有着多个程序而 G 代码混存的情况下,请在各程序中分别写入 G 代码。

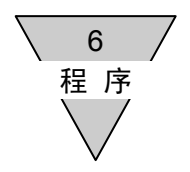

6.4 代码一览表

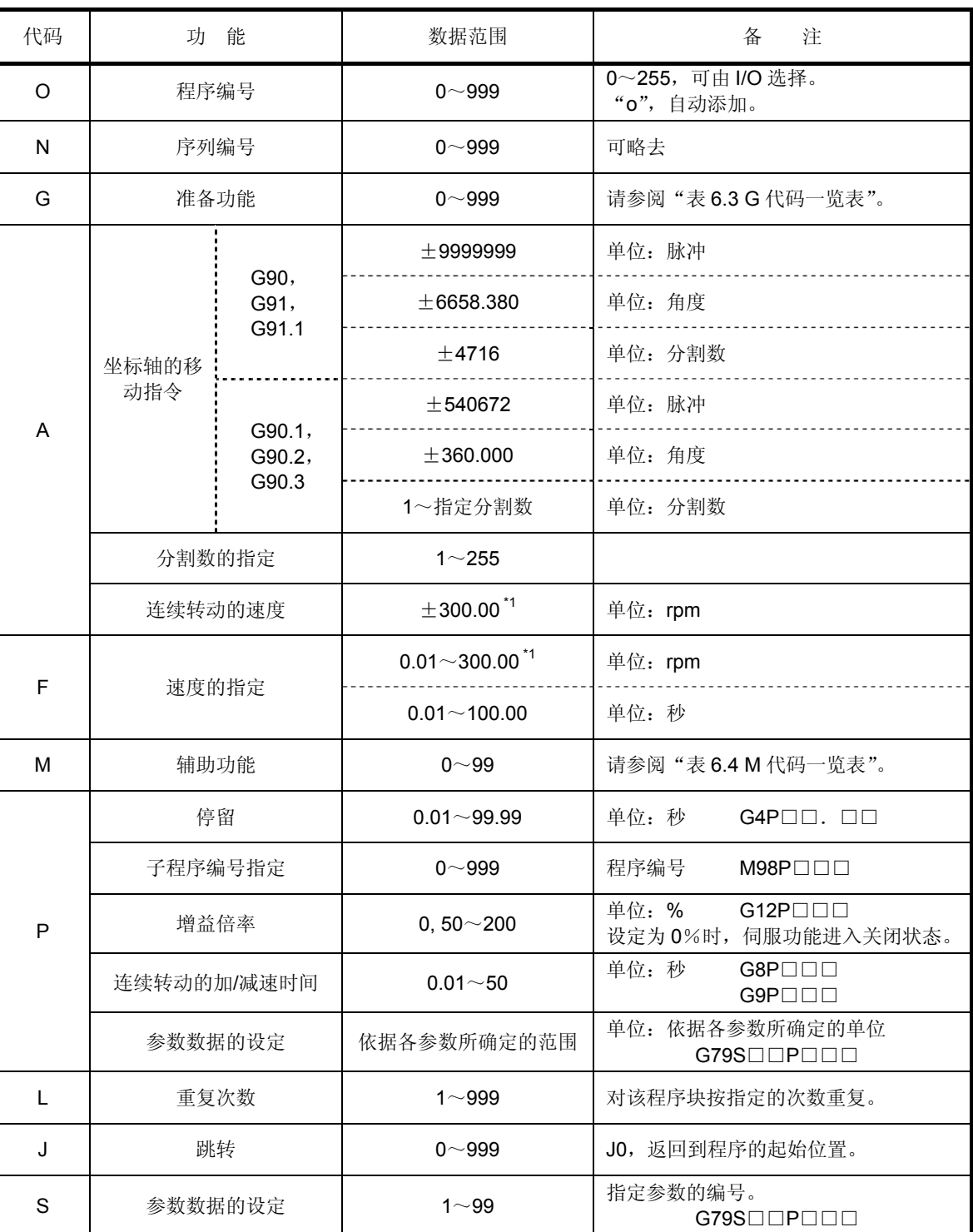

表 6.2 NC 代码一览表

注 \*1: 作动器的最低转速为 0.11rpm。 转动速度随机型的不同而不同。 详情请参阅"13.作动器规格"。

| 组别 | G 代码                    | 功 能   | 容<br>内                                                                                                    |
|----|-------------------------|-------|----------------------------------------------------------------------------------------------------|
|    | G <sub>1</sub><br>(G01) | 定位    | 以速度 F 在位置 A 上定位。<br><输入方法><br>$G1A \square \square F \square \square$ ;<br>$A \square \square F \square \square$ ;<br>G1(G01) 可略去                                                                                                    |
| A  | $G7^{\star 1}$<br>(G07) | 连续转动  | 以速度 A 连续转动。<br>在连续转动中输入了程序停止指令输入的情况下, 减速停<br>机,程序的执行也予停止。<br>输入了连续转动停机输入指令的情况下, 减速停机, 程序的<br>执行也予停止。<br>但,其后书写的 NC 代码, 在连续转动的情况下减速停机后,<br>继续执行其后的 NC 程序。<br>在输入了起动输入指令的情况下减速停机后,继续执行其后<br>的 NC 程序。<br>但, 其后书写的 NC 代码, 在连续转动的情况下并不停机而<br>转换为新设置的速度转动。<br>在这种情况下, 变速时间为以 G8(G08)所设置的时间。<br>(反转的情况下请勿使用。)<br>停机后的用户坐标, 修改为 -180° ~179.999°。<br><输入方法><br>G7A±□□; A的单位为 rpm<br>+为CW方向转动、-为CCW方向转动。<br>以 G8(G08)、G9(G09)设置加/减速时间。<br>假如略去此步操作,则加/减速时间取为此前所设置的时间。<br>在此前未曾设定的情况下,加/减速时间取为1秒。 |
|    | G28                     | 原点复位  | 执行原点复位动作。                                                                                                    |
|    | G72                     | 脉冲串输入 | 遵循由 CN3 发出的脉冲串输入指令而动作。<br>依据程序停止指令输入或起动输入, 结束 G72 的执行。<br>在起动输入的情况下,并不停止程序而执行其后的程序块。                                                                                                    |
|    | G92                     | 坐标系设定 | 对坐标系进行设置、变更。<br>如同 G92A0 那样, 将 A 代码一并写入, 对以当前位置为 A<br>的后续值那样的坐标系加以设置。<br>与 G105 并用时, A 的值以角度解明, 而与 G104 或 G106、<br>G101 并用时, A 的值则以脉冲解明。                                                                                                    |
|    | G92.1                   | 坐标系设定 | 对以电源投入时的 G92 用户坐标系的原点(参见图 6.1) 为<br>A的后续值那样的坐标系加以设置。<br>与 G105 并用时, A 的值以角度解明, 而与 G104 或 G106、<br>G101 并用时, A 的值则以脉冲解明。                                                                                                    |

表 6.3 G 代码一览表 (1/3)

注 \*1: G7(G07), 请在低于 80rpm 的速度下使用。

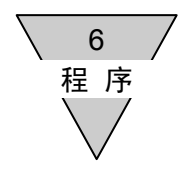

| 组别           | G 代码                          | 功能        | 容<br>内                                                                                                 |
|--------------|-------------------------------|-----------|----------------------------------------------------------------------------------------------------|
|              | G4<br>(G04)                   | 停留        | 推迟进入其后的程序块。<br><输入方法><br>$G4P \square \square$ . $\square \square$ ;                                   |
|              | G8<br>(G08)                   | 连续转动的加速时间 | 在执行连续转动时, 以 P 所示的时间加速。<br><输入方法><br>G8P0.5:<br>加速时间 0.5 秒。                                             |
| B            | G9<br>(G09)                   | 连续转动的减速时间 | 在执行连续转动时, 以 P 所示的时间减速。<br><输入方法><br>G9P0.5: 减速时间 0.5 秒。                                                |
|              | G <sub>12</sub>               | 增益的倍率变更   | 通过开关 G1、G2 所确定的对于增益的倍率。<br><输入方法><br>G12P100: 100%<br>G12P0; 0%下伺服功能关闭。*1                              |
|              | G79 <sup><math>2</math></sup> | 参数数据的设定   | 将 P 所示的值代入以 S 所示的程序编号的参数中。<br><输入方法><br>G79S1P2; 将2代入PRM1中。<br>属于 RAM 数据的临时性变更, 电源切断后, 所设定的数据<br>即行消失。 |
| C<br>$\star$ | G101 <sup>*3</sup>            | 分割数指定     | 对转动1周进行等分分割,<br>将A的单位设置为分割数 G106。<br><输入方法><br>G101A10; 对转动 1 周进行 10 等分分割。<br>A 的单位为分割数。<br>$A1F1$ ;   |
|              | G <sub>104</sub>              | 脉冲单位指定    | A 的单位取为脉冲。                                                                                             |
|              | G <sub>105</sub>              | 角度单位指定    | A的单位取为角度。                                                                                              |
|              | G106                          | 分割单位指定    | A的单位取为分割数。<br>在未以 G101 进行设置的情况下, 将导致程序报警。                                                              |

表 6.3 G 代码一览表(2/3)

"\*"标记,为电源投入时的设置。

- 注 \*1 : 在保持伺服功能关闭状态不变的情况下, 执行定位 (A□F□)、连续转动 (G7P□)、原点复位 (G28) 时,会导致警报器 0 动作。
	- \*2: 也存在着无法以 G79 对数据进行设置的参数。 请参阅"表 7.1 参数 G79 的设置"。
	- \*3: G101 无法在同一程序块内与 A 组同时使用。

| 组 别          | G 代码                | 功 能               | 容<br>内                                                                                                    |
|--------------|---------------------|-------------------|----------------------------------------------------------------------------------------------------|
| D<br>$\star$ | $G10^{11}$          | 转动速度指定            | F的单位取为 rpm。<br>通过最高转动速度指定移动速度。                                                                                                    |
|              | G11                 | 时间指定              | F的单位取为秒。<br>指定移动时间                                                                                                    |
| $\star$      | G90                 | 绝对位置              | A 的值取为距坐标原点的绝对值。                                                                                                    |
|              | G90.1               | 转动1周的<br>绝对位置     | A 的值取为从坐标原点出发, 转动 1 周的绝对值, 以最短的<br>路径移动。<br>定位终了后的用户坐标, 修改为 -180° ~179.999° 以内。<br>A 的指定范围, 为土360°以内。<br>在选定了180°的指令时, 按 CCW 方向转动。    |
| E            | G90.2 <sup>*2</sup> | CW 方向转动的<br>绝对位置  | A 的值取为从坐标原点出发, 转动 1 周的绝对值, 按 CW 方<br>向移动。<br>定位终了后的用户坐标,修改为 -180° ~179.999° 以内。<br>A 的指定范围, 为土360°以内。<br>(在 CW 方向上, 执行 0~不满 360°的动作)  |
|              | G90.3 <sup>*2</sup> | CCW 方向转动的<br>绝对位置 | A 的值取为从坐标原点出发, 转动 1 周的绝对值, 按 CCW<br>方向移动。<br>定位终了后的用户坐标,修改为 -180° ~179.999° 以内。<br>A 的指定范围, 为土360°以内。<br>(在 CCW 方向上, 执行 0~不满 360°的动作) |
|              | G91                 | 增量值               | A 的值取为从当前位置出发的增量值。<br>转动方向, 依据A的后续数值的符号指定。<br>按正(无符号)即 CW、负(-)即 CCW 的方向转动。                                                            |
|              | G91.1               | 转动 1 周的<br>增量值    | A 的值取为从当前位置出发的增量值。<br>转动方向, 依据 A 的后续数值的符号指定。<br>按正(无符号)即 CW、负(-)即 CCW 的方向转动。<br>定位终了后的用户坐标, 修改为 -180° ~179.999° 以内。                   |

表 6.3 G 代码一览表 (3/3)

"\*"标记,为电源投入时的设置。

注 \*1 : 在转动速度较快而移动角度较小的情况下, 加速度变大, 从而有可能导致警报器 1 (位置偏差超标) 动作。 在此种情况下,假如将 PRM1(凸轮曲线)的设定值取为 "5: MC2", 则依据 PRM2(MC2 曲线的

加减速时间)的设定值,执行加速度恒定的动作。 详情请参阅"7.参数的设置"。 此外,转动速度较慢而移动角度较大时,在计算的移动时间超过 100sec 的情况下,警报器 0 (NC

程序错误)动作。

\*2 :请在规定的方向上实施定位时使用。

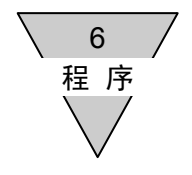

- 1) 执行了角度单位指定(G105)的情况下 在驱动装置内部,最终将变换为脉冲并实施处置。 在所设定的角度无法准确变换为脉冲的情况下,则变换为最为接近的脉冲数。 由此,在以增量值(G91)反复实施角度指定的程序中,与设定的角度有关而可能产生累积误差。 在这种情况下, 或是使用绝对位置(G90), 或转动 1 周的绝对位置(G90.1), 或是改为使用了分割数 指定(G101)的程序。 在通过分割数指定(G101)确定增量值(G91)的情况下,即使在分割角度无法准确变换为脉冲时, 也不会产生累积误差。 (但,在每次分割位置上存在着 1 脉冲以下的误差。)
- 2) 在通过角度指定及分割数指定,设定的角度无法准确变换为脉冲的情况下 假如执行了坐标系设定(G92),有可能产生累积误差。 在这种情况下,或是只在角度可以准确变换为脉冲的位置(例如,每转动 1 周的原点)执行"G92", 或是实施不应用"G92"代码的编程(应用转动 1 周的增量值(G91.1)等)。
- 3) 在通过 NC 代码的转动速度指定(G10) 指令微小移动量的情况下 通过内部计算,移动时间为 2msec 以下时,移动时间的指令值自动延长到 2msec。
- 4) 在连续转动的状态下,加速中输入了停机信号时 加速到指定速度后再减速停机。
- 5) 在执行连续转动(G7(G07))之前, 分割数指定(G101)正处于执行中时 依据停机信号,在可以减速停机的下一个分割位置上停机。 在角度单位指定、脉冲单位指定的情况下,从输入停机信号的时点起开始减速停机。

6 程 序

6) 使用分割数指定(G101) 时 可以实施分割数单位的位置指定。 下图中,示出了指定为 4 分割时的分割数指定位置与角度的关系。

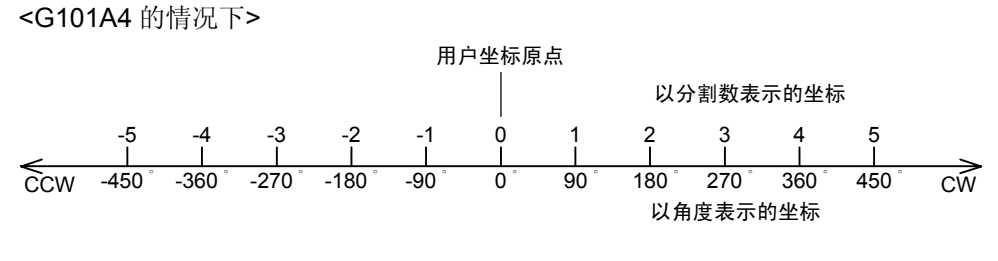

图 6.2 分割数指定的坐标

## 另, NC 代码与移动动作的示例于下图中给出。

① G90A1 :当前位置无论位于何处,均执行朝向 1 分割位置(90°)移动的动作。 (绝对动作指令)

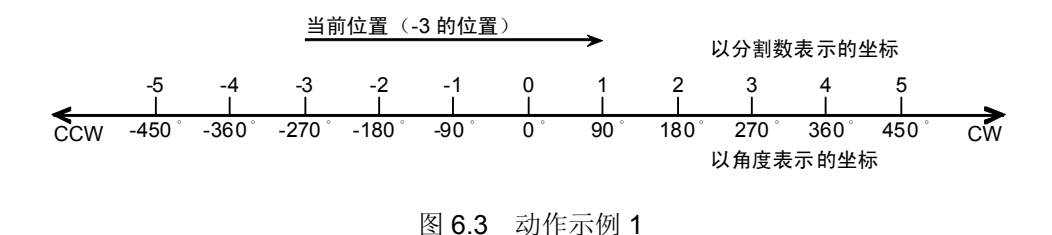

② G91A1 : 从当前的分割位置出发, 按 CW 方向移动 1 分割的量(90°)。 (增量动作指令)

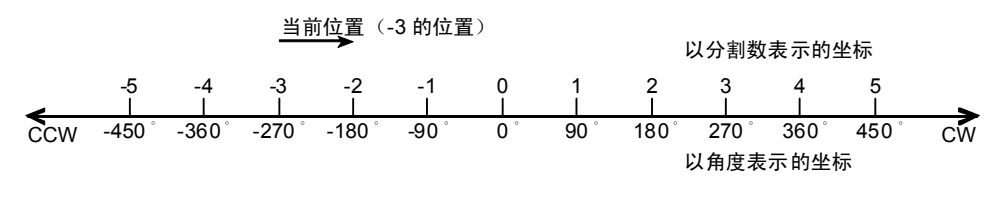

图 6.4 动作示例 2

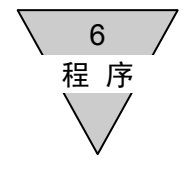

③ G90.1A-3 :从当前位置出发,以转动半周以内的最短路径移动到 1 分割位置。 (最短路径绝对动作指令)

执行 G90.1A-3 时作为指令,虽 然指定了在 CCW 方向上 3 分割 位置的量(-270°)的位置,但实 际的移动,则在 CW 方向上转动 1 分割位置的量(90°)。 移动之后,其角度的识别可以在 -180°~+179.999°的范围内修 改。 再者,移动量为 180°的情况下,

依然按 CCW 方向移动。

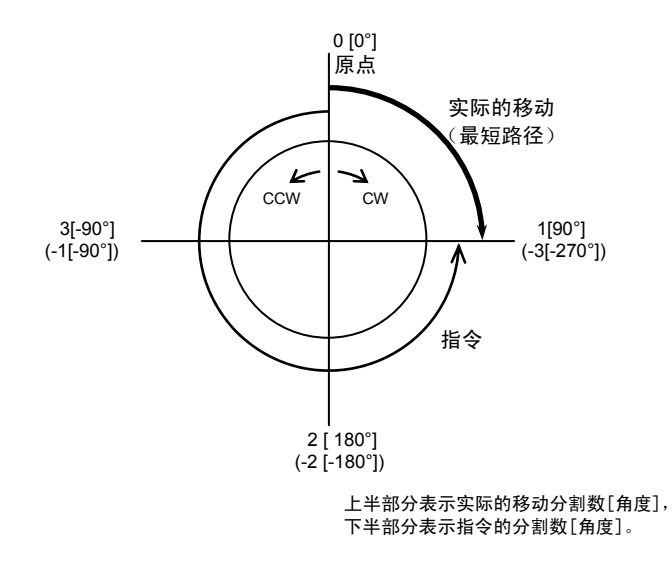

图 6.5 动作示例 3

④ G91A0 :移动到最近的分割位置。 (增量动作指令)

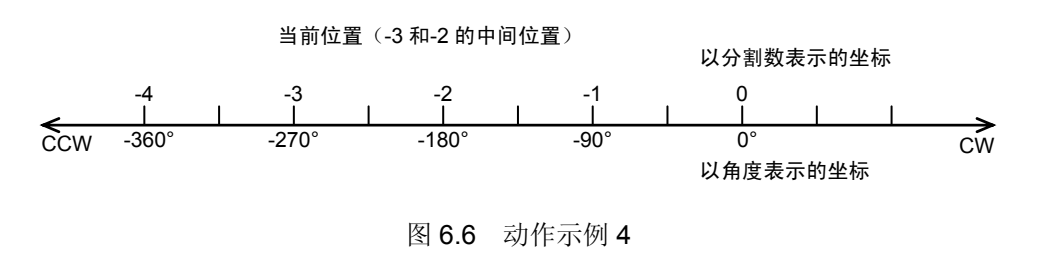

● 依据使用了等分分割指定(G101)的程序,于电源投入时,以及从紧急停机的状态下开始移动之际, 在选用了增量动作指令(G91 或 G91.1)的情况下,取决于 PRM37、PRM38 的设置而动作有所不 同。 详情请参阅"7.9 G101 (等分分割指定)与参数"。

| 组 别          | M 代码               | 能<br>功 | 内<br>容                                                                                     |
|--------------|--------------------|--------|--------------------------------------------------------------------------------------------|
| A            | M0<br>(M00)        | 程序停止   | 执行该程序块后停止。<br>起动输入 ON 时,从下一个程序块开始执行。                                                       |
|              | M30                | 程序结束   | 结束程序, 返回到最前面的程序块。                                                                          |
| <sub>B</sub> | M98                | 子程序呼出  | 执行子程序。<br><输入方法><br>$M98$ P $\Box$ $\Box$<br>←子程序编号<br>Nest 的次数可达 4 次。                     |
|              | M99                | 子程序结束  | 显示子程序的结束。<br>在执行了包含 M99 的程序块后, 返回到主程序。                                                     |
| C            | M68                | 制动器动作  | 将制动器用电磁阀的电源切断, 不执行伺服系统的积分动<br>作。<br>驱动装置的 BK+, BK- 端子间, 不再处于通电状态。                          |
|              | M69                | 制动器释放  | 接通制动器用电磁阀的电源 ON, 执行伺服系统的积分动作。<br>驱动装置的 BK+、BK- 端子间,处于通电(DC24V)状态。                          |
| D            | M20<br>$~\sim$ M27 | I/O 输出 | 将与编号的个位数相对应的 bit 的 M 代码输出 (bit 0~7)<br>和 M 代码选通输出同时输出到 CN3。<br>在同一个程序块内可写入的个数可达3个,可以同时输出。  |
| F            | M70                | 分割位置输出 | 使用 G101 时, 将与分割位置相当的 M 代码输出(bit 0~7:<br>二进制形式)和分割位置选通输出同时输出到 CN3。<br>n 分割下的分割位置, 为 1~n 的值。 |

表 6.4 M 代码一览表

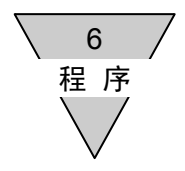

- 6.5 接通电源时 ABSODEX 的状态
	- 1) 程序编号 程序编号选择为0。 起动其他程序时,有必要在起动输入之前选择程序编号。
	- 2) 位置 电源投入时,设定为下述位置。 角度指定(G105) 时间指定(G11) 绝对位置(G90)
	- 3) G92 用户坐标原点 G92 用户坐标原点复位。 (G92 用户坐标原点,位于从作动器坐标原点出发,与之相距的以 PRM3 设定的脉冲数的位置上。)
	- 4) 输出轴的位置坐标 在 G92 用户坐标系中,位于 -180.000°~179.999°的任意位置上。
	- 5) 运行模式

取决于 PRM29(电源投入时的模式)的设定值,可以设置为自动运行模式、单一程序块模式、脉冲串 输入模式中的任意一种模式。

- 6) 制动器动作 取决于 PRM28(制动器初始状态)的设定值,可以设置为制动器动作、释放的任意一种状态。
- 7) I/O 输出

处于正常位置输出为 ON,起动输入可被接收的状态下时,则起动输入等待输出为 ON。伺服状态输出, 则依据输出条件而取为 ON/OFF。

其余输出则为 OFF。

但,警报器处于动作中的状态下的警报输出则为 ON。

(警报输出为负逻辑。)

在警报器并未动作的状态下,在电源投入后的约 0.3~0.5 秒期间,报警输出为 ON, 此后则转为 OFF。 在报警输出确切转为 OFF 之前, 其余 I/O 输出有可能出现不稳定的情况。

在必要的情况下,请实施报警输出与 AND 等的处置。

预输出,在报警输出确定后,依据输出条件而取为 ON/OFF。

8) 驱动装置面板

在正常情况下(警报器不动作), 在 7Seg (左侧) □ (r 和小圆点) 发光。 在 7Seg (右侧), 则显示运行模式。在此种情况下, ABSODEX 可以投入运行。 详情请参阅"12.2.1 运行模式的切换"。

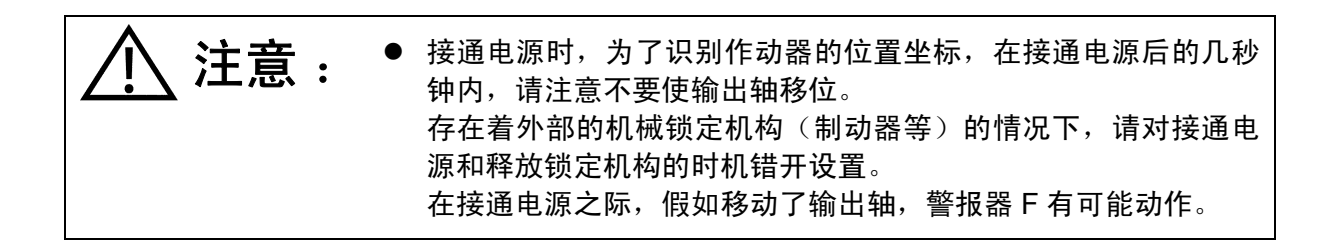

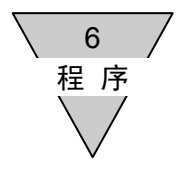

- 6.6 NC 程序示例 就一些 NC 程序的方案加以说明。 假如没有特别加以记述, 在程序被起动之前, 其状态取为已移动至 0°的位置。
	- 1) 绝对位置(G90)、角度指定(G105)、时间指定(G11) 使用以原点偏置量(PRM3)所设置的用户坐标的绝对位置坐标中的角度单位和时间单位,编制分度
		- <程序> N1G90G105G11; ① 绝对、角度、时间 N2A180F1.5; ② 以 1.5 秒的时间向 180°移动 N3M30; ③ 程序结束
	- 2) 转动绝对位置(G90.1) 不转动 180°以上。(最短路径移动)
		- <程序>

程序。

N1G90.1G105G11; ① 转动 1 周的绝对、角度、时间 N2A90F1.5; 2 以 1.5 秒的时间, 取最短路径向绝对值 坐标 90°移动 N3M30; ③ 程序结束

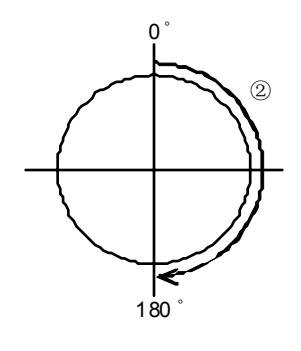

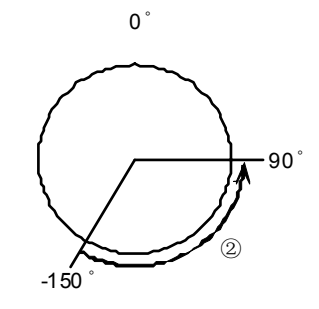

 $0<sup>^{\circ}</sup>$ 

 $^{\circledR}$ 

- 3) 转动 1 周的增量位置(G91.1) 从当前位置出发的角度量移动。
	- <程序>

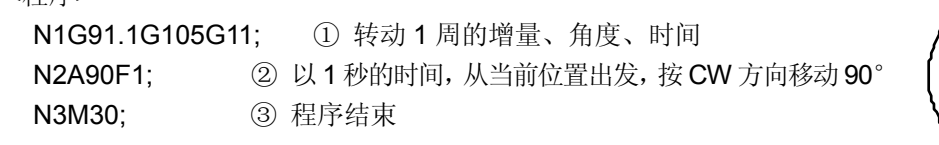

4) 脉冲指定(G104)

以脉冲对移动量进行指定。

N3M30; ③ 程序结束

<程序>

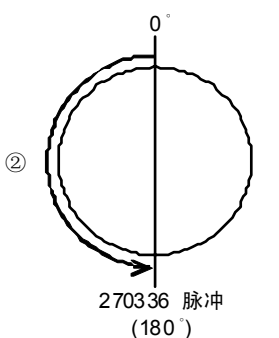

● 采用 G90.1 (最短路径) 的 180°的移动, 取为按 CCW 方向转动。

N1G90. 1G104G11; ① 转动 1 周的绝对、脉冲指定、时间

N2A270336F2; ② 以 2 秒的时间, 向 270336 脉冲 (180°)移动

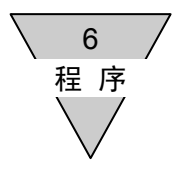

- 5) 连续转动(G07)、连续转动的加速时间(G08)、连续转动的减速时间(G09) 起动信号输入后,按 G07 所设定的转动速度转动。 此时的加速/减速时间,可通过 G08、G09 进行设置。
	- <程序>

N1G08P1; ① 加速 1 秒 N2G09P0.5; ② 减速 0.5 秒 N3G07A10; ③ 连续转动 10rpm N4M30; 4 程序结束

- 6) 转动速度指定(G10) 对 F 的单位以最高转动速度进行指定。
	- <程序>

N1G90G105G10; ① 绝对、角度、转动速度 N2A271.23F30; ② 以30rpm 的转速向 271.23° 移动 N3M30; ③ 程序结束

- 转动速度较高而移动量较小时 加速度变大,从而有可能导致警报器 1(位置偏差超限) 动作。 在此种情况下,请将凸轮曲线取为 MC2。
- 7) 增益的倍率变更(G12)、停留(G04) 利用增益的倍率变更,在分度之后关闭伺服功能。

<程序>

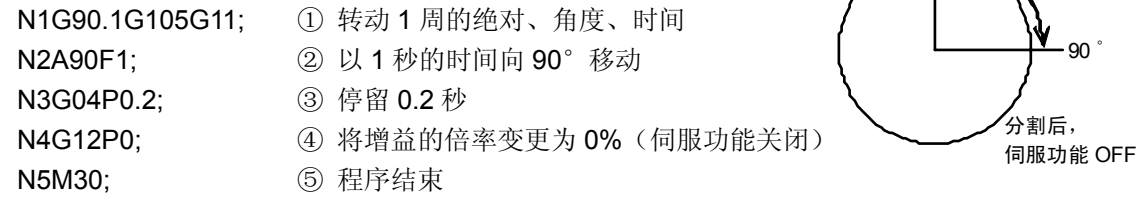

● 在伺服功能关闭之后所执行的程序中, 在移动命令之前, 使伺服功能关闭状态得以解除的增益倍率 变更命令(例如 G12P100)是必要的。

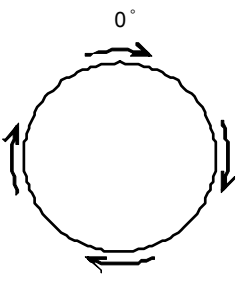

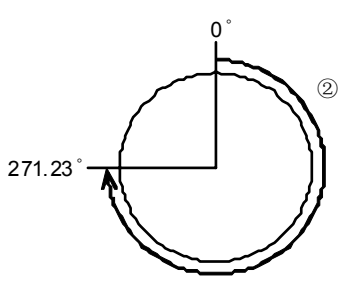

 $0<sup>^{\circ}</sup>$ 

② ③④

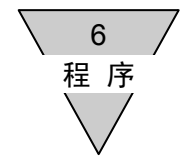

8) 分割数指定(G101)、分割位置输出(M70)、起动输入等待(M0)、跳转(J) 在等分分割之后,使用分割位置输出将当前位置以二进制的形式向外部可编程控制器输出。

#### <程序>

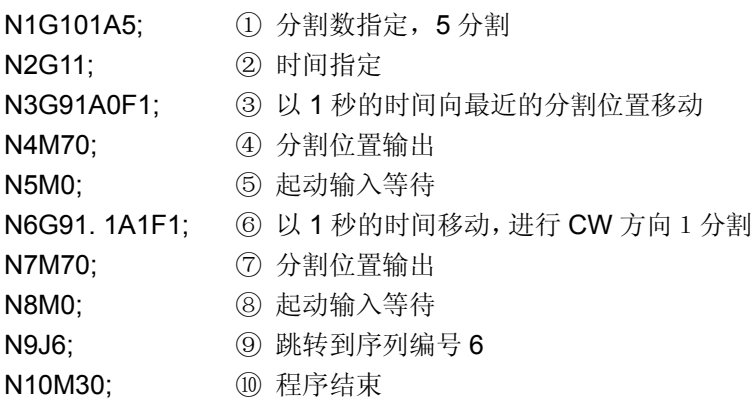

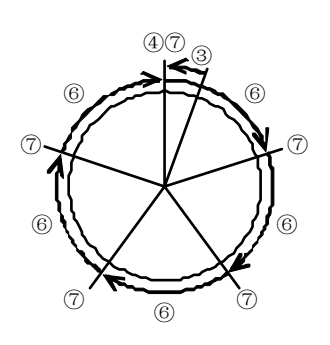

9) 制动器动作(M68)、制动器释放(M69)、M 代码输出 对带制动器 ABSODEX 的制动器实施控制。 通过 M 代码的输出操作,在特定的动作结束之后,可以将该动作结束的信息通知外部可编程控制器。

#### <程序>

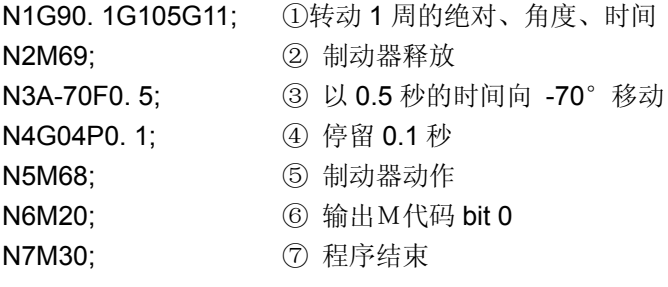

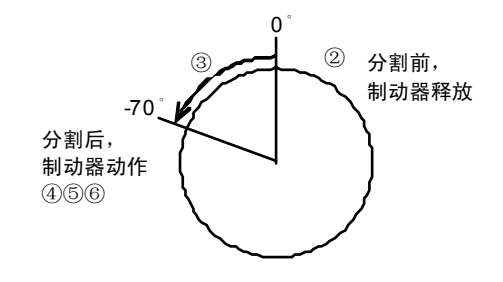

● 分割后的停留,考虑为定位于目标位置之前的置位时间。 置位时间随使用条件的不同而异,一般为 0.05~0.2 秒左右。 在使用制动器的情况下,与使制动器动作的时序有关,存在着产生位置偏差的可能。 再者,定位完毕的信号,在参数的正常位置范围以及采样次数的条件得以满足时,方予输出。

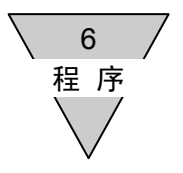

--- 备忘录 ---

7 参数的设置

## 7. 参数的设置

在 ABSODEX 中,存在着对动作条件等进行设置的各种参数。

## 7.1 参数及其内容

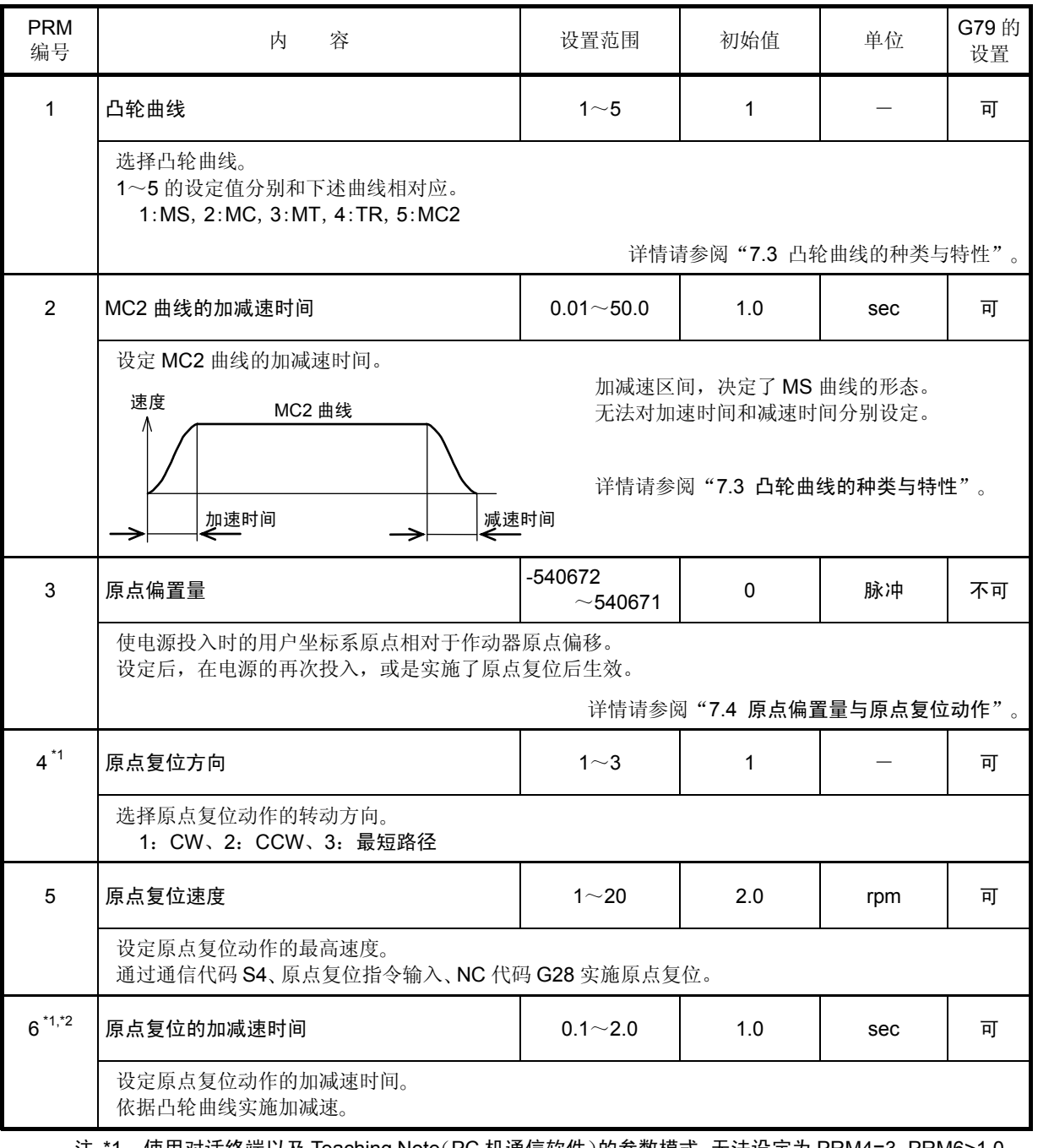

表 7.1 参数一览表(1/11)

注 \*1 : 使用对话终端以及 Teaching Note(PC 机通信软件)的参数模式, 无法设定为 PRM4=3、PRM6>1.0。 在需要设定为 PRM4=3、PRM6>1.0 的情况下,请使用"终端模式"。 详情请参阅"7.2 参数的设置与参照"。

\*2 : 在参数的设定值未予读入而对参数设定值实施编辑时,由于参数的设定值将被变更为对话终端或者 Teaching Note 所存储的初始值,务请在对参数的设置实施编辑之前执行参数的读入。

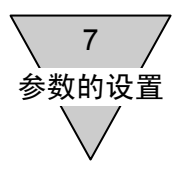

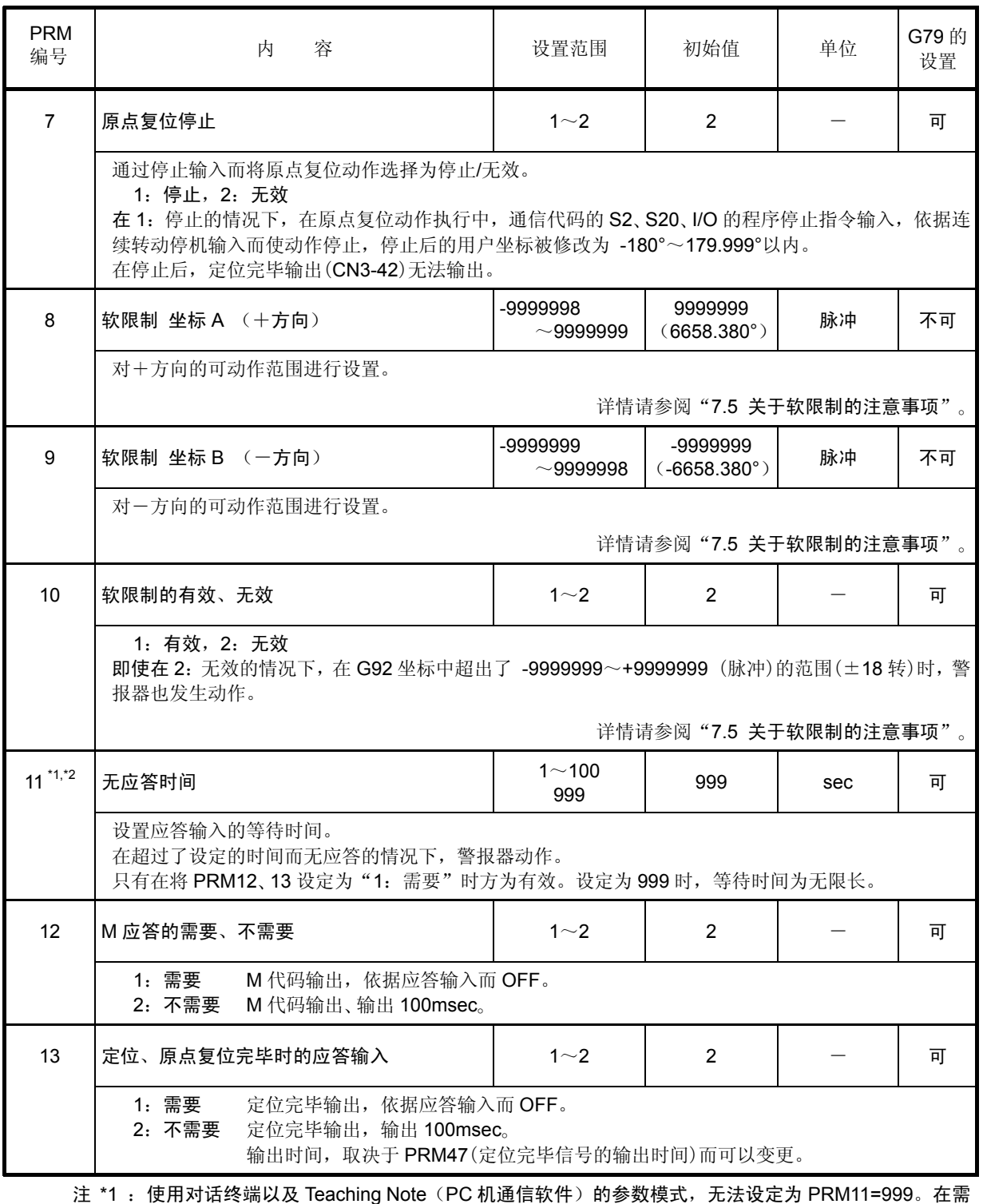

## 表 7.1 参数一览表(2/11)

要设定为 PRM11=999 的情况下,请使用"终端模式"。 详情请参阅"7.2 参数的设置与参照"。

\*2 : 在参数的设定值未予读入而对参数设定值实施编辑时,由于参数的设定值将被变更为对话终端或者 Teaching Note 所存储的初始值,务请在对参数的设置实施编辑之前执行参数的读入。

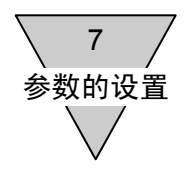

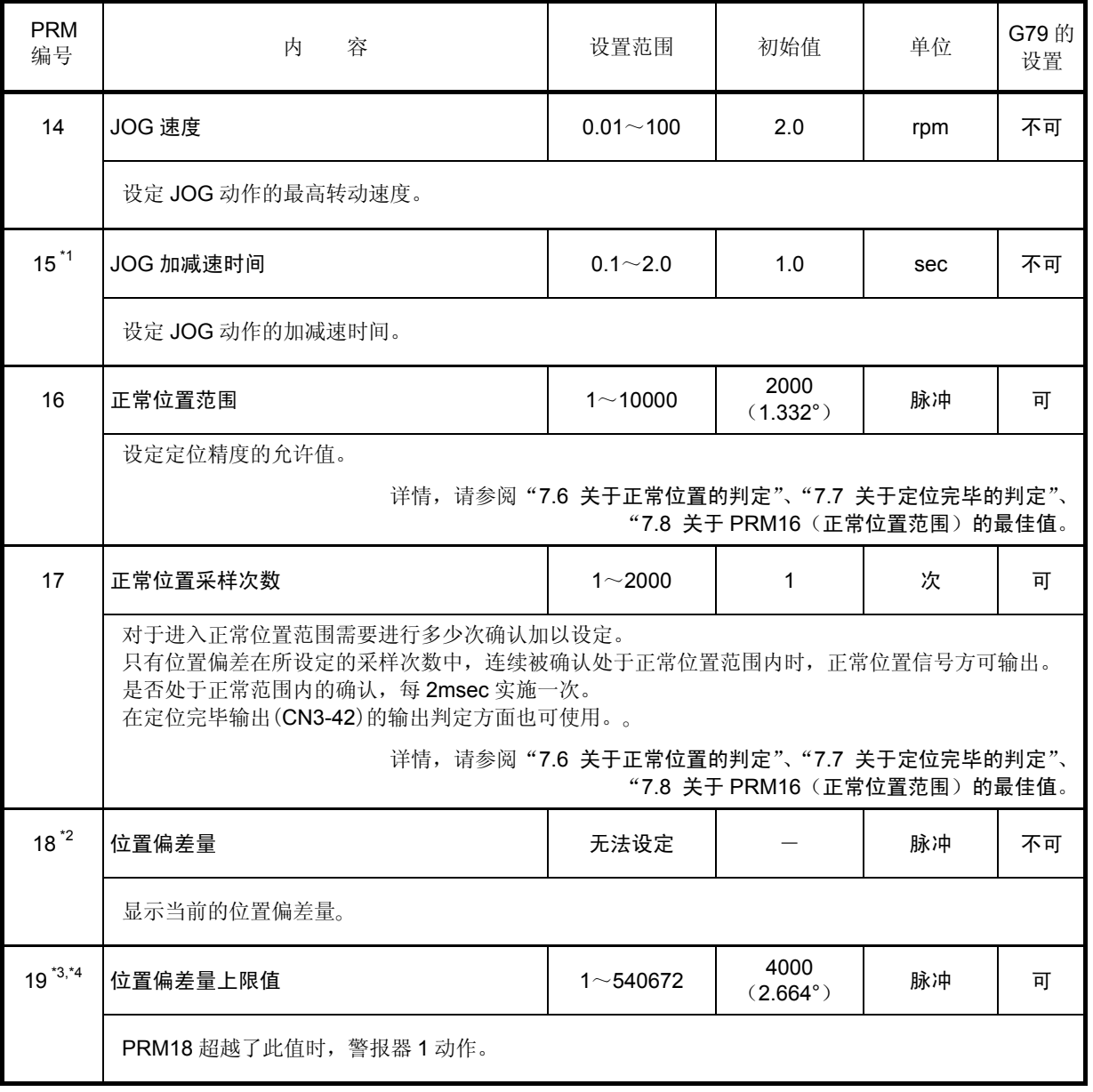

## 表 7.1 参数一览表 (3 / 11)

注 \*1: 使用对话终端或者 Teaching Note (PC 机通信软件)的参数模式,无法设定为 PRM15>1.0。在需 要设定为 PRM15>1.0 的情况下,请使用"终端模式"。 详情请参阅"7.2 参数的设置与参照"。

\*2: 在参数模式下, 仅可将其用于参照。无法进行参数的设置。

\*3 :PRM19、20、39 的设定值过小时,有可能出现警报器 1 报警,作动器不动作的情况。

 \*4 :在参数的设定值未予读入而对参数设定值实施编辑时,由于参数的设定值将被变更为对话终端或者 Teaching Note 所存储的初始值, 务请在对参数的设置实施编辑之前执行参数的读入。

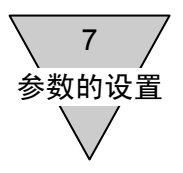

| <b>PRM</b><br>编号 | 内<br>容                                                                                                    |                                                                               | 设置范围             | 初始值                | 单位                    | G79 的<br>设置 |
|------------------|----------------------------------------------------------------------------------------------------|-------------------------------------------------------------------------------|------------------|--------------------|-----------------------|-------------|
| $20$ $^{\ast}1$  | 速度超限                                                                                                    | AX2006TS<br><b>AX2012TS</b><br><b>AX2018TS</b>                                | $1 - 5947$       | 5947<br>(约 330rpm) |                       |             |
|                  |                                                                                                    | <b>AX1022TS</b><br><b>AX1045TS</b><br>AX4009TS<br>AX4022TS<br><b>AX4045TS</b> | $1 - 4886$       | 4866<br>(约 270rpm) |                       |             |
|                  |                                                                                                    | <b>AX1075TS</b><br><b>AX4075TS</b>                                            | $1 - 2883$       | 2883<br>(约 160rpm) | 脉冲                    | 不可          |
|                  |                                                                                                    | <b>AX1150TH</b><br><b>AX1210TH</b>                                            | $1 - 2552$       | 2522<br>(约 140rpm) |                       |             |
|                  |                                                                                                    | AX4150TH<br>AX4300TH                                                          | $1 - 1982$       | 1982<br>(约 110rpm) |                       |             |
|                  |                                                                                                    | <b>AX4500TH</b>                                                               | $1 - 1441$       | 1441<br>(约 80rpm)  |                       |             |
|                  |                                                                                                    | AX410WTH                                                                      | $1 - 630$        | 630<br>(约 35rpm)   |                       |             |
|                  | *1<br>每 2msec 的移动量[脉冲]超过此值时, 警报器 1 动作。<br>每 2msec 的移动量 P[脉冲]时的转动速度 N[rpm]为,<br>=每 1min 的移动量(脉冲)/转动 1 周的脉冲<br>N<br>=30000P/540672<br>$\approx$ 0.0555P[rpm].                                                                                                    |                                                                               |                  |                    |                       |             |
| $21^{*2,*3}$     | 紧急停机时的负加速度                                                                                                    |                                                                               | $1 - 180$<br>999 | 999                | 脉冲/2msec <sup>2</sup> | 可           |
|                  | 紧急停机时, 以每 2msec 为单位实施减速。<br>在以 Nrpm 的转速进行回转运动的情况下, 由于紧急停机而达成停机的时间 t, 为<br>t=2×540672/60/1000×N/PRM21<br>$\div$ 18.0024×N/PRM21 [msec].<br>此外,减速时的惯性转矩 Ti, 在将转动惯量取为 J[kg·m <sup>2</sup> ]时, 则有<br>Ti=2 $\pi$ × 10 <sup>6</sup> / 540672 / 2 × J × PRM21<br>$\div$ 5.81×J×PRM21 $[N \cdot m]_0$<br>在对 PRM21 进行设置时, 请注意勿使超过作动器的最大转矩。 |                                                                               |                  |                    |                       |             |

表 7.1 参数一览表 (4 / 11)

注 \*1 : PRM19、20、39 的设定值过小时, 有可能出现警报器 1 报警, 作动器不动作的情况。

\*2: 使用对话终端,或者 Teaching Note (PC 机通信软件)的参数模式,无法设定为 PRM21=999。在 需要设定为 PRM21=999 的情况下,请使用"终端模式"。 详情请参阅"7.2 参数的设置与参照"

 \*3 :在参数的设定值未予读入而对参数设定值实施编辑时,由于参数的设定值将被变更为对话终端或者 Teaching Note 所存储的初始值, 务请在对参数的设置实施编辑之前执行参数的读入。

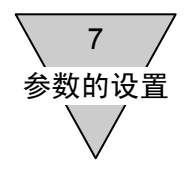

# PRM 编号 <sup>内</sup> <sup>容</sup> 设置范围 初始值 单位 G79 <sup>的</sup> 设置 22 紧急停机伺服功能 OFF 的迟滞时间 0~2000 1000 msec 可 在设定为 PRM23=3:停机后伺服功能关闭的情况下,通过紧急停机(CN3-17)输入,可以对减速停机后 直至伺服功能关闭前的迟滞时间加以设置。 23 <sup>\*1,\*3</sup> │紧急停机输入 │ 1∼3 │ 3 │ — │ 不可 1:停机后保持伺服功能开启状态 2:无效 3:停机后关闭伺服功能 24 <sup>\*2</sup> │作动器温升 │ 无法设置 │ ─ │ ℃ │ 不可 电子过热保护器所计算的作动器的上升温度。 25 \*2 作动器温度上限值 无法设置 70 ℃ 不可 PRM24 超越了此值后,警报器 4 动作。 27<sup>\*3</sup> 制动器输出后的迟滞时间 AX4075TS AX4150TH AX4300TH AX4500TH AX410WTH  $0~1000$ 250 msec <sup>可</sup> 其他 100 通过 M69 释放制动器后,存在着移动指令的情况下,移动动作被延迟。 28 制动器起始状态 1~2 2 - 不可 对电源投入时,是否使制动器释放进行设置。 1:动作,2:释放 29 电源投入时的模式 1 ,2,6 1 不可 1:自动运行模式 2:单一程序块模式

## 表 7.1 参数一览表 (5 / 11)

注 \*1 : 按压了对话终端的紧急停机按钮后, 与 PRM23 的设定值无关, 而进入 "停机后伺服功能开启"状 态。

\*2: 在参数模式下, 仅可将其用于参照。无法进行参数的设置。

6:脉冲串输入模式

 \*3 :在参数的设定值未予读入而对参数设定值实施编辑时,由于参数的设定值将被变更为对话终端或者 Teaching Note 所存储的初始值, 务请在对参数的设置实施编辑之前执行参数的读入。

| <b>PRM</b><br>编号 | 容<br>内                                                                                                    | 设置范围         | 初始值             | 单位   | G79 的<br>设置 |  |
|------------------|----------------------------------------------------------------------------------------------------|--------------|-----------------|------|-------------|--|
| 33               | 分度头运行中输出 1                                                                                                    | $0 - 99$     | $\mathbf 0$     | $\%$ | 可           |  |
|                  | 对于在定位动作执行之中所输出的中途输出1(CN3-46), 就动作进行到百分之多少时开始输出进行设置。<br>设定为 0%时,无法输出。<br>执行原点复位(CN3-12) 输入以及 NC 代码 G28 的动作时, 无法输出。                                                   |              |                 |      |             |  |
| 34               | 分度头运行中输出2                                                                                                    | $0 - 99$     | $\mathbf 0$     | $\%$ | 可           |  |
|                  | 对于在定位动作执行之中所输出的中途输出2(CN3-46), 就动作进行到百分之多少时开始输出进行设置。<br>设定为 0%时,无法输出。<br>执行原点复位(CN3-12) 输入以及 NC 代码 G28 的动作时, 无法输出。                                                   |              |                 |      |             |  |
| 35               | 脉冲重复频率变更                                                                                                    | 1~5          | $\mathbf 1$     |      | 可           |  |
|                  | 对 G72 脉冲串输入, 以及 M6 脉冲串输入模式的脉冲倍增进行设置。<br>1: 1倍, 2: 2倍, 3: 4倍, 4: 8倍, 5: 16倍<br>规定了脉冲串输入每1个脉冲时的作动器移动脉冲数。                                                              |              |                 |      |             |  |
| $36^{11}$        | I/O 程序编号选择方式的切换                                                                                                    | $1\sim$ 4    | $\mathbf{1}$    |      | 可           |  |
|                  | 切换程序编号的选择方式<br>1: 4 bit 2 次 (BCD)<br>(编号选择范围 0~99)<br>2: 4 bit 2 次 (二进制)<br>(编号选择范围 0~255)<br>3: 5 bit 1 次 (二进制)<br>(编号选择范围 0~31)<br>4: 6 bit 起动联动<br>(编号选择范围 0~63) |              |                 |      |             |  |
| 37               | 等分分割指定的分割位置范围宽度                                                                                                    | $1 - 270336$ | 1500<br>(约1.0°) | 脉冲   | 可           |  |
|                  | 设置等分分割指定(G101)的分割位置近旁范围。<br>详情请参阅"7.9 等分分割指定与参数"。                                                                                                    |              |                 |      |             |  |
| 38               | 等分分割指定时的转动方向                                                                                                    | $1\sim$ 4    | 3               |      | 可           |  |
|                  | 指定与等分分割指定时(G101)的 G91A0F口口相对应的转动方向。<br>1:CW<br>2:CCW<br>3:最短路径<br>4:位于分割位置近旁范围外时, 警报器 C 动作。<br>详情请参阅"7.9 等分分割指定与参数"。                                                |              |                 |      |             |  |
| $39^{2}$         | 转矩限制                                                                                                    | $1 - 100$    | 100             | %    | 可           |  |
|                  | 对输出转矩的上限以相对于最大转矩的百分数的形式进行设置。                                                                                                    |              |                 |      |             |  |
|                  | 注 *1 : 使用对话终端,或者 Teaching Note(PC 机通信软件)的参数模式,无法设定为 PRM36=4。在需                                                                                                    |              |                 |      |             |  |

表 7.1 参数一览表 (6 / 11)

要设定为 PRM36=4 的情况下,请使用"终端模式"。 详情请参阅"7.2 参数的设置与参照"。

\*2 :PRM19、20、39 的设定值过小时,有可能出现警报器 1 报警,作动器不动作的情况。

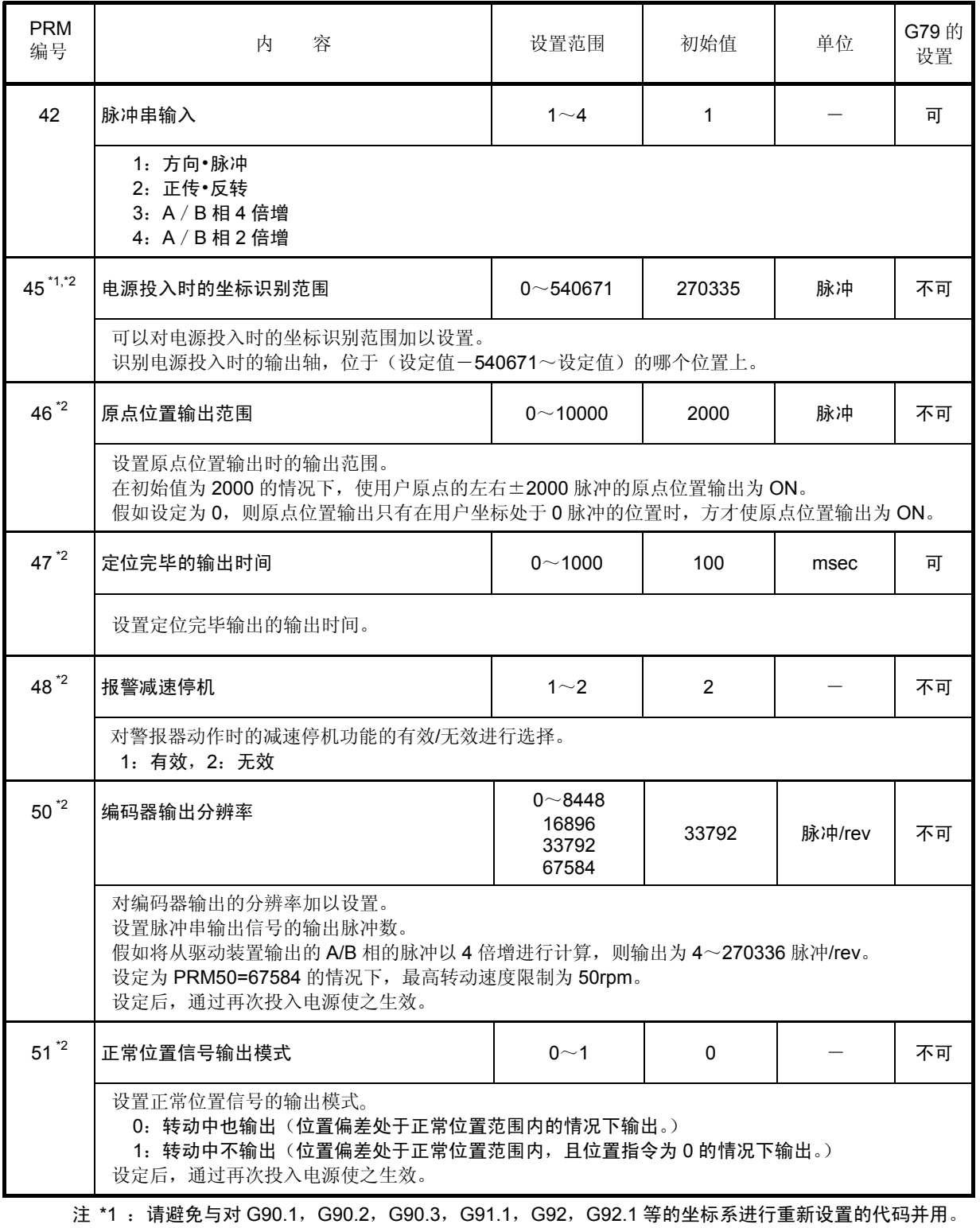

## 表 7.1 参数一览表(7/11)

详情请参阅"8. 应用示例"。

\*2 : 使用对话终端, 或者 Teaching Note (PC 机通信软件) 的参数模式, 无法对之进行设置或将其用于参照。 对该参数进行设置或将其用于参照的情况下,请使用"终端模式"。 详情请参阅"7.2 参数的设置与参照"。

7 参数的设置

| <b>PRM</b><br>编号   | 容<br>内                                           | 设置范围           | 初始值          | 单位 | G79 的<br>设置 |
|--------------------|--------------------------------------------------|----------------|--------------|----|-------------|
| $52^{\text{M}}$    | I/O 输入信号 CN3-14 (bit 9) 的功能选择                    | 0 <sub>1</sub> | $\Omega$     |    | 不可          |
|                    | 0: 伺服功能开启输入<br>1: 程序停止指令输入<br>设定后, 通过再次投入电源使之生效。 |                |              |    |             |
| $53^{\text{M}}$    | I/O 输入信号 CN3-15 (bit 10) 的功能选择                   | 0<1            | $\mathbf{0}$ |    | 不可          |
|                    | 0: 预复位输入<br>1: 连续转动停机输入<br>设定后, 通过再次投入电源使之生效。    |                |              |    |             |
| $54*1$             | I/O 输入信号 CN3-16 (bit 11) 的功能选择                   | 0 <sub>1</sub> | $\Omega$     |    | 不可          |
|                    | 0: 应答输入<br>1: 位置偏差计数器复位输入<br>设定后, 通过再次投入电源使之生效。  |                |              |    |             |
| $56^{\texttt{*1}}$ | I/O 输出信号 CN3-46 (bit 13) 的功能选择                   | 0 <sub>1</sub> | $\Omega$     |    | 不可          |
|                    | 0: 分度头运行中输出 1<br>1: 原点位置输出<br>设定后, 通过再次投入电源使之生效。 |                |              |    |             |
| $57^{11}$          | I/O 输出信号 CN3-47 (bit 14) 的功能选择                   | 0<1            | $\Omega$     |    | 不可          |
|                    | 0: 分度头运行中输出 2<br>1: 伺服状态输出<br>设定后, 通过再次投入电源使之生效。 |                |              |    |             |

表 7.1 参数一览表 (8 / 11)

注 \*1: 使用对话终端, 或者 Teaching Note (PC 机通信软件) 的参数模式, 无法对之进行设置或将其用于 参照。 对该参数进行设置或将其用于参照的情况下,请使用"终端模式"。

详情请参阅"7.2 参数的设置与参照"。
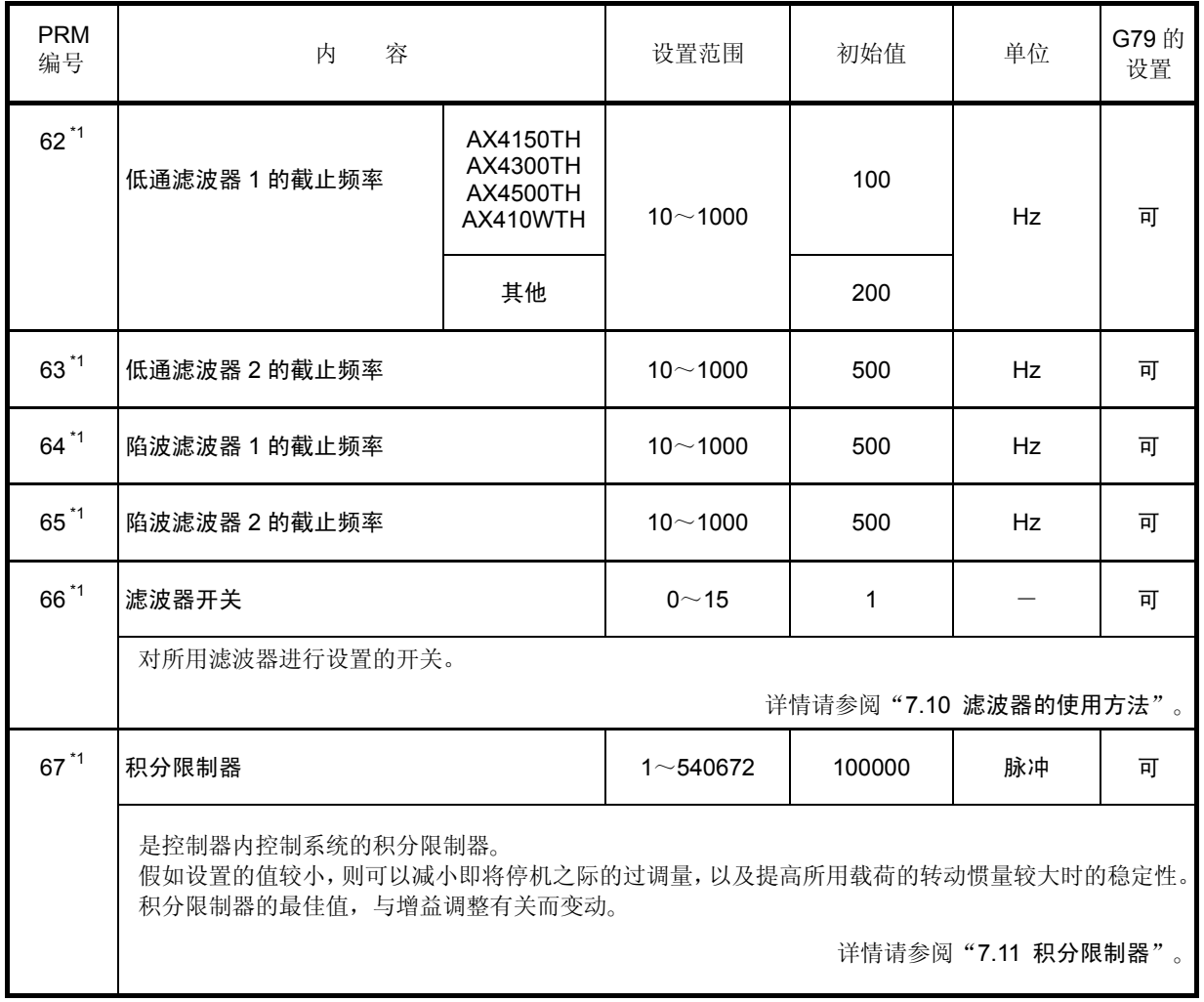

# 表 7.1 参数一览表(9/11)

注 \*1 : 使用 Teaching Note (PC 机通信软件) 的参数模式, 无法对之进行设置或将其用于参照。 对该参数进行设置或将其用于参照的情况下,请使用"终端模式"。 详情请参阅"7.2 参数的设置与参照"。

| <b>PRM</b><br>编号                                                                               | 容<br>内                                                                                                    |                                              | 设置范围         | 初始值 | 单位 | G79 的<br>设置 |  |
|------------------------------------------------------------------------------------------------|----------------------------------------------------------------------------------------------------|----------------------------------------------|--------------|-----|----|-------------|--|
| $70^{11}$                                                                                      | 陷波滤波器 1 用 Q 值                                                                                                    |                                              | $0.1 - 9.9$  | 1   |    | 可           |  |
|                                                                                                | 设置陷波滤波器 1 的频带宽度。                                                                                                    |                                              |              |     |    |             |  |
| $71^{11}$                                                                                      | 陷波滤波器 2 用 Q 值                                                                                                    |                                              | $0.1 - 9.9$  | 1   |    | 可           |  |
|                                                                                                | 设置陷波滤波器 2 的频带宽度。                                                                                                    |                                              |              |     |    |             |  |
| $72^{2}$                                                                                       | 积分增益倍率                                                                                                    | AX4150TH<br>AX4300TH<br>AX4500TH<br>AX410WTH | $0.1 - 10.0$ | 0.3 |    | 可           |  |
|                                                                                                |                                                                                                    | 其他                                           |              | 1.0 |    |             |  |
|                                                                                                | 可以变更积分增益倍率。<br>通过调低此值, 可以提高大惯性负载、低刚性负载情况下的稳定性。<br>假如升高此值, 收敛时间虽然变短, 但控制系统的稳定性下降。<br>就 AX4000TS 系列而言, 其初始值并未取为与大惯性负载相对应的值。<br>详情请参阅"7.12 积分增益倍率"。 |                                              |              |     |    |             |  |
| 注 *1:<br>使用 Teaching Note (PC 机通信软件) 的参数模式, 无法对之进行设置或将其用于参照。<br>对该参数进行设置或将其用于参照的情况下,请使用"终端模式"。 |                                                                                                    |                                              |              |     |    |             |  |

表 7.1 参数一览表(10 / 11)

详情请参阅"7.2 参数的设置与参照"。 \*2: 使用对话终端, 或者 Teaching Note (PC 机通信软件)的参数模式, 无法对之进行设置或将其用于 参照。

对该参数进行设置或将其用于参照的情况下,请使用"终端模式"。 详情请参阅"7.2 参数的设置与参照"。

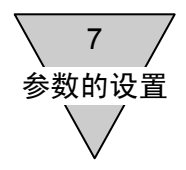

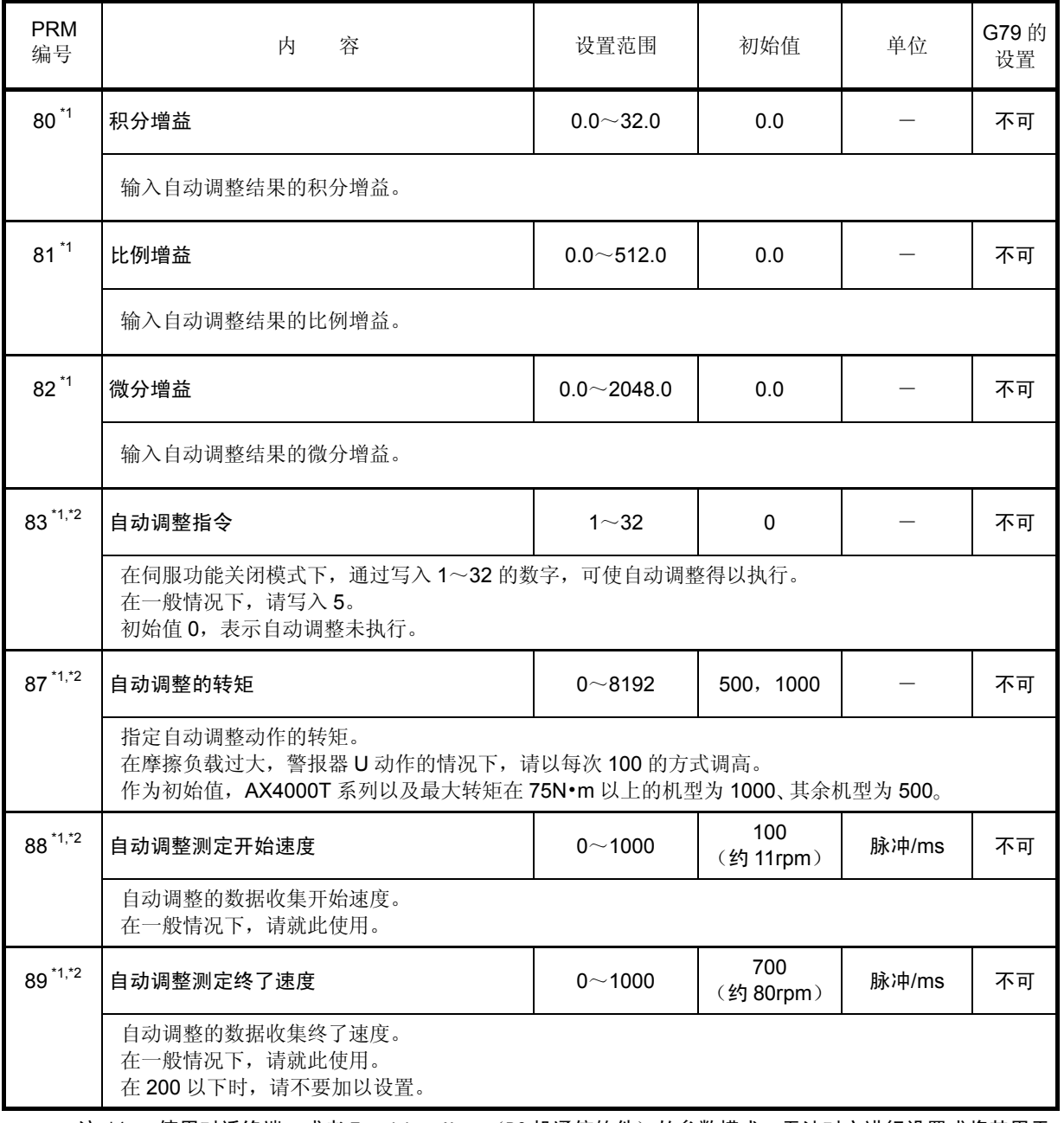

# 表 7.1 参数一览表 (11 / 11)

注 \*1 : 使用对话终端, 或者 Teaching Note (PC 机通信软件) 的参数模式, 无法对之进行设置或将其用于 参照。

对该参数进行设置或将其用于参照的情况下,请使用"终端模式"。 详情请参阅"7.2 参数的设置与参照"。

\*2: 对于 TH 型驱动装置, 则无法使用。

● PRM80~82,由于存在着装置的装配与自动调整无法进行(工装夹具的阻碍、挡块的存在)的情况, 请暂且留存备用。

在由于 NC 程序和参数的初始化等而误删的情况下,可发挥其作用。

● 在写入 PRM80~82 时, 请在伺服功能关闭模式(M5)下实施写入操作。

7 参数的设置

- 7.2 参数的设置与参照
	- 参数的设置与参照,请使用 PC 机或对话终端,按照通信指令实施。
	- 1) 通过对话终端所实施的参数的参照与设置 通过模式选择菜单,选择"3 参数",选择"1 读入",打开参数编辑画面。 在参数编辑画面上,或是用数字键输入参数的编号,或是用[↑]、[↓]键选择参数的编号,即可参阅参 数的内容。 通过击 [enter] 键, 可以实施参数设置值的变更。 在对参数设置值实施编辑后, 通过选择"3 存储", 可以将参数编辑的内容保存(存储)于 ABSODEX 驱动装置中。
		- 对于 TS/TH 型新近追加的参数, 则并不适用。 此外,在部分参数的设置方面存在着限制。 对这些参数进行设置或将其用于参照的情况下,请使用"终端模式"。
		- 在参数的设定值未予读入而对参数的设定值实施编辑时, 由于尚未对之实施编辑的参数的设定值将被变更为 Teaching Note 所存储的初始值,务请在对参 数的设置实施编辑之前执行参数的读入(ABSODEX)。
	- 2) 通过 Teaching Note (PC 机通信软件)所实施的参数的参照与设置 通过 Teaching 模式菜单栏的"编辑模式",选择读入(ABSODEX),选择"程序和参数",执行将 ABSODEX 驱动装置的参数设定值读入 Teaching Note 的操作。
		- 对于 TS/TH 型新近追加的参数, 则并不适用。 此外,在部分参数的设置方面存在着限制。 对这些参数进行设置或将其用于参照的情况下,请使用"终端模式"。
		- 在参数的设定值未予读入而对参数的设定值实施编辑时, 由于尚未对之实施编辑的参数的设定值将被变更为 Teaching Note 所存储的初始值,务请在对参 数的设置实施编辑之前执行参数的读入(ABSODEX)。

通过菜单栏的"编辑模式",选择"参数设置",参数设置的对话框打开后,可以参照 ABSODEX 驱动 装置的参数设定值。

进行参数设定值的变更时,选择需变更的参数设定值,或是将参数的设定值输入,或是使用箭头键使 数值上下滚动,然后点击对话框下部的"结束"键,完成编辑作业。

通过菜单栏的"编辑模式",选择"存储(ABSODEX)",选择"程序和参数",可以将编辑后的参数 设定值保存(存储)于 ABSODEX 驱动装置中。

3) 通过通信代码所实施的参数的参照与设置 在对使用 Teaching Note (PC 机通信软件)以及对话终端无法编辑的参数等进行设置的情况下,通过 在终端模式下使用通信代码,可以对驱动装置的参数设定值进行参照、设置。 此外,通过使用通信代码,也可以用 RS-232C PC 机通信软件 (超级终端等)实施设定值的参照与设 置。

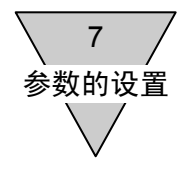

在设置参数时,使用通信代码 L7(参数数据输入),采用

### L7 参数编号 设置值J

的方式键入。(\_ 表示空格键, → 表示回车键。) 设置值的单位为脉冲的情况下,可以通过在所设置数值的前面添加 A 而以角度单位进行设置。 此外,采用

### L7M\_参数编号\_设置值J

的方式在 L7 的后面添加 M, 可以只对 RAM 上的临时数据进行改写。 (驱动装置参照 RAM 上的数据而动作。)

<例>

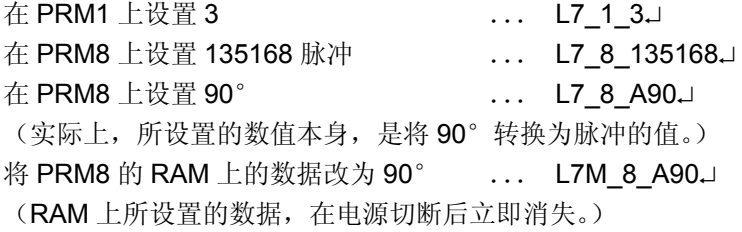

在参照参数的情况下,使用通信代码 L9(参数数据输出),采用

### L9 参数编号→

的方式键入。在一般情况下,读出的是闪存中的内容。 设置值的单位为脉冲的情况下,可以通过在参数编号的后面添加 A 而以角度单位读出。 此外,采用

### L9M 参数编号<sup>→</sup>

的方式在 L9 的后面添加 M, 可以读出 RAM 上的临时数据。

<例>

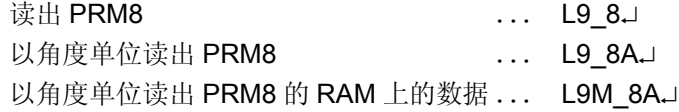

通信代码的详细情况,请参阅"12.通信功能"。 在对话终端中,存在着便于设置和参照的参数模式。 详情请参阅《对话终端使用说明书》 。

● 程序及参数的可改写次数, 为 10 万次。

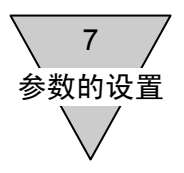

## 7.3 凸轮曲线的种类与特性

在 ABSODEX 中, 可以通过对 PRM1 的设置, 任意选择凸轮曲线。

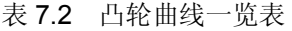

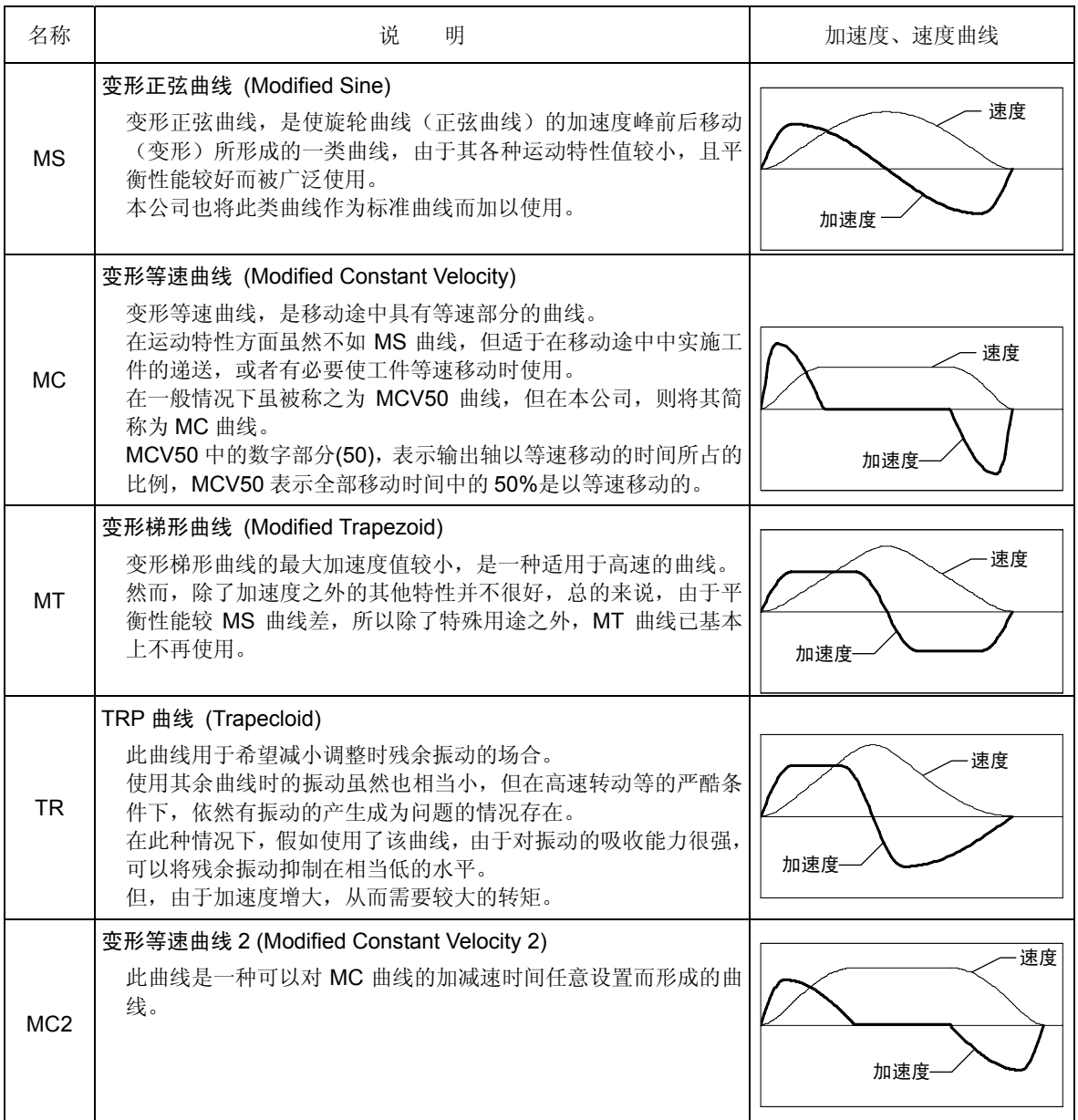

● 除此之外,还不断设计过各种各样的凸轮曲线,但当前得到广泛使用的还是 MS 曲线。 其原因在于, 就用于通用分度头的曲线而予以考虑时, 由于希望能在所有用途下使用, 对于凸轮曲 线来说,也还是以具有平衡性能的曲线作为首选的。 这就是平衡性能良好的 MS 曲线,作为各分度头制造商的标准曲线而被广泛使用的原因之所在。 因此,在选择凸轮曲线时,假如选定了标准的 MS 曲线,可以说在几乎所有的情况下都是顺理成章、 没有问题的。

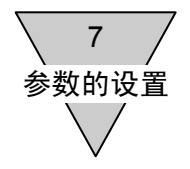

1) 关于凸轮曲线 MC2 的速度模式

使用 NC 程序, 在将 F 的单位指定为转动速度(使用 G10) 的情况下, 取决于移动的角度而产生如下 的变化。

由移动角度和指定速度所确定的移动时间,比加速 时间+减速时间要长的情况下,则在速度模式中增 加了一个等速区间。

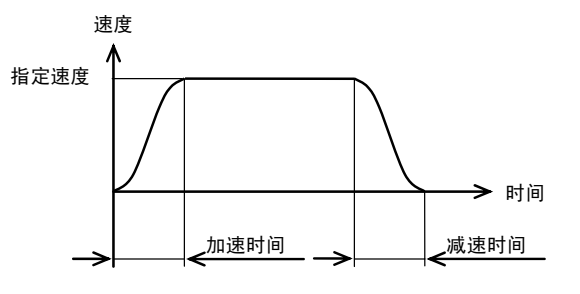

由移动角度和指定速度所确定的移动时间,等于加 速时间+减速时间的情况下,等速区间消失。 此时,与指定速度等于最高速度的 MS 曲线等值。

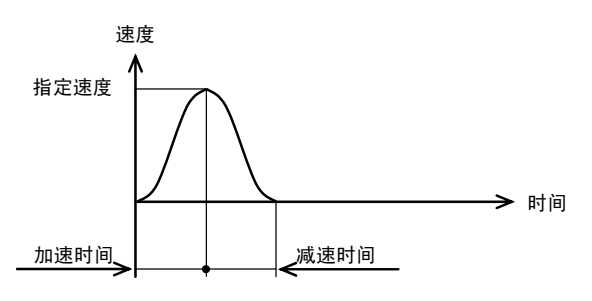

还有,在移动时间比加速时间+减速时间还要短的 情况下,则对之进行修改,使移动时间等于加速时 间+减速时间,成为一种调低了最高速度的速度模 式。

加速时间和减速时间,可通过 PRM2 加以设置。

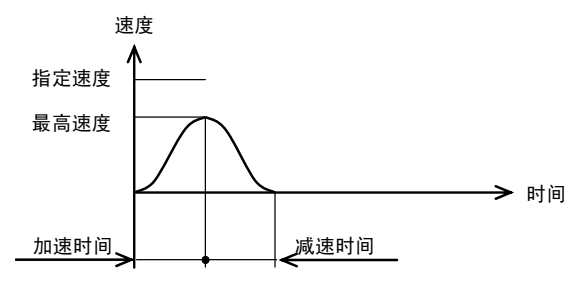

图

7.1 MC2 的速度模式

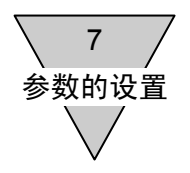

7.4 原点偏置量和原点复位动作

ABSODEX,由于采用了全值解析器,在每次转动中均有一个原点。 此原点称之为作动器原点。 此外,NC 程序中将参照用坐标系的原点称之为用户坐标系原点。

使用户坐标系原点相对于作动器原点漂移的是 PRM3(原点偏置量)。

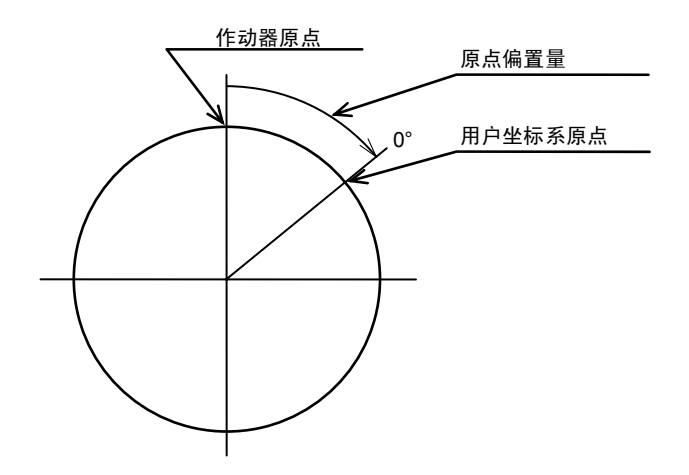

图 7.2 原点偏置量与坐标系的原点

用户坐标系原点,虽然可以通过执行 G92 等的 NC 代码使之移位,但在原点复位动作中,无论用户坐标 系被设置成何种状态,依然朝向一定的方向转动到作动器原点+原点偏置量的位置后停止。

此后,用户坐标系原点归零。(以原点复位后的位置作为用户坐标系的原点。)

在原点复位方面,有着如下所示的 3 种方法,任何一种均执行同样的动作。

- ① S4 通过 RS-232C 端口发出指令。
- ② G28 <br>
在 NC 程序中发出指令。
- ③ I/O 端口(CN3-12) 从 PLC 等发出指令。

7 参数的设置

7.5 关于软限制的注意事项

使用 PRM8(软限制坐标 A)、PRM9(软限制坐标 B)、PRM10(软限制的有效、无效), 可以对软限制 进行设置。

在使用软限制的情况下,请注意下述各点。

1) 在"7.4 原点偏置量和原点复位动作"中所指明的原点复位动作,执行时与软限制毫无关系。

因而,即使在通过软限制对动作的禁止区间进行了设置的情况下,在原点复位动作中也有进入该区间 的可能。

在转动 1 周的范围内存在着障碍物等的情况下设定了软限制时,请不要使用原点复位指令,直接通过 程序使之动作。

<例>

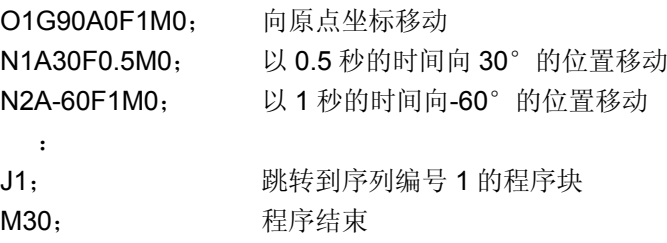

2) 电源投入时,ABSODEX 对输出轴位于从 -180.000°到 +179.999°之间的哪个位置上进行识别。(在 190°的位置上再次投入电源时,则被识别为 -170°的位置。) 因而,依据在转动 1 周的范围内存在着障碍物等的原因而对软限制进行设置的情况下,请将 180°的

位置设置为软限制范围内的动作禁止区间。

(由于是 G92 用户坐标系中的坐标,可以通过 PRM3 加以变更。)

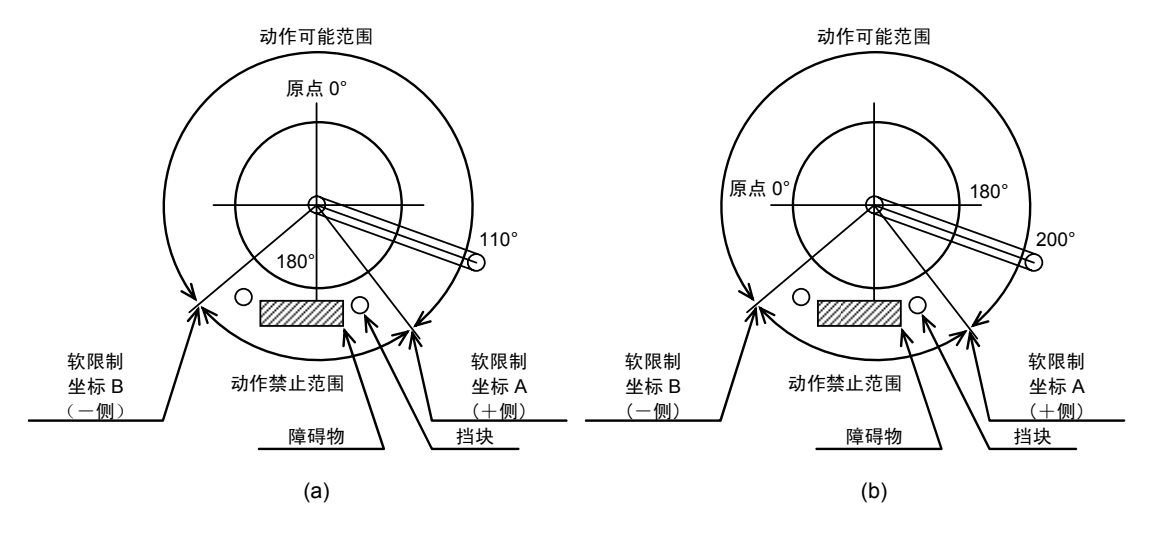

图 7.3 原点位置与软限制

在图 7.3 (a) 中, 即使电源再次投入, 也会将当前位置识别为 110°, 但在图 7.3 (b) 中, 在电源再 次投入时, 则将其识别为 -160°。

基于此种状态,假如执行移向 0°的动作, 在图 7.3 (a) 的情况下, 以逆时针方向转动而移动到原点, 但在图 7.3(b)的情况下,则以顺时针方向转动,通过软限制的设定区域,以致最终与障碍物发生碰撞。

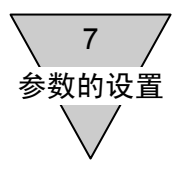

- 3) 电源投入时, 即使 ABSODEX 的输出轴的角度取为位于动作禁止范围内, 警报器也不动作。 另,此种状态下的最初动作指令假如是朝向可动作范围的移动,ABSODEX 正常动作。 在图 7.3 (a) 中, 即使在转动臂位于与挡块相接触的位置上时投入电源, 最初执行的程序, 譬如说是 朝向 0°移动的情况下,依然正常动作,警报器不报警。
- 4) 软限制是 G92 用户坐标系中的坐标。 假如使用 G92 对坐标系进行了重新设定,由于软限制对于新的坐标系依然有效,所以动作禁止区间的 绝对位置发生了变动。

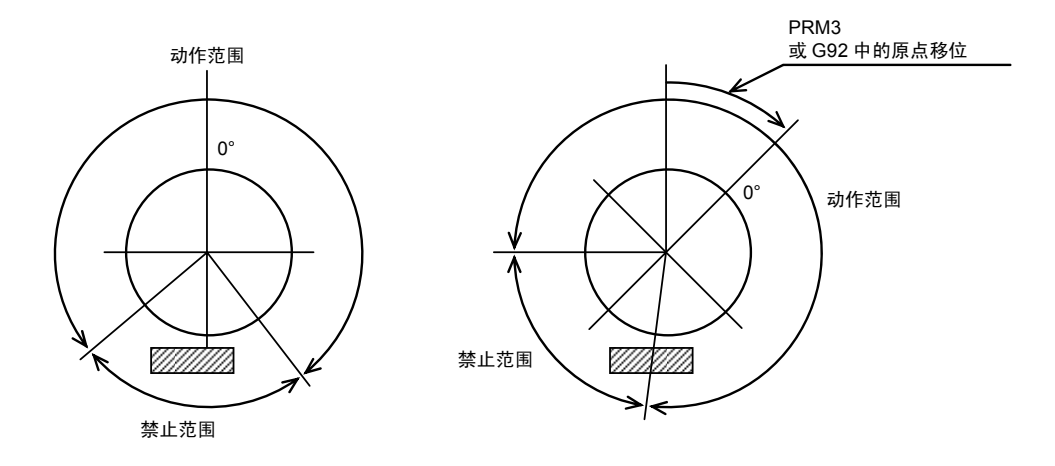

图 7.4 G92 和软限制

● 在使用 G90.1、G90.2、G90.3 的情况下,软限制失效。

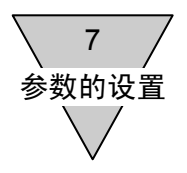

7.6 关于正常位置的判定

在正常位置的采样时连续确认到位置偏差处于±正常范围内时,正常位置输出信号得以输出。 无论处于移动中或是停止中,也不间断地判定、输出。 取决于情况的不同,也有不间断输出的场合。

下面,给出了 PRM17 (正常位置采样次数) = 3 时的实例。

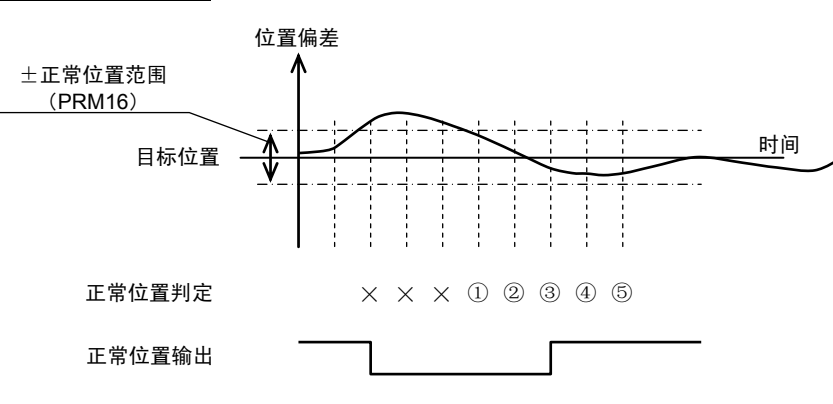

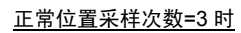

图 7.5 正常位置输出

7 参数的设置

## 7.7 关于定位完毕的判定

所实施的判定与正常位置的判定相同。

但是,只有在移动完毕之时才能进行判定。在判定为一次移动已然完毕之后,直至下一个移动指令结束 之前,不实施判定。

下面,给出了 PRM17= 3 时的实例。

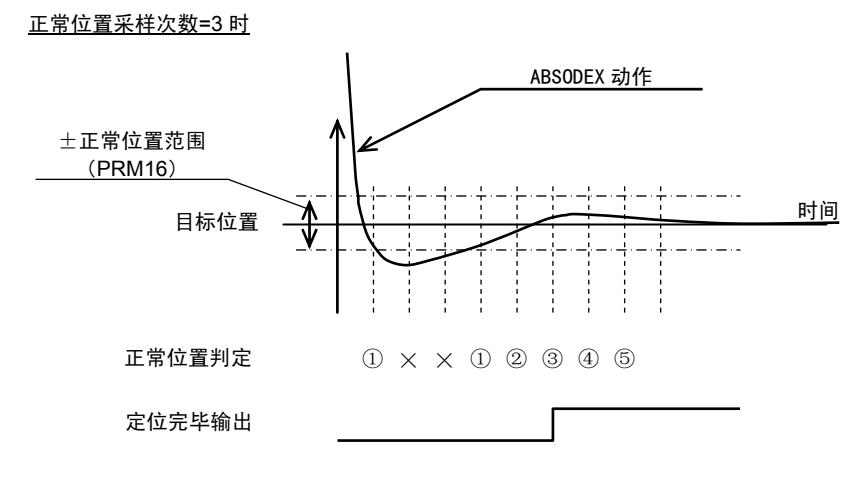

## 图 7.6 定位完毕输出

将 PRM13(定位、原点复位完毕时的应答输入)的设置取为"1:需要"的情况下,应答信号(CN3-16) 在被输入之前持续输出。

PRM16(正常位置范围)的初始值,为 2000(脉冲)。 在必要的情况下,请设置为合宜的值。

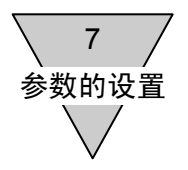

7.8 关于 PRM16 (正常位置范围) 的最佳值 正常位置范围,依据客户所必要的定位精度要求不同,其最佳值也有所差别。 下面,示出了以最佳值为目标的计算方法。

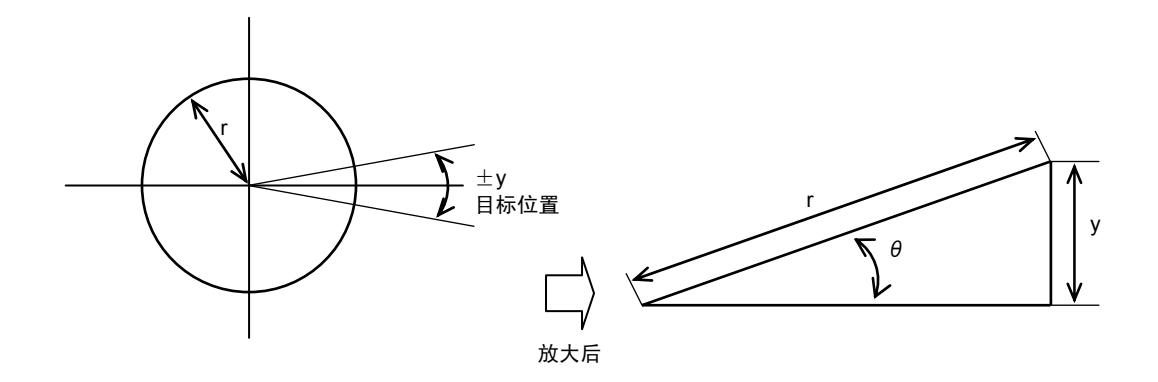

图 7.7 正常位置范围的最佳值

1) ABSODEX 的输出轴上安装有半径为 r 的工作台时, 相对于目标位置, 在圆周上进入士y (mm) 的 精度范围后,用于使定位完毕信号即行输出的正常位置范围 P(脉冲)的设定值, 为  $θ$ 取为角度(rad)、ABSODEX 的分辨率取为 540672 (脉冲)时 由于圆弧 y 十分微小,因而可以将其考虑为直线,则有  $\sin \theta = y / r$  … 1 此外,由于θ也十分微小,可按下式处置 sin  $\theta = \theta$  … (2) 由①、②,可得  $\theta = \gamma / r$  … ③ 将θ变换为脉冲 P 后 P = 540672 θ /2 π … (4) 由③、④,可得 P =  $540672y / 2πr$  … ⑤ = 270336y / πr ≒ 86051y / r

因此,如同式⑤那样,成为将位于圆周上(2πr)的±y(mm)偏差,在 ABSODEX 中转换为±P(脉 冲)偏差的公式。

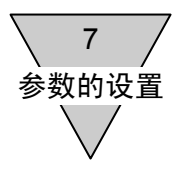

- 2) PRM17(正常位置采样次数),一般来说,在将正常位置范围设定为 200~300 的情况下,请按至多 3 次左右加以设置。 由于 1 次采样的时间为 2msec, 如果设置的次数过多, 则定位完毕信号的输出时间将被延迟, 敬请注 意。
- 3) 角度(°)与脉冲的换算公式
	- a) P(脉冲)换算为 α(°)时, α = 360P / 540672
	- b)  $\alpha$  (° )换算为 P(脉冲)时, P = 540672α / 360

7 参数的设置

7.9 G101(等分分割指定)与参数 在使用了等分分割指定(G101)的程序中,可以通过 PRM37(等分分割指定的分割位置范围幅度)、 PRM38(等分分割指定时的转动方向)的设置,在电源投入时,以及紧急停机后开始移动之际的转动方 向进行指定。

就 4 分割(G101A4)时的动作实例加以说明。

7.9.1 G91A0F□□(增量指令中, A0 的情况下)的动作

- 1) PRM38=1:CW 方向的情况下 位于图 7.8 (a) 中①的范围内时, 假如执行了 G101A4;G91A0F□□, 则移动到 1H 的位置。 (□□为移动时间或移动速度所指定的任意数值。)
- 2) PRM38=2:CCW 方向的情况下 位于图 7.8 (a) 中②的范围内时, 假如执行了 G101A4;G91A0F□□, 则移动到 1H 的位置。
- 3) PRM38=3:最短路径的情况下 位于图 7.8 (b)中③的范围内时,假如执行了 G101A4;G91A0F□□,则移动到 1H 的位置(最近 的位置)。PRM37 不对动作产生影响。
- 4) PRM38=4:位于分割位置近旁范围外,警报器 C 动作的情况下 位于图 7.8 (a) 中④的范围内时, 假如执行了 G101A4;G91A0F□□, 则移动到 3H 的位置。 位于⑤的范围内时,在执行了 G101A4 的时点,警报器 C 动作。

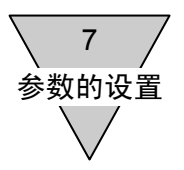

- 7.9.2 G91A-1F□□与 G91A1F□□的动作
	- 1) PRM38=1:CW 方向 或者 2:CCW 方向的情况下 进入图 7.8 (a) 中①的范围内时, 假如执行了 G101A4;G91A-1F□□, 则移动到 4H 的位置。 同样,进入②的范围内时,假如执行了 G101A4;G91A1F□□,则移动到 2H 的位置。
	- 2) PRM38=3:最短路径的情况下 在这种情况下,从当前位置出发,以最近的分割位置为目标而动作。 也就是说, 位于图 7.8 (b) 的范围内时, 假如执行了 G101A4;G91A1F□□, 移动到 2H 的位置; 而执行了 G101A4;G9A-1F□□,则移动到 4H 的位置。
	- 3) PRM38=4:位于分割位置近旁范围外,警报器 C 动作的情况下 位于图 7.8 (a) 中④的范围内时, 假如执行了 G101A4;G91A-1F□□, 则移动到 2H 的位置。同 样,位于④的范围内时,假如执行了 G101A4;G91A1F□□,则移动到 4H 的位置。位于⑤的范围 内时,在执行了 G101A4 的时点,警报器 C 动作。

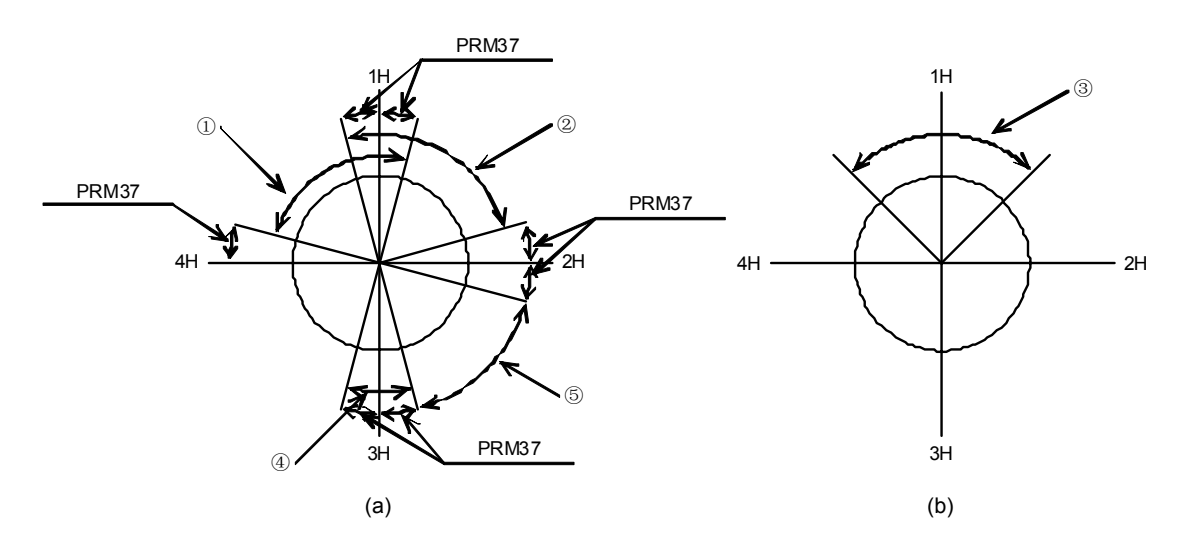

图 7.8 等分分割指定 (G101) 和参数

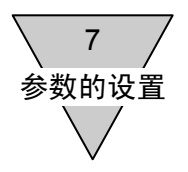

- 7.9.3 M70 的动作
	- 1) PRM38=1:CW 方向 或者 2:CCW 方向的情况下 位于图 7.8 (a)中④的范围内时,执行了 G101A4;M70;后,当前的分割位置(图中,分割位置 3 • • bit  $0$  和 bit  $1)$  由 CN3 的 M 代码输出以二进制予以输出。 位于 PRM37 的范围之外(6)的范围)时,此前的一个分割位置(图中,分割位置 2 · · bit 1)被 输出,在该信号输出期间,正常位置输出 OFF。 分割位置,以坐标原点为第 1 个起点,在 CW 方向上按 2、3、4 ... 的顺序予以定义。
	- 2) PRM38=3:最短路径的情况下 执行了 G101A4;M70; 后,距当前位置最近的分度分割位置由 CN3 的 M 代码输出指令予以输出。 位于图 7.8 (b) 中③的范围内时, 分割位置 1 (bit 0) 被输出。
	- 3) PRM38=4:位于分割位置近旁范围外,警报器 C 动作的情况下 位于图 7.8 (a)中④的范围内时,执行了 G100A4;M70;后,当前的分割位置(图中,分割位置 3 •• bit  $0$  和 bit  $1)$ 由 CN3 的 M 代码输出予以输出。 位于 PRM37 的范围之外(6)的范围)时, 在执行了 G101A4 的时点, 警报器 C 动作。 正常位置输出,则依然处于 ON 的状态。

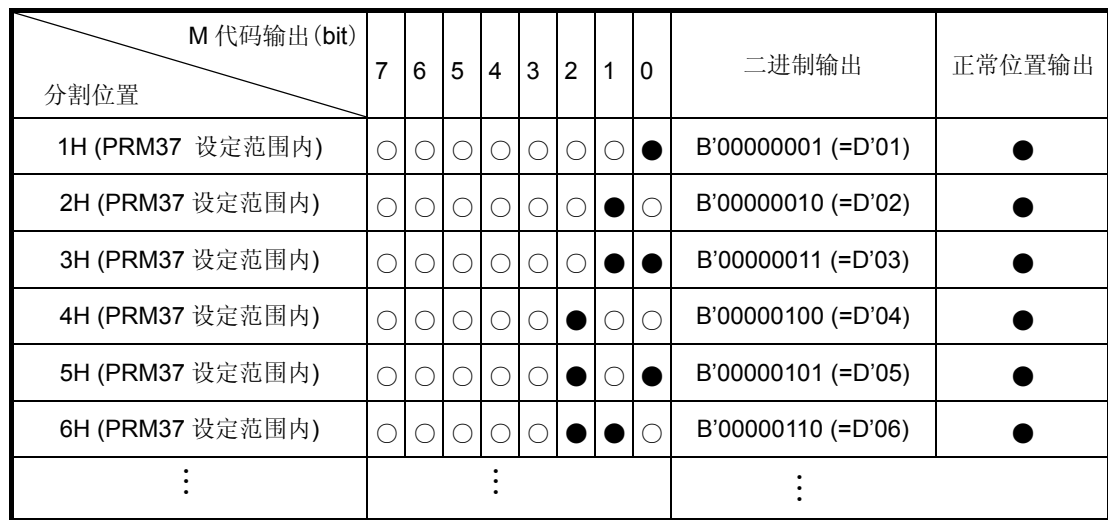

● 分割位置输出的时序, 请参阅"5.3.10 分割位置输出的时序"。

表 7.3 M70 执行时的 M 代码输出和正常位置输出

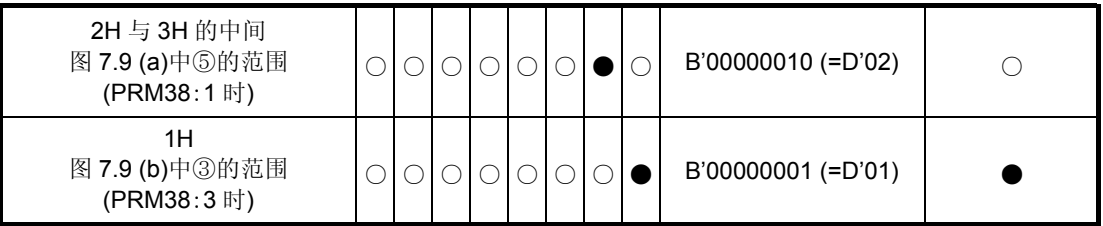

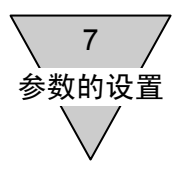

7.10 滤波器的使用方法

在装配于 ABSODEX 上的负载装置的刚性较低的情况下, ABSODEX 可能与负载装置发生共振。 在这种情况下,通过使用编入 ABSODEX 驱动程序的数字滤波器(低通滤波器、陷波滤波器),可以在 一定程度上抑制共振。

● 与滤波器相关的参数, 为 PRM62~71。 详情请参阅"表 7.1 参数"。

7.10.1 滤波器的特性

低通滤波器有使高频区的信号衰减的作用,而陷波滤波器则可使特定频率的信号衰减。 利用这些效果,使特定频率的信号得以衰减,从而抑制共振。 它们各自的频率特性分别如下图所示。

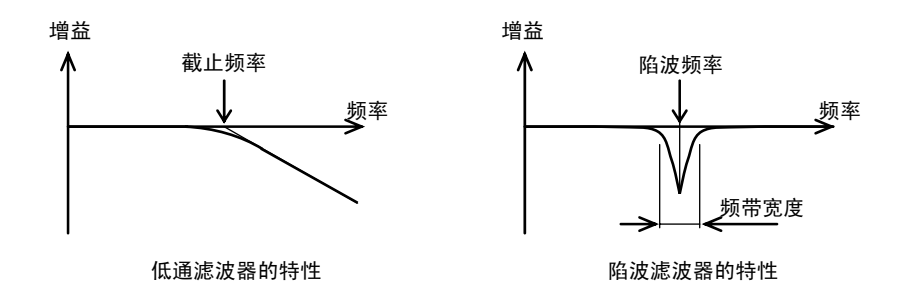

图 7.9 滤波器的特性

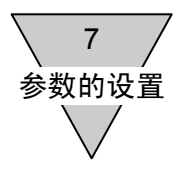

# 7.10.2 滤波器开关

使用 PRM66(滤波器开关),可以对使 4 个滤波器是否生效加以设置。 开关上的各 bit, 分别和不同的滤波器相对应。bit 的数值为 1 时, 相应的滤波器有效, 为 0 时则为 无效。

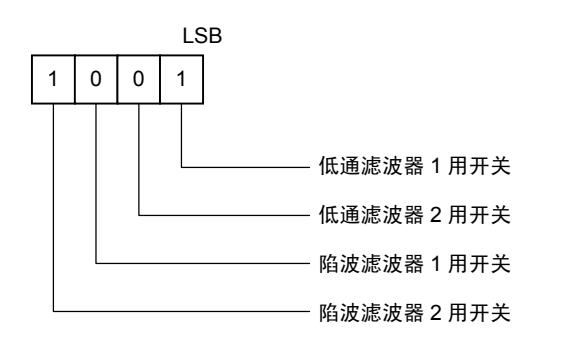

图 7.10 滤波器开关

<开关的设置示例>

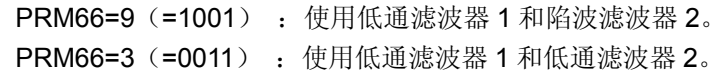

- 同时使之生效的滤波器, 请勿超过 3 个。
- 7.10.3 陷波滤波器的 Q 值

通过 PRM70.71, 设置陷波滤波器的频带宽度 Q。 Q 的值越大, 频带宽度越窄, 随着 Q 值的减小而频带宽度增宽。 初始值为 Q=1。 几乎在所有的场合下,都没有对 Q 值加以变更的必要。

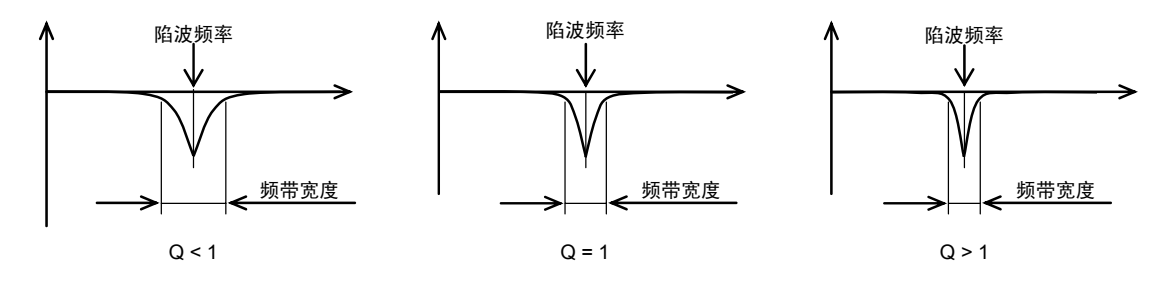

图 7.11 陷波滤波器的 Q 值和频带宽度

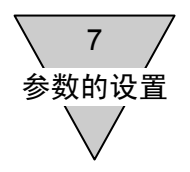

## 7.10.4 使用通信代码的滤波器设置示例

将低通滤波器 1 设置为 100Hz, 而陷波滤波器 1 则设置为 200Hz。 通信代码 ( \_ 表示空格。)

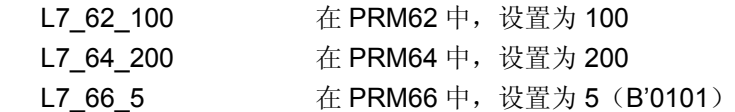

对是否正确地写入了数据进行核查时, 使用 L9 的通信代码。 详情请参阅"12.通信功能"。

7.10.5 使用时的注意事项

在发生共振时,采用装配等效惯性体,以及提高刚性等的机械方面的根本措施比较确实可靠的。 请在尽可能采取了此类措施的基础上,再使用滤波器。 频率的设置范围虽然在 10~500Hz 区间, 但假如设置的值过小, 就无法获得稳定的动作状态。 请尽可能设置成 80Hz 以上(最好在 100Hz 以上)的值。

7 参数的设置

7.11 积分限制器

对于驱动装置内部控制系统积分控制部分中的限制器,可以使用 PRM67(积分限制器)进行设置。 在所施加负载的转动惯量大大超出了作动装置的允许值的情况下,控制系统变得很不稳定,调整作业有 可能无法进行。

在这种情况下,通过在停机时于未产生位置偏差的范围内调低此值,抑制停机时的过调量等,提高负载 的转动惯量较大时的稳定性。

通过增益调整,其最佳值也将改变。

● 积分限制器的值假如设置得过小,由于恒常状态下转矩的输出变得较为困难,在停机时,偏差有依 然残存的可能。 在对分度的精度有所要求的动作方式中,请在保持积分限制器的值为初始值不变的状态下使用。

### 7.12 积分增益倍率

驱动装置内控制系统的积分增益倍率,可以使用 PRM72(积分增益倍率)对之进行设置。 假如此值设置得过小,其结果可能和上述 PRM67(积分限制器)的情况相同。 此值设置得过大时,收敛时间虽然会变得短些,但控制系统的稳定性也将下降。 出厂时的初始设置值,所取的并不是适用于大惯性负载的值。 在使用大惯性负载的情况下,请将设置变更为 PRM72(积分增益倍率)=0.3(基准值)。

● 就 AX4000TS 系列而言, 在参数的设置值保持初始值不变的状态下使大惯性的负载动作时, 有产生 摇摆或振动等的可能。 由于此种情况下存在着危险,请在密切注意动作状态的同时,对设置值的数值从初始值开始缓缓地 加以调整。

### 7.13 定位完毕信号的输出时间

输出定位完毕输出信号的时间,可以通过 PRM47(定位完毕信号的输出时间)进行设置。 使用本功能,可以将输出时间在"0~1000msec"的区间内任意设定。

- 设置为 PRM47=0 的情况下, 无法输出定位完毕输出信号。
- 即使在将 PRM13 (定位、原点复位完毕时的应答输入) 设置为 "1 : 需要"的情况下, 假如设置了 PRM47=0, 定位完毕输出信号不予输出, 应答输入也成为"不需要"。

7 参数的设置

### 7.14 报警减速停机功能的有效/无效

运行中警报器动作时,执行和紧急停机同样的减速停机动作,以免发生自由转动。 将设置变更为 PRM48=1 时, 本功能生效。

1) 相应的警报器

使本功能得以发挥作用的警报器如下所示。

表 7.4 报警减速停机功能的相应警报器

| 警报器编号 | 警报器名称                   |  |  |  |
|-------|-------------------------|--|--|--|
|       | 位置偏差超限、速度超限、编码器输出最高频率超限 |  |  |  |
| 2     | 再生电阻过热                  |  |  |  |
| 4     | 作动器过载                   |  |  |  |

2) 发生警报时的动作

和紧急停机一样, 按照 PRM21 (紧急停机负加速度)减速。

然而,从警报发生之时开始,在以当前设定的负加速度减速时,超过了原先的指令时间的情况下,则 自动对负加速度进行修改,并在与目标位置或许相同的附近位置停机。

- 在转动速度达到 1rpm 以下的瞬间,伺服功能关闭(自由转动状态)。
- 警报发生时的速度指令比实际速度还要高的情况下, 在将速度指令更换为实际速度之后再执行减速 动作。

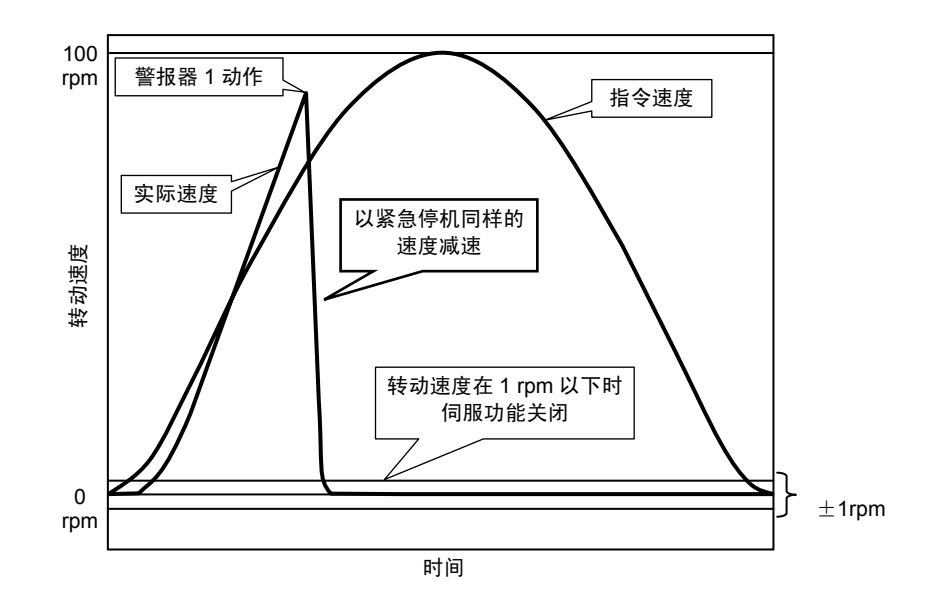

图 7.12 发生报警时的速度曲线示例

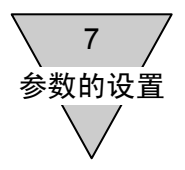

7.15 正常位置信号的输出模式

是在 ABSODEX 转动期间, 使正常位置输出取为 OFF 的功能。 动作结束后, 假如位于 PRM16(正常位置范围)之内, 正常位置输出成为 ON 状态。 假如设置成 PRM51=1, 则转动中的正常位置输出成为 OFF 状态。 本功能,除了伺服功能关闭模式(M5)之外,可以在其余所有的运行模式中使用。

- 本参数,为了防止误动作,在数值设定之后,需要通过再次投入电源而使之生效。
- 在低速移动的情况下,即使将本功能设置为有效,正常位置输出信号也有被输出的可能。 在这种情况下,可以采取

① 将 PRM16(正常位置范围)取得窄些(将数值取得小些)。 ② 将 PRM17(正常位置采样次数)取得多些(将数值取得大些)。 等的措施,从而严格控制正常位置的判定条件。

7.16 I/O 信号的功能选择

对于部分 I/O, 可以通过变更参数而实现 I/O 的功能切换。 关于对象的 I/O 信号和设置值, 请参阅"表 7.1 参数"的 PRM52~PRM57。

● 功能的切换,为了防止误动作,需要通过再次投入电源而使之生效。

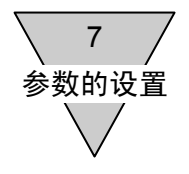

--- 备忘录 ---

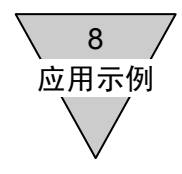

# 8. 应用示例

| 项<br>目          | 动作方式                        | 要<br>点                                                                                 |
|-----------------|-----------------------------|----------------------------------------------------------------------------------------|
| 8.1 工件切换        | 无需变更操作程序时的工件<br>切换          | 取决于工件而切换程序。                                                                            |
| 8.2 最短路径分度      | 随机分割                        | 取决于停机位置而切换程序。<br>转动方向取最短路径。                                                            |
| 8.3 紧固支座        | 停机时有紧固支座作业                  | 停机时,需通过紧固支座作业及定位销插入作业等,对输出<br>轴加以机械固定时的程序。<br>使用制动指令。                                  |
| 8.4 拾・放<br>(摆动) | 180° 摆动<br>(不得转动 1 周以上)     | 需对转动方向加以注意, 以免配置于作动器上的配管、配线<br>发生缠结。<br>坐标系的取法。                                        |
| 8.5 分度工作台       | 从上一天的延续位置开始                 | 电源切断时, 即使用手转动了工作台, 使之位于与即将切断<br>电源之前的位置不同的位置上时, 其后续作业依然从电源即<br>将切断之前的位置开始。<br>使用 M 代码。 |
| 8.6 连续转动        | 执行了连续转动动作之后,<br>使之在指定的位置停机。 | 在连续转动中, 通过停机输入而使之在指定的位置停机。<br>使用 NC 代码 G101 (分割数指定)。                                   |

表 8.1 应用示例一览表

8 应用示例

- 8.1 工件切换
	- 1) 用途 工件的品种切换所必需的分度头动作。
	- 2) 用途示例

执行 4 分割的分度头动作。

工件 A 用、B 用的各种工装夹具, 如下图所示, 彼此相距 45°配置。

轮到处理工件 A 的时候, 在图示位置停止, 而在轮到处理工件 B 的时候, 则停止于转动了 45°后的 位置。

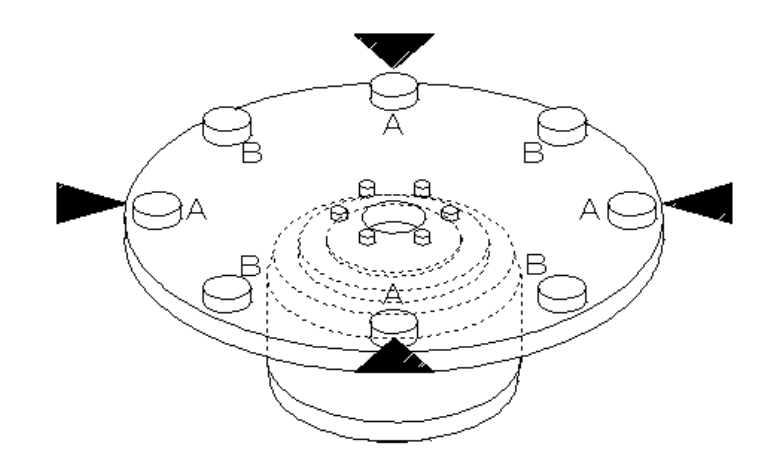

图 8.1 工件切换

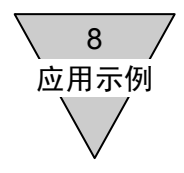

3) 程序的要点

(使用 Teaching Note 的程序设计示例)

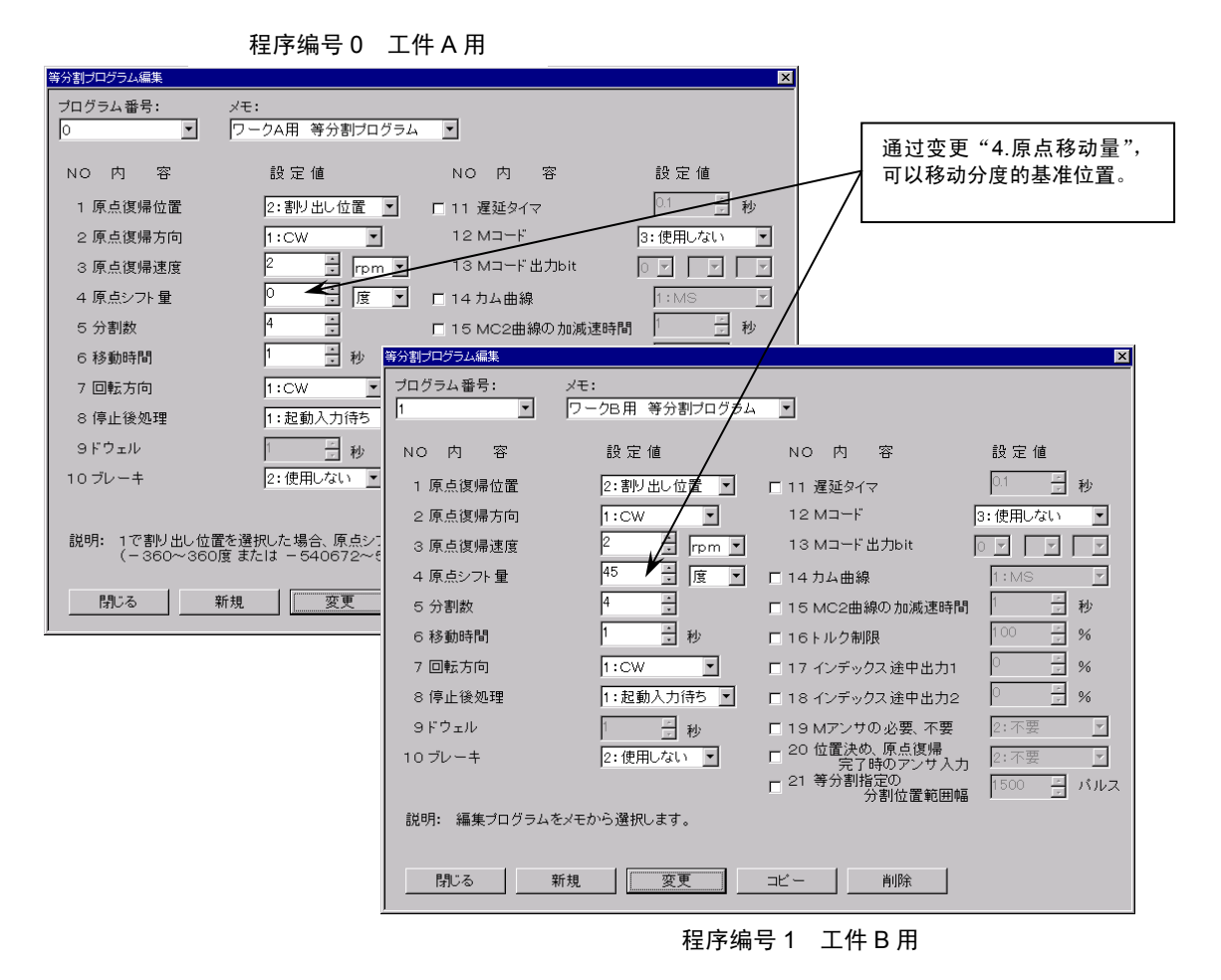

图 8.2 等分分割程序的编制

同时使用 NC 程序时,请注意原点漂移量。 即使变更了程序,但只要原点漂移的漂移量为 0 的命令尚未输入,以往设定的漂移量依然有效。

- 假如实施了执行由 I/O 发出的原点复位指令输入, 以及 NC 代码 G28 (原点复位)等命令的操作, 则与上图中"4.原点漂移量"无关,移动到以 PRM3 (原点偏置量)设置的原点。
- 在上图的程序中,通过电源投入后最初的起动输入,可以使之向所有 4 处装料位置中的任何一处以 CW 方向转动并实施定位。 取决于起动输入前的停机位置,或是在距离最近的装料位置上实施定位,或是变更为在下一个装料 位置上实施定位。 动作的详情,请参阅"7.9.2 2) PRM38=3: 最短路径的情况下"。 与参阅内容中的,执行了"G10A4;G91A1F□□;"的情况下的动作是相同的。

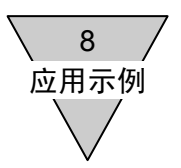

- 8.2 最短路径分度
	- 1) 用途 工件的装料位置
	- 2) 用途示例 由 PLC 对 4 处装料位置随机指定并定位。 按最短路径转动。 (无法以大于180°的角度转动。)

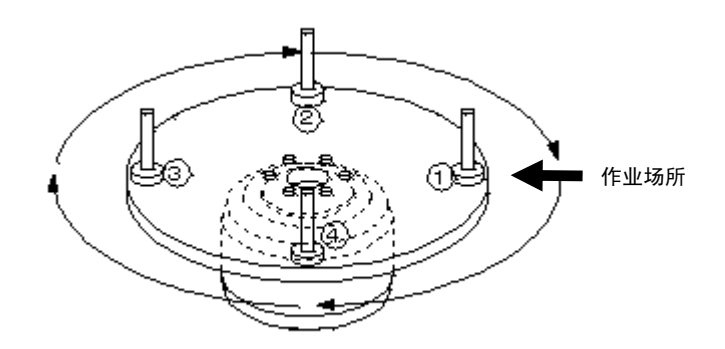

图 8.3 工件的装料位置

3) 程序的要点

按最短路径取出工件。

→ 使用 G90.1。

对①~④随机确定。

→准备4个程序,由PLC 随机选择程序并动作。

<程序示例 1> 分割位置指定

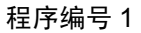

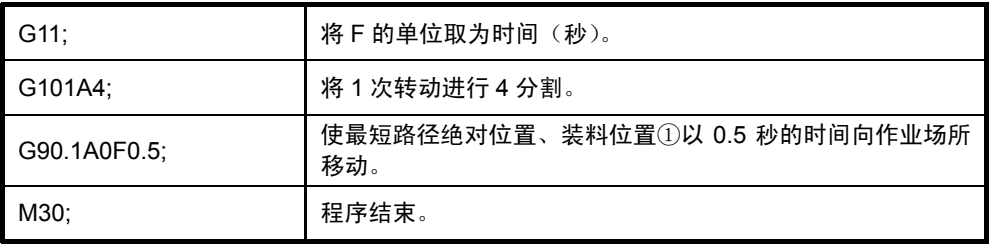

### 程序编号 2

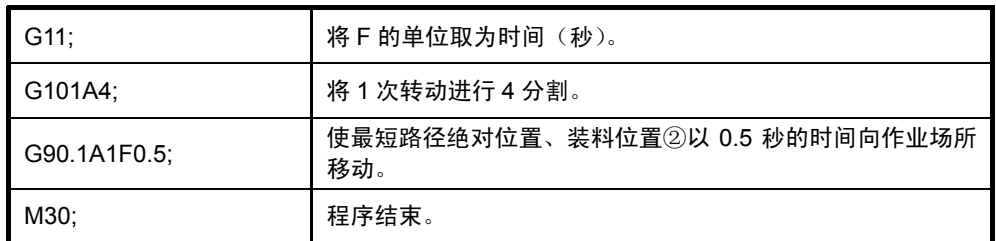

### 程序编号 3

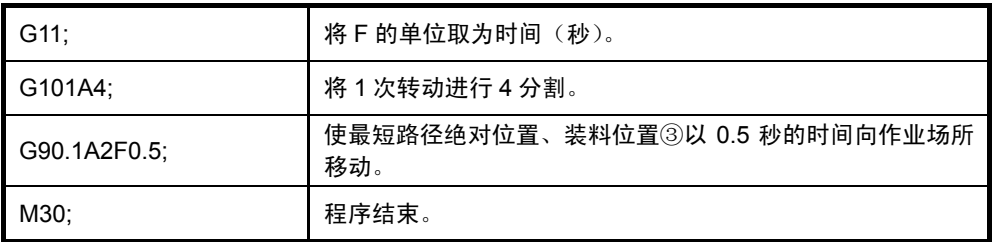

### 程序编号 4

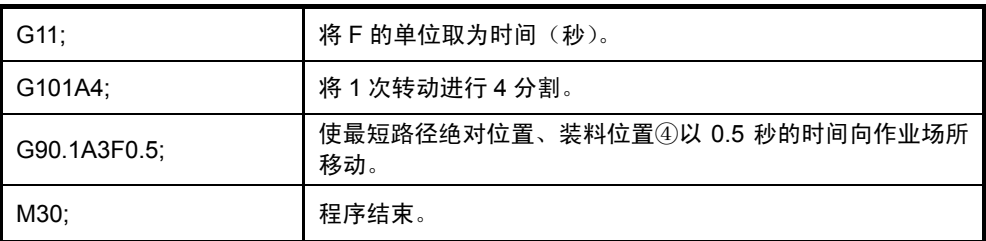

G101 等分分割指定以原点(0°)为基准实施分割。

如上所述,将一次转动进行 4 分割的情况下, 原点为"第 0 次分割的位置",而顺时针方向上距原点 90°的位置为"第 1 次分割的位置"。

此外,在上述情况中,作业场所上拥有"装料位置①"时,将其作为原点处理。

在上述程序中,由于使用了时间指定 G11,即使移动角度有所差别,其移动时间也依然相同。 因而,在移动角度较小的情况下,转动速度较慢;而移动角度较大时转动速度加快,存在着视觉问题 (快速转动时存在危险),以及转矩显得不足等的可能性。

在此种情况下,请将凸轮曲线取为 MC2,并将转动速度指令选为(使用 G10)。

上述程序,由于使用了 G90.1, 所以取最短路径(分割角度为 180°以内)而动作, 但, 假如使用了 G90.2 (CW 方向)、G90.3 (CCW 方向), 则可以指定转动的方向。

# <程序示例 2> 角度指定时

# 程序编号 1

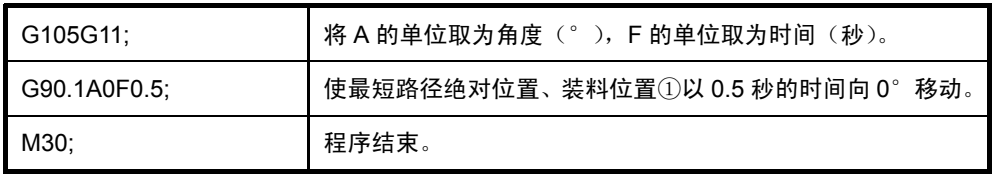

# 程序编号 2

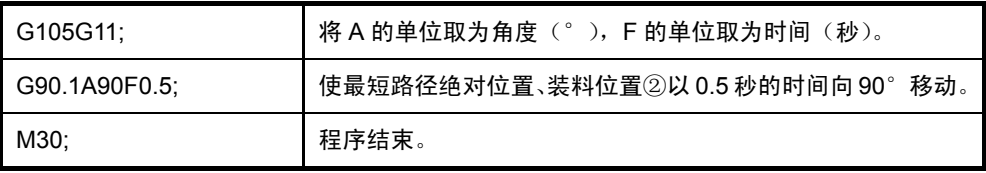

# 程序编号 3

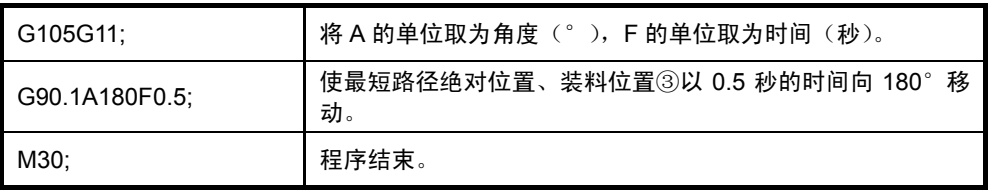

# 程序编号 4

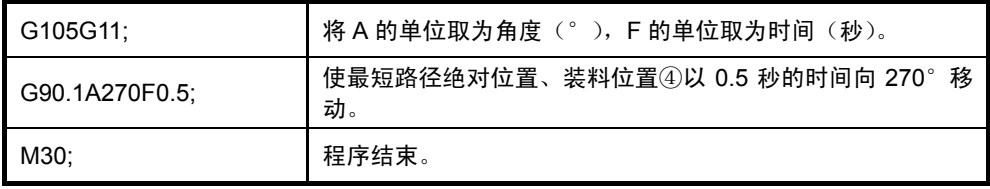

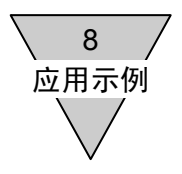

# 8.3 紧固支座

- 1) 用途 具有紧固支座作业(或定位销插入机构)的分度工作台。
- 2) 用途示例

在 8 分割的分度工作台上,包含有紧固支座作业。 在紧固支座作业中,输出轴受到制约。 (在插入定位销的情况下,输出轴也同样受到制约。) 所用的 ABSODEX,并非带制动器的型号。

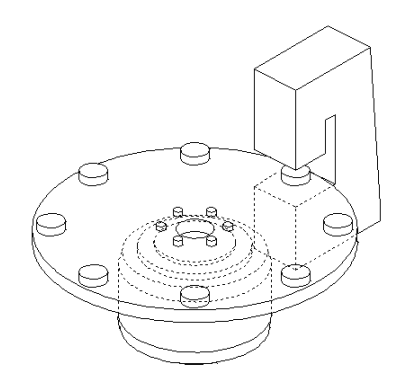

图 8.4 紧固支座作业

### 3) 程序要点

① 制动命令 M68 的使用

ABSODEX 的输出轴,由于在压紧装置等的作用而活动受限的情况下,过载警报器(警报器 4) 有 动作的可能。

为了防止这种情况的出现,请与制动命令 M68 并用。 使用方法,请参阅<程序示例 3>。

② 什么是制动命令

制动命令 M68 中,不仅内置了使空气制动器、任选项电磁制动器动作的功能,而且还具有使控制 系统的积分动作停止的功能。 对于不带制动器的机型,由于只有停止控制系统积分动作的功能在起作用,在外部对输出轴施加约 束的情况下,起着防止过载报警的作用。 ABSODEX 不会产生限制输出轴的制动力。 通过 M68 可使制动器动作,而通过 M69 则使制动器释放。 详情请参阅"表 6.4 M 代码一览表"。

③ "停留"的设置

在使用制动器的情况下,在摩擦力较大,以及转速较慢等的时候,有产生位置偏差的可能。 有可能是在充分调定之前使制动器动作。 在这种情况下,请采取或是通过对"停留"(G4P□)的设置使制动器动作的时机得以延迟,或是 调低 PRM16(正常位置范围)的设定值等的措施与之应对。 此外,在使用"停留"的情况下,请使用 NC 代码编制程序。 请在"移动指令"的程序块和"制动器动作"的程序块之间插入"G4P□"。

8 应用示例

④ 紧急停机时的状态

在制动器动作时输入了紧急停机指令的情况下,即使复位之后,制动器也依然处于动作状态。 未重新选择程序编号而继续输入起动信号时,请在复位之后,通过 I/O 的"制动器释放输入"而使 制动器释放,然后输入最初的起动信号。 由于"制动器释放输入"是通过电平而判断的,请在定位完毕输出之后,使之处于 OFF 状态。

⑤ 关于 G91.1

G91.1 是转动 1 周的增量位置指定指令。 定位完毕动作后,将用户坐标自动修改为 -180.000°~179.999°内。

- ⑥ 转动方向的指定 在增量的指令中, A 的后续值为+时按 CW 方向, 为一时按 CCW 方向转动。
- ⑦ 伺服功能关闭

为了防止过载报警,使用 G12 指令关闭伺服功能来代替制动命令也是有效的。(请将程序示例 3 中 的 M68 更换为 G12P0、将 M69 更换为 G12P100)。

G12 是增益倍率的变更指令。

通过 G12P0 使伺服功能关闭, 而通过 G12P100 则使伺服功能处于开启状态。

(详情请参阅"表 6.3 G代码一览表 (2/3)")

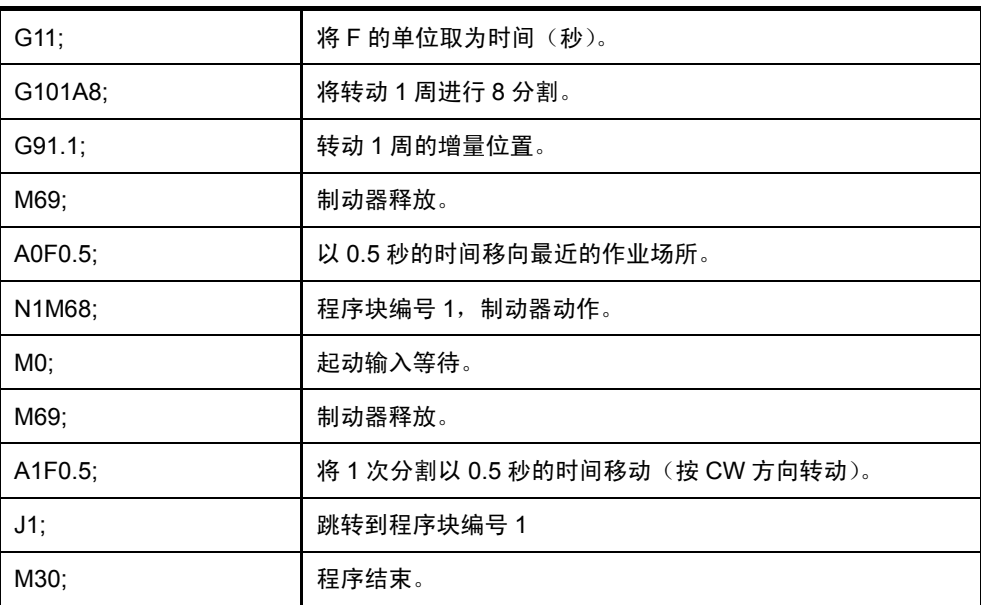

<程序示例 3>

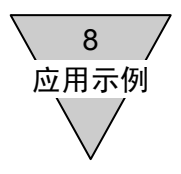

- 8.4 拾·放(摆动)
	- 1) 用途 使之不能转动 1 周以上的拾·放装置。
	- 2) 用途示例

实施 180°的摆动。 由于存在着配管、配线的缠结,无法进行 1 周以上的转动。 因有机械挡块的阻挡,不会出现进入动作禁止范围的情况。

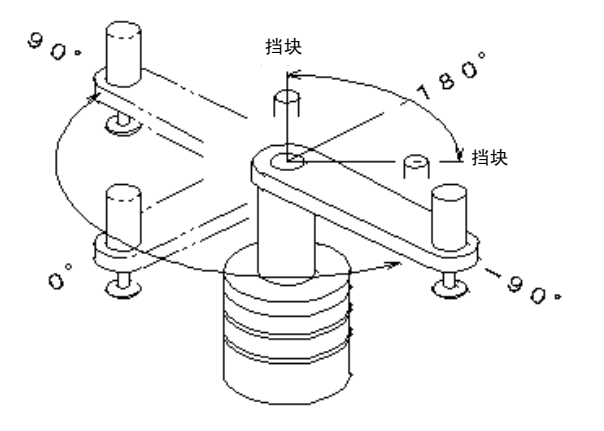

图 8.5 拾·放

- 3) 程序的要点
	- ① 确定坐标系的取法

在对坐标系的原点进行设置时,注意使 180°的位置处于动作禁止范围之内。 图中的 0°虽然不是停止位置, 但 180°的位置是使其位于挡块之间而加以设置的。 (成为 90° ⇔ -90° 之间的摆动状态)

<程序示例 4>

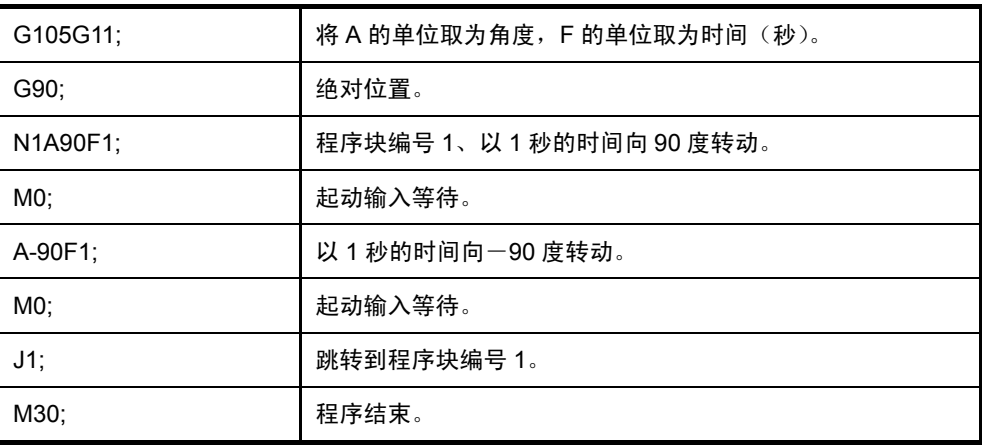

● 在执行原点复位时, 不要使用转动方向被固定的原点复位指令, 请通过使用了绝对坐标系(G90) 的程序使之动作。

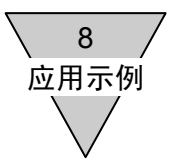

在电源投入时, ABSODEX 对输出轴位于一180.000°~+179.999°之间的哪个位置上进行识别。 (在 190°的位置上再次投入电源时, 则识别为一170°的位置。)

因此, 在转动 1 周的范围内存在障碍物等的情况下, 在设置时请注意要将 180°的位置包含在动作 禁止区间之内。

(由于所使用的是 G92 用户坐标系中的坐标,可以通过 PRM3(原点偏置量)加以变更。请参阅 "7.参数的设置"。)

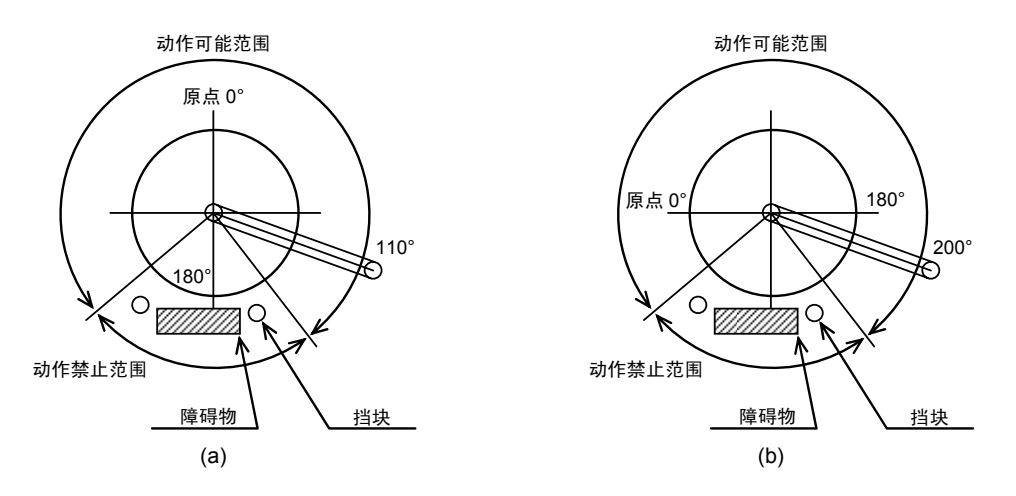

图 8.6 坐标系的设置

在图 8.6 (a) 中, 即使再次投入电源, 也将当前位置识别为 110°, 但在图 8.6 (b) 中, 在再次 投入电源时则识别为-160°。

在这种状态下,假如执行移向 0°那样的动作,依据图 8.6 (a), 将以逆时针转动的方式移动到原 点,而依据图 8.6(b),则按顺时针转动的方式移动,以致最终需要从动作禁止范围通过。

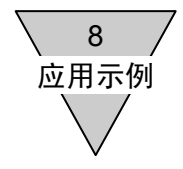

② 使用 PRM45(电源投入时的坐标识别范围)

在初始参数的状态下,如①中所述的那样,电源投入时的坐标系虽为一180.000°~179.999°, 但通过变更 PRM45, 可以对电源投入时的坐标系随意地加以变更。

通过应用此功能,在动作禁止范围内设置坐标系的分区,就不再需要如同①中所述的那样,在确定 原点时将 180°置于动作禁止范围之内。

### PRM45

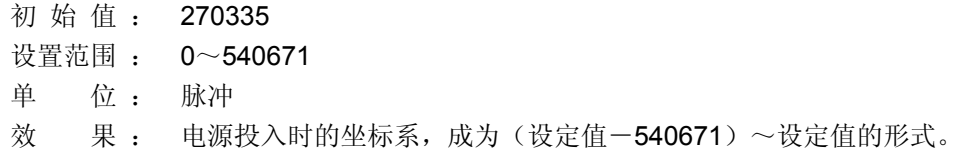

### <例>

在图 8.6 (b) 中, 为使不至于通过动作禁止范围, 以将坐标系设置为一90.000° ~269.999° 为好。 假如将 269.999°换算为脉冲,则有  $269.999 \div 360 \times 540672 = 405502$ 因而

- 将"405502" 写入 PRM45 即可。
- → 假如按此种方法进行了设置,则图 8.6(b)中 200°的位置,即使在再次投入电源之 后也依然作为200°的位置而开始动作。
- **是一种通过与应用了 G90、G91 的摆动动作并用而使之有效的功能。** 请避免与 G90.1、G90.2、G90.3、G91.1、G92、G92.1 等的用于对坐标系重新设置的代码并用。

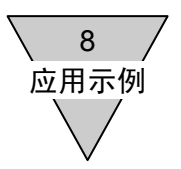

- 8.5 分度工作台
	- 1) 用途 返回电源切断时的分割位置并实施分度。
	- 2) 用途示例 使用 4 分割的分度工作台,取为顺时针方向转动。 作业开始时,返回到前一天的最后分割位置。

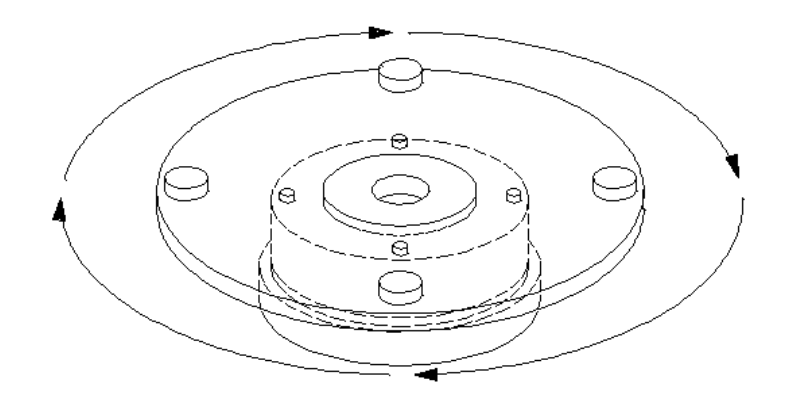

图 8.7 分度工作台

- 3) 程序的要点
	- ① 利用 PLC 的存储器。 →由 ABSODEX 输出等同于程序编号的 M 代码, PLC 予以存储。
	- ② 电源投入时,执行与最终存储的 M 代码相同编号的程序。
	- ③ 通过 PLC,按照各次分割的顺序选择 1~4 的程序,并予以执行。
	- ④ 使用分割位置输出 M70。 在与 G101 并用的情况下, M70 通过 CN3 的"M 代码输出"将与分割位置相当的编号(二进制形 式)输出到 PLC。

(将 A0→1、A1→2、…A3→4 输出)
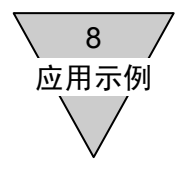

## ⑤ 转动方向

G90.1 为取最短路径的移动,在电源投入时,即使已经使用人工将工作台转动了位置,依然取最短 路径向所指定的分割位置移动。

假如选择为从所存储编号的前一位开始执行,则从最后实施的分度位置的下一个位置开始进行分 度。

将程序中的 G90.1 更改成 G90.2 时为 CW 方向, 而更改成 G90.3 时则为 CCW 方向, 将转动方向 予以固定。

<程序示例 5>

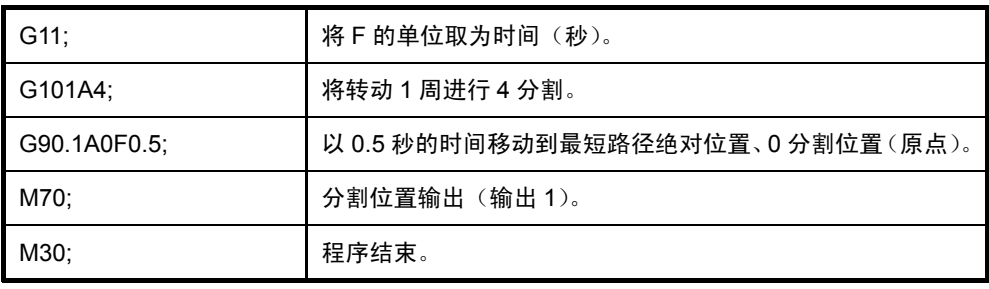

## 程序编号 1

## 程序编号 2

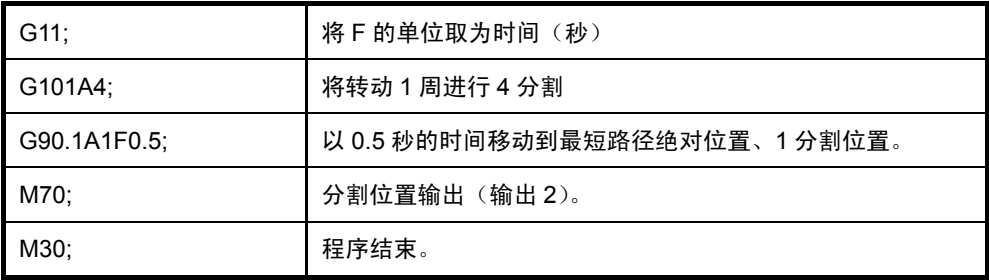

## 程序编号 3

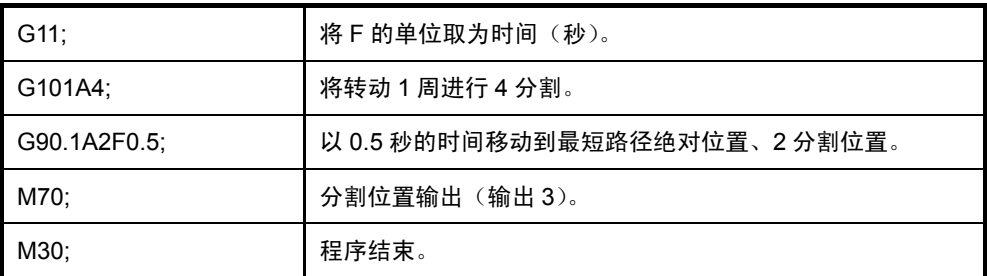

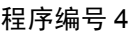

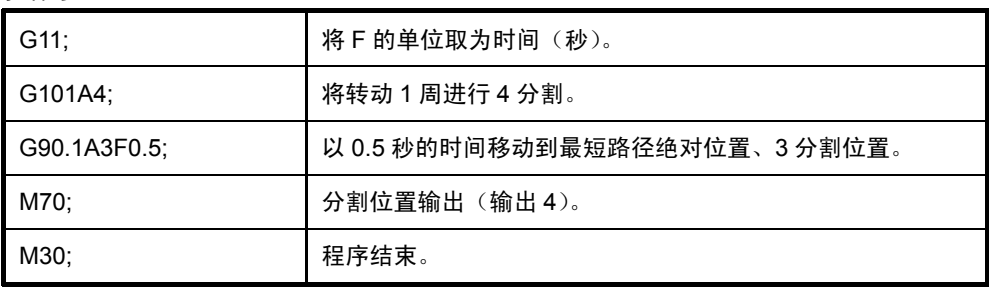

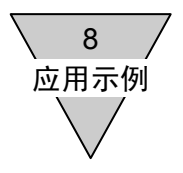

- 8.6 连续转动
	- 1) 用途

正常情况下,是不停机而连续转动的。但通过停机输入,可使之在指定位置停机。

2) 用途示例 辊式给料机

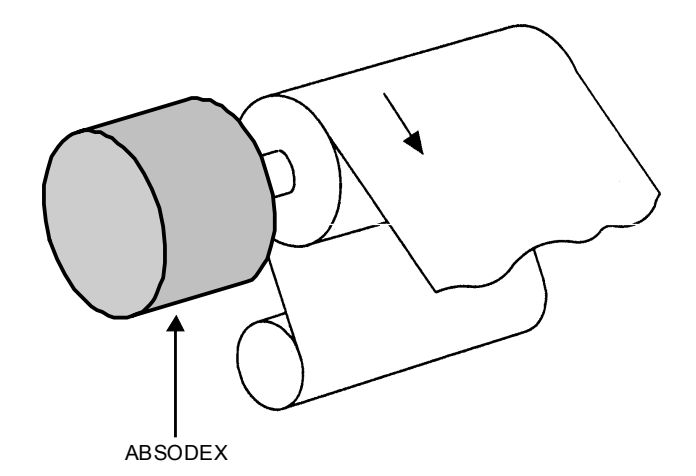

图 8.8 辊式给料机

3) 程序的要点

① 连续转动 G07 若为 CCW 方向的转动, 请如同 G07A - 10 那样, 在转动速度值的前面添加" - "。 此外,需设定 G08(连续转动的加速时间)、G09(连续转动的减速时间)。 初始值,两者均为1秒。 详情请参阅"表 6.3 G 代码一览表"。

② 等分分割指定 G101 在执行连续转动 G07 之前, 假如通过 G101 实施了分割数指定, 则依据"程序停止指令输入", 或 者"连续转动停机输入"、"起动输入",停机位置即成为分割位置。 例如,执行 G101A36,将转动 1 周进行 36 等分分割。 在这 36 个位置中的任何一个位置上停机。 详情请参阅"表 6.3 G 代码一览表"。

③ 停止输入后 接收了上述停止输入后, 按照 G09 的设定值, 在允许减速停机的下一个分割位置上停机。 在停机的输入时序方面,取决于转动速度及减速时间,也有在下一个分割位置上停机的可能。

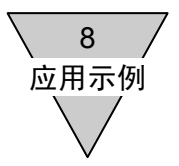

<程序示例 6>

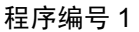

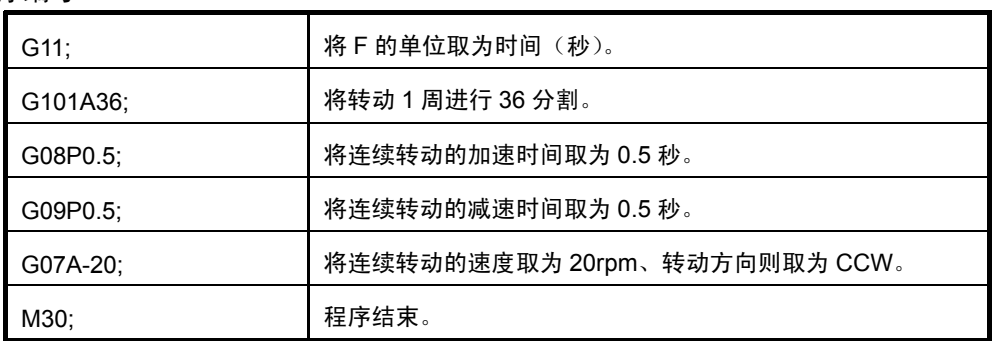

- 在装置的结构如图 8.8 所示的情况下,假如装置和作动器的中心偏离,则可能发生报警,或使作动 器受损。 进而,在将轴延长等的情况下,由于机械刚性下降而有招致共振的危险,请在距作动器最近的位置 上配置等效惯性体。
- 在作动器的输出轴上经常存在作业转矩(使输出轴转动的力矩)的情况下,请使用带制动器的机型。
- 在上述程序中略去了"G101A36;"的情况下, 在输入了停机输入后立即开始减速, 于 0.5 秒后停机。
- 为使连续转动停止,可以输入"程序停止指令输入"、"连续转动停机输入"、"起动输入"中的任何 一种信号。 由于输入的信号不同,动作也会有所差别。

详情请参阅"表 6.3 G 代码一览表 (1/3)"。

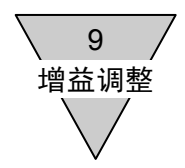

# 9. 增益调整

9.1 什么是增益调整

所谓增益调整,是指为使 ABSODEX 在最佳的状态下动作,与所装载的负荷相适应而对伺服增益所进行 的调整。

通过正面面板上的 DIP 开关 G1、G2 对增益实施调整。

ABSODEX 驱动装置中采用了 PID 伺服系统, 所以存在着 P(比例增益)、I(积分增益)、D(微分增益) 这 3 种增益参数。

增益调整,并非对这些数值单独加以设置,而是通过设置 G1、G2 这两个 DIP 开关,确定这三种增益的 综合状态。

PID 的各个因子,分别具有下述性质。

P(比例增益) : 对与目标位置和当前位置之间的偏差成比例的转矩实施控制,并输出。 该因子,以使偏差变小的方式动作。

- I(积分增益) : 以目标位置和当前位置之间的偏差对时间的积分值来控制转矩,并输出。 该因子,以使偏差尽早消失的方式动作。
- D(微分增益) : 对目标位置或当前位置随时间变化的变化量相应的转矩实施控制,并输出。 该因子,在转矩由于指令、干扰所致而随时间变化时,对转矩实施瞬时的控制, 并输出。
- 1) 关于 G1(增益 1)

G1 实施收敛时间的调整。

随着设置值的增大,增益虽随之增大。但 I(积分增益)的比例增大,D(微分增益)的比例减小。 将 G1 向上移动时, 其作用是使收敛时间变短, 但控制系统的稳定性随之下降, 容易产生振动。 在负荷装置无法获得足够刚性的情况下,请将 G1 向下调整。

2) 关于 G2(增益 2)

G2 用于与作动器的负荷相适应而实施调整。 随着设置值的增大,P(比例增益)、I(积分增益)、D(微分增益)的增益值全部随之增大。 将 G2 向上移动时, 定位时的过调量变小。 在负荷较大的情况下,请将设置值取得大些。

3) 增益调整前的准备

在开始调整增益之前,请将 ABSODEX 的机体在设备上可靠地加以固定,并将工作台等实际使用的负 载安装到输出轴上。

此外,尚需对可动部分即使转动也不会受到阻挡,并处于安全状态下进行确认。

为了实施增益调整,带有 RS-232C 接口的 PC 机或对话终端是必要的。

关于使用 PC 机的通信方法, 请参阅"12.通信功能"。

对于带制动器的 ABSODEX, 请使用不会导致制动器动作的程序实施调整。

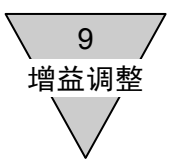

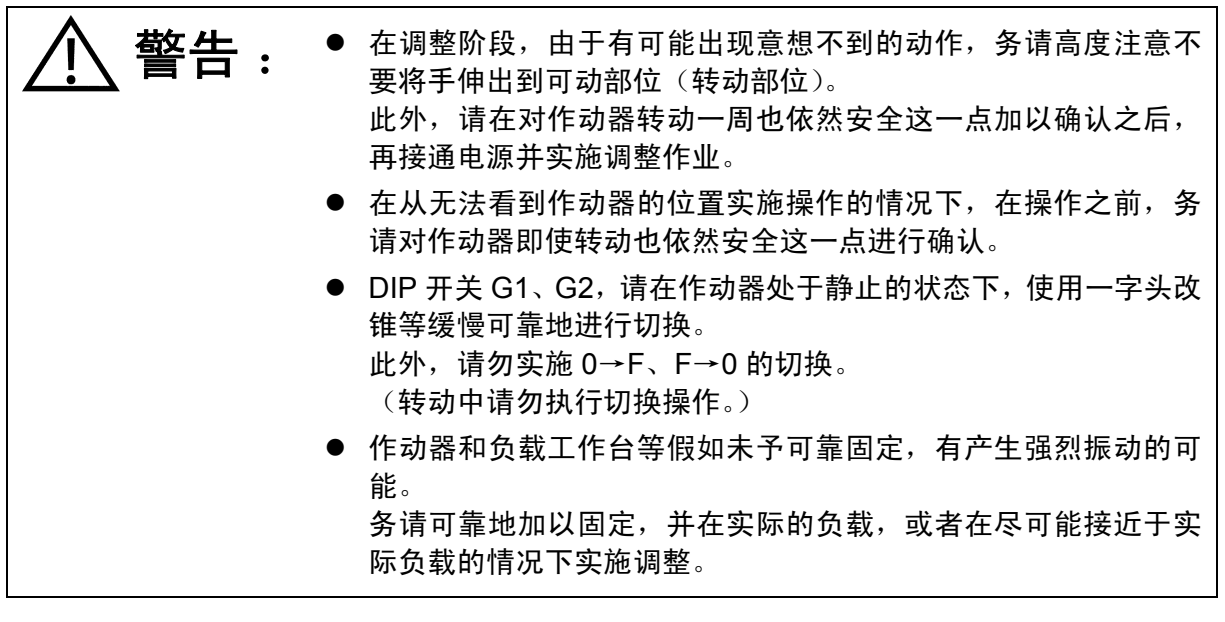

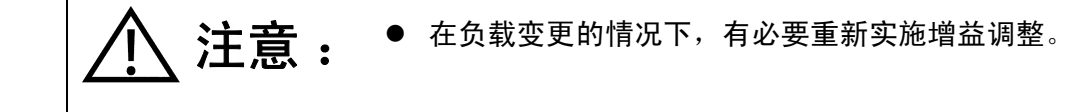

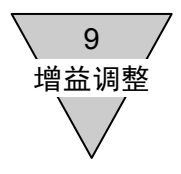

9.2 增益调整的方法

TS 型驱动装置的增益调整:有着自动调整和手动调整两种方法。 TH 型驱动装置的增益调整:只能使用手动调整,自动调整并不适用。

9.2.1 自动调整功能(仅限 TS 型驱动装置)

是一种在配置有负载的状态下进行摆动,依据当时的加速度、输出转矩计算负载的大小,然后自动 对 PID 增益参数进行设置的功能。

- 1) 自动调整前的准备 请将正面面板上的 DIP 开关 G1、G2 设置为"0-0"。 通过设置为"0-0",使自动调整功能生效。
- 2) 用于自动调整的参数

为了对 ABSODEX 实施自动调整,有着对动作条件等进行设置的各种参数。 详情请参阅"7.参数"。

- PRM 80 : 积分增益 PRM 81 : 比例增益
- PRM 82 : 微分增益
- PRM 83 : 自动调整指令
- PRM 87 : 自动调整转矩
- PRM 88 : 自动调整测定开始速度
- PRM 89 : 自动调整测定终了速度
- 执行了 NC 程序以及参数的初始化 (L17 12345 发送) 后,由于自动调整的结果也被删除,有必要 对增益实施重新调整。 在装置的装配与自动调整无法进行的情况下(工装夹具的阻碍、挡块的存在),请将 PRM80~82 的 数值暂且留存备用。
- 在写入 PRM80~82 时, 请在伺服功能关闭模式 (M5) 下实施写入操作。
- 在数值已被写入 PRM80~82 的状态下, 假如作动器的组装发生了变更, 使用此前所设置的增益值 使之动作,则存在着产生振动的可能。 在此种情况下,请将 DIP 开关 G1、G2 设置成"1-0"后执行自动调整,然后再返回"0-0"。
- 自动调整后的 DIP 开关, 请在保持"0-0"状态不变的情况下使用。
- 3) 自动调整结果的调校(准自动调整功能) 在自动调整后,不进行摆动而对 PID 增益参数进行计算,并加以设置。 在对自动调整后 ABSODEX 的响应特性(硬度)实施调整的情况下,请将自动调整指令 L7\_83\_5 中的 5 加以变更。 如同 1→5→32,数字取得越大,硬度越高。
	- 取决于装置而或是取得硬些,或是取得软些时,有导致或是 ABSODEX 产生振动,或是转动时 "警报器 1" 动作的可能。
	- 在伺服功能关闭模式(M5 模式)下发送 L7\_83\_□后,需要进行摆动,并对负载的大小重新计 算。
	- 在未执行自动调整的情况下,即使执行了准自动调整,也无法对增益进行设置。

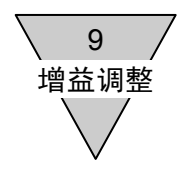

4) 自动调整的操作程序 下面,给出了自动调整的流程图。

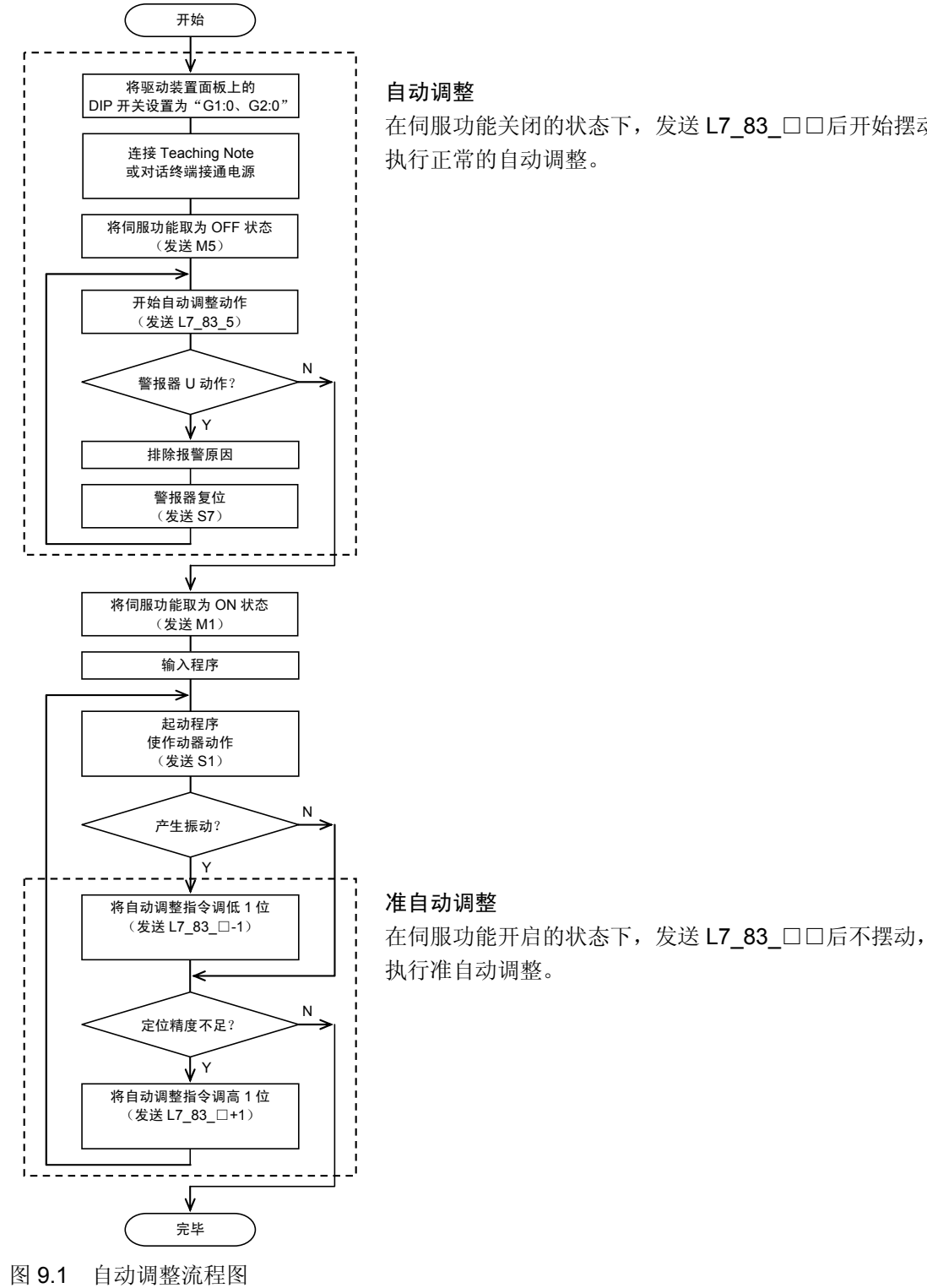

在伺服功能关闭的状态下,发送 L7\_83\_□□后开始摆动, 执行正常的自动调整。

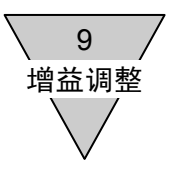

- 5) 在 ABSODEX 的转动范围内存在限制(挡块,或中空轴中有配管、配线)时的自动调整
	- ① 按照自动调整的操作程序,将 ABSODEX 置于伺服功能关闭状态。
	- ② 由于自动调整动作是从顺时针方向(CW)开始摆动的,请用手将作动器的输出轴朝向逆时针方 向(CCW)转动。
	- ③ ABSODEX 在自动调整途中,或是受到挡块的阻挡,或是由于配管、配线的缠结而无法转动,"警 报器 U"报警的情况下,请将 PRM89 的值以每次 100 程序步的方式调低。
		- PRM89, 请勿将其设置在 200 以下。 请参阅"表 7.1 参数一览表 (11/11)"。
	- ④ 以③的操作无法实施自动调整时,由于考虑为摩擦负载过大所致,请将自动调整操作的转矩 (PRM87)以每次 100 程序步的方式调高。
		- 在这种情况下,由于施加到挡块、配管、配线上的力增大,请予注意。
	- ⑤ 以④的操作仍无法实施自动调整时,实在抱歉,请以手动调整的方式实施调整。 详情请参阅"9.2.2 手动调整"。

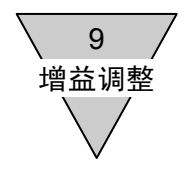

6) 从自动调整转换为手动设置时的换算 就将自动调整的结果转换为手动设置(驱动装置面板上的 DIP 开关 G1、G2)的方法加以说明。

① 自动调整指令的设置值(1~32)与手动设置(DIP 开关 G1)的设置值之间的对应关系如下表所示。

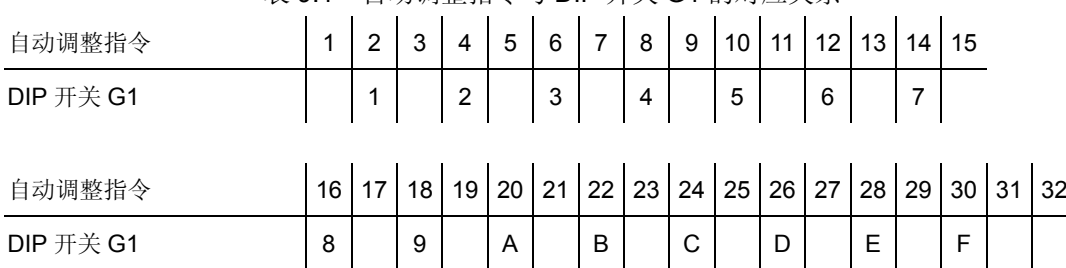

表 9.1 自动调整指令与 DIP 开关 G1 的对应关系

- ② 将与自动调整指令的设置值相对应的值在 DIP 开关 G1 中加以设置。
- ③ 读出自动调整结果的微分增益(PRM82)。 将通过通信代码"L9\_82"读出的值取为"X"。
- ④ 读出手动增益的微分增益设定值。 将通过通信代码"L9M\_82"读出的值取为"Y"。
- ⑤ 使 DIP 开关 G2 以每次 1 位的方式上升时,每次均执行④的操作,通过通信代码读出手动增益的 微分增益设定值。
- $6$  "X"和"Y"最为接近时的 DIP 开关 G2 的值,即为手动设置(DIP 开关 G2)的设置值。
- 请在执行了②的 DIP 开关 G1 的设置之后, 再实施微分增益的读出操作。

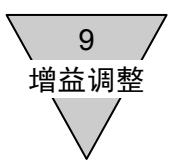

9.2.2 手动调整(TS/TH 型驱动装置通用) 下面,给出了手动增益调整的流程图。

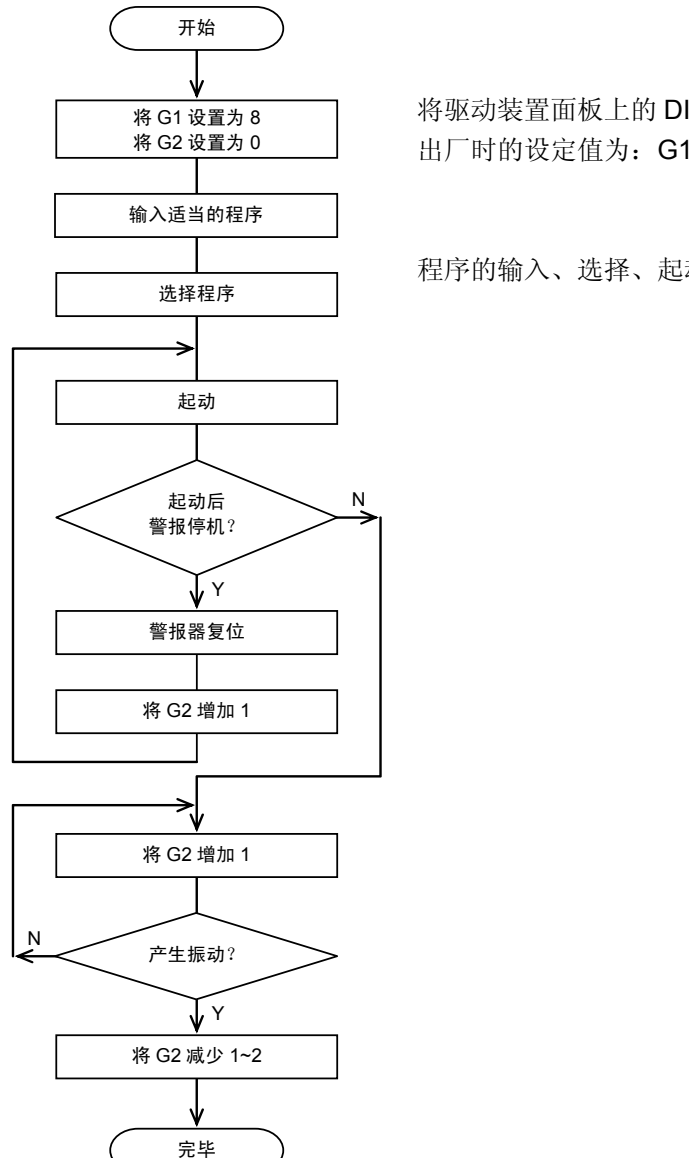

图 9.2 增益调整流程图

通过变更 G1 的值,实施同样的调整,可望获得较为恰当的增益值。

在装置的刚性相当高的情况下,即使调低了经过上述调整之后的 G2,通过调高 G1,可以使动作状 态得到进一步改善。

关于 G1、G2, 请参阅"9.1 什么是增益调整"。

假如变更了 G1、G2 的设置,在变更结束后的约 2 秒钟, G1 的设置值显示于 7 段 LED 显示器(左 侧),而 G2 的设置值则显示于 7 段 LED 显示器(右侧)。

将驱动装置面板上的 DIP 开关用一字头改锥等加以切换。 出厂时的设定值为:G1:8、G2:0 。

程序的输入、选择、起动,请参阅"4.试运行"。

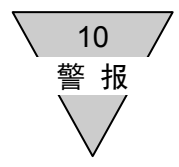

# 10. 警报

ABSODEX 中发生警报时,警报的编号显示于驱动装置正面面板上的 7 段 LED 显示器(7Seg)上。 警报的编号显示于 7Seg 的左侧,而警报的详细信息则显示于 7Seg 的右侧。 另, 此时的 I/O 报警输出(CN3-44、45)也转为 ON 状态。(警报输出为负逻辑。)

10.1 警报的显示及其内容

警报的显示及其内容如下表所示。

关于发生警报时的应对措施,请参阅"11.维护、检修和故障查找"。

| 警报<br>编号       | 内<br>容          | 警报<br>输出   | 7seg<br>显示          | 报警的主要原因                      |  |
|----------------|-----------------|------------|---------------------|------------------------------|--|
|                |                 | 警报1        | 8.8.                | 程序内容错误(M1模式)                 |  |
|                |                 |            | 8.8.                | 程序选择错误                       |  |
|                |                 |            | 8.8.                | 程序内容错误(M3模式)                 |  |
| 0              | NC 程序错误         |            | 88.                 | 程序存储中设置了 I/O 编号              |  |
|                |                 |            | 8.8.                | 并非处于应答等待中,<br>执行了应答输入指令 S10  |  |
|                |                 |            | 8.8.                | 脉冲移动时超时                      |  |
|                |                 |            | 88                  | 其他的程序错误                      |  |
|                | 位置偏差超限          | 警报1<br>警报2 |                     | 超过了 PRM19 (位置偏差量上限值) 的设置     |  |
| 1              | 速度超限            |            | 8.8.                | 超过了 PRM20(速度上限)的设置           |  |
|                | 编码器输出<br>最高频率超限 |            | 88                  | 超过了编码器输出最高频率                 |  |
| $\overline{2}$ |                 | 警报1        | 8. 8.               | 在发生了再生电阻过热错误的状态下接入了电<br>源    |  |
|                | 再生电阻过热          | 警报2        | 88.                 | 动作中发生了再生电阻过热错误               |  |
| 3              | 作动器/驱动装置        | 警报1        | $\bm{B}$ . $\bm{B}$ | 装配了和上次不同的作动器<br>(机型不一致)      |  |
|                | 组合异常            |            | H H.                | 装配了和上次不同的作动器<br>(机型相同但序列不一致) |  |

表 10.1 警报一览表 (1/4)

| 警报<br>编号       | 一容<br>内 | 警报<br>输出   | 7seg<br>显示       | 报警的主要原因                                   |  |
|----------------|---------|------------|------------------|-------------------------------------------|--|
|                | 作动器过载   | 警报1<br>警报2 |                  | 电子过热保护器所计算的温度异常。                          |  |
| 4              |         |            | 88.              | 电子过热保护器所计算的温度异常。<br>(电子过热保护器所计算的值超过了110℃) |  |
|                |         |            | $H \, H$         | 电源模块保护功能动作。                               |  |
| 5              | 电源模块异常  | 警报1        | $\boldsymbol{H}$ | 在发生过电流、电源模块发出了异常信号的状态<br>下,接入了电源。         |  |
|                |         | 警报2        | 88.              | 在动作中发生了过电流、电源模块发出了异常信<br>号。               |  |
|                | 主电源异常   | 警报1<br>警报2 | $H \, \ell$      | 在低电压错误的状态下发生了移动指令。<br>在移动中发生了低电压错误。       |  |
| 6              |         |            | 8.8.             | 在发生了过电压错误的状态下,接入了电源。                      |  |
|                |         |            | 88               | 在动作中发生了过电压错误。                             |  |
|                |         |            |                  | 数据输入错误。                                   |  |
|                |         |            |                  | 在参数写入时未记录设置值。                             |  |
| $\overline{7}$ | 通信错误    | 警报1        | h H              | 在动作中发送了M代码。                               |  |
|                |         |            |                  | 在参数读出/写入时未记录参数编号。                         |  |
|                |         |            | H. H             | 其他的通信错误。                                  |  |
|                |         |            | $H$ H            |                                           |  |
| 8              | 控制基板异常  | (不定)       |                  | 可能是驱动装置内 CPU 基板的硬件故障。                     |  |

表 10.1 警报一览表 (2/4)

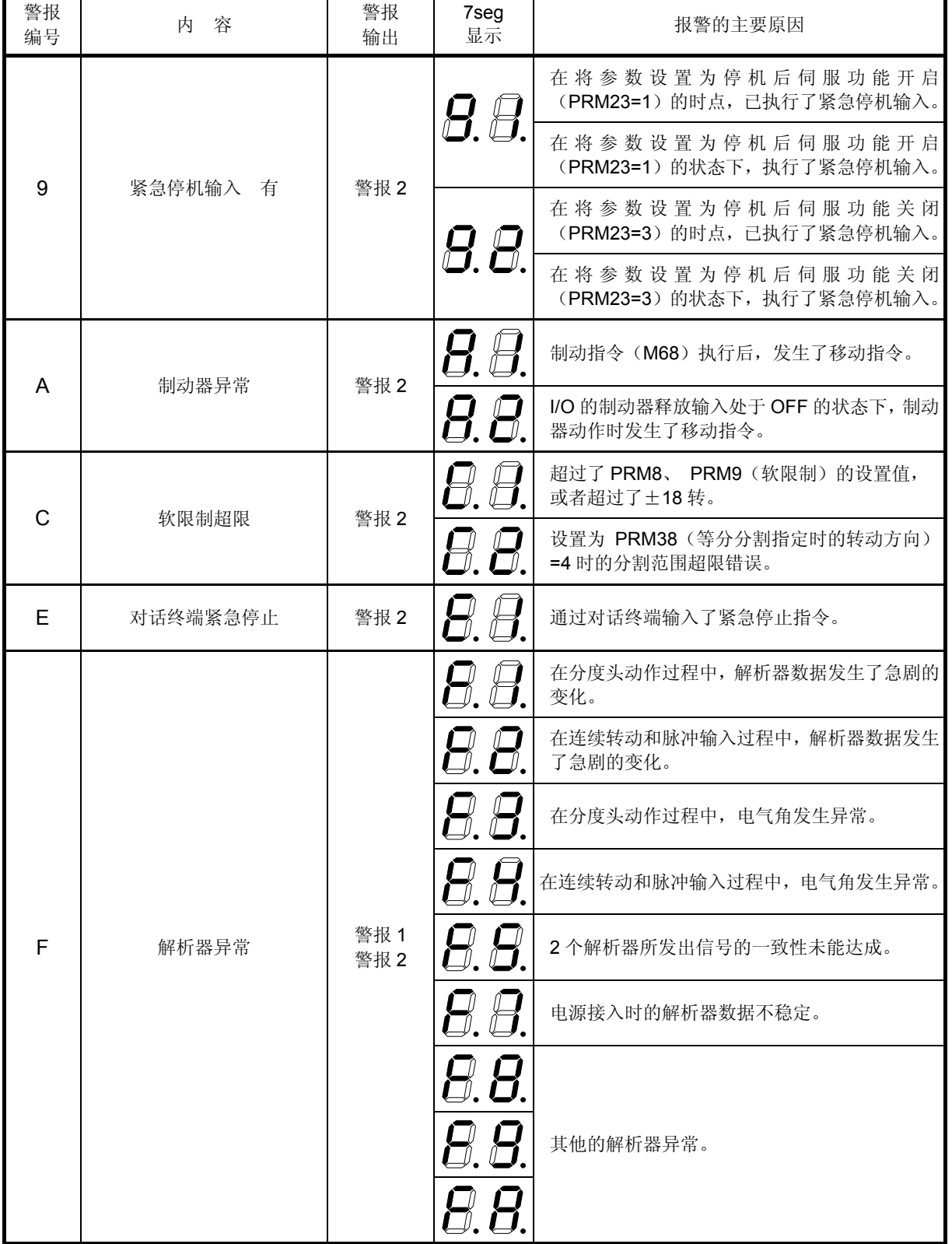

表 10.1 警报一览表 (3/4)

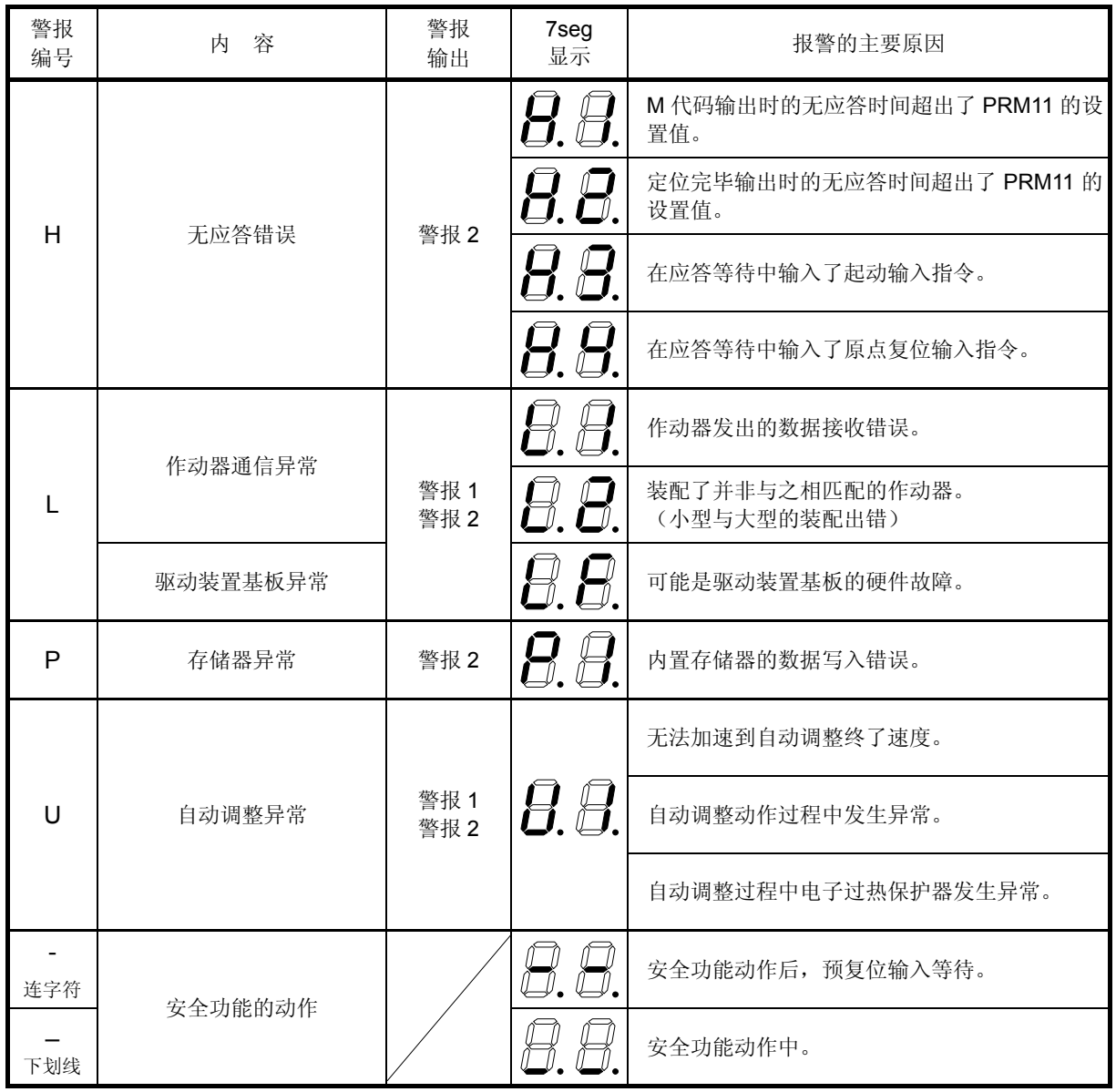

表 10.1 警报一览表 (4/4)

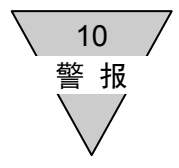

 $\bullet$  关于警报 3

警报 3,于作动器和驱动装置的组合发生变化的情况下接入电源时发生,提醒注意连接是否有误。 警报 3 虽然可以通过复位而得以暂时解除,但在再次接入电源时将重新发生。 在对连接到驱动装置上的作动器是否正确无误加以确认的基础上,通过程序输入或参数设置实施之 后的复位操作,在再次接入电源时,警报 3 将不再发生。

<补充说明>

进行了驱动装置与作动器的连接,并实施了程序输入或参数设置后,所连接的作动器的信息将 存储于驱动装置内,从而确定了驱动装置和作动器的组合状态。

在连接了与存储于驱动装置中的作动器信息不一致的作动器时,警报 3 将发生。然而,假如执 行了上述操作,由于存储于驱动装置中的作动器信息被更新,从而使自由地变更组合成为可能。 在下述情况下,由于存储于驱动装置中的作动器信息被初始化,无论如何组合,警报 3 均不会 发生。

- ① 出厂时的初始状态
- ② 执行了初始化后的状态
- ③ 未连接作动器而实施了程序输入或参数设置时
- $\bullet$  关于警报 6 低电压错误时的警报 6,仅在主电源电压低下的状态下存在移动指令时发生。 并不具备直接检测主电源电压低下的功能。
- 在未发生警报的状态下, 在 7Seg (左侧) 显示 【二》• (r 和小圆点)。 在 7Seg (右侧), 则显示运行模式。
- 在伺服功能关闭状态下(执行 M5 时等),显示 |├─º•|└─º•| (仅为小圆点)。

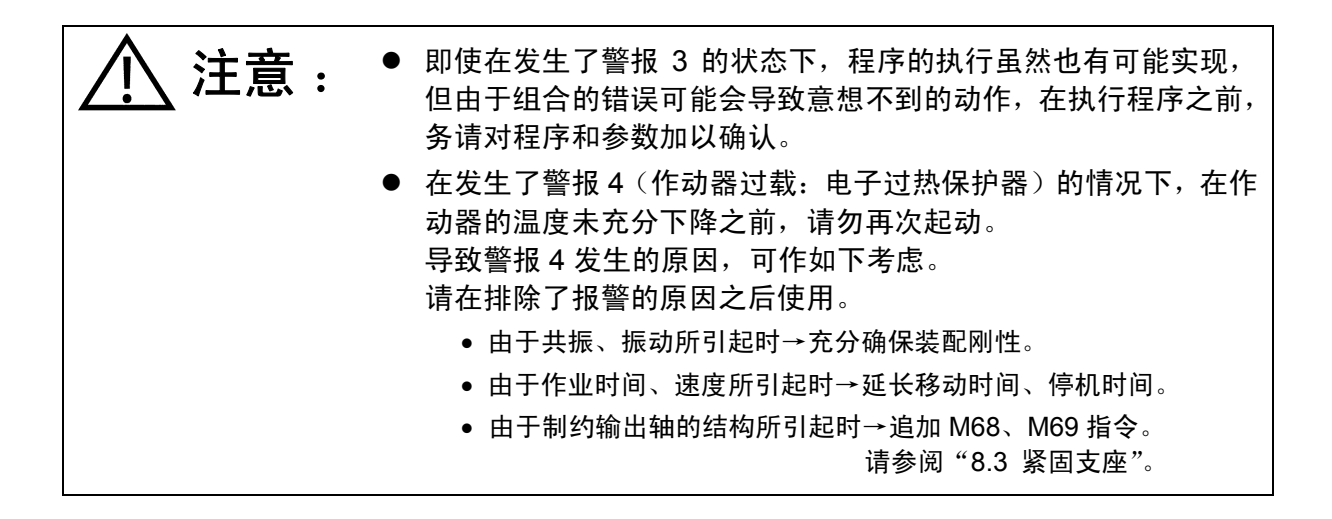

10.2 警报发生时的伺服状态

警报 1、2、4、5、6、9 (PRM23=3 时)、A、F、L → 伺服功能关闭

警报 0、3、7、9 (PRM23=1 时)、C、E、H、P、U →伺服功能开启

在执行 NC 程序的过程中发生了警报时,则终止程序的执行并进入上述伺服状态。

然而,所发生的为警报 7(通信错误)或警报 3(组合异常)的情况下,虽然有警报输出和警报显示,但 程序继续执行。

在排除了导致警报发生的原因并输入复位信号后,对于使伺服功能关闭的警报,则使伺服功能再次开启, 而在所发生的警报为警报 9 (PRM23=1 时) 和警报 E 的情况下, 伺服功能一旦关闭后即行进入伺服功 能开启状态。

关于安全功能的复位处理,请参阅"5.6.5 安全功能的程序"。

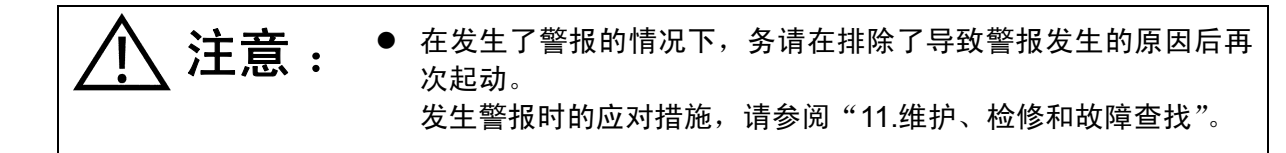

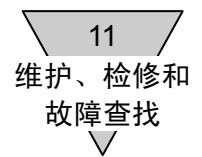

# 11. 维护、检修和故障查找

- 11.1 维护、检修
	- 1) 定期检修

为了能长期使用 ABSODEX, 请定期(1~2次/年)实施下述检修。

除了不接入电源就无法作业的5、7 两项外, 务请在切断电源之后再实施检修。

表 11.1 定期检修项目

| 检 修 项 目                                       | 检 修 方 法     | 处置                              |
|-----------------------------------------------|-------------|---------------------------------|
| 1. 驱动装置内部是否积存了灰尘、垃<br>圾?                      | 对驱动装置内部目视检查 | 清扫。                             |
| 2. 端子台的螺丝、连接件等有否松<br>动?                       | 对有无松动进行检查   | 紧固。                             |
| 3. 认为可归因于发热等的零部件变<br>色、破损, 以及电解电容器漏液等<br>的有无。 | 对驱动装置内部目视检查 | 更换零部件, 向本公司提出修理<br>委托。          |
| 4. 驱动装置上面、下面的通风孔是否<br>被尘埃堵塞。                  | 目视检查        | 清扫。                             |
| 5. 作动器、制动器部位有无异常的声<br>音发出?                    | 通过声音确认      | 更换零部件,向本公司提出修理<br>委托。           |
| 6. 电缆等有无伤痕、裂纹?                                | 目视检查        | 更换电缆。                           |
| 7. 电源电压正常吗?                                   | 用测量仪表确认     | 对供电系统进行检查, 务请在指<br>定的电源电压范围内使用。 |
| 8. 制动器正常吗?(带制动器型)                             | 通过手动确认      | 更换零部件,向本公司提出修理<br>委托。           |

2) 关于电解电容器的更换

驱动装置内部所使用的电解电容器,随着时间的推移,其性能将下降。 至于下降的程度,由于在很大程度上和环境温度、使用条件有关,虽不能一概而论,但在装有空调的 普通室内使用时,可以将 10 年(每天工作 8 小时)作为基准,向本公司提出更换的要求。 此外,在定期检修中发现了漏液、内压释放阀动作等的情况下,也请迅速提出修理委托。

# 11.2 故障与对策

| 故 障                                         | 可能的原因                                                                                                    | 对 策                                                                                                    |
|---------------------------------------------|----------------------------------------------------------------------------------------------------|----------------------------------------------------------------------------------------------------|
| 1. 电源无法接入                                   | 电源无电压(用测量仪表确认)<br>٠<br>保险丝熔断                                                                                       | → 检查供电系统<br>→ 修理                                                                                                    |
| 2. 在电源接入的同时输出轴转<br>动                        | 未实施增益调整<br>$\bullet$<br>◆ 作动器和驱动装置之间的电缆断路,<br>或连接装置松动<br>U·V·W 接线有误                                                | → 实施增益调整(参见9.)<br>→ 检查电缆、连接装置<br>→ 变更电缆的接线                                                                                                    |
|                                             | 在存在位置偏差的状态下接入了主电<br>源                                                                                              | → 将伺服功能取为 OFF 状态, 再<br>接入主电源                                                                                                    |
| 3. 电源接入后, 警报 F 亮灯                           | ◆ 作动器和驱动装置之间的解析器电缆<br>断路, 或连接装置松动<br>◆ 在作动器上施加了动量过大的载荷或                                                            | → 检查电缆、连接装置<br>→ 检查装置的对中(找正)                                                                                                    |
|                                             | 横向载荷                                                                                                    | → 卸下载荷                                                                                                    |
| 信息传输                                        | 4. 与对话终端、PC 机之间无 → 通信电缆断路, 或连接装置松动<br>◆ PC 机的波特率等不匹配                                                               | → 检查电缆、连接装置<br>→ 对波特率、奇偶性等通信规格加<br>以确认                                                                                                    |
| 5. 负载工作台等振动<br>6. 7seg 上显示 - (连字符)或◆ 安全功能动作 | 通信电缆的接线不匹配<br>◆ 增益调整不到位<br>负载的固定发生松动<br>◆ 负载的刚性低<br>摩擦负载过大<br>作动器的固定发生松动                                           | → 变更通信电缆的接线<br>→ 调整增益 (参见9.)<br>→ 对螺栓等加以紧固<br>→ 通过补强等提高负载的刚性, 或<br>将增益调低<br>→ 装配等效惯性体<br>→ 使用防振滤波器<br>→ 降低摩擦负载<br>→ 对螺栓等加以紧固<br>→ 按"3.2.8 安全功能的配线"进 |
| (下划线)                                       |                                                                                                    | 行检查                                                                                                    |
| 7. 警报 0 亮灯                                  | ◆ NC 程序错误<br>在程序写入过程中, 输入了程序编号<br>设置输入指令<br>◆ 选择了尚未输入的程序编号, 并起动  → 变更程序的编号或输入程序<br>在保持伺服功能关闭(G12P0)的状<br>态不变的情况下起动 | → 修复 NC 程序<br>→ 在程序写入过程中, 不要将编号<br>设置取为 ON<br>→ 在执行转动的编码之前, 开启伺<br>服功能 (G12P100)                                                                    |

表 11.2 故障与对策(1/4)

| 故 障         | 可能的原因                                                                                                    | 对 策                                                                                                    |
|-------------|----------------------------------------------------------------------------------------------------|----------------------------------------------------------------------------------------------------|
| 8. 警报 1 亮灯  | ◆ 作动器的固定发生松动<br>◆ 负载过大<br>◆ 对于带制动器的型号, 未供给 DC24V<br>电源<br>◆ 作动器和驱动装置之间的连接有误<br>◆ 由于装置的锁定机构等的原因使输出<br>轴受到制约<br>◆ 负载的固定发生松动<br>◆ 增益调整不到位 | → 对螺栓等加以紧固<br>务请实施<br>→ 降低移动速度<br>→ 供给 DC24V 电源<br>(参见3.2.4)<br>→ 检查电缆连接 (参见图 3.1)<br>→ 在程序中实施了制动器的作动、<br>释放(参见8.3)<br>→ 对螺栓等加以紧固<br>→ 调整增益 (参见9.)               |
| 9. 警报 2 亮灯  | ◆ 加减速的工作周期过多                                                                                                    | → 延长停机时间<br>(留出足够的时间, 使过热状态<br>消失后再起动)                                                                                                    |
| 10. 警报 4 亮灯 | ◆ 加减速的工作周期过多<br>◆ 移动时间过短<br>◆ 负载装置发生共振<br>◆ 由于装置的锁定机构等的原因使输出<br>轴受到制约<br>◆ 负载装置的转动力矩或摩擦力矩过大                                            | → 延长停机时间<br>(留出足够的时间, 使过热状态<br>消失后再起动)<br>→ 修改程序<br>→ 装配等效惯性体<br>(参见2.1)<br>→ 使用防振滤波器 (参见7.10)<br>→ 在程序中实施了制动器的作动、<br>释放(参见8.3)<br>→ 减小负载的转动力矩<br>使用大规格的 ABSODEX |
| 11. 警报 5 亮灯 | ◆ 作动器的绝缘不良<br>◆ 作动器和驱动装置之间的连接有误<br>驱动装置的环境温度过高                                                                                         | → 检查配线周围、安装环境<br>→ 检查电缆连接 (参见3.2.2)<br>→ 在 U·V·W 端子一侧使用电源用<br>噪声滤波器<br>→ 通过通风换气等使环境温度下<br>降                                                                      |
| 12. 警报 6 亮灯 | ◆ 电源电压低下<br>◆ 发生了瞬间停电<br>◆ 电源切断后, 过早接入<br>◆ 由于再生能的原因导致过电压异常的 → 降低移动速度<br>发生                                                            | → 检查电源<br>→ 检查电源<br>→ 电源切断后, 等待数秒后再接入                                                                                                    |

表 11.2 故障与对策(2/4)

| 故 障                                          | 可能的原因                                                                                          | 对 策                                                                                                    |
|----------------------------------------------|------------------------------------------------------------------------------------------------|----------------------------------------------------------------------------------------------------|
| 13. 警报 9 亮灯                                  | ◆ 输入了紧急停机指令                                                                                    | → 检测 I/O 信号                                                                                                 |
|                                              | ◆ 未供给 DC24V 电源                                                                                 | 对 PRM23 加以确认<br>→ 供给 DC24V 电源                                                                               |
| 14. 警报 A 亮灯                                  | ◆ 在制动器动作的状态下试图转动<br>在移动过程中使制动器动作<br>◆ PRM28 进入动作状态                                             | → 修复程序<br>→ 修改参数                                                                                            |
| 15. 警报 H 亮灯                                  | ◆ 无与 M 代码、定位完毕的输出相对应<br>的应答输入<br>◆ 无应答输入<br>◆ 错误地变更了参数<br>◆ 在应答输入等待状态下, 输入了起动<br>输入或原点复位输入指令   | 修复程序<br>→ 检测 I/O 信号<br>对 PRM11、12、13 加以确认<br>→ 对 PLC 程序、<br>时序加以确认<br>→ 对 PRM12、13 加以确认<br>→ 检测 I/O 信号      |
| 16. 警报 C 亮灯                                  | ◆ 内部坐标系(G92 用户坐标系)溢出  → 程序修复<br>错误地变更了参数                                                       | (对基于 G92 的坐标系进行重<br>新设置)<br>→ 对 PRM8、9、10 加以确认                                                              |
| 17. 警报 E 亮灯                                  | ◆ 对话终端发生故障<br>◆ RS-232C 电缆短路                                                                   | → 修理<br>→ 检查电缆                                                                                              |
| 18. 警报 F 亮灯                                  | ◆ 电源接入时的坐标识别中发生异常<br>◆ 作动器在动作中发生振动<br>坐标识别中出现异常                                                | → 检查解析器电缆的配线<br>→ 电源接入时, 确认输出轴并未转<br>动<br>→ 参见故障 5(负载工作台等振动)                                                |
| 19. 警报 P 亮灯                                  | ◆ 驱动装置发生故障                                                                                     | → 修理                                                                                                    |
| 20. 警报 L 亮灯                                  | ◆ 作动器和驱动装置之间发生了通信异  → 检查电缆的配线<br>常<br>◆ 无通信基板<br>◆ 将并非与之相匹配的作动器和驱动装 -> 检查作动器和驱动装置的组合<br>置进行了组合 | → 检查通信基板                                                                                                    |
| 21. 警报 3亮灯                                   | 发生了组合异常                                                                                        | → 检查作动器和驱动装置的组合<br>→ 重新输入程序、参数                                                                              |
| 22. 执行程序的存储操作时, 警◆ 程序区已经满载<br>报 7 亮灯, 从而无法存储 | ◆ 程序数据已经损坏<br>处于程序的写入禁止状态<br>◆ 无与 M 代码、定位完毕的输出相对应                                              | → 删除不用的程序<br>→ 清理程序存储区, 然后再次输入<br>L17 9999<br>→ 对起动输入等待输出进行确认<br>起动输入等待输出中, 能够存储<br>→ 将脉冲串输入模式变更为自动<br>运行模式 |
|                                              | 的应答输入                                                                                          | → 检查 I/O 信号<br>对 PRM11、12、13 加以确认                                                                           |

表 11.2 故障与对策(3/4)

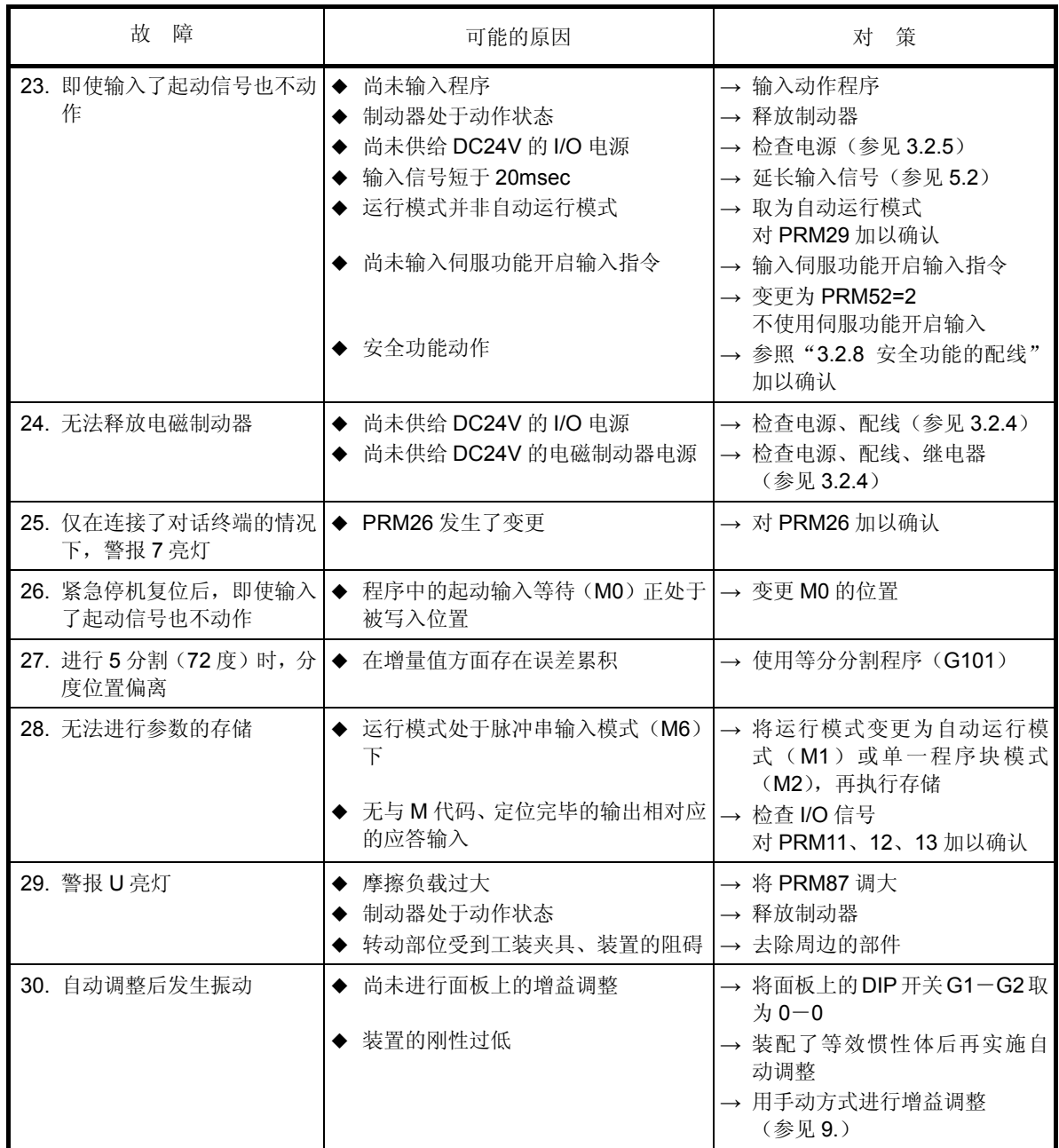

# 表 11.2 故障与对策(4/4)

- 在驱动装置已与作动器相连接的状态下,未接入电源而以手转动输出轴时,有可能感觉到转矩有规 律的波动,这并非异常。
- 采取上述对策尚不能消除故障时,请与本公司联系。

11.3 系统的初始化

下面,给出了悉数清除 NC 程序,将参数的设置值回归初始值的操作程序。 实施此项操作时,有必要使用对话终端,或者 PC 机。

<操作程序>

- ① 将对话终端连接到 CN1。
- ② 在对话终端中选择终端模式, 输入 L17\_12345 ↓
- ③ 将电源暂时切断,然后再次接入。

在系统软件升级之后务须实施。

- 执行了本操作后,驱动程序内的程序、参数均被删除。 必要的数据务请预先保存备用。
- 自动调整的结果也被删除。 在系统初始化后,请再次实施自动调整。

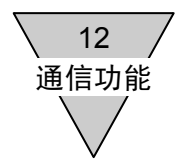

# 12. 通信功能

通过 RS-232C 端口 (CN1),可以从专用的对话终端及 PC 机等实施运行模式的切换、数据的设置等的操 作。

12.1 通信代码

12.1.1 通信代码的种类

通信代码被分为以 M、S、L 开头的 3 个代码群, 分别具有如下的功能。

表 12.1 通信代码的种类和返回值

| 代码群                             | 能<br>功   | 返回值(正常时)              | 返回值(异常时)      |
|---------------------------------|----------|-----------------------|---------------|
| $M1 \sim M6$                    | 运行模式的切换  |                       | $\star$ (2AH) |
| $S1 \sim S7$<br>动作指令<br>S10,S20 |          | 0                     | $\star$ (2AH) |
| $L1 \sim L21$                   | 数据的输入/输出 | 由各代码所确定的值<br>(表 12.4) | $\star$ (2AH) |

## 12.1.2 通信代码与数据

通信代码,依据 ASCII 码按顺序发送,在最后添加 CR(回车码 0DH)。

在通信代码中有必要添加数据的情况下(L7、L9 等),需要在代码与数据、数据与数据之间插入空 格(20H)。

驱动装置在接收到通信代码后,将上表的返回值和 CR、LF(换行码 0AH)返回。

<例 1>

参数设置...在 PRM1 中设置 3。 向驱动装置发送的数据 驱动装置返回的数据(返回值) L7 1 3 CR 0 CR LF ( \_ 表示空格。)

<例 2>

切换到 MDI(手动数据输入)模式。 向驱动装置发送的数据 驱动装置返回的数据 M3 CR 0 CR LF

与未定义的代码、数据相对应的返回值为\* (2AH), 此时警报 7 动作。

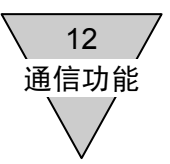

#### 12.1.3 NC 程序的输入 (L11) 及其返回值

向 ABSODEX 驱动装置输入 NC 程序时, 将 NC 程序紧随在 L11 的后面发送。 此时的返回值, 在正常的情况下为 0, 但在 NC 程序中存在问题时, 则将有问题的程序块编号和显 示错误内容的编号分别返回。

返回值

## [程序块编号] \_ [错误编号] CR LF

程序块的编号,以从排头开始是第几号程序块的方式表示,将位于排头的程序块的编号取为1。

- 错误编号 0 未定义。
	- 1 无程序编号或 M30。
	- 2 存在无法同时写入同一程序块的,属于同一群的代码。
	- 3 或是数据超出了设置范围,或是程序存储器满载。
	- 4 速度指定从未实施。
	- 5 未定义的代码。
	- 6 注册的程序号码已被指定。
	- 7 是同一个程序编号,其 0 码重复。
	- 8 P 代码的使用方法有误。
	- 9 代码无后续数据,或只有数据而无代码。
- 程序和参数的可改写次数为 10 万次。

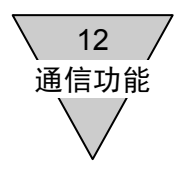

12.2 通信代码一览

12.2.1 运行模式的切换

| 代码             | 容<br>内                | 输入数据形式                         | 注<br>备                                                                |  |  |  |
|----------------|-----------------------|--------------------------------|-----------------------------------------------------------------------|--|--|--|
| M1             | 自动运行模式                | M <sub>1</sub> CR <sub>1</sub> | 电源接入时的模式"<br>是连续执行程序的模式。                                              |  |  |  |
| M <sub>2</sub> | 单一程序块模式               | M2[CR]                         | 每次起动输入时, 将程序以每次一个程序块的方<br>式执行的模式。                                     |  |  |  |
| M <sub>3</sub> | MDI<br>(手动数据输入)<br>模式 | M3[CR]                         | 将通过 RS-232C 端口输入的 NC 代码立即执行的<br>模式。                                   |  |  |  |
| M4             | 微动模式                  | M4[CR]                         | 通过通信代码 S5、S6, 执行微动操作。                                                 |  |  |  |
| M <sub>5</sub> | 伺服功能关闭模式              | M5 <sub>ICR1</sub>             | 选择了 M1~M4、M6 后, 进入伺服功能开启状态。                                           |  |  |  |
| M <sub>6</sub> | 脉冲串输入模式               | M6 <sub>ICR1</sub>             | 按照脉冲串输入信号而动作的模式。基于 NC 程<br>序的动作以及参数的变更等均无法实施。<br>对之加以变更时, 请切换到 M1~M5。 |  |  |  |

表 12.2 运行模式的切换码

注 \*1 : 依据 PRM29 (电源接入时的模式)的设置,可以将电源接入时的运行模式变更为 M2 或 M6。

- **"CR"表示回车码 (0DH)。**
- 在伺服功能关闭的状态下,由于不再存在作动器的制约转矩,可以通过手动使输出轴转动。 在这种情况下,由于也可以利用通信手段参照当前值等,在查找设备的基准位置等的方面可以发挥 作用。(对于带制动器的型号,需要释放制动器。)
- 实施运行模式的切换时,请勿使输出轴转动。
- 处于伺服功能关闭模式,将输出轴以机械方式加以锁定的情况下,伺服功能关闭模式(M5)→自动 运行模式(M1)的模式切换,不要和解除输出轴的锁定同时执行,请将时机错开后再予实施。
- 从伺服功能关闭模式切换到其他运行模式(M1~M4)后, 警报输出有可能暂时 ON, 但只要此后处 于正常的状态下,警报输出将被清除。
- 在使用 MDI 模式之际, 假如 NC 程序的大小不在 95%以下, 就无法输入。 超过了 95%时, 请将 NC 程序删除一部分。
- 在伺服功能关闭状态下,驱动装置面板的 LED 上显示 <sup>|(\_\_\_\_/</sup>\_\_\_<sup>/</sup>\_\_\_/ (仅小圆点)。

# 12.2.2 动作指令

| 代码              | 内<br>容       | 输入数据形式                                    | 备<br>注                                              |
|-----------------|--------------|-------------------------------------------|-----------------------------------------------------|
| S <sub>1</sub>  | 起动           | <b>S1[CR]</b>                             | 和 CN3 起动输入的功能相同。<br>(自动运行模式、单一程序块模式)                |
| S <sub>2</sub>  | 程序停止         | <b>S2[CR]</b>                             | 和 CN3 程序停止输入的功能相同。                                  |
| S <sub>3</sub>  | MDI 数据的输入与执行 | S3 [NC 代码] [CR]<br><例><br>S3_A100F0.5[CR] | 将 NC 代码作为 1 程序块输入并执行。                               |
| S <sub>4</sub>  | 原点复位         | S4[CR]                                    | 和 CN3 原点复位指令输入的功能相同。                                |
| S <sub>5</sub>  | 微动 (CW方向)    | <b>S5[CR]</b>                             | 在 CN3 程序停止输入、连续转动停机输入、S2<br>或 S20 通信代码中的任何一个指令输入之前, |
| S <sub>6</sub>  | 微动 (CCW方向)   | S6[CR]                                    | 遵从 PRM14、15 而转动。                                    |
| S7              | 警报复位         | S7[CR]                                    | 仅在警报发生时有效。<br>和 CN3 复位输入的功能相同。                      |
| S <sub>10</sub> | 应答信息返回       | S <sub>10</sub> CR <sub>1</sub>           | 仅在应答等待之时有效。<br>和 CN3 应答输入的功能相同。                     |
| S <sub>20</sub> | 连续转动停机       | S20[CR]                                   | 连续转动 G7 微动动作的停止。<br>和 CN3 连续转动停机输入的功能相同。            |

表 12.3 动作指令代码

- "CR"表示回车码(0DH), "\_"表示空格(20H)。
- MDI 数据输入之时, 务请将移动指令"A"与速度指令"F"成对输入。

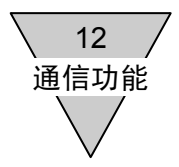

## 12.2.3 数据的输入/输出

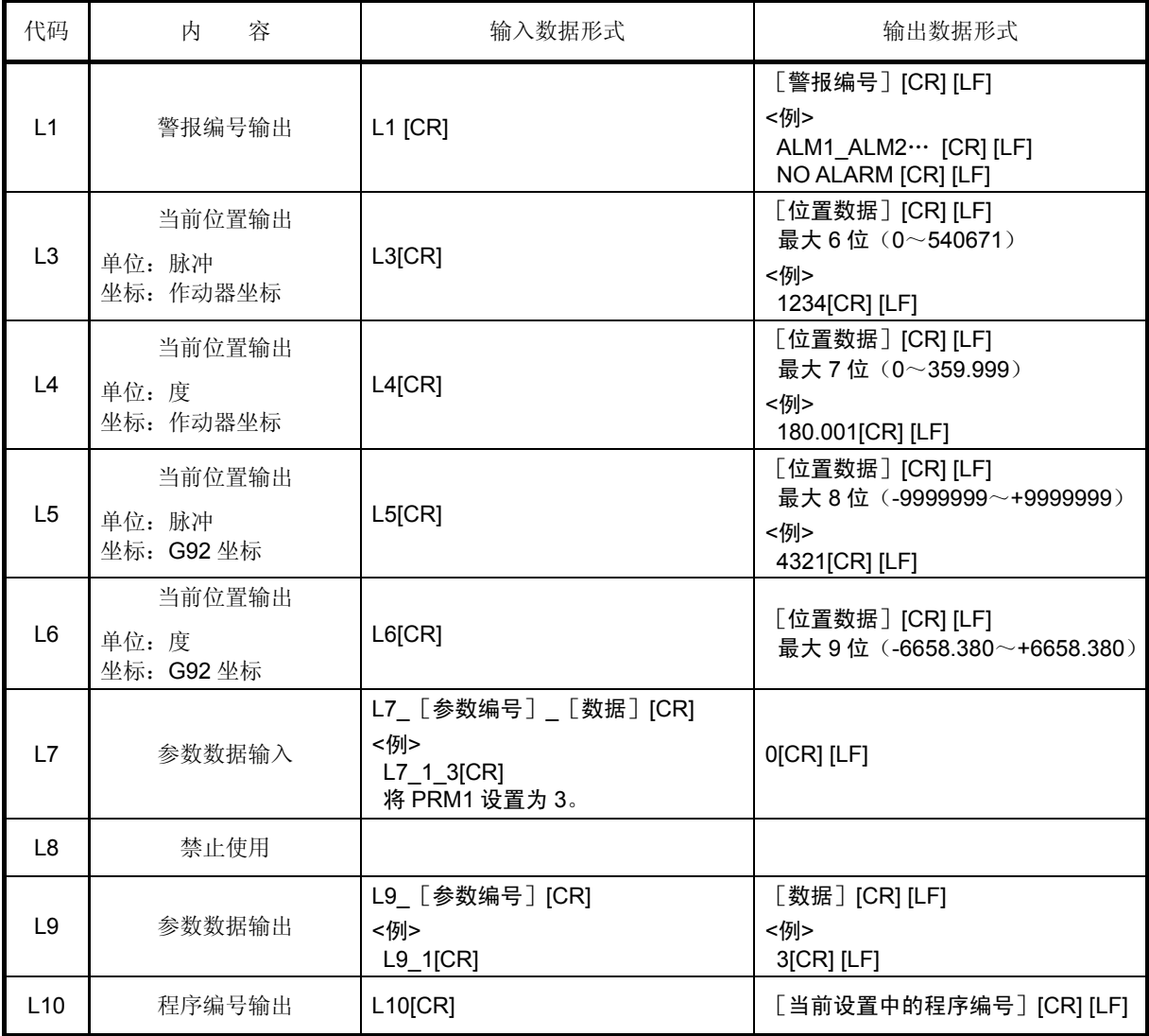

#### 表 12.4 数据的输入/输出代码(1/3)

- "CR"表示回车码(0DH), "LF"表示换行码(0AH)、"\_"表示空格(20H)。
- 参数数据输入(L7), 在自动运行模式或是单一程序块模式下, 只在程序停止中使用。 此外,在数据设置后的 2 秒钟内,请不要切断驱动装置的电源。

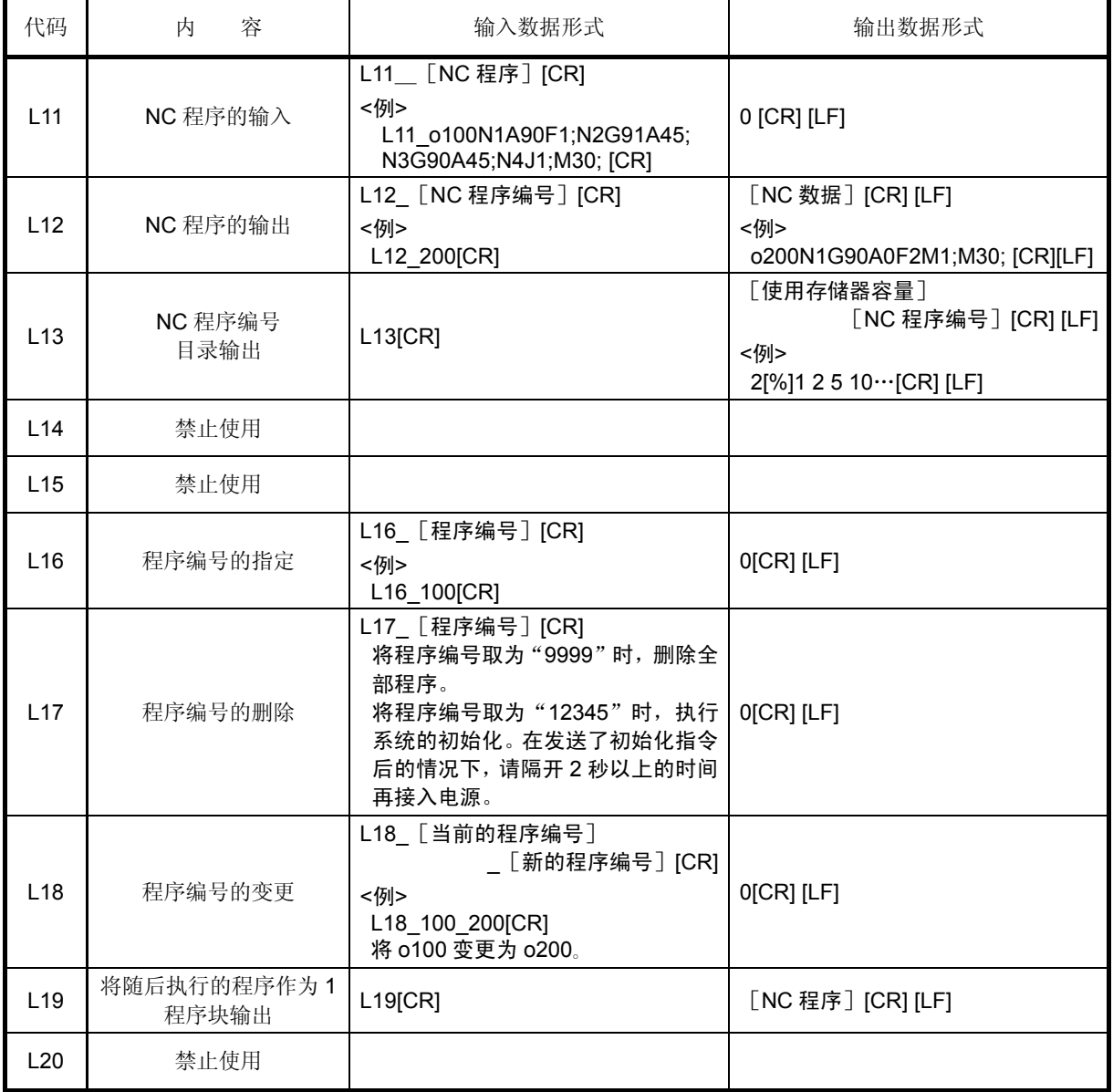

#### 表 12.4 数据的输入/输出代码 (2/3)

● "CR"表示回车码(0DH),"LF"表示换行码(0AH)、"\_"表示空格(20H)。

● L11、L17、L18 的通信代码,在自动运行模式或是单一程序块模式下,只在程序停止中使用。 此外,在使用这些通信代码进行了数据设置后的 2 秒钟内,请不要切断驱动装置的电源。

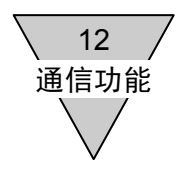

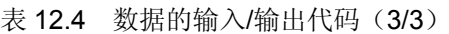

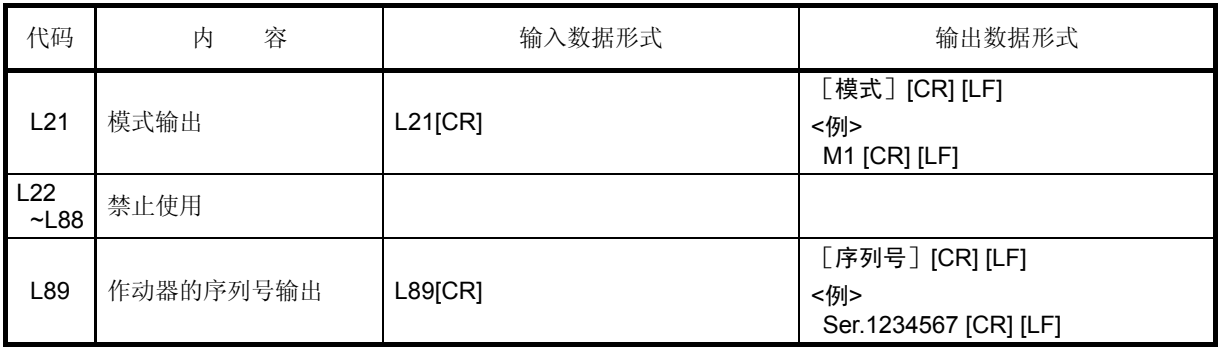

● Teaching Note 由于有自动显示序列号的功能, 不能使用 L89 的通信代码。

● 在尚未与作动器连接的状态下, 无法使用 L89 的通信代码。

12 通信功能

12.3 波特率 波特率固定为 9600 波特,无法变更。 此外,对话终端的波特率也被设置为 9600 波特。 通信规格的详细情况,请参阅"14.驱动装置规格"。

12.4 通信方法

使用通信代码对 ABSODEX 实施数据的写入或读出操作时,需要用到对话终端或 PC 机。

- 12.4.1 通信示例 关于通过通信对 ABSODEX 实施控制的方法, 下面给出了几个例示。 请连接对话终端或 PC 机,实施通信。 (以 \_ 表示空格键、以 ↵ 表示回车键。)
	- 1) MDI(手动数据输入)模式 • 数据输入后立即执行。

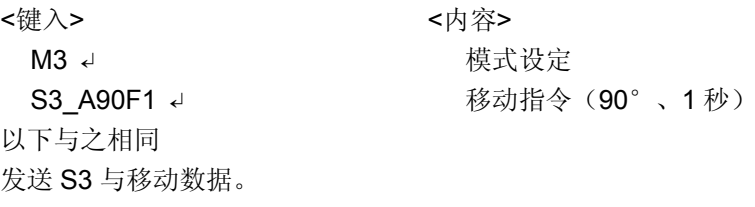

2) 自动运行

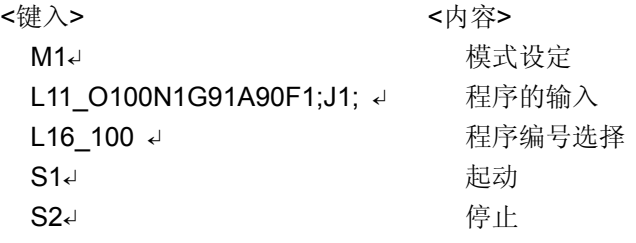

● 通过 PC 机等编制通信程序时, 对于通信代码返回值的处理请予可靠实施。

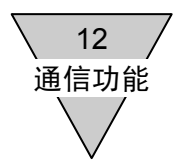

#### 12.4.2 RS-232C 接口电缆的接线图

1) PC 机一方 Dsub9 针的情况下(DOS/V 机)

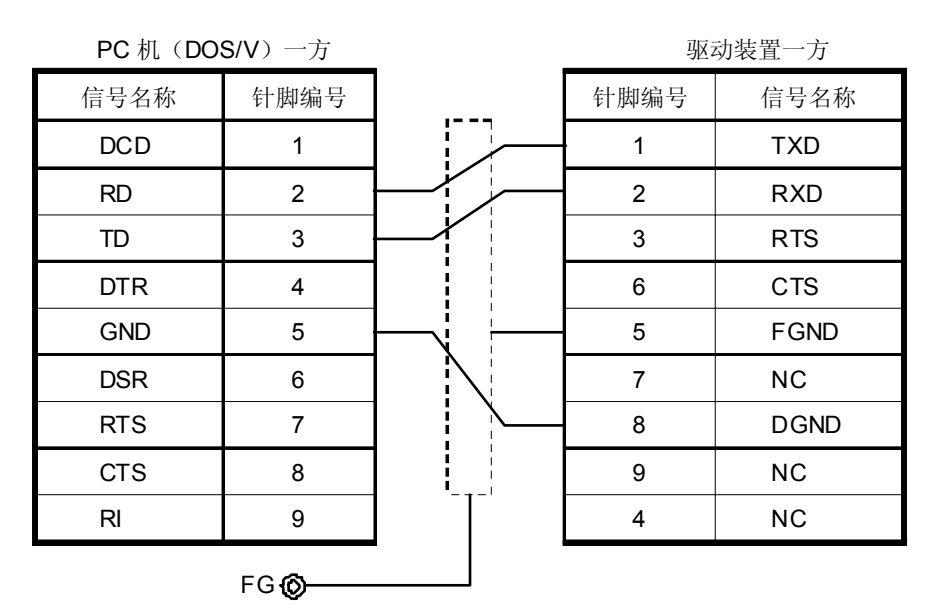

连接器: Dsub 9 针 插 头 XM2D-0901(欧姆龙) 防护罩 XM2S-0913(欧姆龙)

连接器: Dsub 9 针 插 头 XM2A-0901(欧姆龙) 防护罩 XM2S-0911 (欧姆龙)

图 12.1 RS-232C 电缆接线图(Dsub9 针) 本公司的产品型号: AX-RS232C-9P

2) PC 机一方半间距 14 针的情况下(原 PC9801 系列)

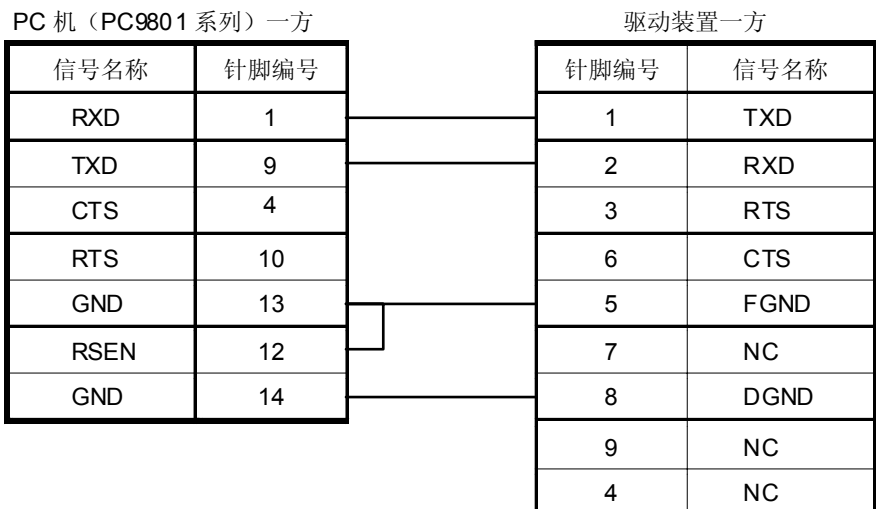

连接器: 半间距 14 针 插 头 10114-3000VE(住友 3M) 防护罩 10314-42F0-008(住友 3M)

连接器: Dsub 9 针 插 头 XM2A-0901(欧姆龙) 防护罩 XM2S-0911(欧姆龙)

图 12.2 RS-232C 电缆接线图(半间距 14 针)

# 3) PC 机一方 Dsub25 针的情况下(原 PC9801 系列)

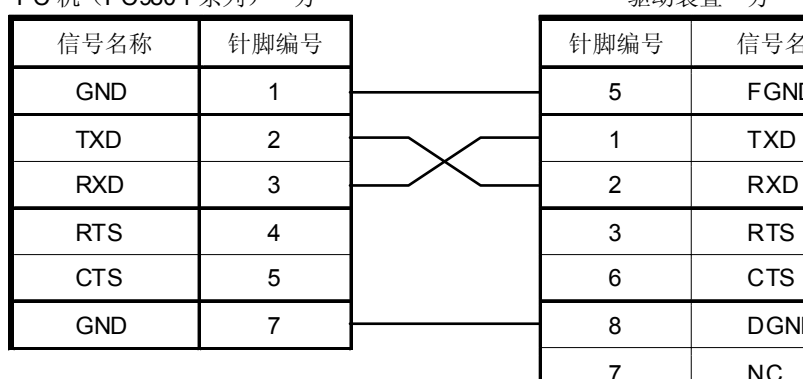

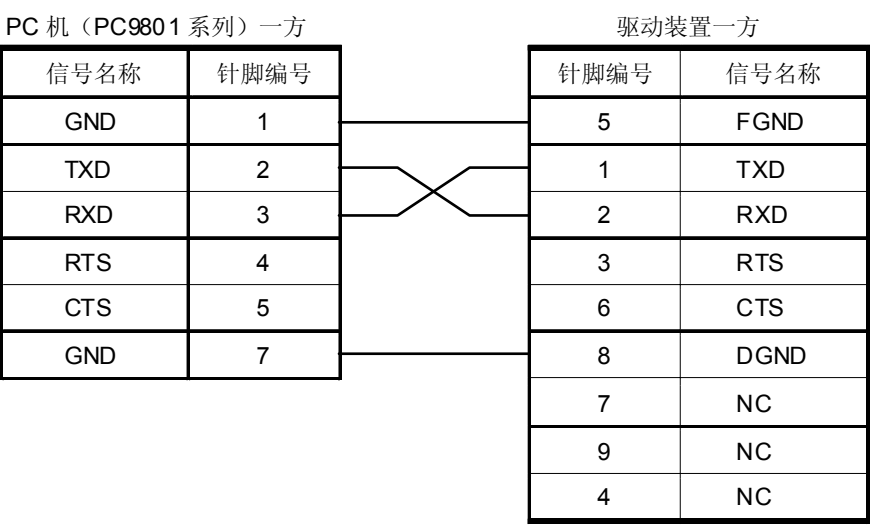

连接器:Dsub 25 针 插 头 XM2A-2501(欧姆龙) 防护罩 XM2S-2511(欧姆龙) 连接器: Dsub 9 针 插 头 XM2A-0901(欧姆龙) 防护罩 XM2S-0911(欧姆龙)

图 12.3 RS-232C 电缆接线图(Dsub25 针)

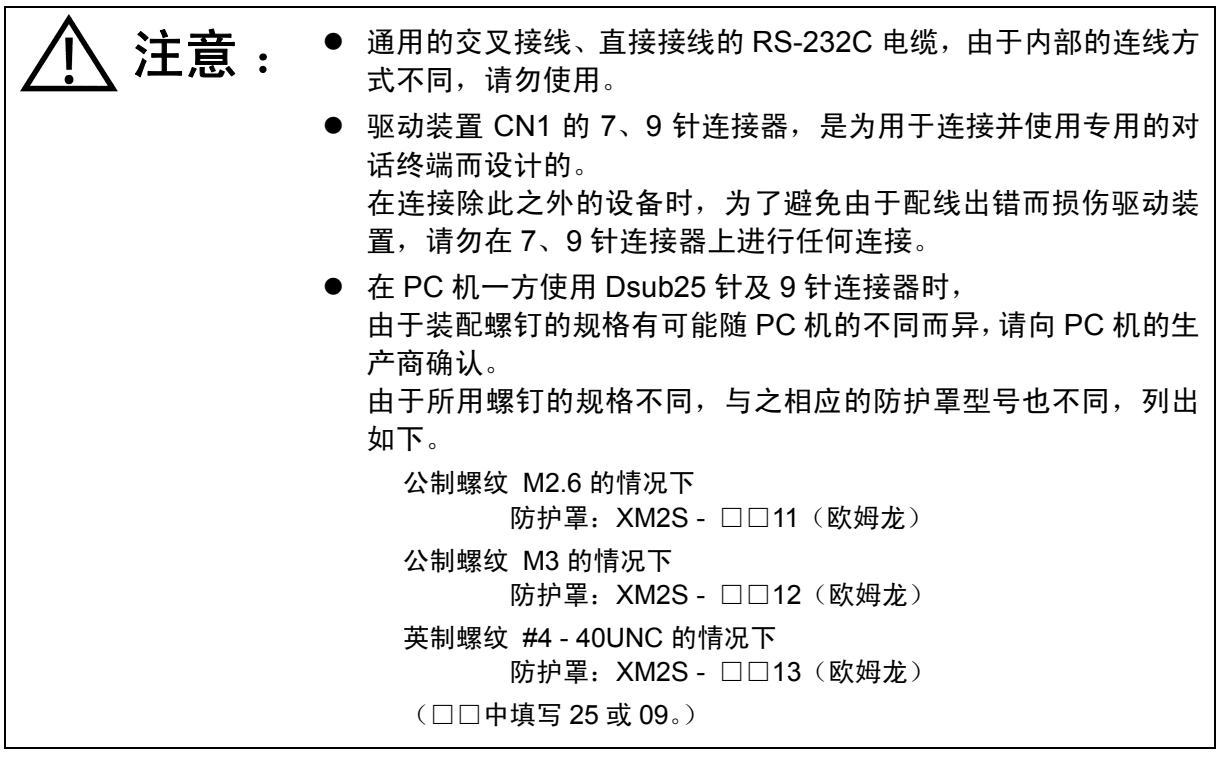

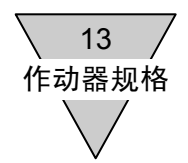

# 13 作动器规格

# 13.1 AX1000T 系列

| 项<br>目       |                            | AX1022T         | AX1045T    | AX1075T                                                            | <b>AX1150T</b> | AX1210T |  |
|--------------|----------------------------|-----------------|------------|--------------------------------------------------------------------|----------------|---------|--|
| 1. 最大输出转矩    | $N \cdot m$                | 22              | 45         | 75                                                                 | 150            | 210     |  |
| 2. 连续输出转矩    | $N \cdot m$                | $\overline{7}$  | 15         | 25                                                                 | 50             | 70      |  |
| 3. 最高转动速度    | rpm                        |                 | $240^{11}$ | $140^{11}$                                                         | $120^{11}$     |         |  |
| 4. 允许轴向载荷    | N                          | 600             |            | 2200                                                               |                |         |  |
| 5. 允许力矩载荷    | $N \cdot m$                | 19              | 38         | 70                                                                 | 140            | 170     |  |
| 6. 允许径向载荷    | N                          |                 | 1000       |                                                                    | 4000           |         |  |
| 7. 输出轴转动惯量   | $\text{kg}\cdot\text{m}^2$ | 0.00505         | 0.00790    | 0.03660                                                            | 0.05820        | 0.09280 |  |
| 8. 允许负载转动惯量  | kg·m <sup>2</sup>          | 0.6             | 0.9        | 4.0                                                                | 6.0            | 10.0    |  |
| 9. 分割精度      | 秒                          |                 |            | ±15                                                                |                |         |  |
| 10. 重复精度     | 秒                          | ±5              |            |                                                                    |                |         |  |
| 11. 输出轴摩擦力矩  | $N \cdot m$                |                 | 2.0        |                                                                    | 8.0            |         |  |
| 12. 解析器分辨率   | $P$ /rev                   | 540672          |            |                                                                    |                |         |  |
| 13. 电机绝缘等级   |                            | F 级             |            |                                                                    |                |         |  |
| 14. 电机耐电压    |                            | AC1500V 1分钟     |            |                                                                    |                |         |  |
| 15. 电机绝缘电阻   |                            |                 |            | 10M Ω 以上 DC500V                                                    |                |         |  |
| 16. 使用环境温度范围 |                            |                 |            | $0\neg 45^\circ C$                                                 |                |         |  |
| 17. 使用环境湿度范围 |                            |                 |            | 20~85%RH 无结露                                                       |                |         |  |
| 18. 存放环境温度范围 |                            |                 |            | $-20\negthinspace\negthinspace\negthinspace 80^\circ \!\mathbb{C}$ |                |         |  |
| 19. 存放环境湿度范围 |                            | 20~90%RH 无结露    |            |                                                                    |                |         |  |
| 20. 大气环境     |                            | 无腐蚀性气体、爆炸性气体、粉尘 |            |                                                                    |                |         |  |
| 21. 质量       | kg                         | 8.9             | 12.0       | 23.0                                                               | 32.0           | 44.0    |  |
| 22. 输出轴的振摆   | mm                         |                 |            | 0.01                                                               |                |         |  |
| 23. 输出轴的不平度  | mm                         | 0.01            |            |                                                                    |                |         |  |
| 24. 保护       |                            |                 |            | <b>IP20</b>                                                        |                |         |  |

表 13.1 作动器规格

注 \*1: 连续转动运行时, 所用的转速不得大于 80rpm。

# 13.2 AX2000T 系列

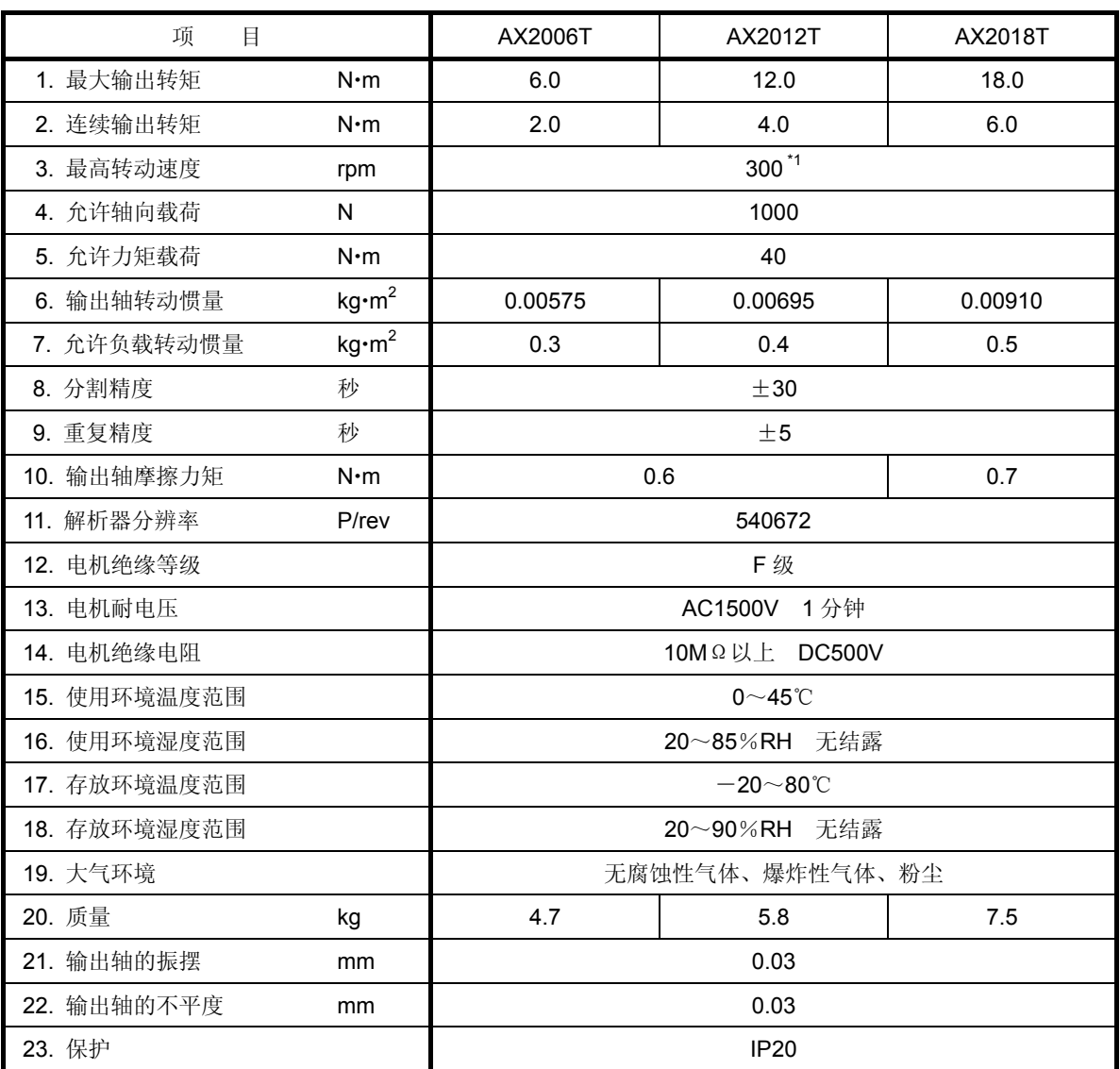

表 13.2 作动器规格

注 \*1 : 连续转动运行时, 所用的转速不得大于 80rpm。
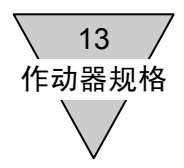

# 13.3 AX4000T 系列

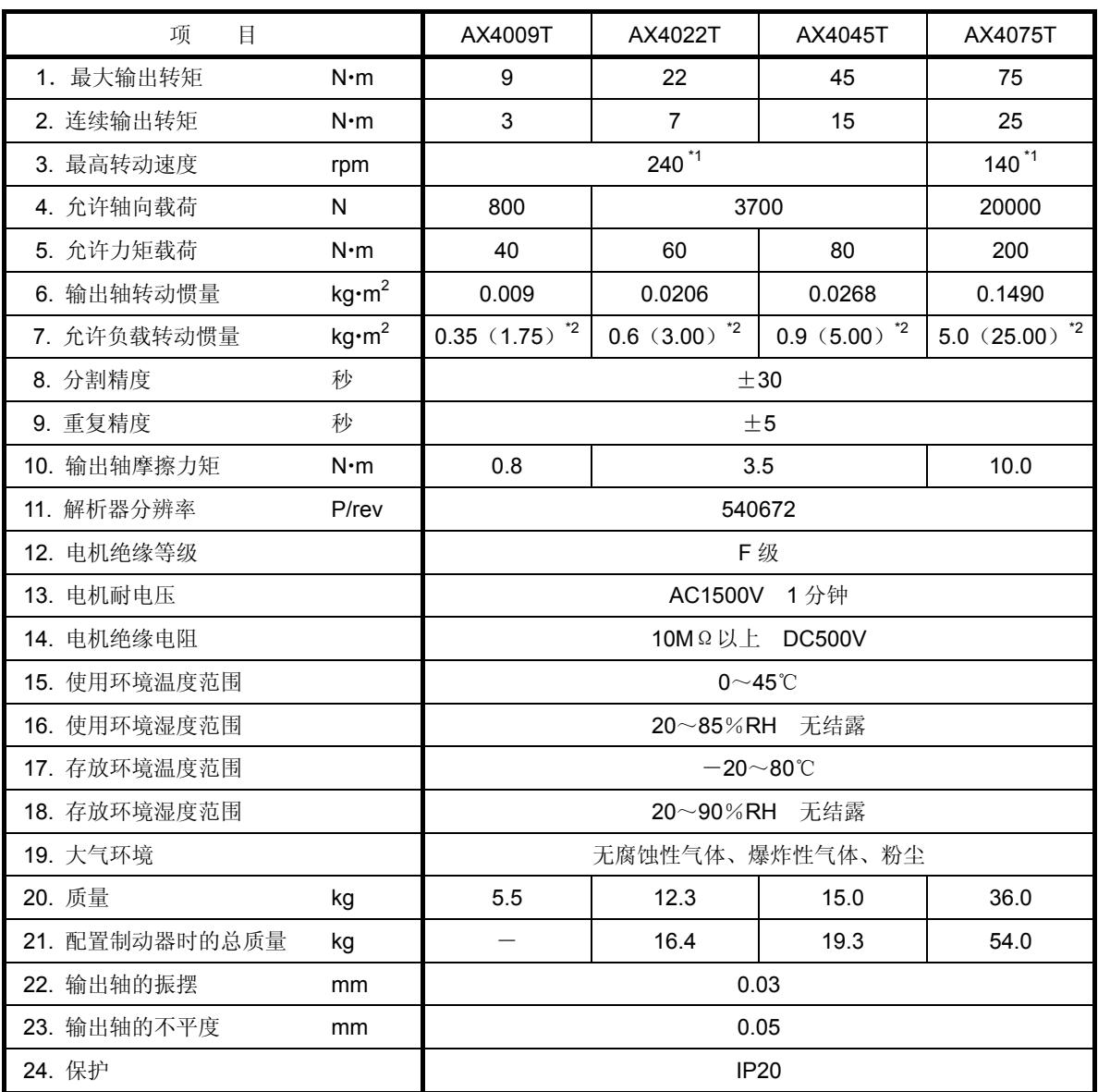

表 13.3 作动器规格

注 \*1 : 连续转动运行时, 所用的转速不得大于 80rpm。

\*2: 在达到()中的负载条件下使用时,请设置为参数 72(积分增益倍率)=0.3(基准值)。

|        | 项<br>目         |                            | AX4150T         | AX4300T             | AX4500T                                                             | AX410WT |
|--------|----------------|----------------------------|-----------------|---------------------|---------------------------------------------------------------------|---------|
|        | 1. 最大输出转矩      | $N \cdot m$                | 150             | 300                 | 500                                                                 | 1000    |
|        | 2. 连续输出转矩      | $N \cdot m$                | 50              | 100                 | 160                                                                 | 330     |
|        | 3. 最高转动速度      | rpm                        | $100^{11}$      |                     | 70                                                                  | 30      |
|        | 4. 允许轴向载荷      | N                          | 20000           |                     |                                                                     |         |
|        | 5. 允许力矩载荷      | $N \cdot m$                | 300             | 400                 | 500                                                                 | 400     |
|        | 6. 输出轴转动惯量     | $\text{kg}\cdot\text{m}^2$ | 0.2120          | 0.3260              | 0.7210                                                              | 2.72    |
|        | 7. 允许负载转动惯量    | kg·m <sup>2</sup>          | 7.500 $2$       | $18.00^{2}$         | $30.00^{\texttt{*2}}$                                               | 600     |
|        | 8. 分割精度        | 秒                          |                 |                     | ±30                                                                 |         |
|        | 9. 重复精度        | 秒                          | $+5$            |                     |                                                                     |         |
|        | 10. 输出轴摩擦力矩    | $N \cdot m$                | 10.0<br>15.0    |                     | 20.0                                                                |         |
|        | 11. 解析器分辨率     | P/rev                      |                 |                     | 540672                                                              |         |
|        | 12. 电机绝缘等级     |                            |                 | F级                  |                                                                     |         |
|        | 13. 电机耐电压      |                            |                 | AC1500V 1分钟         |                                                                     |         |
|        | 14. 电机绝缘电阻     |                            |                 |                     | 10M Ω 以上 DC500V                                                     |         |
|        | 15. 使用环境温度范围   |                            |                 | $0\sim45^{\circ}$ C |                                                                     |         |
|        | 16. 使用环境湿度范围   |                            |                 | 20~85%RH 无结露        |                                                                     |         |
|        | 17. 存放环境温度范围   |                            |                 |                     | $-20\negthinspace\negthinspace\negthinspace 80^\circ \! \mathbb{C}$ |         |
|        | 18. 存放环境湿度范围   |                            | 20~90%RH 无结露    |                     |                                                                     |         |
|        | 19. 大气环境       |                            | 无腐蚀性气体、爆炸性气体、粉尘 |                     |                                                                     |         |
| 20. 质量 |                | kg                         | 44.0            | 66.0                | 115.0                                                               | 198.0   |
|        | 21. 配置制动器时的总质量 | kg                         | 63.0            | 86.0                |                                                                     |         |
|        | 22. 输出轴的振摆     | mm                         |                 |                     | 0.03                                                                |         |
|        | 23. 输出轴的不平度    | mm                         |                 | 0.05                |                                                                     | 0.08    |
| 24. 保护 |                |                            |                 |                     | <b>IP20</b>                                                         |         |

表 13.4 作动器规格

注 \*1: 连续转动运行时, 所用的转速不得大于 80rpm。

\*2: 出厂时,进行了适用于大转动惯量的设置。

| 对应机型                 |             | AX4022T<br>AX4045T | AX4075T<br>AX4150T<br>AX4300T |
|----------------------|-------------|--------------------|-------------------------------|
| 1. 种<br>类            |             | 无侧隙干式无励磁作动型        |                               |
| 2. 额定电压              | $\vee$      | DC <sub>24</sub> V |                               |
| 3. 电源容量              | W           | 30                 | 55                            |
| 4. 额定电流              | A           | 1.25               | 2.30                          |
| 5. 静摩擦力矩             | $N \cdot m$ | 35                 | 200                           |
| 6. 可动磁片释放时间(制动器 ON)  | msec        | 50                 | (参考值)                         |
| 7. 可动磁片吸引时间(制动器 OFF) | msec        | (参考值)<br>150       | 250<br>(参考值)                  |
| 8. 固位精度              | 分           | 45 (参考值)           |                               |
| 9. 最大使用频率            | 次/分         | 60                 | 40                            |

表 13.5 电磁制动器(选购件)规格

注意 : ● 电磁制动器(选购件)是用于提高输出轴停止时的固位刚性的。 请勿用于转动中输出轴的制动、停止用途。 ● 输出轴转动时, 电磁制动器的圆盘和固定部分之间有发出摩擦声 的可能。 ● 制动器 OFF 后的移动中, 与上述可动磁片的吸引时间有关, 有必 要对参数的迟滞时间加以变更。 ● 虽然是无侧隙式的, 但假如在转动方向上承受有载荷, 也难于锁 定在固定的位置。 ● 电磁制动器动作时,可动磁片和制动器的固定部位接触,会发出 声音。 ● 使用将螺丝交替拧入手动开启用螺纹孔(3处)中的办法,可以手 动打开电磁制动器。 详情请参阅"3.2.4 关于电磁制动器"。

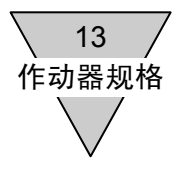

--- 备忘录 ---

14 驱动装置规格

# 14. 驱动装置规格

## 14.1 一般规格

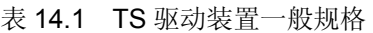

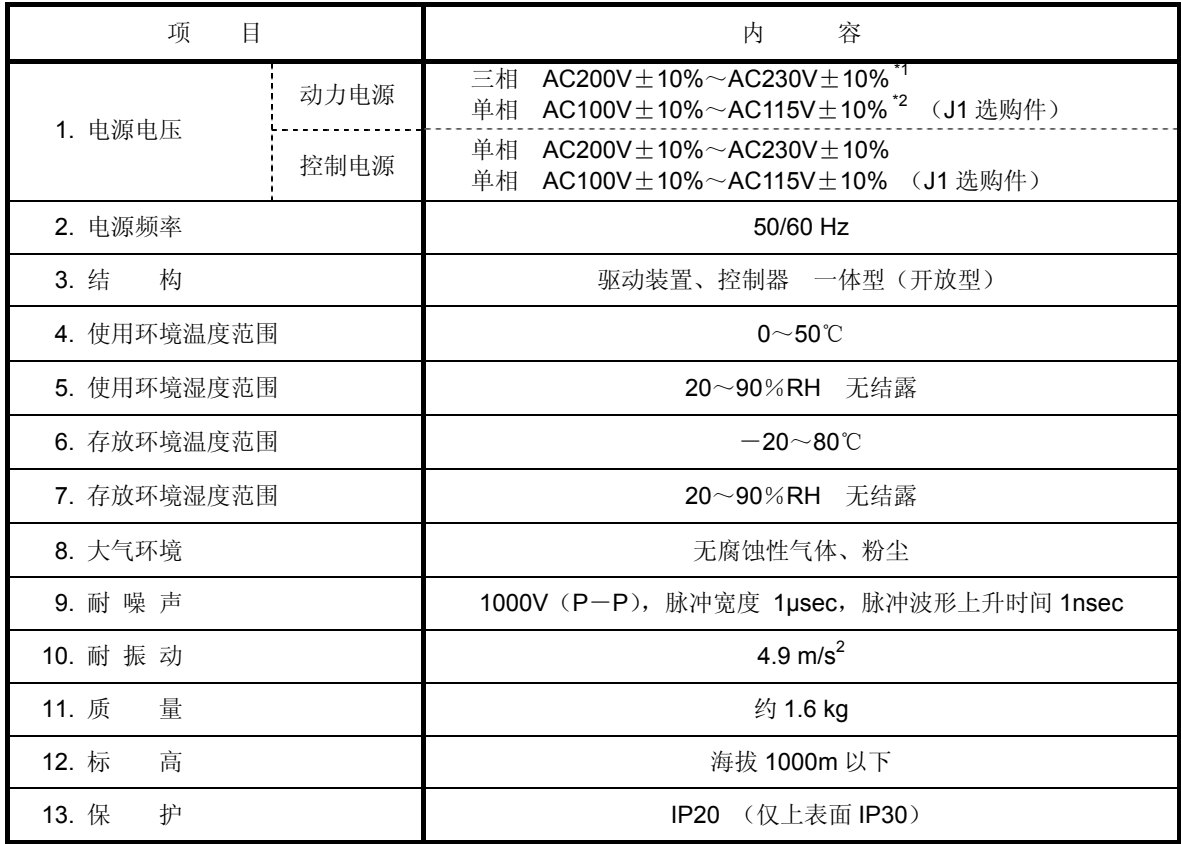

注 \*1: 最大转矩低于 45N·m 的机型, 可以在单相 AC200~230V 下使用。

 $*2:$  在所用动力电源为单相 AC100 $\sim$ AC115V 的情况下, 为了防止配线错误,控制电源请使用单相 AC100~AC115V。 假如误接了单相 AC200~AC230V 的电源, 将损坏驱动装置的内部电路。

| 项<br>目      |      | 内<br>容                                    |  |
|-------------|------|-------------------------------------------|--|
| 1. 电源电压     | 动力电源 | 三相 AC200V±10%~AC230V±10%                  |  |
|             | 控制电源 | 单相 $AC200V \pm 10\% \sim AC230V \pm 10\%$ |  |
| 2. 电源频率     |      | 50/60 Hz                                  |  |
| 构<br>3. 结   |      | 驱动装置、控制器 一体型(开放型)                         |  |
| 4. 使用环境温度范围 |      | $0\sim50^{\circ}$ C                       |  |
| 5. 使用环境湿度范围 |      | 20~90%RH 无结露                              |  |
| 6. 存放环境温度范围 |      | $-20\sim80^{\circ}$ C                     |  |
| 7. 存放环境湿度范围 |      | 20~90%RH 无结露                              |  |
| 8. 大气环境     |      | 无腐蚀性气体、粉尘                                 |  |
| 9. 耐噪声      |      | 1000V (P-P), 脉冲宽度 1 µsec, 脉冲波形上升时间 1 nsec |  |
| 10. 耐振动     |      | 4.9 $m/s^2$                               |  |
| 量<br>11. 质  |      | 约 2.1 kg                                  |  |
| 12. 标<br>高  |      | 海拔 1000m 以下                               |  |
| 护<br>13. 保  |      | IP20 (仅上表面 IP30)                          |  |

表 14.2 TH 驱动装置一般规格

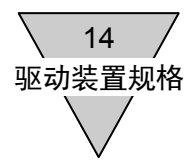

### 14.2 性能技术指标

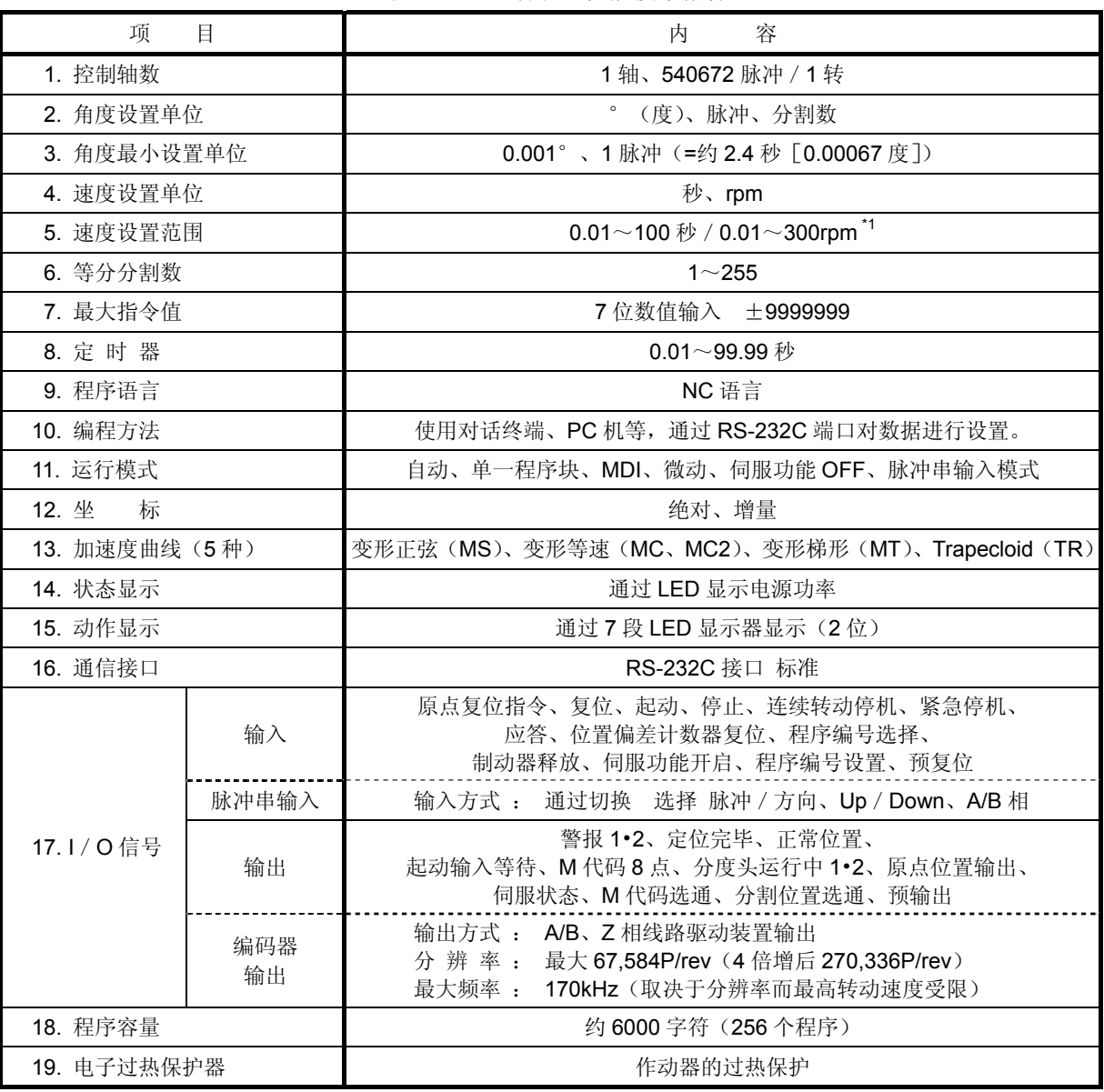

#### 表 14.3 驱动装置性能技术指标

注 \*1: 速度的设置范围, 由于所连接的作动器不同而不同。

- 主电源为三相 200V 规格的驱动装置, 对于最大输出转矩 50N·m 以下的机型, 即使在单相 200V 下 也可以使用。
- 程序和参数的可改写次数为 10 万次。
- 驱动装置的外形尺寸、安装尺寸等,请参阅产品目录。
- 由于最高转动速度依机型不同而异,请参阅"13.作动器规格"。
- NC 程序,由于在内部被置换为中间码,可输入的字节数并不是固定的。 详情请参阅"6.程序"。

14.3 I/O 信号规格

连接可编程控制器的连接器(CN3)的 I/O 针脚配置和信号名称,请参阅"5. I/O 的使用方法"、连接方 法请参阅"3.系统构成与配线"。

14.4 RS-232C 信号技术指标

1) 通信技术指标

| 项<br>目  | 技术指标         |
|---------|--------------|
| 1. 波特率  | 9600 波特 (固定) |
| 2. 字符长度 | 7 比特         |
| 3. 奇偶性  | <b>ODD</b>   |
| 4. 停止位  | 1位           |
| 5. X 参数 | <b>XON</b>   |

表 14.4 RS-232C 通信技术指标

2) CN1 针脚配置

| $\sim$ | $\cdot$ , $\cdot$ , $\cdot$ |
|--------|----------------------------------------------------------------------------------------------------|
| 针脚编号   | 信号名称                                                                                                    |
| 1      | <b>TXD</b>                                                                                                    |
| 2      | <b>RXD</b>                                                                                                    |
| 3      | <b>NC</b>                                                                                                    |
| 5      | <b>FGND</b>                                                                                                    |
| 6      | <b>NC</b>                                                                                                    |
| 7      | <b>NC</b>                                                                                                    |
| 8      | <b>DGND</b>                                                                                                    |
| 9      | <b>NC</b>                                                                                                    |

表 14.5 Dsub9 针脚配置

# **CKD**

# 补充说明书 **ABSODEX AX9000TS/TH**  (**CC-Link** 规格)

# 前言

承蒙购置本公司的 ABSODEX,至为感谢。

ABSODEX 是为了精准灵活地驱动常规产业用的组装设备、检测设备的间歇作动回转工作台 等而研发的、直接驱动的分度装置。

本说明书,就 ABSODEX AX9000 TS/TH(CC-Link 规格)的固有技术指标进行补充说明。

关于操作方法、使用方面的注意事项、维护检修项目等的内容,请参阅所附 CD-ROM 中收 录的《使用说明书 AX 系列 TS/TH 型》。

> 初版 CKD 株式会社

# 目录

- 1.规格
	- 1.1 产品构成
	- 1.2 驱动装置的一般规格
	- 1.3 驱动装置的性能技术指标
- 2.配线
	- 2.1 通信连接器
	- 2.2 通信线的连接
	- 2.3 IO 接口
- 3.CC-Link 通信功能
	- 3.1 CC-Link 通信技术指标
	- 3.2 输入/输出装置
	- 3.3 数据通信时序图
	- 3.4 CC-Link 寄存器的设置
	- 3.5 CC-Link 通信状态的监控
	- 3.6 LED 显示
	- 3.7 7SEG 显示

# **1.** 规格

# 1.1 产品构成

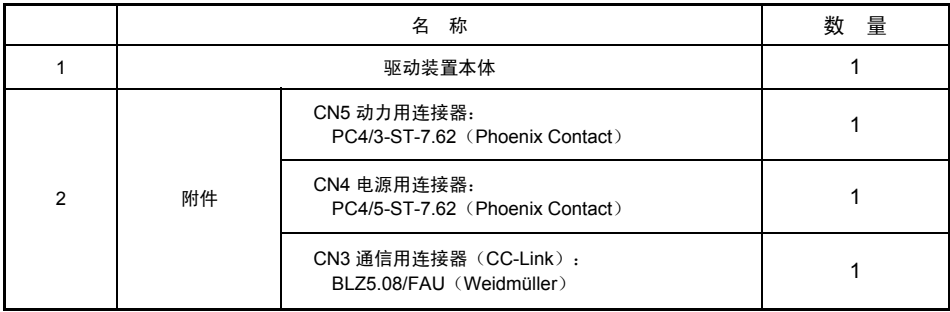

# 1.2 驱动装置的一般规格

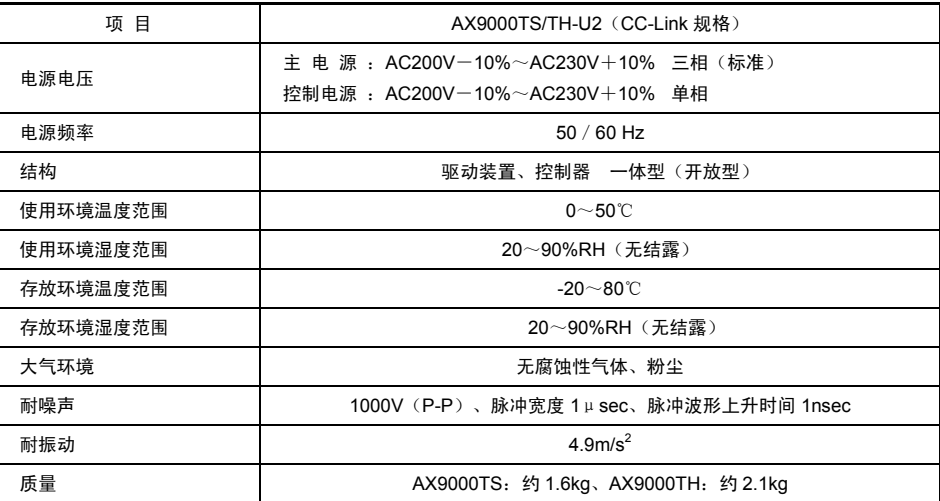

1.3 驱动装置性能技术指标

| 项目                                       | 内容                                                                                                    |
|------------------------------------------|----------------------------------------------------------------------------------------------------|
| 控制轴数                                     | 1轴、540672 脉冲 / 转                                                                                       |
| 角度设置单位                                   | <sup>。</sup> (度)、脉冲、分割数                                                                                |
| 角度最小设置单位                                 | 0.001°、1脉冲                                                                                             |
| 速度设置单位                                   | 秒、rpm                                                                                                  |
| 速度设置范围                                   | $0.01 \sim 100$ 秒 / 0.01~300rpm (注4)                                                                   |
| 等分分割数                                    | $1 - 255$                                                                                              |
| 最大指今值                                    | 7位数值输入 ±9999999                                                                                        |
| 定时器                                      | $0.01 - 99.99$ 秒                                                                                       |
| 程序语言                                     | NC 语言                                                                                                  |
| 编程方法                                     | 使用对话终端、PC 机等<br>通过 RS-232C 端口对数据进行设置。                                                                  |
| 运行模式                                     | 自动、单一程序块、MDI、微动、<br>伺服功能 OFF                                                                           |
| 坐标                                       | 绝对、增量                                                                                                  |
| 加速度曲线                                    | <5种><br>变形正弦(MS)、变形等速(MC・MC2)<br>变形梯形(MT)、Trapecloid(TR)                                               |
| 状态显示                                     | 通过 LED 显示电源功率                                                                                          |
| 动作显示                                     | 通过 7 段 LED 显示器显示 (2位)                                                                                  |
| 通信接口                                     | RS-232C 接口标准                                                                                           |
| CC-Link 通信功能<br>(Ver1.10、2站占有、<br>远程装置站) | $<$ 输 入 $>$<br>原点复位指令、复位、起动、停止、连续转动停机、紧急停机、<br>应答、位置偏差计数器复位、程序编号选择、<br>制动器释放、伺服功能开启、程序编号设置、预复位<br><输出> |
|                                          | 警报 1 • 2、定位完毕、正常位置、起动输入等待、<br>M代码8点、分度头运行中输出1·2、原点位置输出、<br>M 代码选通、分割位置选通、伺服状态、预输出                      |
| 程序容量                                     | 约 6000 字符(256 个程序)                                                                                     |
| 电子过热保护器                                  | 作动器的过热保护                                                                                               |

(注 4) 最高转动速度,依所连接的作动器不同而异。

# **2.** 配线

2.1 通信连接器

CC-Link 用通信连接器 CN3 的针脚排布如下所示。

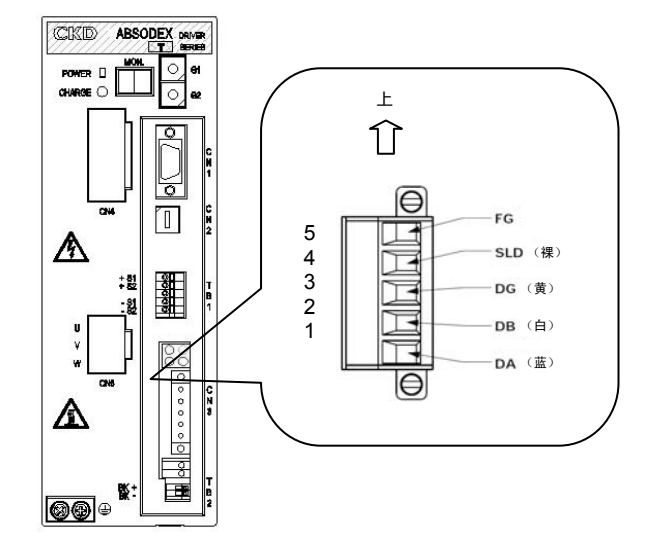

#### CN3 针脚排布

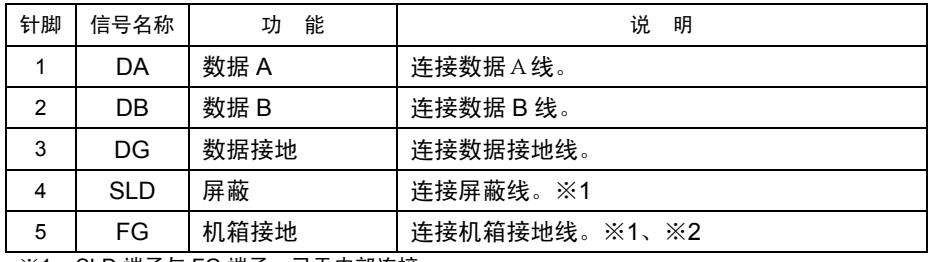

※1 SLD 端子与 FG 端子,已于内部连接。

※2 由于未与驱动装置的接地端子(散热器部位)连接,务请接地后再投入使用。 请勿将机箱接地线和保护接地线、动力线等绑扎在一起后敷设。 (由于噪声入侵而存在着导致通信不稳定的可能。) 详情请参阅 CC-Link 敷设手册等。

将本产品用作网络的终端时,请在"DA"-"DB"间连接终端电阻。

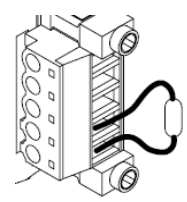

#### 2.2 通信线的连接

将 CC-Link 专用电缆连接到本产品上时,请按下述程序操作。

① 小心剥除电线的绝缘层,注意防止电线中间发生断线(电线的剥离长度:7mm)。由于在剥离了绝 缘层的裸线上涂敷焊锡有可能导致接触不良,请勿实施此类操作而直接用于连接。此外,作为压 接端子,推荐使用下述产品。由于电线绝缘层的剥离长度随压接端子的种类不同而不同,请对此 加以注意(参见下图)。

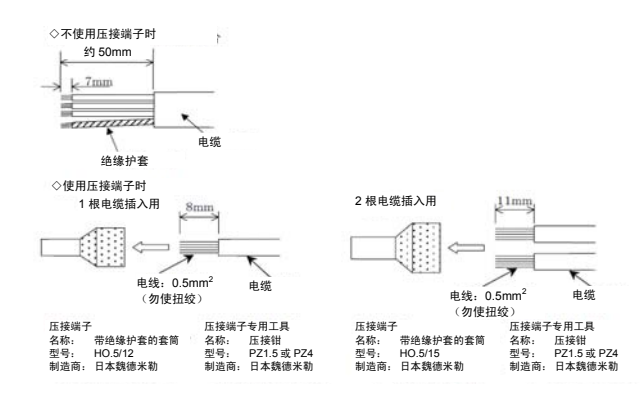

② CC-Link 电缆的 DA(蓝)、DB(白)、DG(黄)、SLD(裸)线小心地对着附件连接装置(BLZ5.08/5FAU) 的方向插入各插孔(参见下图),用电缆固定螺钉加以紧固。

③ 对电缆名称和本产品的标示名称是否一致进行确认,然后将连接装置插入本产品,用连接器固定用 螺丝可靠地加以紧固。(最佳紧固力矩为 0.3N•m)。

※推荐使用的连接装置

△! 注意

附件连接装置 BLZ5.08/5FAU(带连接器固定用螺丝),Weidmüller。

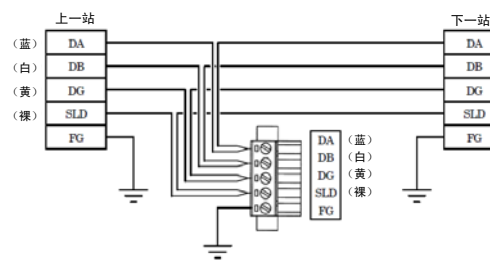

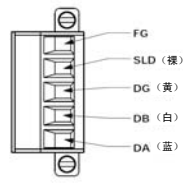

- 信号线,务请使用以 CC-Link 规格为依据的专用电缆。
	- 将电缆插入连接器之际,由于存在着电缆并未插入连接器的装配一侧,而 插入了另一侧的可能,在插入前,请将电缆固定用螺丝尽可能拧松。
- 带有固定螺丝的连接器,在插入连接器后务请将连接器固定用螺丝可靠地 加以紧固。假如只是插入而不拧紧螺丝,将成为导致连接器脱落、发生误 动作的原因。不带固定螺丝的连接器,请对连接器的卡子是否已经可靠地 钩挂加以确认。
	- 通信电缆的弯曲半径请取得大些,不要使之过于弯曲。

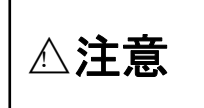

• 在通信电缆和动力线(电机电缆)之间,请保持足够的距离。 ● 通信电缆和动力线要是相互接近或是绑扎在一起的话,由于噪声而导致通<br> 信不稳定,成为发生通信错误、通信重试的原因。

关于通信电缆敷设的详细情况,请参阅 CC-Link 敷设手册等。

#### 2.3 IO 接口

"制动器输出(TB2)"、"紧急停机输出(TB3)",请按下述说明连接。

2.3.1 制动器输出 (TB2) 的配线

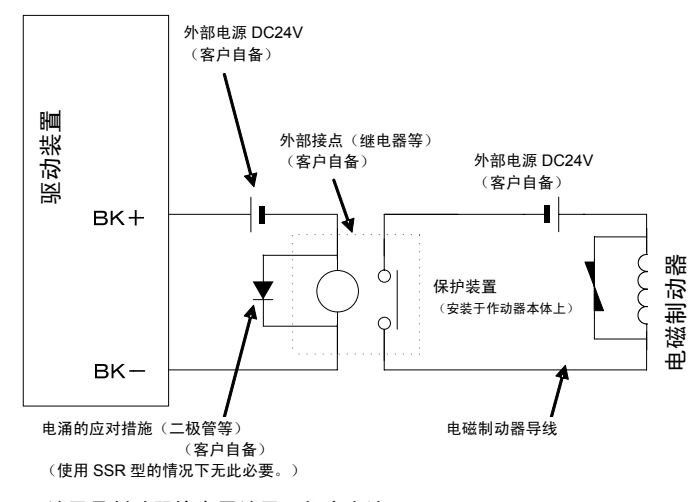

- BK+, BK- 端子是制动器输出用端子(额定电流 MAX150mA)。 使用电磁制动器时,有必要使用 DC24V 外部电源。
- 在外部接点上连接如上所述的继电器一类的感性负载时,在线圈的额定电压为 DC24V 的情况下, 请将额定电流取为 100mA 以下,采取电涌的应对措施。
- 对于电磁制动器, 无论是负作动还是正作动, 在配线时均请注意: 在 BK+、BK- 端子之间处于 通电状态时制动器释放,而处于非通电状态时制动器动作。

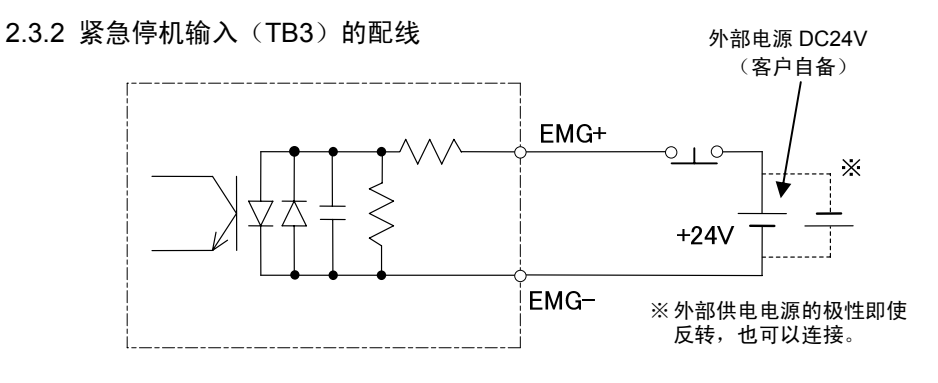

额定电压 24V±10%、额定电流 5mA 以下

# **3. CC-Link** 通信功能

# 3.1 通信技术指标

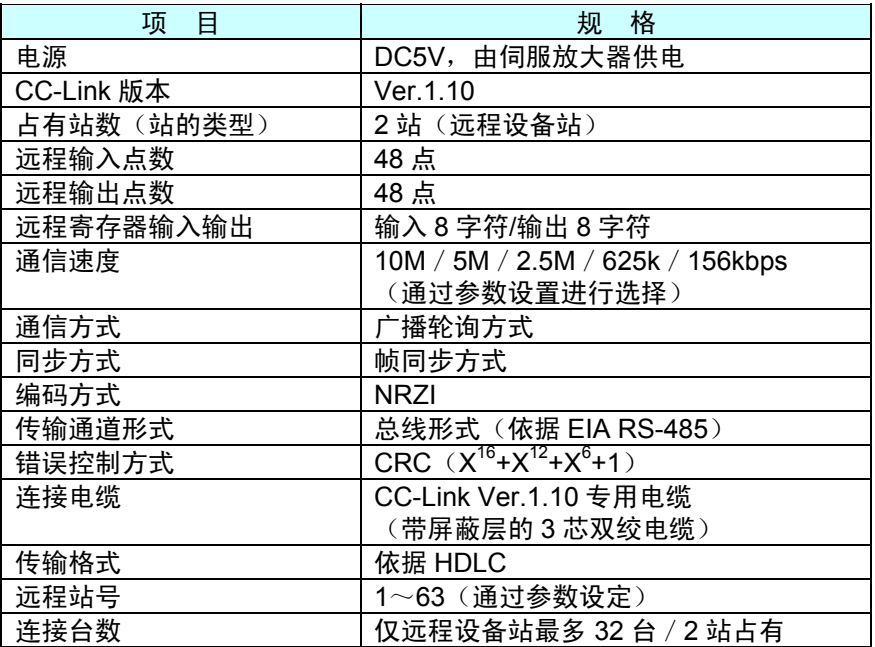

### 3.2 输入/输出装置

2 站占有 (Ryn/RXn: 各 48 点, RWrn/RWwn: 各 8 点)

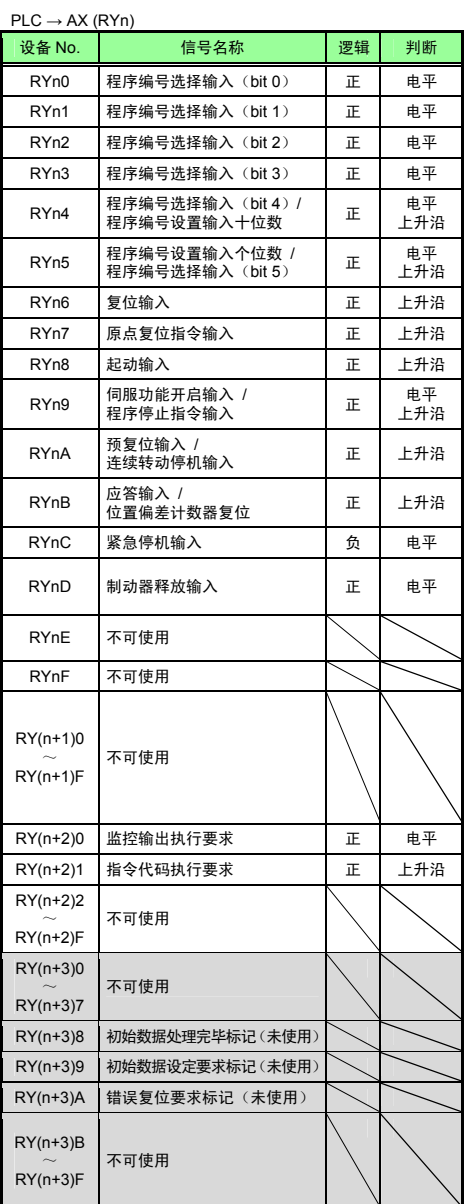

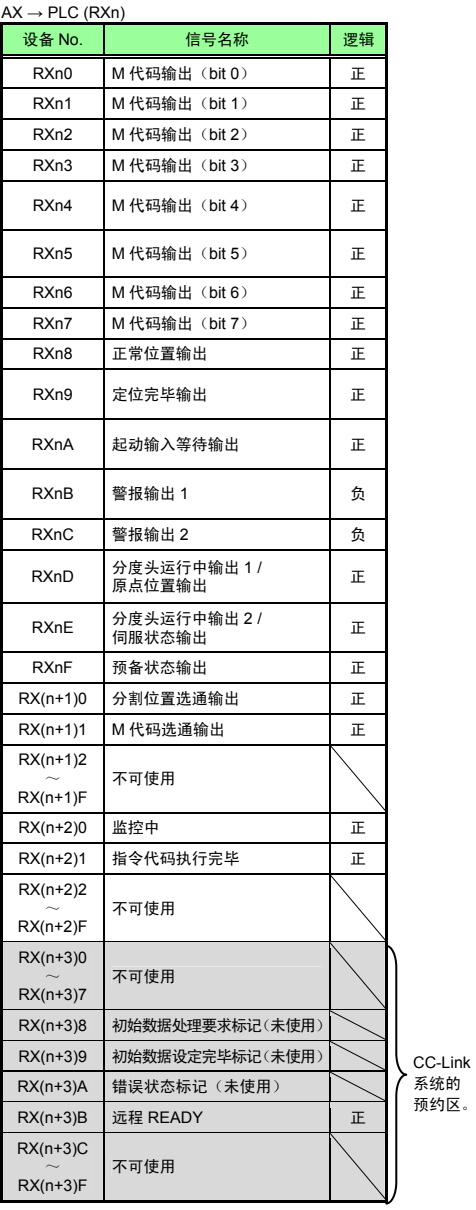

※ n 由局号设置所确定的值。

 $PLC \rightarrow AX$  (RWwn)  $AX \rightarrow PLC$  (RWrn)

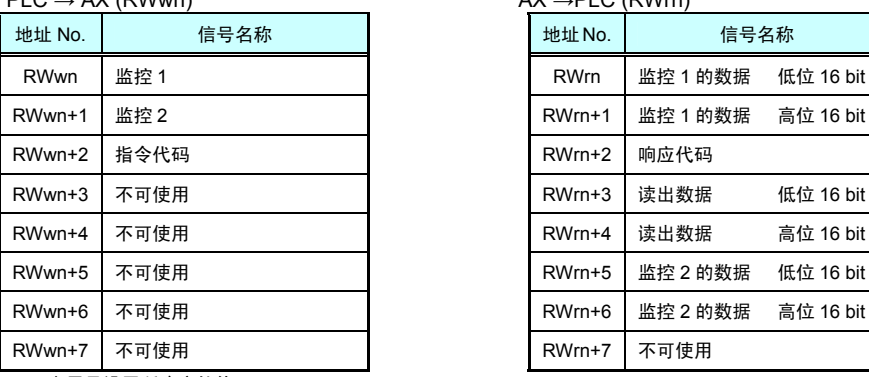

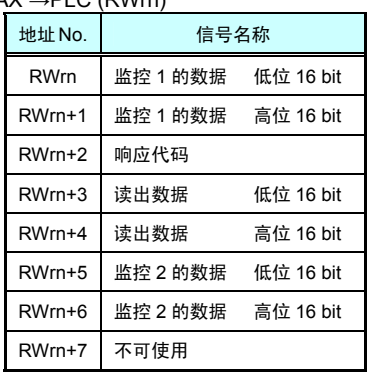

※ n 由局号设置所确定的值。

### 监控代码(RWwn、RWwn+1)

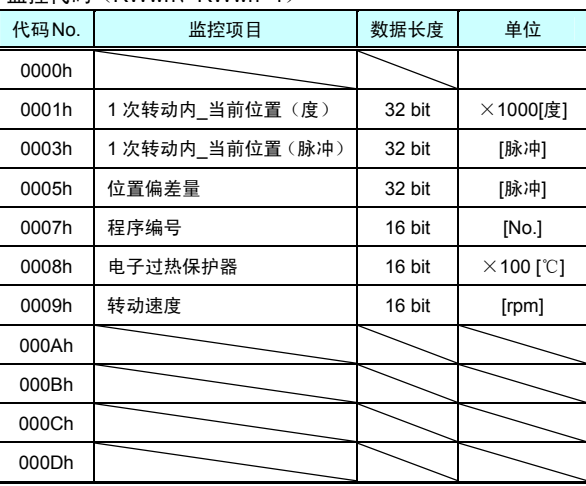

指令代码(RWwn+2)

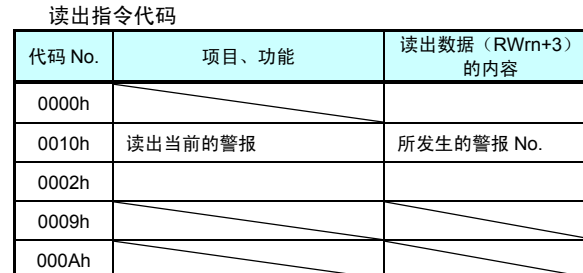

当前警报的读出(0010h)

读出当前所发生的警报 No. 。 设置为读出数据(RWrn+3 、RWrn+4)。 警报以 1 字节表示 1 种, 最多可以设置 4 种。 警报的显示以 7SEG 的显示为准。(个位数为警报的详情,十位数为警报的编号。) 无法以 0~F 显示的警报, 其显示形式为: 警报 H → "d" 警报  $L → 'b"$ 警报 P、U、其他 → "8"。 警报以"F" → "0"的先后顺序予以显示。 在"NO ALARM"的状态下,则设置为"00"。

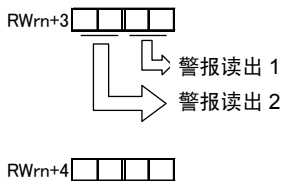

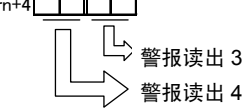

响应代码(RWrn+2)

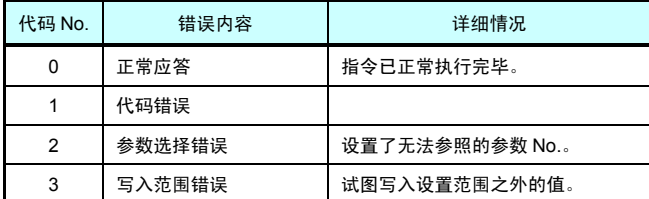

#### 3.3 数据通信时序图

### 3.3.1 监控代码

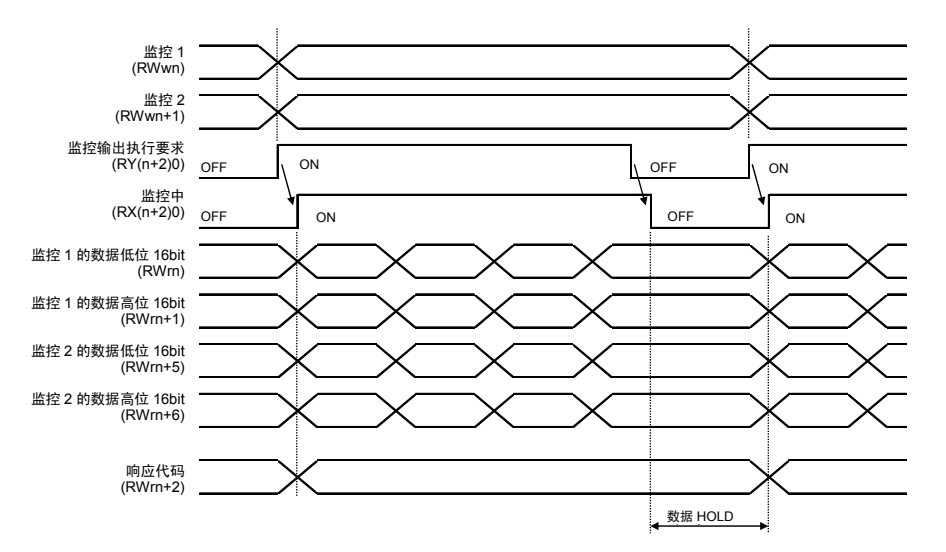

将监控代码设置为监控 1(RWwn)和监控 2(RWwn+1),在使监控输出执行要求(RY(n+2)0)ON 后,下面的数据被予<br>以设置。<br>将数据的 32 bit 均划分为高 16 bit 和低 16 bit,并设置于远程寄存器中。数据均为 16 进制。此时,监控中(RX(n+2)0)也<br>同时进入 ON 状态。

监控数据 1 的低位 16 bit(RWm) :监控 1(RWwn)所要求的数据的低 16 bit<br>监控数据 1 的高位 16 bit(RWm+1):监控 1(RWwn)所要求的数据的高 16 bit<br>监控数据 2 的低位 16 bit(RWm+6):监控 2(RWwn+1)所要求的数据的高 16 bit<br>监控数据 2 的高位 16 bit(RWm+6):监控 2(RWwn+1)所要求的数据的高 16 bit

在 RWm+1、RWm+6 中不存在数据时,编码被予以设置。"+ " 的情况下为 "0000 ","- " 的情况下为 "FFFF " 。<br>被设置于远程寄存器中的监控数据,在监控中 (RX(n+2)0)处于 ON 的期间,被不断刷新。<br>监控中(RX(n+2)0)一旦进入 OFF 状态,被设置为监控数据 RWm、RWm+1、RWm+5、RWm+6 的数据被 HOLD。<br>将规格中所没有的监控代码设置为监控 1 〈RWwn〉、监控 2〈RWw 码。

### 3.3.2 指令代码

### (1) 读出指令代码(0000h~0010h)

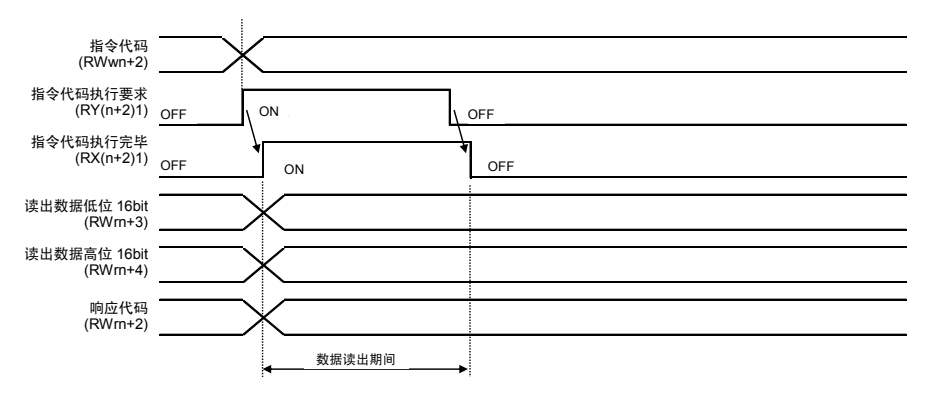

将读出指令码设置为指令代码(RWwn+2),在使指令代码执行要求(RY(n+2)1)ON 后,与所设置的读出代码相应的数据<br>被读出,并被设置为读出数据(RWrn+3、RWrn+4)。数据的 32 bit 均被划分为高 16 bit 和低 16 bit,并设置于远程寄存器中。<br>数据均为 16 进制。此时,指令代码执行完毕(RX(n+2)1)也同时进入 ON 状态。被设置为读出数据的(RWrn+3、RWrn+4),请在指今代码执行要求(RY(

在将规格中不存在的指令码设置为指令代码(RWwn+2)时,错误代码(□□1□)被设置成响应代码。此外,执行了无法使用<br>的参数的读取操作时,被设置成响应代码的则是错误代码(□2□□)。<br>请在数据的读出完毕之后将指令代码执行要求(RY(n+2)1)OFF。

#### 3.3.3 响应代码

# 在远程寄存器中所设置的监控代码、指令代码超出了设置范围之外时,错误代码被设置成响应代码(RWm+2)。<br>在正常情况下,被设置成响应代码的是"0000"。

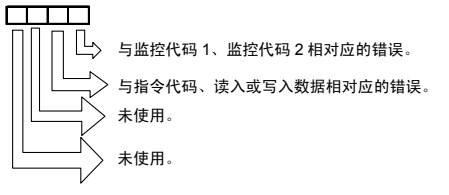

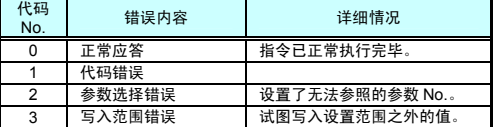

3.4 CC-Link 寄存器的设置

设置站号、波特率时,请使用 PC 软件按下述步骤实施。 (在初始状态下,站号已设置为"1"、波特率则已设置为"4: 10Mbps"。)

a. CC-Link 设置画面

从 Teaching Note 的菜单上选择"编辑模式"—"CC-Link 设定", 显示 "CC-Link 设定寄存器"的画面。

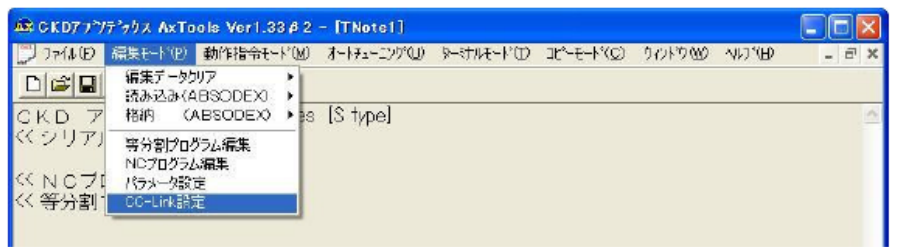

b. CC-Link 设定寄存器

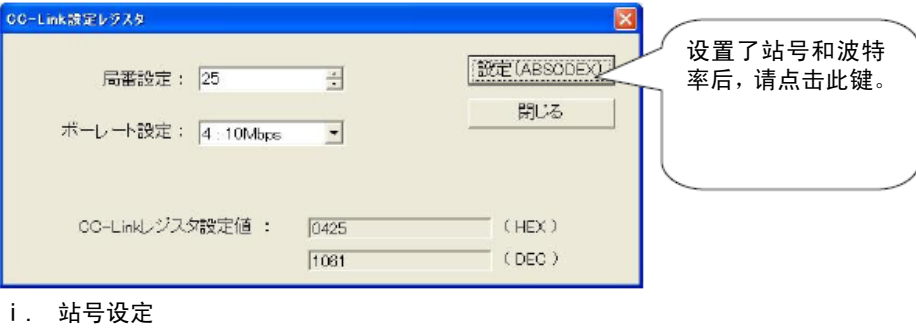

- 显示当前的站号设定值。 请将站号设定于 1~63 的范围内。
- ⅱ. 波特率设定 显示当前的波特率设定值。 请从 0:156kbps、1:625kbps、2:2.5Mbps、3:5Mbps、4:10Mbps 中选择。
- ⅲ. CC-Link 寄存器设定值 显示所设定的站号、波特率等寄存器值。
- ⅳ. 设定(ABSODEX) 点击此键,将数据传输到 ABSODEX 的寄存器。 ⅴ. 关闭 点击此键关闭画面。

c. 设置完成

设置操作正常完成后,显示完成的画面。

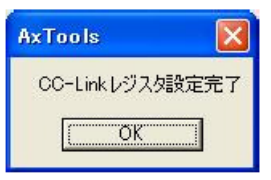

- d. 设置值的异常
	- ⅰ. 站号的设置值存在异常时显示如下的画面。

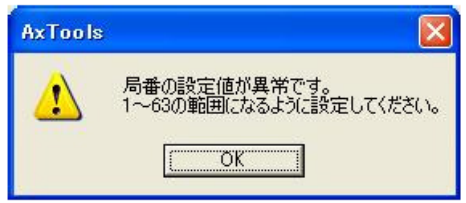

ⅱ. 波特率的设置值存在异常时显示如下的画面。

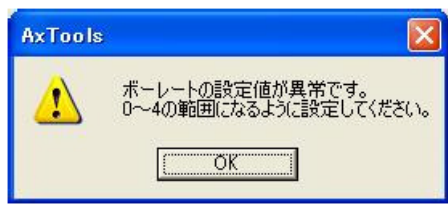

※ 使用对话终端进行设置时,在终端模式下发送下述通信代码。

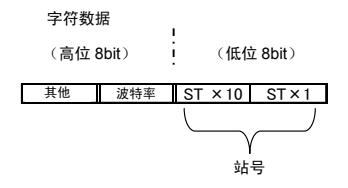

例) 进行"站号 25"、"波特率 4:10Mbps"的设置。 用 16 进制标记时为"0425H", 用 10 进制标记时为"1061D"。 通过终端模式,发送"L7\_61\_1061",即可设定站号和波特率。

## 3.5 CC-Link 通信状态的监控

a. I/O 显示

在 Teaching Note 的菜单上点击"I/O"键,显示"I/O 显示"的画面。

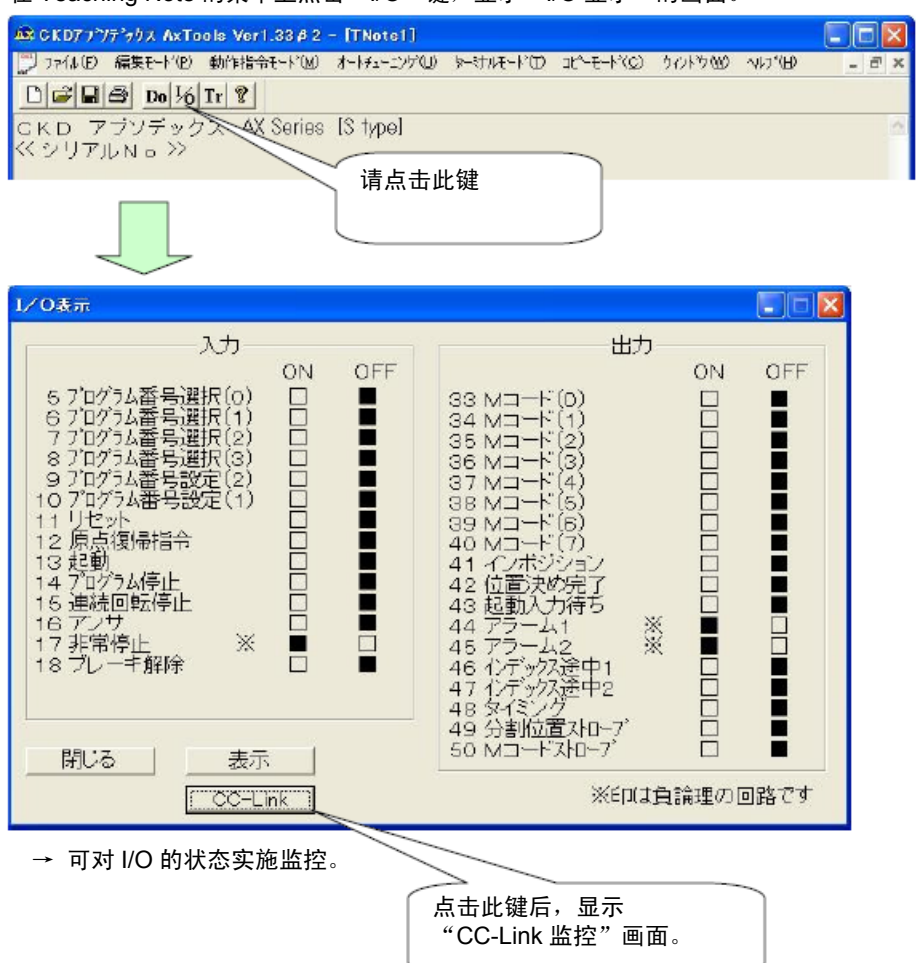

### b. CC-Link 监控

点击"I/O 显示"画面中的"CC-Link"键,显示"CC-Link 监控"画面。

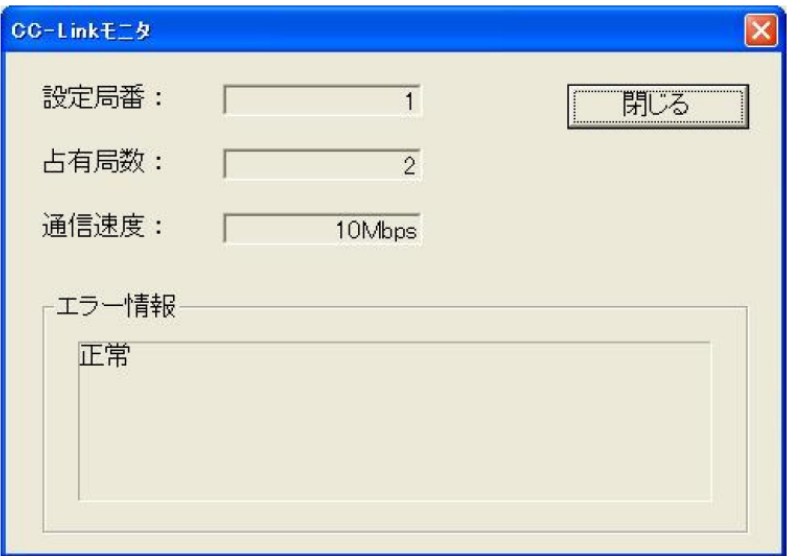

→ 可对 CC-Link 通信的状态实施监控。

### 3.6 LED 显示

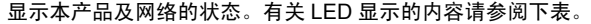

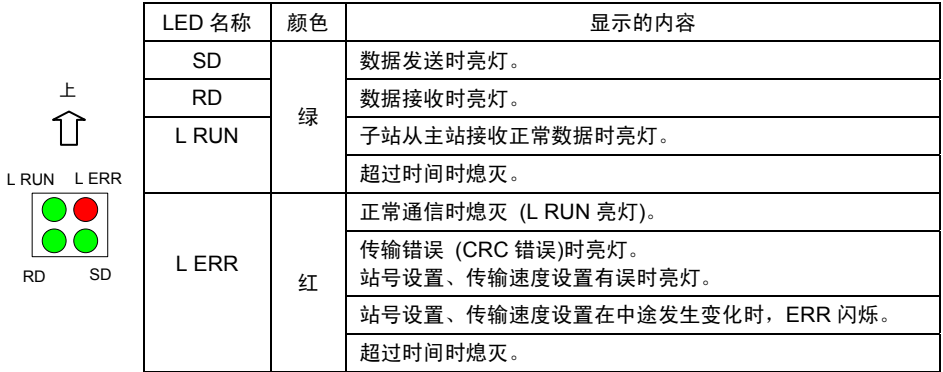

### LED 状态一览表

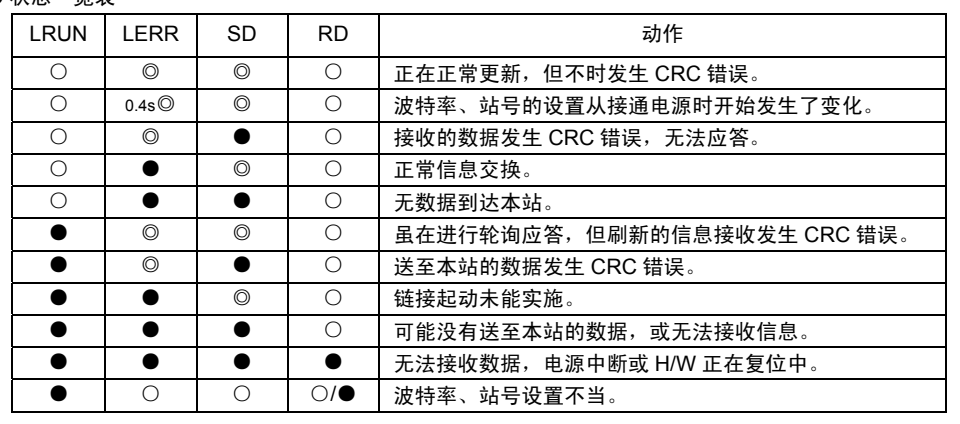

○:亮灯、●:熄灭、◎:闪烁

※ 由于 SD 的闪烁速度很快,与通信状态有关,有时候看起来似乎处于亮灯状态。

3.7 7SEG 显示

・電源投入時の表示 电源接通时的显示

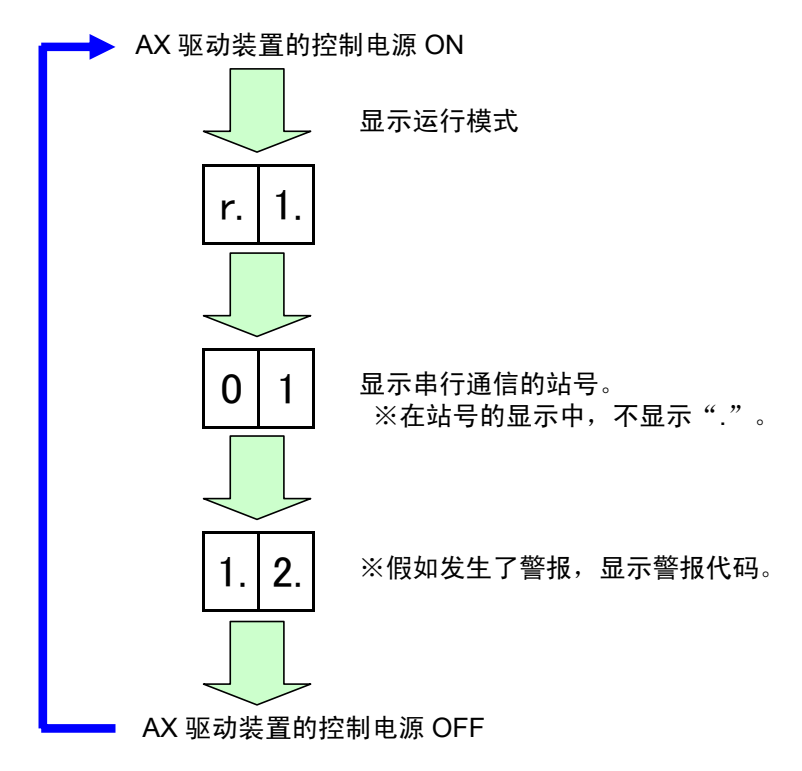